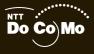

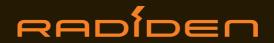

#### mova SO213iWR User Guide

| Contents/<br>Safety Precautions          |
|------------------------------------------|
| Before Using the Mova                    |
| Placing/<br>Receiving Calls              |
| Phonebook                                |
| Setting Ringer/<br>Display/Display Light |
| For Safety Operation                     |
| Radio                                    |
| i-mode                                   |
| Mail                                     |
| Other Useful Functions                   |
| Network Services                         |
| Entering Text                            |
| Appendix                                 |
| Easy Search/Index/                       |

## NTT DoCoMo 800MHz Digital Mobile Phone

Thank you for your purchase of the new "Mova SO213iWR" mobile phone.

For proper use of the Mova SO213iWR, read the User Guide (this manual) and manuals shipped with the accessories such as the battery pack carefully before and while you use the Mova SO213iWR. If you have any questions about the manuals, please call the "General Contact" on the backcover of this manual.

The Mova SO213iWR is a useful partner in daily life. Use it correctly and it will serve you as a highly reliable tool for a long time.

#### Before using the Mova

Because a DoCoMo's mobile phone operates using radio frequencies, it cannot be used inside a tunnel, underground, in a building or other locations where radio waves do not reach the Mova, in locations with weak radio wave strength, or outside the Mova's service area. The Mova services may not be available on high upper floors of high-rise apartments or buildings, even if you can see no obstructions around you. On occasion, your calls may become disconnected even in areas with strong radio wave strength, even if you are not moving, or even if there are three-antenna marks in the Mova display.

Please use discretion and mind your manners when using the Mova in public areas or crowded/quiet places to keep from bothering others.

Note that because the Mova operates on radio frequencies, your calls are at risk of being intercepted by the third party. However, the digital system automatically scrambles all calls through a private call feature. Therefore, even if the third party successfully intercepts your call, they will only hear noise.

The Mova operates on radio frequencies by converting voice into digital signals. If the caller moves into an area of adverse radio wave condition, the digital signal may not be restored accurately, and the voice received in the call may differ slightly from the actual voice.

Always keep the information you save in the Mova in a separate note. Under no condition will DoCoMo be held liable for any damaged or lost data saved in the Mova.

The user hereby agrees that the user shall be solely responsible for the result of the use of SSL. Neither DoCoMo nor the certifiers as listed herein make any representation and warranty as for the security in the use of SSL. In the event that the user shall sustain damage or loss due to the use of SSL, neither DoCoMo nor the certifiers shall be responsible for any such damage or loss.

Certifiers: VeriSign Japan K.K.

Betrusted Japan Co., Ltd.

The Mova is exclusively for use in Japan.

#### For First Time Users of the Mova

First time users of the Mova are recommended to start this manual with the following sections, in the order listed. This will provide preparations and understanding of basic operations necessary to start using the Mova.

- 1. Attach the battery pack and start charging (P.23, 24, 25).
- 2. Power ON the Mova, perform the initial setting, and check your own phone number (P.27, 29).
- 3. Understand how the keys on the Mova work (P.20).
- 4. Understand what each icon that appears on the display means (P.21).
- 5. Learn how to use the menu (P.22).
- 6. Learn how to place and receive calls (P.32, 39).

#### Before reading the User Guide (this manual)

Please note that "Mova SO213iWR" is called "Mova" in this "Mova SO213iWR User Guide". Reproduction or reprint of all or part of this manual without prior permission is forbidden. The contents of this manual are subject to change without notice.

## Information on Using the Manual and How to Look up in the Manual

This manual guides you through the operating instructions using step by step descriptions with the help of display samples, etc. to ensure proper operation of the Mova.

#### How to Look up in the Manual

This manual employs several search methods so that it can provide the most appropriate way to search a page relating to your desired function or service flexibly according to your need or situation.

#### For details, see the next page.

#### Index (P.216)

Search by a function or service name known to you or a function name to be displayed on the Mova's display.

#### Easy Search (P.214)

Search a function that you want to know or you consider useful to know from a listing sorted by purpose or by a function name.

#### Headings on the cover (Cover page)

Search the description page of a desired function in the order of "Cover page" "Chapter opening page (the first page of a chapter)" "Description page". The opening page of each chapter contains detailed contents of the chapter.

#### Contents (P.4)

Search by purpose or a function name starting from chapters that are categorized by functions.

#### Features (P.6)

Search for characteristic functions of SO213iWR, such as new and useful functions.

#### List of menus (P.188)

Search a desired function from the list of menus of SO213iWR.

#### Quick Manual (P.220)

The basic operations of the Mova are explained briefly. Cut and fold these pages into a booklet and take it with you for convenient reference.

#### RADIDEN Guide (separate leaflet)

Provide a description of part names, information on using the displays, and brief and clear instructions on basic operations of the phone, mail, and radio functions. This guide can be used conveniently, especially by those who use SO213iWR for the first time.

| Ч    | <br>  |
|------|-------|
| V    | - 2 3 |
| V    |       |
|      |       |
| - 14 |       |

A function, referred to as the Stand-by display here, can be searched in diverse ways as follows.

## **Index** (P.216)

Search by a function or service name known to you or a function name to be displayed on the Mova's display.

| Stand-by display       Set       Type       RADIDEN(black)       Clock | Compose and send         141           Receive         142           Reject         121           Sound effect         58           SSL site         99           Certificates         99 | URL display<br>URL list<br>User conversi  | • | P.65<br>To the description<br>page of the "Stand-<br>by display". |  |
|------------------------------------------------------------------------|----------------------------------------------------------------------------------------------------|-------------------------------------------|---|-------------------------------------------------------------------|--|
| cancel 'select' cmplt                                                  | Valid/Invalid                                                                                                    | Vibrator<br>Voice Mail Se<br>Voice memo . |   |                                                                   |  |

## Easy Search (P.214)

Search a function that you want to know or you consider useful to know from a listing sorted by purpose or by a function name.

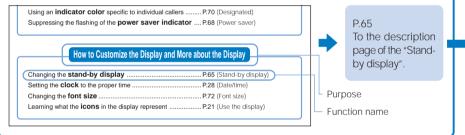

## Headings on the cover (Cover page)

Search the description page of a desired function in the order of "Cover page" "Chapter opening page (the first page of a chapter)" "Description page". The opening page of each chapter contains detailed contents of the chapter.

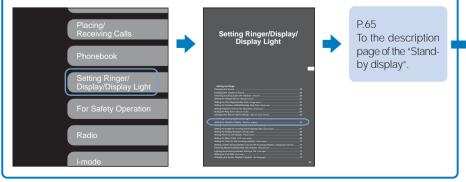

#### Typical layout of the operating instructions page

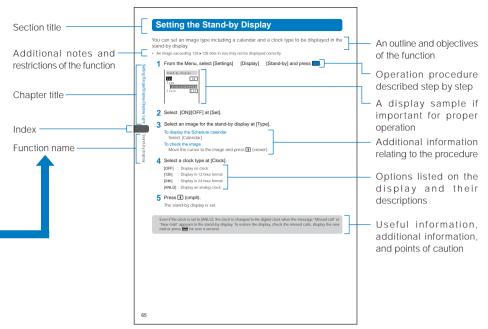

Please note the above page is only for explanation purpose and is partly different from the actual page.

#### About the menu operation

Throughout this manual the operations for selecting from the menu are described as follows.

#### Actual operations Select ring tone MySelection 🏥 Ringer M31 Settings My ភិ mode <u>Ri</u>ng tone Ring volume -Mail Ring tone Display Transfer tone Designated Ring volume Manner None ..... Alert time Ring tone Call Mail tone Sound effect æ Font size i-mode/mail None Melody fld Press 📃 (menu) in Press 🔺 🔽 to Press 🔺 💌 to Press 🔺 🔻 to the stand-by display. move the cursor to move the cursor to move the cursor to [Settings] and press [Ringer] and press [Ring tone] and press (select). (select). (select). Typical description of the operations From the Menu, select [Settings] [Ring tone] and press [Ringer]

The appearance of the display samples used in this manual are different from that of the actual one in the color and font style. It is based on [Type2] of the Color taste (P.69). In addition, details of a display sample may differ slightly from those of the actual one depending on the settings of the Mova.

The appearances of the radio display samples used in this manual are fictitious.

Some parts of the keys are deformed or omitted in the illustration in this manual.

## Contents

| Before using the Mova                                           |     |
|-----------------------------------------------------------------|-----|
| Before reading the User Guide (this manual)                     |     |
| nformation on Using the Manual and How to Look up in the Manual | . 1 |
| Features of the Mova SO213iWR                                   | . 6 |
| Safety Precautions (Observe Strictly)                           | . 7 |
| Handling Precautions                                            | 14  |
| ntellectual Property Right                                      | 15  |
| Supplied and Optional Accessories                               | 16  |
|                                                                 |     |

#### **Before Using the Mova**

Part names and functions, Using the display, Selecting the menus, Attaching and removing the battery pack, Charge the Mova, Battery level, Power ON/OFF, Initial setting, Date/time, Send own number, Own number

#### **Placing/Receiving Calls**

Place a call, Redial, 186/184, Short Dial, Malicious Caller Block, Pause, WORLD CALL, Reconnect, Noise reduction, Hands-free mode, Receive a call, Whisper mode, Received, Holding, Battery saver, On hold, Public mode, Missed call, Record message, Quick record message, and so on...

#### Phonebook

Add to phonebook, Group name, Search phonebook, Edit phonebook, Delete phonebook, Memory status, 2-touch dial, and so on...

#### Setting Ringer/Display/Display Light

Ring tone, Designated ring tone, Sound effect, Ring volume, Caller's voice volume, Vibrator, Keypad sound, Fringe alarm, Alert time, Earphone, Manner mode, Original manner, Stand-by display, Animation, Call picture, Display light, Power saver, LCD color taste, Color taste, Designated indicator, Missed call, Call light, Font size, Set language, and so on...

#### **For Safety Operation**

Security code, Keypad lock, Self mode, Phonebook lock, Keydial lock, Lock key, Record display, Secret mode, Mail security, Accept/Reject calls, Denied no ID, and so on...

17

73

47

#### Radio

Before using the radio, Keeping clear sound quality, Radio on/off, Super Area Call tuning, Mymemory tuning, Manual tuning, Noise cut, Radio auto off, Lock radio keys

#### i-mode

What is i-mode?, i-mode menu, Display sites, Change i-mode password, Internet connection, Bookmark, Screen Memo, Phone To/Mail To/Web To, i-mode setting, i-mode lock, Message R, Message F, and so on...

#### Mail

What is i-mode mail?, Mail menu, Compose and send mail, Melody mail, Graphics mail, Receive mail, Check new mail, Displaying i-mode mail in Inbox/Outbox, Mail setting, Short Mail, and so on...

#### **Other Useful Functions**

Graphic folder, Melody folder, Auto power on, Auto power off, Alarm, Schedule, MySelection, Voice memo, Display call duration/charge, Call billing, Calculator, Memo, EV-Link, Support menu, Switched earphone mic, Auto answer, Reset, and so on...

#### **Network Services**

Available Network Services, The Voice Mail Service, The Call Waiting Service, The Call Forwarding Service, The Nuisance Call Blocking Service, Three-Way Calling Service, The Number Plus Service, The Caller ID Display Request Service

#### **Entering Text**

5-touch (Kana) method, Input method, Common phrases, Cut/Copy/Paste, Save prediction/user, Download dictionary, 2-touch method, and so on...

#### Appendix

List of menus, Characters assigned to keys, Kuten codes, List of radio frequencies, Troubleshooting, Error messages, Warranty and after sales services, SAR, and so on...

Easy Search/Index/Quick Manual

#### •

119

143

85

93

#### 167

175

## 187

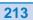

## Features of the Mova SO213iWR

## It's amazing because it's i-mode

i-mode Mail is supported, allowing you not only to exchange mail between i-mode mobile phones but also to exchange e-mail via the Internet. Access to i-mode compatible sites including i Menu sites (Program) also provides useful information resources and various services.

i-mode is a paid service that requires a subscription.

#### **Built-in 3-Band Radio Tuner**

A 3-band tuner capable of AM, FM, and TV (1 to 12 ch) reception is included. You can enjoy a great advantage of a mobile phone and radio features being combined into one device (P.86).

#### Versatile Way of Listening Depending on the Purpose and Situation

The radio can be heard through either the supplied Earphone or internal speaker. This allows you to enjoy radio programs while considering time and place (P.87).

#### Super Area Call Tuning

Stations are saved in the preset memory by each area obtained by dividing the nation into 15 blocks (including JR lines) at the factory, thus allowing you to easily tune in any main stations of each area (P.88).

#### **RADIDEN Guide**

"RADIDEN Guide" is included, which provides a description of part names, information on using the displays, and brief and clear instructions on basic operations of the phone, mail, and radio functions. This guide can be used conveniently, especially by those who use SO213iWR for the first time.

#### One-Touch Tuning by the 7 Preset Tuning Keys

You can receive any preset stations of each area or any favorite stations you saved in Mymemory with a single press of a Preset tuning key. Up to 7 favorite stations of each of 3 bands (AM/FM/TV) can be saved in My-memory (P.88, 90).

#### **Background Playback of Radio Programs**

You can display a site or composing mail, etc. while listening to the radio (P.86).

#### Four Types of Font Size for Legibility

Easy-to-read fonts of up to 16 dot size are employed. The font size used for displaying the Phonebook, Call record, and mail can be set separately (P.72).

#### Prediction Conversion Entry "POBox"

"POBox" (Predictive Operation Based On eXample) enables an effective text input. It displays a list of matching words predicted from the entered characters. With the help of the learning feature of "POBox", the more frequently you use this function, the more smoothly you can enter text (P.178).

#### **For Safety Operation**

Many lock functions are provided for securing safety operation, such as disabling Phonebook related operations and rejecting a call without the caller's phone number (P.73).

#### **Comprehensive Line-up of Network Services**

- Voice Mail Service (Paid) (P.168)
- Call Forwarding Service (Free) (P.170)
- Three-Way Calling Service (Paid) (P.172)
- Caller ID Display Request Service (Free) (P.174)
- Call Waiting Service (Paid) (P.170)
- Nuisance Call Blocking Service (Free) (P.172)
- Number Plus Service (Paid) (P.173)

## Safety Precautions (Observe Strictly)

For safe and proper use of the Mova, please read the "Safety Precautions" prior to use. Keep the Manual in a safe place for future reference.

ALWAYS observe the safety precautions since they intend to prevent personal injury or property damage.

The following symbols indicate the different levels of injury or damage that may result if the guidelines are not observed and the Mova is used improperly.

| A DANGER | Failure to observe these guidelines may immediately result in death or serious injury. |
|----------|----------------------------------------------------------------------------------------|
|          | Failure to observe these guidelines may result in death or serious injury.             |
|          | Failure to observe these guidelines may result in injury and property damage.          |

The Following symbols indicate specific directions.

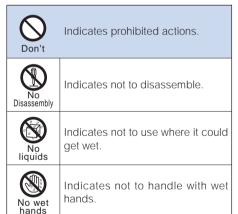

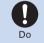

Indicates compulsory actions in accordance with instructions.

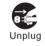

Indicates to remove the power plug from the outlet.

#### "Safety Precautions" are described in the following categories:

| Handling the Mova, Battery Pack and Adapter (including the charger) | 8  |
|---------------------------------------------------------------------|----|
| Handling the Mova                                                   | 9  |
| Handling the Battery Pack                                           | 11 |
| Handling the Adapter (including the charger)                        | 12 |
| Handling the Mova Near Electronic Medical Equipment                 | 13 |

## Handling the Mova, Battery Pack and Adapter (including the charger)

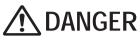

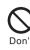

Do not use or leave the Mova, battery pack, or adapter in a place subject to high temperature such as close to fire or heater, under direct sunlight, or in a car on an extremely hot day.

Doing so may cause the equipment to be deformed or damaged, or the battery pack to leak, overheat, explode or catch fire. Also, part of the case may heat up and cause burns.

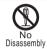

Do not disassemble or modify the Mova, battery pack, or adapter and do not directly solder the battery pack to the Mova.

Doing so may cause accident such as fire, injury or electric shock, or malfunction. Also, it may cause the battery pack to leak, overheat, explode, or catch fire.

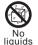

Do not get the Mova, battery pack, or adapter wet.

If liquids such as water or pet urine get into the equipment, it may cause overheating, electric shock, fire, malfunction, or injury. Be careful where and how you use the equipment.

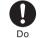

## Use the battery packs and adapters (including chargers) specified for the Mova by DoCoMo.

The use of products that are not specified may cause the Mova, battery pack, or other equipment to leak, overheat, explode, catch fire, or malfunction.

Battery Pack SO009, Desktop Holder SO013, AC Adapter SO005, DC Adapter SO001

Contact our service counter (DoCoMo shop, etc.) for information on other compatible products.

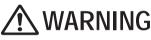

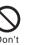

Do not place the Mova, battery pack, or adapter (including the charger) inside cooking appliance such as a microwave oven or high-pressure containers.

Doing so may cause the battery pack to leak, overheat, explode, or catch fire or the Mova and adapter (including the charger) to overheat, smoke, catch fire, or damage the circuit parts.

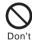

Do not subject the Mova, battery pack, or adapter to excessive force or throw it.

Doing so may cause the battery pack to leak, overheat, explode or catch fire, or cause the equipment to malfunction or catch fire.

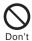

Do not allow the charge and external connection terminals to come in contact with conducting foreign substances (a piece of metal, pencil lead, etc.). Never allow these objects to get into the Mova, battery pack, or adapter.

Doing so may cause fire or malfunction due to short circuits.

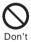

Do not use the Mova in a place where a fire or explosion could occur such as gas stations.

The use of the Mova in a place where flammable gases such as propane or gasoline, or dust exist may cause explosion or fire.

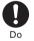

If you notice anything unusual about the Mova, battery pack, or adapter such as an unusual odor, overheating, discoloration or deformation during operation, charging or storage, immediately perform the following measures.

- Remove the power plug from the power outlet or cigarette lighter socket.
- 2. Power OFF the Mova.
- 3. Remove the battery pack from the Mova.

Failure to do so may cause the equipment to overheat, explode or catch fire, or the battery pack to leak.

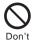

Do not place on an unstable or inclined platform.

Doing so may cause the equipment to fall and cause injury or malfunction.

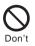

Do not keep in a place that is very humid, dusty, or subject to high temperature.

Doing so may cause malfunction.

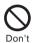

Care should be taken when handling the equipment with a cord such as the AC adapter and the Earphone.

Careless handling of the cord may cause injury by tripping over the cord, etc.

## Handling the Mova

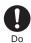

Keep the Mova, battery pack, and adapter out of the reach of babies and infants.

Failure to do so may cause accidental swallowing or injury.

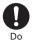

If children use the Mova, parents or guardians should give them the proper instructions for use. Make sure that they use the Mova as instructed.

Failure to do so may cause injury.

## 

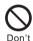

Do not use the Mova while driving a vehicle.

Mobile phone usage during driving is subject to punishment by law as of November 1st, 2004. Use the Mova after stopping the vehicle to park in a safe place even if you are using a hands-free kit. While driving a vehicle, use the Public mode (Driving mode) or the Voice Mail Service.

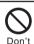

Do not turn up the headphone volume to a level where you cannot hear the sounds around you while you are walking. Also, look out for the surrounding traffic and road surface conditions.

Doing so may cause accident.

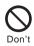

Do not put the Mova in your breast pocket or inside pocket if you are wearing any electronic medical equipment.

If the Mova is used close to electronic medical equipment, it may cause malfunction.

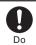

When talking on the Mova in the Hands-free mode, keep the Mova away from your ear.

Failure to do so may cause difficulty in hearing.

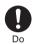

If you hear thunder while using the Mova outdoors, power OFF immediately and take shelter in a safe place.

Failure to do so may cause injury or electric shock from the lightning.

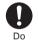

Power OFF the Mova near electronic equipment operating on high precision control or weak signals.

Failure to do so may interfere with the operation of electronic equipment.

The following are some electronic equipment that you should be careful of:

Hearing aids, implantable cardiac pacemaker, implantable cardiac cardioverter defibrillator, other electronic medical equipment, fire detector, automatic door, and other automatically controlled equipment. If you use an implantable cardiac pacemaker, implantable cardiac cardioverter defibrillator, or other electronic medical equipment, check with the relevant medical electronic equipment manufacturer or vendor whether the operation can be affected by radio waves.

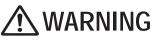

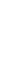

Do

#### Power OFF the Mova in a place where the use is prohibited such as in airplane or hospital.

The Mova may affect electronic equipment and electronic medical equipment. If you set the automatic power-ON function, cancel it before powering OFF the Mova.

Follow the instructions of each medical facility for the use of mobile phones on their premises.

Prohibited acts such as mobile phone usage on board an airplane may be punished by law.

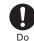

If you have a weak heart, set the vibrator or ring volume carefully.

It may affect your heart.

Do

Do not place the Mova on a surface that may be affected by expansion of the air bag such as on a dashboard near the air bag.

If the air bag is expanded, the Mova thrown out by the pressure of the air bag may hit you or other person in the car resulting in an accident including injury, or otherwise may cause malfunction or damage.

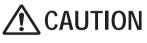

Do not swing the Mova around by holding the strap.

The Mova may hit you or others or the strap gets cut away from the Mova. It may cause accident such as injury or damage to the Mova or other property.

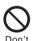

Don't

Do not touch broken glasses if the display is broken.

The display is designed not to be shattered when broken. But it may cause injury if you touch a cut surface mistakenly.

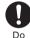

In rare cases, using the Mova may interfere with the operation of electronic equipment in some types of vehicle.

If there is any interference, do not use the Mova when driving for safety reasons.

Don'

Do not place your ear too close to the speaker while the ring tone sounds, the melody is played back or the radio is activated.

Doing so may cause difficulty in hearing.

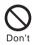

Do not turn up the volume unnecessarily high when you use the headphones.

If you use the headphones continuously for a long period of time with the sound turned up loud, it may cause hearing impairment, or your ears may be injured with the sudden emission of a loud sound.

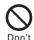

## Do not place a magnetic card, etc. near the Mova.

Magnetic data on bankcards, credit cards, telephone cards, floppy disks, etc. may be erased. Also, confirm whether a metal object such as a pin is not attached to the speaker before using the Mova because it may cause injury.

## Handling the Battery Pack

Check the type of the battery by the label on the battery pack.

| Display | Type of Battery     |
|---------|---------------------|
| Li-ion  | Lithium Ion Battery |

## \land DANGER

**D**on't

Do not touch the battery pack terminal with a metal object such as a wire. Also, do not carry or keep the battery pack together with metal objects such as a necklace.

Doing so may cause the battery pack to leak, overheat, explode, or catch fire.

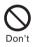

Do not forcibly attach the battery pack to the Mova. Also make sure to attach the battery pack in the correct direction.

Doing so may cause the battery pack to leak, overheat, explode, or catch fire.

## \Lambda WARNING

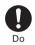

Stop charging if the Mova is not charged within the specified charging time.

Failure to do so may cause the battery pack to leak, overheat, explode, or catch fire.

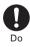

If the battery fluid gets on your skin or clothes, immediately stop using the battery pack and rinse with clean running water.

Failure to do so may cause injury on your skin.

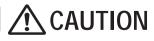

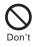

#### Do not dispose of the battery pack together with other garbage.

The battery pack may become the source of fire or environmental destruction. Take the used battery pack to our service counter (DoCoMo shop, etc.) after insulating it by affixing an adhesive tape on the terminal of it or follow the instructions of the local authorities in charge of collecting used battery packs.

Do not throw the battery pack into fire.

Doing so may cause the battery pack to leak, overheat, explode, or catch fire.

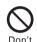

Don't

Do not stick a nail into the battery pack, hit it with a hammer or step on it.

Doing so may cause the battery pack to leak, overheat, explode, or catch fire.

Do

If the battery fluid gets into your eyes, do not rub, rinse with clean running water, and get medical treatment immediately.

Failure to do so may cause blindness.

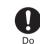

If the battery pack leaks or emits an unusual odor, immediately stop using and move it away from fire.

The leaking liquid may ignite fire, catch fire, or explode.

## Handling the Adapter (including the charger)

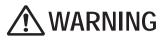

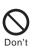

Do not use the adapter (including the charger) if the cord of the adapter or the power cord is damaged.

Doing so may cause electric shock, overheating, or fire.

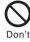

Place the charger or the desktop holder on a stable platform while charging. Do not cover or wrap the charger or the desktop holder with a cloth or bedding.

The Mova may fall off the charger or heat up and cause fire or malfunction.

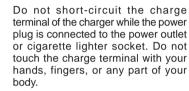

Doing so may cause fire, malfunction, electric shock, or injury.

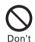

Don't

Do not use the AC adapter or desktop holder in a very humid or steamy place such as bathroom.

Doing so may cause electric shock.

**D**on't

The DC adapter and car adapter are for use in vehicles with a negative ground. Do not use them in vehicles with a positive ground.

Doing so may cause fire.

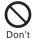

Do not touch the Mova and adapter (including the charger) if you hear thunder.

Failure to do so may cause injury or electric shock from the lightning.

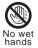

Do not touch the cord of the adapter (including the charger) or the power outlet with wet hands.

Doing so may cause electric shock.

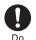

## Use the adapter only on the specified power supply and voltage.

Failure to do so may cause fire or malfunction. Using the adapter oversea may cause malfunction or any other troubles.

AC adapter: AC 100 V

(make sure to connect only to the AC 100 V power outlet for domestic use in Japan)

DC adapter: DC 12 V/24 V (exclusively used for vehicles with a negative ground)

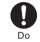

When you connect the AC adapter to the power outlet, make sure that it does not come in contact with a metal object such as a metal strap and insert it firmly.

Failure to do so may cause electric shock, short circuit, or fire.

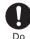

If the fuse of the DC adapter or car adapter is blown, replace it with the specified fuse.

The use of an incorrect fuse may cause fire or malfunction. See the user's manual supplied with the adapter for the specified fuse.

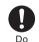

#### Clean dust from the plug.

Failure to do so may cause fire.

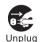

Remove the power plug from the power outlet when not used for a long period of time.

Failure to do so may cause electric shock, fire, or malfunction.

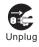

If liquid such as water get into the adapter, immediately remove it from the power outlet or cigarette lighter socket.

Failure to do so may cause electric shock, smoking, or fire.

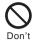

Do not place any heavy objects on the cord of the adapter (including the charger) or the power cord.

Doing so may cause electric shock or fire.

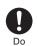

Hold the plug, not the cord of the adapter (including the charger) or the power cord, when you remove the adapter (including the charger) from the power outlet or cigarette lighter socket.

Pulling the cord may damage it and cause electric shock or fire.

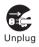

Before cleaning, remove the power plug from the power outlet or cigarette lighter socket.

Failure to do so may cause electric shock.

## Handling the Mova Near Electronic Medical Equipment

The following instructions observe the guidelines of the Electromagnetic Compatibility Conference, Japan to protect electronic medical equipment from radio waves from mobile phones.

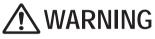

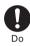

Please observe the following guidelines in medical facilities.

- Do not take the Mova into the operating rooms, ICU (Intensive Care Unit), or CCU (Coronary Care Unit).
- Power OFF the Mova inside hospital wards.
- Power OFF the Mova in the lobby and other places if there are any electronic medical equipment operating in the vicinity.
- Follow the instructions of each medical facility when they specify areas forbidding to use and carrying a mobile phone.
- If you set the automatic power-ON function, cancel it before powering OFF the Mova.

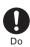

Power OFF the Mova in crowded places such as rush-hour trains. There may be a person with an implantable cardiac pacemaker or implantable cardioverter defibrillator near you.

The radio waves from the Mova may affect the operation of implantable cardiac pacemaker or implantable cardioverter defibrillator.

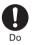

If you use an implantable cardiac pacemaker or implantable cardioverter defibrillator, keep a mobile phone (0.8 W transmission output) more than 22 cm away from the implant at all times. Similarly, keep a car phone and shoulder phone (2.0 W transmission output) more than 30 cm away from the implant.

The radio waves from the Mova may affect the operation of implantable cardiac pacemaker or implantable cardioverter defibrillator.

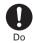

If you need to use electronic medical equipment other than implantable cardiac pacemaker or implantable cardioverter defibrillator at home or outside medical facilities, check with the relevant medical electronic equipment manufacturer or vendor whether the operation may be affected by radio waves.

The radio waves from the Mova may affect the operation of electronic medical equipment.

#### **Common Precautions**

#### Do not expose to water.

The Mova, battery pack, and adapter (including the charger) are not waterproof. Do not use them in a humid
place such as bathroom or in the rain. If you carry the Mova on your body, perspiration may corrode the internal
parts of the Mova and cause malfunction. Note that if a trouble is diagnosed as exposure to water or other
liquid, repairs of the Mova may not be covered by the Warranty or it may not be possible to repair such phones.
In that case, if the Mova can be repaired, you must pay for the repairs.

#### Do not leave the Mova in a place where it may be subject to excessive force.

• Do not put the Mova in a bag full of items or sit down with the Mova in your hip pocket. This may damage the LCD screen and internal circuit board and cause the Mova to malfunction. The Warranty will not apply in such a case.

#### Clean the Mova with a dry soft cloth.

- The color liquid crystal display of the Mova has a special coating on it for better visibility. Do not use unnecessary
  force to wipe the display when you are cleaning it with a dry cloth. The display and its coating may be damaged.
  Handle the display with care and use a dry soft cloth (such as used for cleaning eyeglasses) to clean it. If the
  display is left with water drops or stains, stains may become permanent or the display coating may be peeled off.
- Do not use alcohol, thinner, benzene, cleaning detergent, etc. to clean the Mova. These chemicals may erase the printing on the Mova or cause discoloration.

#### Clean the terminals occasionally with a dry cotton swab.

• Soiled terminals may cause poor connection and loss of power. If the terminals are dirty, use a dry cloth or cotton swab to wipe them clean.

#### Do not leave the Mova near the air conditioning vent.

• Extreme temperature changes may produce condensation and corrode the internal parts of the Mova, causing it to malfunction.

## Make sure to see the user's manuals supplied with the battery pack and adapter (including the charger).

#### Mova Precautions

#### Do not use the Mova in extremely hot or cold places.

• Use the Mova within a temperature range of 5°C to 35°C and a humidity range of 45% to 85%.

## Using the Mova near ordinary phone, television or radio may cause interference in these electric appliances. Make sure to move far away from them when using the Mova.

#### Always keep the information saved in the Mova in a separate note.

• Under no condition will DoCoMo be held liable for any damaged or lost data saved in the Mova.

## Do not sit down with the Mova in the hip pocket of your trousers or skirt. Also, do not keep the Mova in a place where it may be subject to excessive force such as at the bottom of a bag.

• Failure to do so may cause malfunction to the Mova.

The Mova could become warm while in use and charging. This condition is not abnormal and you can continue using the Mova.

#### **Battery Pack Precautions**

Charge the battery pack in an environment with the proper ambient temperature (5°C to 35°C).

Make sure to charge the battery pack before you use the Mova for the first time or when you have not been using it for a long period of time.

## The operating time of the battery pack varies depending on the operating environment and the secular degradation of the battery pack.

#### Keep the battery pack in a well-ventilated, cool place away from direct sunlight.

• When not used for a long period of time, remove the battery pack from the Mova after confirming it is completely discharged and keep it in a container such as a poly bag.

#### The battery pack is a consumable accessory.

 The operating time of the Mova varies depending on the operating conditions and other factor even if it is fully charged. When the length of time you can use the phone (operating time) on a charged battery becomes unusually short, it is time to replace the battery pack. Purchase the battery pack specified in this manual.

#### Adapter (including the charger) Precautions

#### Do not charge in the following places.

- Places where the ambient temperature is lower than 5°C or higher than 35°C.
- · Places that are very humid, dusty or exposed to strong vibrations.
- Near ordinary phone, TV or radio.

The adapter (including the charger) could become warm while charging. This condition is not abnormal and you can continue charging the battery.

When you charge the battery pack using the DC adapter or car adapter, keep the car engine running.

• Charging the battery with the engine turned off may drain your car battery.

When you use the power outlet with a mechanism to prevent the plug from being removed, follow the instructions on the outlet's user's manual.

Do not subject the adapter (including the charger) to excessive force. Also, do not deform the charge terminal and terminal guide.

• Doing so may cause malfunction.

## **Intellectual Property Right**

#### Copyright

Copyrighted contents you obtained from sites or Internet home pages by downloading or any other means using this product, such as documents, images, music data, are prohibited from reproduction, transformation, and transmission over public lines without consent of the copyright holders, unless intended for personal use or any other purpose permitted by law.

#### Trademarks

- "RADIDEN", "mova", "FOMA", "i-mode", "i-appli", "i-navi link", "i-anime", "i-melody", "i-shot", "i-motion mail", "Decomail", "Short Mail", "DoPa", "WORLD CALL", "Dual Network", "QUICKCAST", "Public mode", "Driving mode", "mova" logo, "i-mode" logo, and "RADIDEN" logo are trademarks or registered trademarks of NTT DoCoMo.
- The Call Waiting Service is a registered trademark of Nippon Telegraph and Telephone Corporation.
- Microsoft and Windows are registered trademarks of the U.S. Microsoft Corporation in the U.S. and other countries. The system and product names described in this manual are ordinarily trademarks or registered trademarks of the developer of the system and product. The <sup>™</sup> and <sup>®</sup> marks are not specified in this manual.
- "PlayStation" and "PS one" are registered trademarks of the Sony Computer Entertainment Inc.
- POBox is a registered trademark of Sony Corporation.

#### Others

- This product incorporates RSA<sup>®</sup> BSAFE<sup>™</sup> SSL-C softwares registered by RSA Security, Inc. Copyright © 2000-2005 RSA Security Inc. All rights reserved.
- This product is finished with the antimicrobial coating.
   The coated areas: the mobile phone main body (excluding the display, key tops, and terminals)

## **Supplied and Optional Accessories**

#### Supplied accessories

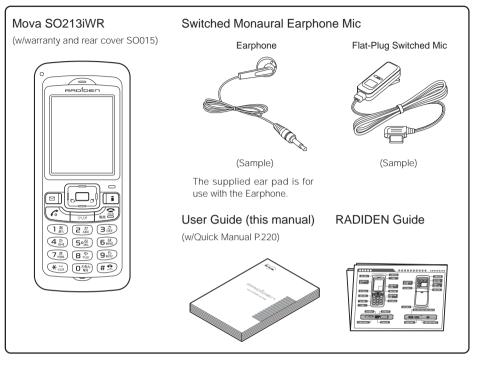

#### Optional accessories

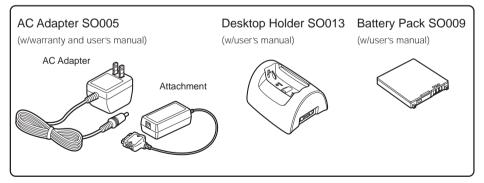

• Other optional accessories (P.204)

## **Before Using the Mova**

| Part Names and Functions                                                          | 18 |
|-----------------------------------------------------------------------------------|----|
| Using the Display                                                                 | 21 |
| Selecting the Menu                                                                | 22 |
| Attaching and Removing the Battery Pack                                           | 23 |
| Charging the Mova                                                                 | 24 |
| Checking the Battery Level <battery level=""></battery>                           | 26 |
| Powering ON/OFF <power off="" on=""></power>                                      | 27 |
| Setting the Basic Functions <initial setting=""></initial>                        | 27 |
| Setting the Date and Time <date time=""></date>                                   | 28 |
| Showing Your Phone Number on the Recipient's Phone <send number="" own=""></send> | 28 |
| Checking Your Own Phone Number < Own number>                                      | 29 |
|                                                                                   |    |

## **Part Names and Functions**

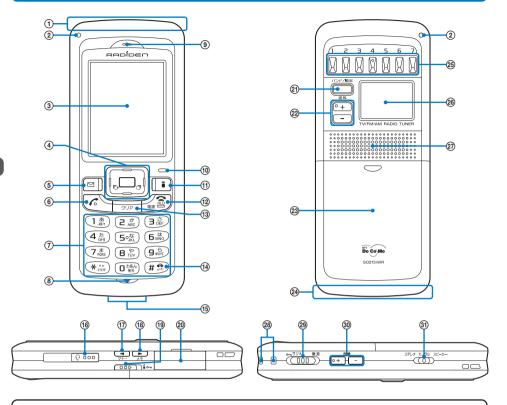

- Connecting the Switched Monaural Earphone Mic
- 1 Connect the earphone to the Flat-Plug Switched Mic.

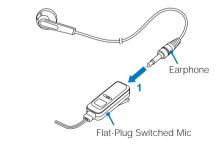

- 2 Slide the cover of the Earphone Mic Jack in the direction of the arrow to open it.
- **3** Plug the Switched Monaural Earphone Mic into the Earphone Mic Jack.

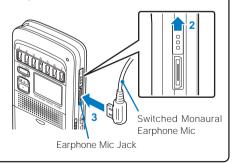

#### Mova SO213iWR

| Dimensions | : 49 × 117 × 20 mm (W × H × D)             |
|------------|--------------------------------------------|
| Weight     | : About 122 g (with battery pack attached) |

# Part names and functions

#### (1) Antenna (invisible built-in antenna)

Do not cover the antenna with your hands for use in better radio wave condition.

#### Incoming Indicator

Flashes when receiving a call/mail. It flashes when there is a missed call or new mail/unread message (P.70, 71).

(3) Main Display (P.21)

#### ④ Four-way Keys and Enter Key (P.20)

#### ⑤ ☑ Mail Kev

In the stand-by display, press to display the Mail menu (P.124) and press for over a second to perform the Check new message/mail (P.117, 127).

Press to select an item in the guide display (P.20).

#### 6 Call Key

Press to place or receive a call.

#### ⑦ Keypad

Enter phone numbers or text (P.190, 191).

#### (8) Microphone

Picks up the sound of your voice. Do not cover it with your hand.

#### Earpiece

The caller's voice is heard through here.

#### 1 Charge Indicator/Power Saver Indicator

Lights in red while charging the battery (P.24). Flashes in green in the Power saver mode (P.68).

#### (1) i-mode Kev

In the stand-by display, press to display the i-mode menu (P.98).

Press to select an item in the guide display (P.20).

#### 12 Power/End/Hold Key

Press to power the Mova ON/OFF (P.27). Press to hang up or return to the stand-by display. Press while receiving a call to put a call on hold (P.41).

#### (13) The Clear Key

Press to cancel the current operation and return to the previous display.

#### (1) # # /Public Mode (Driving mode) Key

In the stand-by display, press for over a second to set the Public mode (Driving mode) (P.42).

#### (15) Charge Terminal

The terminal to charge the battery pack (P.25).

#### (16) Earphone Mic Jack

Connect the Flat-Plug Switched Earphone Mic, etc. Other traditional Switched Earphone Mic (optional) is also available by connecting it through the Earphone Jack Conversion Adapter (optional) (P.163).

#### 1 Anner Key

In the stand-by display, press for over a second to set the Manner mode (P.63).

Press to scroll a page to the previous screen.

#### 18 🔎 Memo Kev

In the stand-by display, press to display the Record msg display and press for over a second to set the Record message (P.44).

Press to scroll a page to the next screen.

#### 19 Des Lock Key

Slide in the stand-by display to lock the keypad (P.79).

#### 20 External Connection Terminal

The terminal to connect the AC adapter (optional) or other equipment (P.25). Do not pull the cover forcibly.

#### (21) (TORY Band/Set Kev

Press to change the band alternately (AM/FM/TV) (P.89, 91).

Press for over 2 seconds to enter the Radio setting mode. Press in the Radio setting mode to finalize the selected item.

#### 22 選馬+ 選馬- Tuning Keys

Press in the Manual tuning mode to select a frequency or channel (P.91).

Press in the Radio setting mode to move the cursor.

#### (23) Rear Cover (P.23)

#### AM Antenna (invisible built-in antenna)

When receiving AM broadcast, make sure not to place a metal object near the antenna, nor to cover it with your hand. Reorient or relocate the Mova for better radio reception.

#### (25) Preset Tuning Keys (1 to 7)

Press in the Super Area Call tuning mode or My-Memory tuning mode to tune in a preset station (P.89, 91). Press for over 2 seconds to save the currently tuned-in station in My-memory (P.90).

#### (B) Radio Display (P.21)

#### 27) Speaker

Sounds including the ring tone and radio sound are heard through here.

#### 28 Strap Attachment

Attach the strap here.

#### 29 000 Radio Lock Key/Radio Power Key

Slide to the "• ラジオ" position to lock the radio keys (P.92). Slide to the "電源" position to turn on/off the radio (P.87).

#### 30 FEF FEF Radio Volume Keys

Press to adjust the volume of the radio (P.89, 91).

#### (3) O Sound Output Switch

Switch the sound output of the radio between the earphone (stereo/monaural) and internal speaker (P.87).

## Using the Four-way Keys

To utilize the Mova's function, use the mail key, the four-way keys (Up/Down/Left/Right arrow keys), the enter key, and the i-mode key according to the instructions shown in the quide display.

#### Four-way Keys and Enter Key

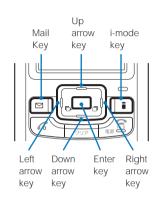

| Operation          | Symbols in this manual | Description                                                                                                    |
|--------------------|------------------------|----------------------------------------------------------------------------------------------------|
| Enter key          |                        | Set a selected item.<br>Press in the stand-by display to display the<br>menu display.                                                 |
| Up arrow<br>key    |                        | Move the cursor upward.<br>Press in the stand-by display to display the<br>Phonebook.                                                 |
| Down<br>arrow key  |                        | Move the cursor downward.<br>Press in the stand-by display to display the<br>Phonebook.                                               |
| Left arrow<br>key  |                        | Move the cursor to the left or return to the<br>previous display.<br>Press in the stand-by display to display the<br>Received record. |
| Right arrow<br>key |                        | Move the cursor to the right or go to the next<br>display.<br>Press in the stand-by display to display the<br>Redial record.          |

### **Guide Display**

| Display              | Operation | Display                     | Operation |
|----------------------|-----------|-----------------------------|-----------|
| mail) ∢ mênu ⊁i∙mode | Press 🖾.  | mail ↓ meîu⊖•mode           | Press 💽.  |
| mail ∢ menu ≻i-mode  | Press 🔺.  | mail ∢menu≯i-mode           | Press 📃.  |
| mail ∢ menu ≻i-mode  | Press 🔽.  | mail • menu <b>*</b> i-mode | Press 🚺.  |
| mail Onenu ≻i-mode   | Press 💽.  |                             |           |

# Before Using the Mova

## Use display

## **Using the Display**

#### **Main Display**

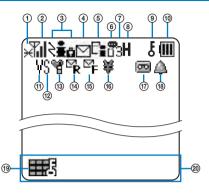

- ① H Lights within the service area Flashes during a call when the Battery saver is set (P.41)
- ② 間 Radio wave condition
   图外 Out of the service area
   self Self mode is set (P.78)
- Lights when i-mode communication is enabled Flashes during i-mode stand-by (P.103)
  - E During i-mode connection
  - During i-mode communication
  - During i-mode lock (P.115)
  - While all SSE site is displayed (P.9
- ④ ☑ Unread mail (P.127)
   ☑ The Mova is full of re
  - The Mova is full of received mail
- 5 E New mail/message at the i-mode center The i-mode center is full of mail/messages 6 📱 Record message is set (there are non-played back record messages) (P.44) ñ Record message is set (there is no non-played back record message) (P.44) ⑦ 1/2/3 Number of record messages (P.44) 8 H While the Car Adapter is being connected (P.38) 9 F Secret mode is [Display ON] (P.80) (1) (1)/(1)/(1)/(1) Battery level (P.26) n V Vibrator is set (P.60) (12) S Phone tone volume is OFF (P.59) (13) 🦉 Manner mode is set ( $\bigcirc$  is pink) (P.63) Silent mode is set (P.63) 鯊 S. Original manner mode is set ( $\bigcirc$  is blue) (P.63) æ Public mode (Driving mode) is set (P.42) 14 R Unread Message R (P.116) R The Mova is full of Message R (15) Unread Message F (P.116) 뺙 The Mova is full of Message F (16) 👹 Lights when the total call cost exceeds the limit (P.159) (17) 📼 Message at the Voice Mail Service Center (P.169) (18) 🛆 Clock alarm is set (P.148)
  - (1) ₩ Keypad is locked (P.79)
  - Guide display (P.20)

The SO213iWR display is manufactured based on the leading edge technologies, which may cause some pixels unlit or lit constantly to appear on the display. This is not a malfunction.

## Radio Display

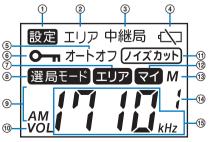

- $\textcircled{\ensuremath{\textcircled{}}}$  While in the Radio setting mode
- ② While setting an area in the Radio setting mode (P.88)
- ③ While setting a satellite station in the Radio setting mode (P.89)
- ④ Battery level 0 (P.26)

- ⑤ Radio auto off timer is set (P.92)
- 6 Radio keys are locked (P.92)
- ⑦ Super Area Call tuning mode is set (P.89)
- While setting the Tuning mode in the Radio setting mode (P.90)
- (9) AM/FM/TV band indicator (P.89, 91)
- (1) Displayed while adjusting the Radio volume (P.89, 91)
- ① Noise reduction is set (P.91)
- 1 My-memory tuning mode is set (P.91)
- Super Area Call tuning mode or My-memory tuning mode is set
- Preset tuning number (P.89, 90, 91)Satellite station number (P.89)
- 19 Radio frequency/Channel

## **Selecting the Menu**

The Mova provides various functions.

Press \_\_\_\_ (menu) in the stand-by display to display the menu display as below.

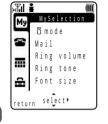

| lcon | Menu name   | Description                                                                                                    |
|------|-------------|----------------------------------------------------------------------------------------------------|
| Му   | MySelection | Up to 20 menu items, such as i-mode and mail can be selected.<br>Frequently used functions can be activated quickly by adding<br>them to MySelection. |
| 8    | Phone       | Used to access functions mainly related to placing and receiving a call such as the Phonebook, Call record, and Record message.                       |
|      | Tool        | Used to access tools such as the Schedule, Memo, and Calculator.                                                                                      |
| 8    | Settings    | Used to set items such as Ringer, Display, Manner, and Security.                                                                                      |

## Selecting a Function from the Menu Display

A function can be selected easily by going through the menus.

- **Press** (menu) in the stand-by display. The menu display appears.
- 2 Press <a>T</a> to select a menu and press

The function associated to the menu is selected.

Unavailable menus are displayed in gray.

## Selecting a Function Using the Menu Number

If you remember a menu number, you can enter it for quick access to the corresponding function.

For the menu number, see the List of Menus (P.188).

Example: Selecting the Memo with the menu number "21"

- Press \_\_\_\_ (menu) in the stand-by display.
- 2 Enter the menu number 💷 💷.

The Memo list display appears.

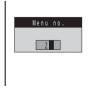

Select menu/Attach and remove battery pack

## Selecting a Function from the Submenu

A submenu is a menu that plays an auxiliary role for each function.

elete

0 D V

ack

elete all

a 1 1

select

Whenever a submenu is available, [option] appears in the guide display. Press 🖾 to display a list of available submenus.

· The contents of submenu vary depending on the functions and displays. For details, see the description of operation for the individual option.

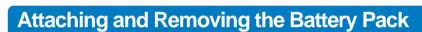

When replacing the optional battery pack SO009, make sure to power OFF the Mova.

- The terminal on the Mova may be damaged if you attach the battery pack forcibly.
- · Holding too hard or attaching/removing the battery pack in a manner other than described below may damage the rear cover.

#### Attaching the battery pack

🖼 Memo list commended

123456

ntion

helner

Pichet045.

Present for Mi

0 9 0 X X X X X X X X X

<select⊧

Press the portion of the rear cover marked with  $\bigcirc$  to the direction of (1) and slide the rear cover in the direction of 2 to remove it.

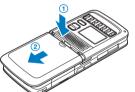

#### Removing the battery pack

Press the portion of the rear cover marked with 
to the direction of (1) and slide the rear cover in the direction of (2) to remove it.

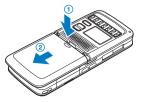

2 With the warning label facing up, align the terminal of the battery pack with that of the Mova and slide it into place.

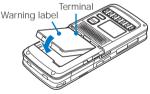

3 Align the rear cover with the grooves on the Mova while holding it almost closed (about 2 mm clearance) and slide it in the direction of the arrow until it clicks into place.

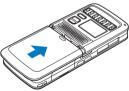

2 Raise to remove the battery pack in the direction of the arrow by holding it by the tab.

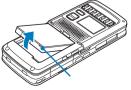

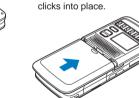

#### **Battery Pack**

To make full use of the Mova, make sure to use the specified battery pack.

#### Life of the battery pack

The battery pack is a consumable part. The life of any rechargeable battery decreases each time it is recharged.

When the duration of operation becomes less than half in comparison with a new battery pack, the life of the battery pack can be considered over.

(The average life of a battery pack is about 1 year. However, depending on the frequency of use, the life may become shorter.)

Return all spent battery packs to NTT DoCoMo or a dealer, or a recycling shop to protect the environment.

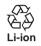

## **Charging the Mova**

At the time of purchase, the battery pack is not fully charged. Make sure to fully charge the battery pack with the specified charger before using the Mova for the first time.

## About Charging the Mova

- Do not charge the battery pack for a long time (more than 24 hours) with the Mova powered ON. If the Mova is
  powered ON when charging is completed, the battery level decreases. This causes the Mova to restart charging.
  If you remove the Mova while it is recharging, the following conditions may occur.
  - The battery level is low. The battery alarm sounds. The operation time is short.
- If the charge indicator of the Mova flashes in red, remove and attach the battery pack again.
   If it continues to flash in red, the battery pack may be defective. Stop charging immediately and contact our service counter (DoCoMo shop, etc.).

#### Charging time/Battery time (guidelines)

| Charging time (AC adapter) | Continuous call (communication) time | Continuous stand-by time |
|----------------------------|--------------------------------------|--------------------------|
| About 220 minutes          | About 120 minutes                    | About 320 hours          |

- The charging time guidelines are for when the battery pack is empty and the Mova is powered OFF. When charging with the Mova powered ON, the charging time becomes longer. It may take time to complete the charging when the Power saver is set to [OFF].
- The continuous call time listed above refers to a condition with the maximum power send and Battery saver set to [OFF]. The continuous stand-by time refers to a condition in which the Mova is moving in an area where it has normal reception. Note that the call (communication) time and stand-by time can be reduced to about half the time shown above, depending on the condition of the battery charge, function settings such as the Power saver during stand-by, ambient temperature, and the radio wave condition (out of the service area or in an area with weak radio wave strength). Similarly, using i-mode communication causes the call (communication) time and stand-by time to be shorter than the above described estimations. Besides calls and i-mode communication, composing mail reduces them. Using the radio also reduces them.

#### Available battery time for using the radio (guidelines)

| Continuous playback time (AM) | Continuous playback time (FM) | Continuous playback time (TV) |
|-------------------------------|-------------------------------|-------------------------------|
| About 20 hours                | About 14 hours                | About 13 hours                |

 The hours listed above are the values measured based on the JEITA (Japan Electronics and Information Technology Industries Association) standard. The actual radio playback time may be shorter depending on the ambient temperature or other use conditions.

• The above values refer to conditions in which the battery pack SO009 is fully charged (nominal capacity: 680mAh), the phone functions are turned off, and the supplied Switched Monaural Earphone Mic is in use.

# Before Using the Mova

Connection plug

## How to Charge the Mova

Below is the procedure to charge the battery pack using the optional Desktop Holder SO013 with the AC Adapter SO005 connected. Before using the AC Adapter SO005, you must first connect the AC adapter to the attachment. Make sure to see the user's manuals of the Desktop Holder and AC Adapter.

The battery pack cannot be charged alone.

- Charging is also available with the AC adapter only.
- Plug the connection plug of the AC adapter into the receptacle of the attachment.
- 2 Hold the connector of the AC adapter horizontal with the warning label facing up and attach it to the terminal of the desktop holder.
- 3 Plug the power plug of the AC adapter into an AC 100 V outlet.
- 4 Attach the Mova to the desktop holder and push it into place.

 Push the Mova firmly until it locks into place while holding it so that it faces the same direction as the illustration.
 When charging starts, the red charge indicator is turned on.
 The indicator is turned off when charging is completed.

#### When you charge while the Mova is powered ON

The battery level icon flashes and the Starting charge sound is heard. When charging is completed, the battery level icon changes from flashing to lighting and the Completed charge sound is heard.

• You can set to mute the Starting charge sound and Completed charge sound (P.58).

#### When you charge during the Power saver mode

The charge/power saver indicator flashes in green at about 5 seconds interval while it is lighting in red. Note that this is not a malfunction of the battery pack.

When the battery level is 0 at the start of charging, the indicator may not be turned on immediately. But the charging is in progress.

- 5 When charging is completed, remove the Mova by lifting it up while holding the desktop holder downwards.
- 6 Remove the power plug of the AC adapter from the AC 100 V outlet.

#### Using the DC Adapter

The optional DC adapter SO001 also allows charging of the battery pack by using the cigarette lighter socket of a vehicle (12 V/24 V) as a power source. For details, see the user's manual of the DC Adapter.

When not using the AC adapter for a long time, remove the power plug of the AC adapter from the AC outlet.

When you remove the AC adapter, hold the connector horizontal and remove it gently while holding the lock buttons pressed. If you remove it forcibly, it may cause damage or malfunction.

Make sure that the phone strap does not get caught in between the Mova and the desktop holder.

When you listen to the radio in a vehicle, reception may become noisy because of poor radio wave condition. Also, do not receive AM broadcast with the DC adapter connected to the Mova. It may cause heavy noise to be heard.

If not in use or when getting out of the vehicle for a long time, remove the DC adapter from the cigarette lighter socket and remove the DC adapter connector from the Mova. If the DC adapter is left connected with the engine turned off, the car battery may be worn down.

The fuse (1.0 A) of the DC adapter is a consumable part. Purchase an equivalent fuse from an automobile parts store when it is necessary to replace the fuse.

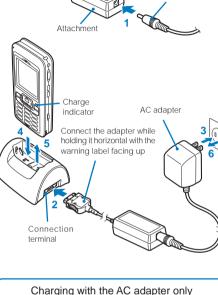

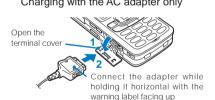

## **Checking the Battery Level**

The estimated battery level is indicated in the main display.

· Use this level only estimated.

|           | 9 |
|-----------|---|
|           |   |
|           |   |
| Nov 1 Tue | . |
| 2:13      | M |

|           | Display   | Charge level                           |
|-----------|-----------|----------------------------------------|
|           |           | Sufficiently charged.                  |
|           |           | Slightly low.                          |
|           |           | Very low. It is recommended to charge. |
| Nov 1 Tue | (Flashes) | The battery level is 0. Charge.        |
| PM        |           |                                        |

## Checking the Battery Level with the Sound and Display

• The confirmation beep does not sound when the volume of the keypad sound is [OFF].

#### 1 From the Menu, select [Settings] [Call] [Batt level] and press

The current battery level is displayed using bars in the display for about 3 seconds. The confirmation beep sounds according to the remaining battery level.

Battery level

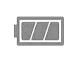

Sufficiently charged (three beeps)

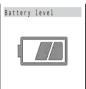

Slightly low (two beeps)

| Battery | l e v e l |
|---------|-----------|
|         |           |
| ſ       |           |
|         |           |

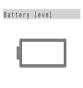

Very low (one beep)

Battery level 0 (no beeps)

If you check the battery level during a call, the call is interrupted while the confirmation beep keeps sounding.

When the battery level becomes 0, the screen shown to the right appears and warning sound is heard. During a call, warning sound is heard through the earpiece. After about 15 seconds, the Mova is automatically powered OFF with another warning sound.

| Charge or<br>replace |
|----------------------|
| battery              |
|                      |

Main display

Radio display

# Power ON/OFF/Initial setting

## Powering ON/OFF

• For turning on/off the radio, see P.87.

## **Powering ON**

When the Mova is powered ON, the main display and keypad backlights are turned on.

1 Press 🖻 for over a second.

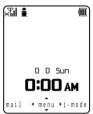

The Mova is powered ON and the Wake-up image (animation) is displayed. After a while, the stand-by display appears.

## **Powering OFF**

Press 🖻 for over 2 seconds.

The Mova is powered OFF after the Power OFF image (animation) appears. If this is done during a call, the Mova is powered OFF after the call is disconnected.

## **Setting the Basic Functions**

The Initial setting can be used to make basic settings such as the Security code, Date/ time, and Send own number. See the respective pages for details on the settings.

#### Available setting items

| Item         | Description                                                                                 |
|--------------|---------------------------------------------------------------------------------------------|
| Change code  | Change the Security code (P.75).                                                            |
| Date/time    | Set the date and time of the Mova (P.28).                                                   |
| Ring tone    | Set the phone tone (P.56).                                                                  |
| Stand-by     | Set an image/calendar and a type of clock for the stand-by display (P.65).                  |
| Send own no. | Set whether to send the Mova's phone number in such a case as when you place a call (P.28). |
| Edit my data | Save your name, address, etc. (P.29).                                                       |

#### From the Menu, select [Settings] [Initial] and press

| 着 Initial setti | ing |
|-----------------|-----|
| Change code     | Yet |
| Date/time       | Yet |
| Ring tone       |     |
| Stand-by        |     |
| Sendown no.     | Yet |
| Edit my data    |     |

<sup>2</sup> Set each item.

When you perform the Reset or if any items are incomplete in the Initial setting, the message "Format incompleted. Format?" appears when the Mova is powered ON. The display of step 1 appears when selecting [Yes] and you can set items for the Initial setting.

## Setting the Date and Time

#### Set the date and time of the Mova.

The date and time can be set even during a call.

#### From the Menu, select [Tool] [Clock]

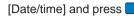

| Date/time |     |    |
|-----------|-----|----|
| 2000/     | 00/ | 00 |

#### 2 Enter the year, date, and time.

Enter the year and date from 2000/Jan/01 to 2099/Dec/31. Enter the time in 24-hour format (00:00 to 23:59).

#### If the Call billing is [ON]

Enter the Security code, then enter the year, month, date, and time.

#### 3 Press 🗊 (cmplt).

The date and time are set.

• If the keypad is used for entry, the setting is completed when the 2nd digit of the minute is entered (if the number is 1 digit, precede the digit with a "0").

The date and time settings are retained even if the battery pack is replaced. However, if you leave the Mova without a battery pack or with a burned out battery pack attached for a long period, the date and time may be reset to "2000/00/00/ 00:00".

The Schedule, Alarm, and Auto power on/off functions are not available unless the date and time are set. In addition, no date and time are saved for redial and received records, etc.

## Showing Your Phone Number on the Recipient's Phone

When placing a call or sending Short Mail, your phone number can be shown in the display of the recipient's phone you are calling.

- The Send own number is only available when the recipient's phone is equipped with the caller ID display feature.
- Your caller ID is important information. Decide very carefully whether to send the caller ID.
  - **1** From the Menu, select [Settings][Call][Send own no.] and pressThe Security code screen appears.
  - 2 Enter the Security code.

Send own no.

0 N 0 F F The Security code is set to "0000" at the time of purchase.

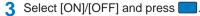

The Send own no. is set.

If you hear a guidance asking to send the caller ID when you place a call, call again after setting the Send own no. to [ON] or by adding a "186" prefix to the recipient's phone number.

## **Checking Your Own Phone Number**

Your Mova's phone number can be checked. You can also save your name, mail address, etc.

• If the Own number is saved as Secret, the data other than the Mova's phone number, Mova's mail address, and My phone no. is not displayed. Set the Secret mode to [Display ON] to display all data.

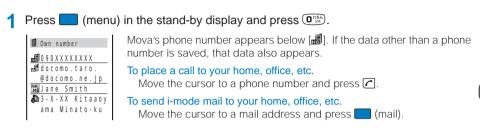

## **Saving Your Personal Data**

Your personal data such as your name, postal address, and mail address can be saved and displayed at any time.

1 Press 主 (edit) in the Own number display.

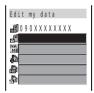

2 Enter the Mova's mail address at [1].

Enter a mail address within 50 half-width alphanumeric characters.

3 Enter your name at []].

Enter a name within 10 full-width or 20 half-width characters.

4 Enter your home postal address at [4].

Enter an address within 64 full-width or 128 half-width characters.

5 Enter your home phone number at [🏝].

Enter a number within 24 digits.

6 Enter your home mail address at [A].

Enter a mail address within 50 half-width alphanumeric characters.

#### 7 Enter your office name at [].

Enter a name within 64 full-width or 128 half-width characters.

#### R Enter your office postal address at [4].

Enter an address within 64 full-width or 128 half-width characters.

#### 9 Enter your office phone number at [4].

Enter a number within 24 digits.

#### Enter your office mail address at [4].

Enter a mail address within 50 half-width alphanumeric characters.

Enter your birthday at [4].

#### Select [ON]/[OFF] of the Secret at [ 4]. 12

#### 13 Press 🗉 (cmplt).

Your personal data is saved.

#### To reset to the default setting

From the submenu in the Own number display, select [delete all] [Yes].

📾] displays the Mova's phone number and 🗐 and 📾 display My phone no. set for the Number Plus Service. These numbers cannot be edited or deleted.

At the time of purchase, your mail address does not appear. Check your mail address by selecting i (i-mode) [i Menu] [オプション設定] (Options) [メール設定] (Mail Settings) [アドレス確認] (Confirm Mail Address). When you change your mail address, edit the Own number display accordingly.

## Placing/Receiving Calls

#### Placing Calls

| Redialing Previously Dialed Numbers <redial></redial>                                                                    | . 33 |
|----------------------------------------------------------------------------------------------------|------|
| Changing the Caller ID Setting ON/OFF for an Individual Call <186/184>                                                   | . 34 |
| <short dial=""> and <malicious block="" caller=""></malicious></short>                                                   | . 34 |
| Sending Touch-tones <pause></pause>                                                                                      | . 36 |
| Placing an International Call <world call=""></world>                                                                    |      |
| Reconnecting a Dropped Call Automatically <reconnect></reconnect>                                                        | . 37 |
| Improving Voice Clarity by Suppressing Background Noise <noise reduction=""></noise>                                     | . 38 |
| Using Hands-free Compatible Devices <hands-free mode=""></hands-free>                                                    | . 38 |
| Receiving Calls                                                                                                    |      |
| Receiving a Call                                                                                                    | . 39 |
| Using the Low Voice Feature < Whisper mode>                                                                              | . 39 |
| Using the Received Record <received></received>                                                                          | . 40 |
| Putting a Call on Hold During a Call <holding></holding>                                                                 | . 41 |
| Saving Power During a Call <battery saver=""></battery>                                                                  | . 41 |
| When You Are/Were Unable to Answer a Call                                                                                |      |
| Putting a Call on Hold <on hold=""></on>                                                                                 | . 41 |
| Rejecting Calls When Driving or in Places Where Talking on a Mobile Phone Should Be Avoided «Public mode (Driving mode)» | . 42 |
| Rejecting Calls in Places Where It Is Required to Power OFF Mobile Phones <public (power="" mode="" off)=""></public>    | 43   |
| Checking the Missed Calls <missed call=""></missed>                                                                      | . 44 |
| Recording Caller's Messages When Unable to Answer Calls <record message=""></record>                                     | . 44 |
| Recording a Caller's Message When Unable to Answer a Call Just Receiving <quick message="" record=""></quick>            | . 45 |
| Playing Back/Deleting a Record Message/Voice Memo                                                                        | . 46 |
|                                                                                                    |      |

## Placing a Call

Check the radio wave condition and enter a phone number.

• Do not cover the antenna with your hands for a call in better radio wave condition.

#### Enter a phone number in the stand-by display.

- · You can enter a phone number of up to 24 digits.
- · Remember to include the area code, even for a local call.

# 03XXXXXXXX

#### When you press the wrong number

Press . Press . Press one by one from the right. Press *pup* for over a second to delete all digits.

#### 2 Press C.

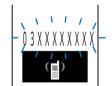

#### A ringing sound is heard when the call is connected.

When a busy tone sounds The line is busy. Press 🖻 to hang up and call again after a while. When you hear a guidance

Call again according to the guidance.

#### 3 Press to hang up.

The call can also be placed by performing step 2 before step 1. If you press the wrong number, press , then wait a few seconds and call again.

To delete the text message

When the text message on the right appears, the line is very busy. Call again after a while. Press press press

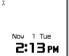

タタ'イマタイヘンコミアッテイマ

## **Redialing Previously Dialed Numbers**

Up to 30 previously dialed calls are saved in the Redial record with their dates/times, phone numbers, and names. The redial records can also be listed in the order of phone numbers you most frequently dial and connect (Dial frequency record).

• If the same phone number has been repeatedly called, only the most recent call is saved in the Redial record.

#### 1 Press ▶ (□) in the stand-by display.

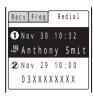

The phone numbers or names appear in descending order from the most recent call.

#### To display the Dial frequency record

Press <a>In the Redial record display.</a>

#### To display phone numbers

When saved in the Phonebook, the name and phone type of a recipient are displayed instead of the phone number. Press **#**20 to switch the display temporarily between names and phone numbers.

#### To send mail

You can use EV-Link to send mail to a person whose phone number and mail address are saved in the Phonebook.

#### 2 Select a redial record and press C.

The call is connected with the selected recipient.

3 Press 🖻 to hang up.

## **Deleting the Redial Record**

The Redial record/Dial frequency record is retained even if the Mova is powered OFF. If you do not wish others to know the previously dialed records, delete one or all of the redial/dial frequency records.

• If you delete either a redial record or a dial frequency record, both records are deleted.

#### Example: Deleting a redial record

The submenu appears.

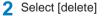

[Yes] and press

The selected redial record is deleted.

#### To delete all redial records

Select [delete all], enter the Security code, and select [Yes].

Redial record

## Changing the Caller ID Setting ON/OFF for an Individual Call

Regardless of the Send own number setting, you can choose whether to display your phone number on the recipient's phone every time you place a call.

- You cannot prefix "186" or "184" to an international call.
- If the number you dialed proves to be 24 digits or longer including the prefixed number from the call method, the call menu does not appear.

#### Enter a phone number in the stand-by display and press (call).

| 03 | ХХ  | XX    | X) | ( | X |
|----|-----|-------|----|---|---|
|    | Cal |       |    |   |   |
|    | 184 | +ca   | 11 |   |   |
|    | 186 | + c a | 11 |   |   |

[Call] : The call is made in accordance with the Send own number setting. [184+call] : Your phone number (caller ID) is withheld from the recipient. [186+call] : Your phone number (caller ID) is sent to the recipient.

#### 2 Select a call method and press

The call is connected with the selected call method.

The caller ID ON/OFF can also be changed as follows:

- Enter "186" or "184" before entering a phone number.
- Press 🛃 after entering a phone number.

## <Short Dial> and <Malicious Caller Block>

#### Short Dial

Up to 20 phone numbers (max. 11 digits) can be saved in the DoCoMo network.

#### Malicious Caller Block

Up to 19 ordinary phone numbers can be saved in the DoCoMo network from which you wish to block calls (such as malicious caller's numbers).

- You can use either the Short Dial or Malicious Caller Block. At the time of purchase, the Short Dial is set for use. Make sure to take notes of the saved numbers because they are not saved in the Mova.
- You cannot save any numbers while "圈外" or " self" appears in the main display.
- On your itemized billing report (optional), the phone numbers are printed even for calls using the Short Dial.

Short Dial/Malicious Caller Block

# **Saving Short Dial**

#### Press 🐨 🗰 + XX + phone number + 🖊.

In the place of "XX", enter a short dial number between 00 and 19. If you enter "00", save "9999" and press
 , the Malicious Caller Block is enabled and all short dial numbers saved for 00 to 19 are deleted.

The short beeps sound while the Short Dial is being saved. When the beeps sound, saving is completed.

#### 2 Press 🖻.

• If 🖻 is not pressed, the call is connected to the saved phone number.

# **Placing a Call Using Short Dial**

| Press 🗱 + | 2-digit short dial number | + 🖍 |
|-----------|---------------------------|-----|
|-----------|---------------------------|-----|

• The phone number saved in the Short Dial is not displayed in the display.

## **Using Malicious Caller Block**

#### Starting the Malicious Caller Block

| 0 0 teh | * 107 | 0 124 | 0 0 teh | 9.6 | <b>9</b> ,6<br>WX12 | <b>9</b> ,6<br>WX12 | <b>9 6</b> | <ul> <li></li> </ul> |
|---------|-------|-------|---------|-----|---------------------|---------------------|------------|----------------------|
|---------|-------|-------|---------|-----|---------------------|---------------------|------------|----------------------|

When the beeps sound, saving is completed. The call is automatically disconnected.

#### To restore the Short Dial

The Malicious Caller Block is canceled by saving an available phone number other than 9999 for  $0\times00$  (such as your home phone number). The phone number saved is available as the short dial number "00".

6

#### Saving the phone number to be blocked

| 01 to 19 | ] | ordinary phone number to be blocke | ed |
|----------|---|------------------------------------|----|
|          |   |                                    |    |

When the beeps sound, saving is completed. The call is automatically disconnected.

If you save a new phone number to where a phone number is already saved, it overwrites the old one. For the Malicious Caller Block, only "ordinary phone numbers" can be saved and "mobile phone numbers" cannot.

This function is not available for FOMA if you subscribe to the Dual Network Service.

# **Sending Touch-tones**

You can send up to 24 digits of touch-tones to perform functions such as reserving tickets, playing back caller's messages, and sending messages to a DoCoMo's pager\*. The Phonebook provides simple way to send touch-tones by saving them in the Phonebook beforehand

• To save touch-tones in the Phonebook, enter a "P" (pause) between the phone number and touch-tones (P.48).

Example: Sending touch-tones "1234#" saved in the Phonebook

#### Place a call from the Phonebook.

When the call is connected, touch-tones are displayed.

2 Press (call), select [Send all], and press

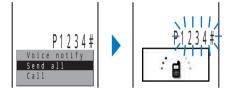

The touch-tones "1234#" are sent.

#### When more than one series of touch-tones is saved in the Phonebook

When the sending of the first series is completed, the next series of touch-tones appears. Repeat step 2.

Full-width characters cannot be sent to the DoCoMo QUICKCAST "02-DO" service.

Contents saved in the Memo can be sent to a pager with a display. During a call, move the cursor to a memo and from the submenu, select [send all] [Yes].

# Placing an International Call

With WORLD CALL, you can place an international call from a DoCoMo mobile phone.

· How to place an international call

009130 + 010 + Country code + Area code + Phone number

You can save the above procedure in the Phonebook of the Mova.

If an area code begins with "0", omit the "0" when dialing (except when calling ordinary phones, etc. in Italy).

- · You can place calls to about 220 countries and regions in the world.
- · Charges for this service are billed together with the monthly charges for your mobile phone.
- No application fees or monthly basic charges are required (application is required).
- · You can check the approximate duration and charge of the most recent international call on your mobile phone when using WORLD CALL (P.156).
- · Some charging plans may not be available.

#### Change in the dial procedure for international calls

Since mobile communications such as mobile phones are beyond the scope of the "MYLINE" service, "MYLINE" service is not available also for WORLD CALL. With the introduction of "MYLINE" service, however, the dial procedure for international calls on mobile phones has been changed. Note that the old dial procedure (excluding "010" from the above mentioned dial procedure) is not available.

#### For the WORLD CALL details, call the "General Contact" on the backcover of this manual.

To use an international call service company other than DoCoMo, contact them directly.

WORLD CALL is provided as the standard service for users who subscribe to the mobile phone service after May 23, 2002. Application is required, however, for users who previously refused this service on subscription, but who now wish to use.

# **Reconnecting a Dropped Call Automatically**

This function automatically reconnects the call interrupted due to the radio wave condition, such as in a tunnel or between buildings, immediately after the radio wave condition is recovered.

From the Menu, select [Settings] [Service]

[Reconnect] and press

The Security code screen appears.

2 Enter the Security code.

The Reconnect display appears.

- 3 Select [ON]/[OFF] of the Reconnect at [Set].
- 4 Select the type of the alarm tone at [Alarm].
  - [High] : Sound the high alarm tone during reconnection.
  - [Low] : Sound the low alarm tone during reconnection.
  - [OFF] : Do not sound the alarm tone during reconnection.
- 5 Press 🗊 (cmplt).

The Reconnect is set.

The recipient does not hear any sound while the radio wave is interrupted.

The time required for reconnection depends on the usage and radio wave conditions. The average reconnection time is about 10 seconds.

The caller is charged for the time spent for reconnection (max. 10 seconds).

# Improving Voice Clarity by Suppressing Background Noise

You can suppress background noise during a call (Noise reduction).

From the Menu, select [Settings] [Call] [Noise redct] and press

The Noise reduction display appears.

[Send] : Suppress background noise around you during a call so that the recipient can hear your voice clearly.

[Receive] : Suppress background noise at the other end so that you can hear the recipient's voice clearly.

#### 2 Select the noise reduction level at [Send].

[Std] : Adjust your voice so that the recipient can hear it clearly.

[High] : Adjust your voice so that the recipient can hear it more clearly.

#### 3 Select the noise reduction level at [Receive].

[Std] : Adjust the recipient's voice so that you can hear it more clearly. [Low] : Adjust the recipient's voice so that you can hear it clearly. The Noise reduction is set.

# **Using Hands-free Compatible Devices**

By connecting the In-Car Hands-Free Kit 01 (optional) or other hands-free compatible devices to the Mova, you can perform the operation of the Mova including placing or receiving a call through them. For information on operating the hands-free compatible devices, see the user's manual of each device. To use the In-Car Hands-Free Kit 01 (optional) with the Mova, the "mova In-Car Hands-Free Cable 01" (optional) is required.

From the Menu, select [Settings] [Call] [Hands-free] and press

The Hands-free mode display appears.

#### 2 Select [ON]/[OFF] and press

The Hands-free mode is set

When you listen to the radio in a vehicle, reception may become noisy because of poor radio wave condition. Also, do not receive AM broadcast with the in-car hands-free kit connected to the Mova. It may cause heavy noise to be heard.

Mova's operations for an incoming call, such as an image display and a ring tone follow the settings on the Mova. However, if you set the Mova to sound a ring tone through the hands-free compatible devices, the ring tone sounds for an incoming call regardless of the Manner Mode setting or even if you set the ring volume to [OFF].

Mova's operations for an incoming call during the Public mode (Driving mode) or while the Record message is set follow the settings of the Public mode or the Record message respectively.

Receive call/Whisper mode

# **Receiving a Call**

The Mova notifies you of a call being received by indicator flashes, ring tone, vibrator, etc.

The operation of the Mova when receiving a call varies depending on the current settings for the Vibrator, Manner mode, etc.

#### 1 When receiving a call, press <a>C</a>.

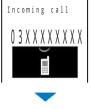

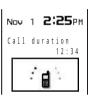

Press 🖻 to hang up.

If saved in the Phonebook, the name and phone number of a caller are displayed. If a phone number has multiple entries in the Phonebook, a

A phone number appears in the display when a caller sends it.

name saved in the smallest memory number is displayed.

When the caller's information is saved in the Phonebook

When the caller's phone number is not displayed

The reason appears when the caller's phone number is not displayed.

The call can also be received by pressing 💵 to 💷, 🐲 or 📒 (call) (Any Key Answer).

You may hear beeps (ring tone during a call) during a call.

If "1450" is set with the Voice Mail Service, the Call Forwarding Service, or the Call Waiting Service subscribed, the beeps (the ring tone during a call) sound and the following operations are available when there is another incoming call during a call:

<Contents of subscription>

- The Voice Mail Service: Forward a call to the Voice Mail Service Center.
- The Call Forwarding Service: Forward a call to a forwarding phone number.
- The Call Waiting Service: Put the active call on hold and answer the incoming call.

# **Using the Low Voice Feature**

You can set the Mova so that the recipient can hear your voice at a normal volume level even if you speak in low voice.

#### 1 Press 🛃 during a call.

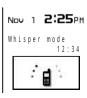

To cancel the Whisper mode

- Press 秉 again.
- When you finish a call, the Whisper mode is canceled automatically.

\_ \_ \_ \_ \_

# Using the Received Record

Up to 30 previously received calls are saved in the Received record with their dates/times, phone numbers, and names. A ring time for a missed call can be checked.

• A ring time cannot be checked for a missed call with a record message.

#### Press $\frown$ ( $\Box$ ) in the stand-by display.

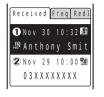

The phone numbers or names appear in descending order from the most recent call.

· The following icons appear when there are missed calls.

#### To display phone numbers

When saved in the Phonebook, the name and phone type of a recipient are displayed instead of the phone number. Press **#**<sup>®</sup> to switch the display temporarily between names and phone numbers.

#### To place a call

Move the cursor to a received record and press  $\frown$ .

#### To send mail

You can use EV-Link to send mail to a person whose phone number and mail address are saved in the Phonebook.

#### To check a ring time for a missed call

Move the cursor to the received record of a missed call and from the submenu, select [ringing time].

When a caller uses a "Dial-in" phone number, the phone number displayed may be different from the caller's dial-in number.

#### **Deleting the Received Record**

The received record is retained even if the Mova is powered OFF. If you do not wish others to know the previously received records, delete one or all of the received records.

Example: Deleting a received record

- 1 From the Received record display, select the received record and press 🖾 (option). The submenu appears.
- [Yes] and press 2 Select [delete]

The selected received record is deleted.

#### To delete all received records

Select [delete all], enter the Security code, and select [Yes].

# Putting a Call on Hold During a Call

The call can be put on hold during a call so that your voice cannot be heard by the other end.

• Even if the call is put on hold, the caller is charged for the call.

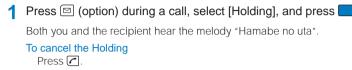

# **Saving Power During a Call**

You can save power consumption during a call.

**1** From the Menu, select [Settings] [Call]

all] [Batt saver] and press

The Battery saver display appears.

2 Select [ON]/[OFF] and press

When the Battery saver is [ON], the recipient may not hear your voice clearly at the beginning/end of the talk. When the Battery saver is [ON], the continuous call time is increased compared to the time with the Battery saver [OFF].

When the Battery saver is [ON] and becomes active during a call, "H" flashes in the display.

The Battery saver is temporarily canceled during data/fax communications.

# **Putting a Call on Hold**

When unable to answer a call immediately, the call can be put on hold.

• Even if the answer is put on hold, the caller is charged for the calling.

#### 1 When receiving a call, press 🖻.

00:03

Nov 1 2:13PM

On hold

The beeps sound and the answer is put on hold. While the answer is put on hold, the beeps sound about every 30 seconds.

- The guidance informs the caller that you are currently unable to answer the call.
- If you press 🖻 while the call is put on hold, the call on hold is disconnected.
- When the Phone volume is [OFF], the beeps do not sound.

#### When ready to answer the call, press <a>C</a>.

• You can also answer the call using the Any Key Answer.

The On hold is canceled and you can talk.

When you subscribe to the Voice Mail Service or Call Forwarding Service, the service is available by selecting [FW to voice mail] or [FW during call] from the submenu while receiving a call.

The Battery saver is set.

# Rejecting Calls When Driving or in Places Where Talking on a Mobile Phone Should Be Avoided

The Public mode (Driving mode) is an automated answering service designed focused on manners in highly public places. When the Public mode (Driving mode) is set, the guidance is played back to inform the caller that you are unable to answer the call because you are driving or in a place where talking on a mobile phone should be avoided (trains, buses, or movie theaters), and then the call is disconnected.

- The Public mode (Driving mode) can be set or reset even if "圈外" is displayed.
- The Public mode (Driving mode) cannot be used during data and fax communications.

#### Press # for over a second in the stand-by display.

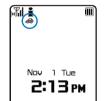

- The Public mode (Driving mode) is set and "
- When the Manner mode and the Public mode (Driving mode) are set at the same time, the Public mode (Driving mode) has priority.

#### To cancel the Public mode (Driving mode)

Press 🕮 for over a second in the stand-by display. The Public mode (Driving mode) is canceled and " $\Rightarrow$ " disappears.

#### When the Public mode (Driving mode) is set

- The ring tone does not sound when there is an incoming call. The message "Missed call X" appears in the display and the call is saved in the Received record (P.40).
- The guidance for the Public mode (Driving mode) is played back, saying a message like "I cannot answer the call because I am driving or in a place where talking on a mobile phone should be avoided. Please call again after some time.", and then the call is disconnected.
- · Call can be placed normally.
- · The following tones do not sound.
  - Ring tone Clock alarm tone
  - Starting charge sound Wake-up sound
- Schedule alarm tone
- Completed charge sound

- Battery alarm

Excluding while the radio is turned on

#### Operations during the Public mode (Driving mode)

Mova's operations for an incoming call during the Public mode (Driving mode) depend on what Network Services are used, as follows.

#### When the Voice Mail Service is "ON"

- The ring tone does not sound when there is an incoming call. The message "Missed call X" appears in the display and the call is saved in the Received record (P.40).
- The guidance is played back to inform the caller that the call is forwarded to the Voice Mail Service Center because you are driving or in a place where using a mobile phone should be refrained from, and then the call is connected to the Voice Mail Service Center.
- If the ring tone duration is set to 0 second in the Voice Mail Service, the message "Missed call X" does not appear in the display and the call is not saved in the Received record. Not the guidance to inform the caller that you are driving but the guidance that informs the call is connected to the Voice Mail Service Center is played back.

#### When the Call Forwarding Service is "ON"

- The ring tone does not sound when there is an incoming call. The message "Missed call X" appears in the display and the call is saved in the Received record.
- Whether the guidance to the caller is played back is determined by the setting made by "1429" of the Call Forwarding Service. When set to "ON", the guidance is played back to inform the caller that the call is forwarded because you are driving or in a place where using a mobile phone should be refrained from. When set to "OFF", the guidance is not played back.

#### When the Caller ID Display Request Service is "ON"

• When you receive a "User unset" call, the caller ID request guidance is played back (the guidance for the Public mode (Driving mode) is not played back).

Public mode (Driving mode)/Public mode (Power OFF

#### During i-mode or i-mode stand-by

 One of the following guidance messages is played back for the caller, depending on the setting of the Call during i-mode.

| Settings        | Guidance to be heard                                                                                                    |
|-----------------|----------------------------------------------------------------------------------------------------|
| Voice mail      | After the guidance informing that packet communication is in progress is complete, the guidance is played back to inform the caller that the call is forwarded to the Voice Mail Service Center because you are driving or in a place where using a mobile phone should be refrained from. |
| Forward w/ msg  | After the guidance informing that packet communication is in progress is complete, the guidance is played back to inform the caller that the call is forwarded to a specified forwarding number because you are driving or in a place where using a mobile phone should be refrained from. |
| Forward w/o msg | No guidance is played back.                                                                                                    |
| Notification    | The guidance for the Public mode (Driving mode) is played back.                                                                                                    |
| Answer          | The guidance for the Public mode (Driving mode) is played back.                                                                                                    |

When you subscribe to the Voice Mail Service, the Call Forwarding Service or the Call Waiting Service, perform the "1450" setting. If "1451", "1452" or "1459" is set, the settings above are ignored.

To set the Public mode (Driving mode) on the Mova, press (). Do not set the Public mode (Driving mode) using \*14151 (ON)\* or \*14150 (OFF)\* since it is not effective when the Mova is powered ON but only effective when the Mova is powered OFF or out of the service area. If the Public mode (Driving mode) is set using \*14151 (ON)\*, cancel the mode using \*14150 (OFF)\*. When \*\*25251 (Public mode (Power OFF))\* is set at the same time, the last setting has priority.

When the Remote keypad lock is set to [ON], not the guidance to inform the caller that you are driving but the guidance informing that the Keypad lock is set is played back regardless of the Public mode (Driving mode) in use if the number of calls from the saved Registered no. reaches the set count.

# Rejecting Calls in Places Where It Is Required to Power OFF Mobile Phones

The Public mode (Power OFF) is an automated answering service designed focused on manners in highly public places. When the Public mode (Power OFF) is set, the guidance is played back to inform the caller that you are unable to answer the call because you are in a place where it is required to power OFF a mobile phone (such as in hospitals, airplanes, and near priority seats in trains), provided that there is an incoming call when the Mova is powered OFF, and then the call is disconnected.

#### Press 🗱 22 5 5 2 2 5 5 1 2 1 .

The Public mode (Power OFF) is set.

#### To cancel the mode

#### To confirm the setting

Press 🗱 2<sup>#</sup> 5<sup>#</sup> 2<sup>#</sup> 2<sup>#</sup> .

#### When the Public mode (Power OFF) is set

 The guidance for the Public mode (Power OFF) is played back, saying a message like "I cannot answer the call because I am in a place where it is required to power OFF a mobile phone. Please call again after some time.", so long as the Mova is powered OFF, outside the service area, or out of reach of radio wave, and then the call is disconnected.

#### Operations during the Public mode (Power OFF)

Mova's operations for an incoming call during the Public mode (Power OFF) depend on what Network Services are used, as follows.

When the Voice Mail Service is "ON"

• The guidance is played back to inform the caller that the call is forwarded to the Voice Mail Service Center because you are in a place where it is required to power OFF a mobile phone, and then the call is connected to the Voice Mail Service Center.

When the Call Forwarding Service is "ON"

Whether the guidance to the caller is played back is determined by the setting made by "1429" of the Call
Forwarding Service. When set to "ON", the guidance is played back to inform the caller that the call is
forwarded because you are in a place where it is required to power OFF a mobile phone. When set to "OFF",
the guidance is not played back.

# **Checking the Missed Calls**

If a call is not answered, the message "Missed call X" appears in the stand-by display. The received record shows the date/time and the person who called (P.40).

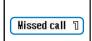

#### To delete the message "Missed call"

Press *press* for over a second. The message also disappears when you power OFF the Mova.

# **Recording Caller's Messages When Unable to Answer Calls**

When the Record message is set, the Mova can play back an answering message and record a caller's message when you are unable to answer a call.

- When 3 messages are recorded, the Record message no longer operates. Delete unnecessary messages.
- When the Public mode (Driving mode) is set, the Record message dose not operate.

#### Record message and Voice Mail Service

The differences between the Record message and the Voice Mail Service are listed below.

| Items                                       | Record message                                                   | Voice Mail Service                                                                                 |
|---------------------------------------------|------------------------------------------------------------------|----------------------------------------------------------------------------------------------------|
| Max. no. of messages/max.<br>recording time | 3 messages (including the Quick record message)/about 20 seconds | 20 messages/3 minutes                                                                              |
| Holding time                                | Unlimited                                                        | Max. 72 hours                                                                                      |
| Holding place                               | In the Mova                                                      | At the Voice Mail Service Center                                                                   |
| Location for playing back                   | Both within and out of the service area                          | Only within the service area                                                                       |
| Location/condition for recording            | Only within the service area/only when<br>the Mova is powered ON | Both within and out of the service area/<br>regardless of whether the Mova is<br>powered ON or OFF |

#### Press 🔎 for over a second in the stand-by display.

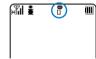

The Record message is set and " $\mathbf{\overline{T}}$ " appears.

#### To cancel the Record message

Press 👼 for over a second in the stand-by display. The Record message is canceled and " $\mathbf{T}$ " disappears.

### When Receiving a Call

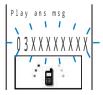

The answering message is played back for the caller and heard through the earpiece after the ring tone sounds for the set duration along with the flashing of the incoming indicator.

The caller's voice is heard through the earpiece as the message is being recorded.

To talk to the caller

Press 🖍

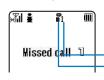

After the caller's message is recorded, the stand-by display reappears.

Number of record messages There is a record message that has not been played back

# Setting the Operation of the Record Message

1 Press 🔎 in the stand-by display, select [Set msg], and press

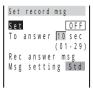

#### 2 Enter the time before starting the answering message at [To answer].

Enter from 01 to 29 seconds.

#### 3 Record an answering message at [Rec answer msg].

Talk into the microphone to record an answering message. The recording stops automatically after about 10 seconds and [Msg setting] is automatically set to [Orig].

#### When the answering message has been recorded before

The new message is saved by overwriting the old one.

#### To play back the answering message

Select [Msg setting], move the cursor to [Original msg], and press i (play).

#### To reset to the default answering message

Select [Msg setting] [Standard msg].

#### 4 Press **i** (cmplt).

The operation of the Record message is set.

When the Auto answer, the Voice Mail Service or the Call Forwarding Service are set together with the Record message and you wish to give priority to the Record message, set the ring time before starting the answering message shorter than that for the other function or service.

Note that the Voice Mail or the Call Forwarding Service operates after 3 messages are recorded.

# Recording a Caller's Message When Unable to Answer a Call Just Receiving

You can start the Record message manually for temporary use when receiving a call even if the Record message is [OFF] (Quick record message).

• When 3 messages are recorded, the Quick record message no longer operates. Delete unnecessary messages.

Press 属 while receiving a call.

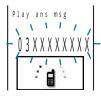

The answering message is played back for the caller and heard through the earpiece.

The caller's voice is heard through the earpiece as the message is being recorded.

# Playing Back/Deleting a Record Message/Voice Memo

The record message or voice memo (P.155) can be played back or deleted.

# Playing Back a Record Message/Voice Memo

Example: Playing back a record message

- 1 Press 🔚 in the stand-by display, select [Play msg], and press
- To play back a voice memo Play record msg Press 属 in the stand-by display and select [Play memo]. 1 Nov 30 10:32 🗏 Brian Miller 2 Nov 29 22:00 User unset 3 Nov 29 7:50 Carol Wong 2 Select the record message and press (play). The record message is played back. Play record msg 1 Nov 30 10:32 To stop the playback on the way 📲 Brian Miller Press (stop). 00000000000 To play back the next record message Playing Press (skip) during the playback. 18 s e c To delete the record message during the playback

Press (delete) during the playback and select [Yes].

# **Deleting a Record Message/Voice Memo**

Up to 3 record messages and 2 voice memos can be recorded. Delete unnecessary messages or memos.

Example: Deleting a record message

1 Press 属 in the stand-by display, select [Play msg], and press 🦲.

#### To delete a voice memo

Press 属 in the stand-by display and select [Play memo].

2 Select the record message and press (option).

The submenu appears.

3 Select [delete] [Yes] and press

The selected record message is deleted.

#### To delete all record messages

Select [delete all] [Yes]. When all record messages are deleted, the number of record messages in the stand-by display disappears.

# Phonebook

| Saving an Entry in the Phonebook <add phonebook="" to=""></add>   | 48 |
|-------------------------------------------------------------------|----|
| Saving the Redial and Received Record in the Phonebook            | 50 |
| Saving a Group Name <group name=""></group>                       | 50 |
| Placing a Call from the Phonebook                                 | 51 |
| Searching the Phonebook <search phonebook=""></search>            | 52 |
| Setting the Display of the Phonebook <record display=""></record> | 52 |
| Editing an Entry <edit phonebook=""></edit>                       | 53 |
| Deleting an Entry <delete phonebook=""></delete>                  | 53 |
| Checking the Number of Entries Saved <memory status=""></memory>  | 54 |
| Dialing Quickly to Frequently Called Numbers <2-touch dial>       | 54 |

# Saving an Entry in the Phonebook

#### Up to 700 entries can be saved in the Phonebook.

- Up to 3 each of phone numbers and mail addresses per name can be entered. Up to 700 phone numbers and up to 2.100 mail addresses can be saved to the Phonebook.
- When you enter one of the name, phone number, and mail address, i) (cmplt) appears, indicating you are ready to save the entry in the Phonebook.

#### Press $\bigtriangledown$ in the stand-by display and press $\blacksquare$ (new).

| Edit     | phonebook |
|----------|-----------|
| NA<br>Me |           |
| 33<br>GP |           |
|          |           |
| <b>M</b> |           |
| NO       |           |

#### 2 Enter a name at []].

Enter a name within 10 full-width or 20 half-width characters.

#### 3 Check the reading at [13].

When entering a name, the reading is automatically entered.

#### To edit the reading

Select [3] and enter the reading within 18 half-width characters.

#### Select a group at [GP].

When entering a name, phone number or mail address, group I is automatically entered.

#### 5 Enter a phone number at [1].

Up to 3 entries are available. Enter each entry within 24 digits.

- Press a once to enter "-" (hyphen) and press a twice to enter "P" (pause).
- If an asterisk (\*) or sharp (#) symbol is included in the middle of a saved phone number, the Mova cannot place a call to that number (however, if these symbols are at the end of the phone number, a call can be placed).
- If "P" (pause) is included in a phone number, the number up to the "P" is sent.
- · If a phone number is saved with a "184" or "186" prefix, the i-mode mail does not reach the recipient correctly when you select this phone number as its mail address.

#### Select a phone type icon at []].

When entering a phone number, [ Public] is automatically entered.

#### 7 Enter a memory number at [10].

#### Enter from 000 to 699.

When entering a name, phone number or mail address, the smallest available memory number is automatically entered.

#### 8 Enter a mail address at [P].

Up to 3 entries are available. Enter each entry within 50 half-width alphanumeric characters.

· When sending mail to an i-mode compatible mobile phone, you need to specify only the mail address portion before the @ mark.

# Phonebook Add to phonebook

#### 9 Select a mail address type icon at [2].

When entering a mail address, [P Public] is automatically entered.

#### 10 Enter the Secret code at [

Enter the specified Secret code (P.121) when the recipient saves it. Used when sending mail.

- If you save a mail address as "phone number + Secret code@docomo.ne.jp" in the Phonebook, you cannot send mail or reply mail to this address. To avoid this problem, change the mail address to "phone number@docomo.ne.jp" and save a Secret code.
- Enter the mail address beforehand.
- The Secret code is masked by "\*\*\*\*". Only when the Secret mode is set to [Display ON], it is displayed in numbers.

#### 11 Enter a postal address at [4].

Enter an address within 64 full-width or 128 half-width characters.

#### 12 Select [ON]/[OFF] of the Secret at [ ].

#### To display the entry saved as Secret

Set the Secret mode to [Display ON].

#### 13 Press 🗈 (cmplt).

The entered data is saved in the Phonebook.

It is recommended that you make a separate note of the data saved in the Phonebook.

The saved data may be lost as a result of malfunction, repair, change of the Mova or other handling. Although the data of the Phonebook is kept for about 3 weeks even after the battery pack is removed or run out, the data may be lost after the period.

Under no condition will DoCoMo be held liable for any damaged or lost data saved in the Phonebook, etc.

The following data can be copied to a new mobile phone at our service counter (DoCoMo shop, etc.) when you change the models: "1st phone number", "katakana and kanji names", "Group setting", "1st mail address", "bookmarks", and "Secret". Note that some data of the Mova may not be copied depending on the specifications of the newer model.

# Saving the Redial and Received Record in the Phonebook

#### A phone number saved in the record can be directly added to the Phonebook.

Example: Saving a received record in the Phonebook as a new entry

To save a number from the redial record Press ▶ (□) in the stand-by display.

#### 2 Select a received record and press i (save).

The screen for selecting the way to save appears.

#### 3 Select [New] and press

The Edit phonebook display appears.

#### When you select [Add]

Select an entry in the Phonebook.

#### 4 Save each item.

• Follow the same steps as in the Add to phonebook (P.48, step 2 to 12).

#### 5 Press 🗊 (cmplt).

The saved data is saved in the Phonebook.

# Saving a Group Name

Up to 10 groups can be saved in the Phonebook.

1 Press ☐ (option) in the Phonebook.

The submenu appears.

#### 2 Select [group name] and press

| Edit group name    |
|--------------------|
| 0                  |
| Friends<br>Company |
|                    |
| 4                  |
|                    |

#### To display group numbers

When saved, group icons are displayed instead of group numbers. Press espective to switch the display temporarily between group icons and group numbers.

3 Select a group and press

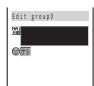

#### ▲ Enter a group name at []].

Enter a group name within 10 full-width or 20 half-width characters.

#### 5 Select a group icon at [19].

6 Press 主 (cmplt).

The group name is saved.

# **Placing a Call from the Phonebook**

From the Phonebook, select an entry and press

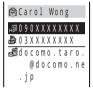

2 Select a phone number and press (call).

The call menu appears.

3 Select a call method and press

The call is connected with the selected call method.

# **Searching the Phonebook**

The Phonebook can be searched for display temporarily.

Press (option) in the Phonebook.

The submenu appears.

#### Select [search] and press

|   | Search by                                     | [Name]         | : Enter the first part of a reading within 18 half-width characters.         |
|---|-----------------------------------------------|----------------|------------------------------------------------------------------------------|
|   | Name                                          | [Memory no.]   | : Enter a memory number.                                                     |
|   | Memory no.<br>Group<br>E-mail<br>Phone number |                | <ul> <li>If you press</li></ul>                                              |
|   |                                               | [Group]        | : Select a group.                                                            |
|   |                                               | [E-mail]       | : Enter part of a mail address within 50 half-width alphanumeric characters. |
|   |                                               | [Phone number] | : Enter part of a phone number within 24 digits.                             |
| 3 | Select a search r                             | method and pre | ess 🥅, then enter a search key.                                              |

The searching result is displayed.

#### To place a call

Move the cursor to a phone number and press  $\frown$ .

# Setting the Display of the Phonebook

The display style of the Phonebook can be selected from 3 types.

| Alphabet      |
|---------------|
| なはまやらわA       |
| Anthony Smith |
| Brain Miller  |
| Carol Wong    |
| David Lee     |
|               |

Alphabet

Display in the Japanese alphabetical order of readings saved at [3].

Group

| Group     |
|-----------|
| 0         |
| Friends   |
| 🚛 Company |
| 3         |
| 4         |
|           |

Display in the order of group numbers.

Number

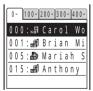

Display in the order of memory numbers.

#### Press (option) in the Phonebook.

The submenu appears.

#### Select [display] and press

| Display by        |  |
|-------------------|--|
| Alphabet<br>Group |  |
| Number            |  |

#### 3 Select the display style and press

The display style of the Phonebook is set.

When displaying the Phonebook in the Alphabet style, the keypad provides a shortcut to each label page ("5" to """). For example, to go to the """ label page, press the key 💷 marked with the letter """. The "A" and "ETC" label pages are not accessible using the keypad.

# **Editing an Entry**

- From the Phonebook, select an entry and press
- 2 Press 重 (edit).

The Edit phonebook display appears.

- 3 Edit each item.
  - Follow the same steps as in the Add to phonebook (P.48, step 2 to 12).

#### 4 Press i (cmplt).

The edited data is saved in the Phonebook.

# **Deleting an Entry**

You can delete Phonebook entries using [delete] or [delete all].

Example: Deleting an entry

Press 
 in the stand-by display.

| なはまやらわ A      |
|---------------|
| Anthony Smith |
| Brain Miller  |
| Carol Wong    |
| David Lee     |
|               |

#### To delete all Phonebook entries

From the submenu, select [delete all], enter the Security code and select [Yes].

Select an entry and press  $\square$  (option).

The submenu appears.

When the display style is set to [Group]

Select a group, move the cursor to an entry, and press  $\square$  (option).

3 Select [delete] [Yes] and press

The selected entry is deleted.

# **Checking the Number of Entries Saved**

The number of entries saved in the Phonebook can be checked as well as the number of entries still available or saved as Secret.

1 Press ☐ (option) in the Phonebook.

The submenu appears.

2 Select [memory status] and press [

| Memory status  |          | [Remaining | j]: Display the number of entries still available.                                                                            |
|----------------|----------|------------|----------------------------------------------------------------------------------------------------|
| Remaining      | 550      | [Used]     | : Display the number of entries saved (including entries as Secret).                                                          |
| Used<br>Secret | 150<br>5 | [Secret]   | : Display the number of entries saved as Secret (this data is displayed<br>only when the Secret mode is set to [Display ON]). |

# **Dialing Quickly to Frequently Called Numbers**

A call can be placed easily to the phone numbers saved in memory numbers from 000 to 009 by using a shortcut (2-touch dial).

It is useful to save frequently used phone numbers in memory numbers from 000 to 009.

· When the Secret mode is set to [Display OFF], the 2-touch dial cannot be used to place a call to a phone number saved as Secret.

Example: Placing a call to the phone number saved in the memory number 001

#### Enter the memory number in the stand-by display.

Enter the last 1 digit of the memory number (0 to 9).

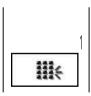

🔈 Press 📿.

The call is connected to the phone number saved in the memory number 001.

The call can be placed to the phone numbers saved in memory numbers from 010 to 099 by entering the last 2 digits (10 to 99) of the memory numbers.

# Setting Ringer/Display/ Display Light

#### Setting the Ringer

| Changing the Sound                                                     | 56 |
|------------------------------------------------------------------------|----|
| Changing the Volume of Sound                                           | 59 |
| Informing Incoming Calls with Vibration <vibrator></vibrator>          | 60 |
| Setting the Keypad Sound <keypad sound=""></keypad>                    | 61 |
| Setting the Poor Signal Quality Alert <fringe alarm=""></fringe>       | 61 |
| Setting the Duration of Mail/Message Ring Tone <alert time=""></alert> | 62 |
| Setting Earphone Only for the Ring Tone <earphone></earphone>          | 62 |
| Muting the Ring Tone <manner mode=""></manner>                         | 63 |
| Changing the Manner Mode Settings <manner mode="" setting=""></manner> | 64 |

#### Setting the Display/Display Light

| Setting the Stand-by Display <stand-by display=""></stand-by>                                | 5 |
|----------------------------------------------------------------------------------------------|---|
| Setting Pictures for Various Displays <animation setting=""> 6</animation>                   | 6 |
| Setting the Image for Incoming and Outgoing Calls <call picture=""> 6</call>                 | 7 |
| Setting the Display Backlight <display light=""> 6</display>                                 | В |
| Saving Power for the Display <power saver=""> 64</power>                                     | В |
| Setting the Menu Color <lcd color="" taste=""></lcd>                                         | 9 |
| Setting the Color for the Incoming Indicator <color taste=""></color>                        | D |
| Setting a Caller-/Group-specific Color for the Incoming Indicator < Designated indicator> 70 | 0 |
| Informing Missed Call/New Mail with Indicator <missed call=""> 7</missed>                    | 1 |
| Lighting the Incoming Indicator During a Call <call light=""></call>                         | 2 |
| Setting the Font Size <font size=""></font>                                                  | 2 |
| Changing the Screen Display to English <set language=""></set>                               | 2 |

# **Changing the Sound**

#### List of preset melodies

| Display          | Melody name      | Composer                                  |
|------------------|------------------|-------------------------------------------|
| Type 1 to 5      | -                | -                                         |
| Ironside         | IRONSIDE         | JONES QUINCY D                            |
| Please Please Me | PLEASE PLEASE ME | LENNON JOHN WINSTON, MCCARTNEY PAUL JAMES |
| Amazing Grace    | AMAZING GRACE    | Traditional                               |
| Jupiter          | Jupiter          | HOLST GUSTAV                              |
| Frontier         | Frontier         | -                                         |
| RadioDJ          | Radio DJ         | -                                         |
| Southwards       | Southwards       | -                                         |
| Williamtel       | Williamtel       | ROSSINI GIOACCINO ANTONIO                 |
| Globe tone       | Globe tone       | -                                         |
| Classic tone     | Classic tone     | -                                         |
| Silent           | -                | -                                         |

\* License No.: T-0560165

### **Changing the Ring Tone**

The ring tone can be set depending on what is incoming (a call or mail, etc.).

Example: Setting the Phone tone

1 From the Menu, select [Settings] [Ringer] [Ring tone] and press

| Select | ring tone |
|--------|-----------|
| Ring   | tone      |
|        | Type 1    |
| Trans  | fer tone  |
|        | None      |
| Mail   | tone      |
|        | None      |
|        |           |

[Ring tone] : Set a ring tone for a call.

[Transfer tone] : Set a ring tone for when the Voice Mail Service or the Call Forwarding Service is activated.

[Mail tone] : Set a ring tone for mail.

[Msg R tone] : Set a ring tone for Message R.

[Msg F tone] : Set a ring tone for Message F.

#### 2 Select a ring tone at [Ring tone].

The ring tone is set.

#### To mute the ring tone

Select [Silent].

#### To set other than [Ring tone]

[None] can also be selected. The ring tone set for the Ring tone sounds.

#### To check the ring tone

Move the cursor to the ring tone and press i (listen).

If multiple ring tones are set for a call, the following order of priority applies to them.

- 1. Ring tone of My phone no. (when the Number Plus Service is subscribed and it is set, etc.)
- 2. Ring tone of the designated phone
- 3. Ring tone of the designated group
- 4. Ring tone during i-mode
- 5. Transfer tone
- 6. Ring tone of the phone
- Even if the Mail tone is set in the Ring tone, the Designated ring tone set for mail has priority.

# Setting a Caller-/Group-specific Ring Tone

You can designate a unique ring tone used only for incoming calls or mail from the specific phone numbers or aroups.

This function is valid only when the caller sends the phone number.

Example: Setting the Designated ring tone for a call

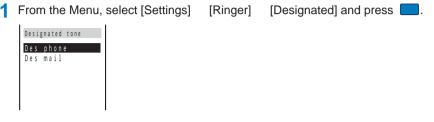

2 Select [Des phone] and press [

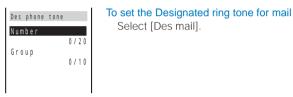

Select [Number] and press

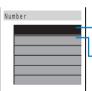

To designate a group

Select [Group], then select a ring tone for each group.

Number field Ring tone field

#### 4 Enter a phone number in a number field.

#### To delete a phone number/group

Move the cursor to the number/group field. From the submenu, select [delete] [Yes]. To delete all numbers/groups, from the submenu, select [delete all]/[reset all] [Yes].

#### 5 Select a ring tone at the ring tone field.

#### To set no ring tone

Select [None].

#### To mute a ring tone Select [Silent].

#### To check the ring tone

Move the cursor to the ring tone and press i (listen).

#### 🔓 Press 主 (cmplt).

The Designated ring tone is set.

When you designate a ring tone by both the phone number/mail address and the group, the designation by the phone number/mail address has priority.

When you receive a call to My phone no. of the Number Plus Service, the ring tone set for My phone no. sounds.

When you receive a call/mail from the person saved to a designated group as Secret, the regular ring tone sounds. To enable the Designated ring tone, set the Secret mode to [Display ON].

When the Phonebook lock is [ON], the regular ring tone sounds for an incoming call/mail even if you receive it from a person who belongs to a group for which a Designated ring tone is set.

When the Keypad lock is [ON], the regular ring tone sounds for an incoming call/mail.

# **Changing the Sound Effect**

You can set the type and volume of the sound effect that can be used when mail is sent, etc.

• The volume cannot be adjusted when the Manner mode is set.

Example: Setting a sound effect when sending mail

| 1 | From the Menu, select [Settings] |                    |   | [Ringer]    | [Sound effect] and press                 |
|---|----------------------------------|--------------------|---|-------------|------------------------------------------|
|   | Sound effect                     | [Key guard rel.]   | : | Set a sound | effect when canceling the Lock key.      |
|   | Volume 3                         | [Send mail]        | : | Set a sound | effect when sending mail.                |
|   | Key guard rel.<br>Sound effect2  | [Check new msg]    | : | Set a sound | effect when checking new messages/mail.  |
|   | Send mail                        | [Wake-up]          | : | Set a sound | effect when powering ON the Mova with 🖻. |
|   | Silent<br>Check new msg          | [Starting charge]  | : | Set a sound | effect when charging starts.             |
|   |                                  | [Completed charge] | : | Set a sound | effect when charging is completed.       |
|   |                                  |                    |   |             |                                          |

#### 2 Adjust the volume at [Volume].

Select from [OFF] and [1 to 5].

• Every time you press 🔼 💌, the sound effect is heard at the selected volume level.

#### To set the volume to [OFF] Press T at level 1.

Press 🚺 at level 1.

#### 3 Select a sound effect at [Send mail].

The sound effect when sending mail is set.

To mute the sound effect Select [Silent].

#### To check the sound effect

Move the cursor to the sound effect and press i (listen).

The sound effect is not heard during a call and communications and when [Phone volume] for the Manner mode (P.63) is set to [OFF].

The sound effects set to [Wake-up], [Starting charge], and [Completed charge] are not heard when the Public mode (Driving mode) is set.

The sound effect may not be heard in some cases, such as when another sound is heard.

The keypad sound is heard while the Key guard is set and the sound effect cannot be changed.

# Changing the Volume of Sound

# Adjusting the Volume of Ring Tone

Depending on what is incoming (a call, mail, etc.), the ring volume can be adjusted in 8 levels: OFF (silent), level 1 (smallest) to level 5 (largest), StepUp (the sound becomes gradually larger about every 6 seconds), and StepDown (the sound becomes gradually smaller about every 6 seconds).

- The StepUp and StepDown tones are only available for the Phone tone volume.
- The ring volume cannot be adjusted when the Manner mode is set.
- The Phone tone volume can also be adjusted while receiving a call. Whichever way you may take, the most recently adjusted volume is used until it is adjusted next time.

Example: Adjusting the Phone tone volume

1 From the

| Menu, | select | [Settings] |
|-------|--------|------------|

| js] | [Ringer] |
|-----|----------|
|     |          |

[Ring volume] and press

| Ring volume |   |
|-------------|---|
| Phone       | 3 |
| Mail        | 3 |
| Msg R       | 3 |
| Msg F       | 3 |
|             |   |
|             |   |

2 Select [Phone] and press

The Phone volume display appears.

**3** Press **A T** to adjust the volume and press **(**ok).

The ring volume is set.

#### To set the volume to [OFF]

Press 🔽 at level 1. When the Phone tone volume is [OFF], "§" appears.

#### To set the volume to [StepDown]/[StepUp]

Press ( at level 5 to set the volume to [StepDown] and ( further from that state to set to [StepUp].

#### To adjust the volume while receiving a call

Press  $\blacksquare$   $\blacksquare$  while receiving a call to adjust the volume and press  $\blacksquare$  (ok).

# Adjusting the Volume of Caller's Voice

From the Menu, select [Settings] [Ringer]

The volume of caller's voice can be adjusted in 5 levels from level 1 (smallest) to level 5 (largest).

• The volume of caller's voice can also be adjusted during a call. Whichever way you may take, the most recently adjusted volume is used until it is adjusted next time.

[Volume] and press

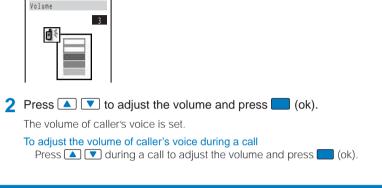

# Informing Incoming Calls with Vibration

The vibration can be set to notify you of receiving a call or mail/message.

The Vibrator cannot be set when the Manner mode is set.

From the Menu, select [Settings] [Vibrator] and press [Ringer]

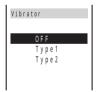

[OFF] : Do not set the vibrator.

- [Type1] : Set short intermittent vibration.
- [Type2] : Set long intermittent vibration.

To check the vibration

Move the cursor to the type and press i (confm).

#### 2 Select a vibration type and press

The Vibrator is set and "V" appears.

# Setting the Keypad Sound

The volume of the keypad sound that is heard when you press a key can be adjusted in 3 levels: OFF (silent), level 1 (smallest), and level 2 (largest).

- The Keypad volume cannot be set when the Manner mode is set.
- · The volume of the radio keys cannot be set.

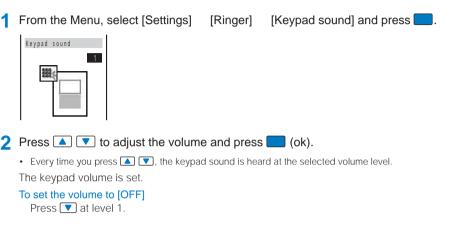

# **Setting the Poor Signal Quality Alert**

You can set to inform you with alarm of the possibility of the call being disconnected due to the radio wave condition.

1 From the Menu, select [Settings]

[Fringe alarm] and press [Call]

The Fringe alarm display appears.

2 Select [ON]/[OFF] and press

The Fringe alarm is set.

If the radio wave strength becomes weak suddenly, the call may be disconnected with no alarm.

# Setting the Duration of Mail/Message Ring Tone

The alert duration of the ring tone when mail or message is received can be set.

Example: Setting the alert duration of the Mail tone

From the Menu, select [Settings] [Ringer] [Alert time] and press

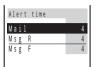

2 Select [Mail] and press

| Mail alert | time    |
|------------|---------|
| Play       | 0 F F   |
| Alert      | 04 sec  |
|            | (00-30) |
|            |         |

#### 3 Select [ON]/[OFF] at [Play].

[ON] : Play the ring tone once. The alert duration cannot be set.

- As for a downloaded melody in which the playback range is set by the site, only the restricted range of the melody is played once.
- [OFF] : Play the ring tone for the duration set by [Alert].

#### 4 Enter the ring tone duration at [Alert].

Enter from 00 to 30 seconds.

#### 5 Press 🗊 (cmplt).

The alert duration for the Mail tone is set.

When the Alert is set to 0 second, the ring tone does not sound upon reception of mail/message, and the indicator and vibrator do not also operate.

# Setting Earphone Only for the Ring Tone

You can set the position where the ring tone sounds when the earphone is connected to the Mova.

- Even if [Earphone only] is set, the ring tone sounds through both the earphone and the speaker if no operations are made for about 20 seconds after it starts sounding.
- Even if the Ring volume is [OFF], the ring tone sounds through the earphone at the volume level 1 when there is an incoming call or mail.
  - 1 From the Menu, select [Settings] [Ringer] [Earphone] and press

The Earphone display appears.

[Earphone+speaker] : The ring tone sounds through both the earphone and the speaker.

[Earphone only] : The ring tone sounds only through the earphone.

#### 2 Select [Earphone only] and press

The ring tone sounds only through the earphone.

# **Muting the Ring Tone**

All sounds from the Mova can be disabled to avoid disturbing others by using the Manner mode.

There are 3 types of the Manner mode. Set the mode by using the Manner mode setting (P.64).

• The radio sound and radio key sound can be heard even if the Manner mode is set.

#### Press I for over a second in the stand-by display.

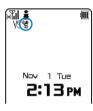

| The Manner mode is set and the ic | con for the current type appears. |
|-----------------------------------|-----------------------------------|
|-----------------------------------|-----------------------------------|

Manner (♡is pink)X Silent

Y Original manner (♡is blue)

#### To cancel the Manner mode

Press 🛃 for over a second in the stand-by display. The Manner mode is canceled and " $\P$  /  $\leqq$  /  $\P$ " disappears.

#### Functions of each mode

|                           | ¥      | X      | 省 Origin        | al manner                                    |
|---------------------------|--------|--------|-----------------|----------------------------------------------|
|                           | Manner | Silent | Initial setting | Setting range                                |
| Vibrator (P.60)           | Туре1  | OFF    | OFF             | OFF/Type1/Type2                              |
| Phone volume (P.59) 1     | OFF    | OFF    | SD (StepDown)   | OFF/1 to 5/<br>SD (StepDown)/<br>SU (StepUp) |
| Mail volume (P.59) 2      | OFF    | OFF    | 3               | OFF/1 to 5                                   |
| Alarm volume (P.147, 154) | OFF    | OFF    | 3               | OFF/1 to 5                                   |
| Keypad sound (P.61)       | OFF    | OFF    | 1               | OFF/1 to 2                                   |
| Battery alarm (P.26) 3    | OFF    | OFF    | ON              | ON/OFF                                       |
| Record message (P.44) 4   | -      | -      | OFF             | ON/OFF                                       |
| Whisper mode (P.39)       | ON     | OFF    | OFF             | ON/OFF                                       |

1 The volume for each sound effect item is the same as that for the phone.

2 The ring volume for Message R/F is the same as that for the mail.

- 3 During a call, the battery alarm sounds regardless of the setting. Even if the battery alarm is [OFF], the vibrator operates instead (with the exception of the Silent mode during a call).
- 4 Settings for the Record message remain unchanged even if the Manner mode, Silent mode, or Original manner is set when the Record message is set.

Press 🛃 during a call to set the Whisper mode and press it again to cancel the Whisper mode.

# **Changing the Manner Mode Settings**

The Manner mode can be selected from 3 types: "Manner", "Silent", and "Original manner".

1 From the Menu, select [Settings] [Manner] [Manner mode] and press

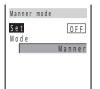

- 2 Select the type of the Manner mode at [Mode].
- 3 Press 🗊 (cmplt).

The type of the Manner mode is changed.

# **Changing the Original Manner**

The operations of the Original manner can be customized. For the items you can set, see "Functions of each mode" (P.63).

• The Original manner cannot be saved during a call or when the Manner mode is set.

Example: Setting the battery alarm

- From the Menu, select [Settings] [Manner] [Orig manner] and press .

   Orig manner mode

   Vibrator
   OFF

   Phone volume SD

   Mail volume 3

   Alarm volume 3

   Keypad sound 1
- 2 Select [ON]/[OFF] at [Batt alarm].
- 3 Press **i** (cmplt).

Batt alarm ON

The Original manner is changed.

# **Setting the Stand-by Display**

You can set an image type including a calendar and a clock type to be displayed in the stand-by display.

An image exceeding 128 × 128 dots in size may not be displayed correctly.

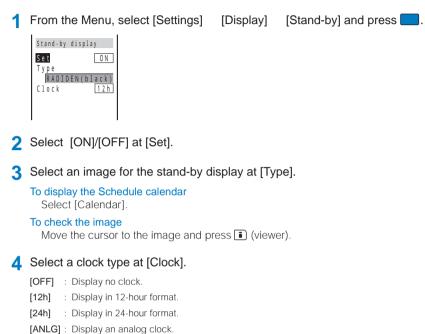

#### 5 Press 主 (cmplt).

The stand-by display is set.

Even if the clock is set to [ANLG], the clock is changed to the digital clock when the message "Missed call" or "New mail" appears in the stand-by display. To restore the display, check the missed calls, display the new mail or press ver a second.

# **Setting Pictures for Various Displays**

You can set the image that appears when powering ON/OFF and placing/receiving a call, etc.

• An image exceeding 100 x 50 dots in size may not be displayed correctly.

Example: Setting an image when the Mova is powered ON

| Fror   | n the Menu, s    | select [Settings] | [Display]         | [Anime] and press                         |  |
|--------|------------------|-------------------|-------------------|-------------------------------------------|--|
| Anim   | setting          | [Wake-up]         | : Set an image to | appear when powering ON the Mova with 🖻.  |  |
| Wake   | - u p            | [Power off]       | : Set an image to | appear when powering OFF the Mova with 🖻. |  |
| P.o.w. | Blue Dot<br>roff | [Sending]         | : Set an image to | o appear when placing a call.             |  |
|        | Blue Dot         | [Receiving]       | : Set an image to | o appear when receiving a call.           |  |
| Seno   | ing<br>Black     | [Mail receiving]  | : Set an image to | o appear when receiving mail.             |  |
|        | Diden            | [Mail sending]    | : Set an image to | o appear when sending mail.               |  |
|        |                  | [Check new msg]   | : Set an image to | o appear when checking mail/message.      |  |
|        |                  |                   |                   |                                           |  |

#### Select a type of image at [Wake-up]. 2

| Wake-up                                       |
|-----------------------------------------------|
| <mark>Blue Dot</mark><br>RADIDEN(logo)<br>OFF |

. . . .

| [Blue Dot]/[RADIDEN(logo)]                   | : Display an image.                                                        |
|----------------------------------------------|----------------------------------------------------------------------------|
| [OFF]                                        | : Display no image.                                                        |
| The Wake-up image is se                      | et.                                                                        |
| · · · · · · · · · · · · · · · · · · ·        | aan [Wake-up]/[Power off]<br>re you can select an image appears. Select an |
| To check the image<br>Move the cursor to the | e image and press 🗊 (viewer).                                              |

When the Call picture is set, an image set for the Call picture is displayed regardless of the setting at [Sending] and [Receiving].

# Setting the Image for Incoming and Outgoing Calls

You can change the image to be displayed when placing/receiving a call to/from the specific phone numbers or groups to the one downloaded.

This function is valid only when the caller sends the phone number.

An image exceeding 120 x 100 dots in size may not be displayed correctly.

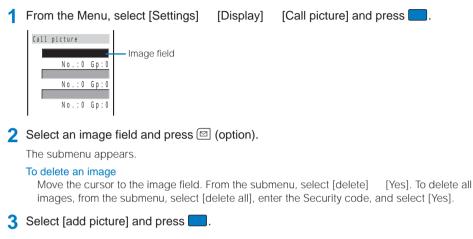

Select an image and press

#### To check the image

Move the cursor to the image and press i (viewer).

5 Select the image field and press

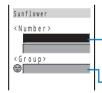

#### To delete a phone number/group

Move the cursor to the number/group field. From the submenu, select [Yes]. To delete all numbers/groups, from the submenu, select [delete] [delete all] [Yes].

Number field - Group field

#### Enter a phone number in a number field. 6

#### To specify a group

Enter a group name in the group field.

Press i (cmplt).

The Call picture is set.

When you designate a Call picture by both the phone number and the group, the designation by the phone number has priority.

When you receive/place a call from/to the person saved to a designated group as Secret, the regular image set by the Anime setting is displayed. To enable the Call picture, set the Secret mode to [Display ON].

When the Phonebook lock is [ON], the regular image set for the Anime setting is displayed for an incoming call even if you receive it from a person who belongs to a group for which a Call picture is set.

When the Keypad lock is [ON], the regular image set for the Anime setting is displayed for an incoming call.

# Setting the Display Backlight

The brightness of the main display backlight and the backlight during charging can be set.

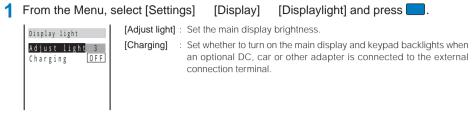

#### 2 Adjust the brightness at [Adjust light].

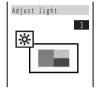

Press 
 to increase the brightness and
 to decrease it.

#### Select [ON]/[OFF] at [Charging]. 3

The main display backlight is set.

# Saving Power for the Display

The display is automatically turned off to save battery power when no operations are made for a certain period of time. You can set the time before turning off the display, whether to display the clock when the display is turned off and whether to flash the power saver indicator.

From the Menu, select [Settings]

| Power saver            |
|------------------------|
| <stand-by></stand-by>  |
| Set ON                 |
| After 03min<br>(01-30) |
| Display type           |
| All screen off         |

| select [Settings]               | [Dis | splay]      | [Power saver] and press 🦲.                                                                        |
|---------------------------------|------|-------------|---------------------------------------------------------------------------------------------------|
| [ <stand-by>]</stand-by>        |      |             | aving for the display other than during a call d-by or i-mode communication).                     |
| [ <calling>]</calling>          | : Se | et power sa | aving for the display during a call.                                                              |
| [ <common setting="">]</common> |      | e Power sa  | to flash the power saver indicator in green during aver mode when the Display type is [All screen |

- Select [ON]/[OFF] of the Power saver mode at [Set].
- 3 Enter the time before turning off the display at [After].

Enter from 01 to 30 minutes.

To reset to the default brightness Press (reset).

# Setting Ringer/Display/Display Light

#### 4 Select a display type at [Display type].

[All screen off] : Display nothing on the screen.

[Partial clock] : Display the digital clock.

#### To check the partial clock display

Move the cursor to [Partial clock] and press i (viewer).

5 Select [ON]/[OFF] of the power saver indicator at [Indicator] under <Common Setting>.

#### 6 Press 🗊 (cmplt).

The Power saver is set.

If there is an incoming call, mail, etc., or the Clock alarm/Schedule alarm sounds during the Power saver mode, the Power saver is canceled.

It may take time to complete the charging when the Power saver mode is [OFF].

# Setting the Menu Color

You can select the color of the menu display from 3 types.

- Depending on the type you selected, the text is hard to read or invisible on some sites. On these sites, try to use another type.
  - 1 From the Menu, select [Settings] [Display] [Color taste] and press

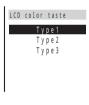

When the cursor is moved to the type, the main display appears in the selected type.

2 Select a type and press

The color of the menu display is set.

# Setting the Color for the Incoming Indicator

You can set the indicator color for each incoming type, such as an incoming call and mail, by selecting from among the 8 types (7 colors plus [ALL] in which the 7 colors light in turn).

From the Menu, select [Settings] [Display] [Indicator] [Color taste] and press

| Color taste   |       |
|---------------|-------|
| Phone         |       |
| Indicator     | C L 1 |
| Туре          | Std   |
| <mail></mail> |       |
| Indicator     | CL1   |
| Туре          | Std   |
|               |       |

#### Select a color at [Indicator].

When you move the cursor through the colors, the indicator flashes accordingly.

#### 3 Select a flashing type at [Type].

When you move the cursor through the types, the indicator flashes accordingly.

Even if the Phone color is set in the Color taste, the Designated indicator color has priority.

# Setting a Caller-/Group-specific Color for the Incoming Indicator

You can change the indicator color flashing when receiving a call from the specific phone numbers or groups.

This function is valid only when the caller sends the phone number.

From the Menu, select [Settings] [Display] [Indicator] [Designated] and press

Des indicator Number 0/20 Group 0/10

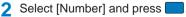

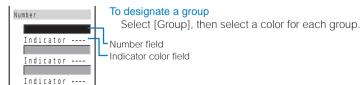

### 3 Enter a phone number in a number field.

#### To delete a phone number/group

Move the cursor to the number/group field. From the submenu, select [delete]/[reset] [Yes]. To delete all numbers/groups, from the submenu, select [delete all]/[reset all] [Yes]

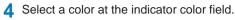

When you move the cursor through the colors, the indicator flashes accordingly.

To set no color Select [None].

### 5 Press 🗈 (cmplt).

The Designated indicator is set.

When you designate an indicator color by both the phone number and the group, the designation by the phone number has priority.

The flashing type is the same as that selected at Phone in the Color taste.

When you receive a call from the person saved to a designated group as Secret, the regular indicator flashes. To enable the Designated indicator for the group, set the Secret mode to [Display ON].

When the Phonebook lock is [ON], the regular indicator flashes for an incoming call even if you receive it from a person who belongs to a group for which a Designated indicator is set.

When the Keypad lock is [ON], the regular indicator flashes for an incoming call.

# Informing Missed Call/New Mail with Indicator

The incoming indicator can be set to flash to notify you that there is a missed call or new mail/unread message. The indicator is turned off after a missed call is checked or mail/ message is displayed.

**1** From the Menu, select [Settings] [Display] [Indicator] [Missed call] and press

The Missed call display appears.

### 2 Select [ON]/[OFF] and press

The Missed call is set.

The indicator color for a missed call follows the setting in the Color taste.

The indicator flashes in the following order of priority when there are mix of missed calls and new mail/unread messages.

- 1. Phone
- 2. Mail
- 3. Message R
- 4. Message F

If there is more than one call, mail, message, etc. of the same priority, the Indicator color of the latest one has priority.

# Lighting the Incoming Indicator During a Call

The incoming indicator can be set to light in 7 colors during a call.

From the Menu, select [Settings] [Display] [Indicator] [Call light] and press

The Call light display appears.

Select [ON]/[OFF] and press

The Call light is set.

# **Setting the Font Size**

The font size can be set separately for the Phonebook, Call record, and mail.

Example: Setting the font size of the Phonebook

- From the Menu, select [Settings] [Display] [Font size] and press [Phonebook] : Select the font size for the Phonebook from [Largest font] and [Large Font size font]. Phonebook [Call record] : Select the font size for the Call record from [Largest font] and [Large Call record Mail font]. [Mail] : Select the font size for mail main body in the mail content display and the text input display from [Largest font], [Large font], [Small font], and [Smallest font].
- Select a font size at [Phonebook].

The Phonebook font size is set.

# Changing the Screen Display to English

Menus, messages, and other displays can be displayed in either Japanese or English.

From the Menu, select [設定] 「画面設定) [Bilingual] and press [日本語]: Set the display language to Japanese. Bilingual [English] : Set the display language to English. 日本語 When the display language is set to English English Select [Settings] [Display] [Set language].

### 2 Select [English] and press

The display language is set to English.

# For Safety Operation

| About the Security | v Code |
|--------------------|--------|
|                    |        |

| Security Codes Used on the Mova                                                      | 74 |
|--------------------------------------------------------------------------------------|----|
| Changing the Security Code <security code=""></security>                             | 75 |
| Restricting Operations and Functions Available on the Mobile Phone                   |    |
| Various Locking Functions                                                            | 75 |
| Locking the Keypad to Prevent Unauthorized Use <keypad lock=""></keypad>             | 76 |
| Restricting Placing/Receiving Calls <self mode=""></self>                            | 78 |
| Restricting Access to the Phonebook <phonebook lock=""></phonebook>                  | 78 |
| Restricting Dialing from the Keypad <keydial lock=""></keydial>                      | 79 |
| Locking the Keys to Prevent an Accidental Use <lock key=""></lock>                   |    |
| Restricting Callers and Senders                                                      |    |
| Setting the Display of the Redial/Received Record <record display=""></record>       | 80 |
| Displaying the Data Saved as Secret <secret mode=""></secret>                        | 80 |
| Restricting Access to Mail <mail security=""></mail>                                 | 81 |
| Specifying Phone Numbers to Accept/Reject Calls <accept calls="" reject=""></accept> | 81 |
| Rejecting Calls with No Caller ID <denied id="" no=""></denied>                      | 83 |
| Other Measures "For Safety Operation"                                                |    |
| Other Measures "For Safety Operation"                                                | 84 |

# Security Codes Used on the Mova

Some functions provided for convenient use of the Mova require the security code to use them. Besides the Security code for operating the mobile phone, the network security code necessary for the Network Services, i-mode password, etc. are available. Make use of the Mova using an appropriate security code according to the purpose.

Change the Security code and i-mode password to any number you like after completion of the subscription to prevent misuse of them. Make sure to make a note of the security code and keep it in a safe place.

Avoid using a number that is easy to guess, such as the last 4 digits of your phone number and be very careful not to let others know your security code.

### **Security Code**

The Security code is set to "0000" at the time of purchase. It can be changed to any number you like.

· Note that you are required to bring the Mova and your official identification (such as driver's license) to our service counter (DoCoMo shop, etc.) when you forget the Security code.

### **Network Security Code**

The network security code is a 4-digit number used when using the DoCoMo Network Services and performing procedures on DoCoMo e-site, which is determined when you subscribe to a Network Service.

• When you forget your network security code, call the "General Contact" on the backcover of this manual. Request for the forgotten network security code is accepted at our service counter (DoCoMo shop, etc.), provided that you have your official identification (such as driver's license) with you. The DoCoMo e-site also accepts your request if you have the "User ID" and "Password" for accessing the site.

For information on DoCoMo e-site, see the backcover of this manual.

### i-mode Password

The 4-digit "i-mode password" is required when saving/deleting My Menu, subscribing to/ unsubscribing from the message service or the paid i-mode services, etc.

The i-mode password is set to "0000" at the time of purchase. It can be changed to any number you like.

(There may be other passwords for the i-mode used by IP (information service providers).)

· Note that you are required to bring your official identification (such as driver's license) to our service counter (DoCoMo shop, etc.) when you forget the i-mode password.

# **Changing the Security Code**

From the Menu, select [Settings]

[Security]

[Change code] and press

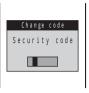

2 Enter the current Security code.

• The Security code is set to "0000" at the time of purchase.

#### When you enter the wrong Security code

The message "Invalid security code" appears. Select [Change code] again and enter the correct Security code.

3 Enter the new Security code.

#### 4 Select [Yes] and press

The Security code is changed.

# **Various Locking Functions**

The Mova offers many lock functions to assure safety operation, such as preventing unauthorized use of the Mova, protecting the Phonebook from being seen by others. You can use any mix of these functions depending on the purpose.

| Functions           | Description                                                                                                    |
|---------------------|----------------------------------------------------------------------------------------------------|
| Keypad lock         | Lock the keypad to protect the Mova from unauthorized use by others (P.76).                                                                     |
| Remote keypad lock  | Lock the keypad of the Mova remotely from other phones (P.76).                                                                                  |
| Self mode           | Disable all functions that require call and data communication, such as placing/receiving a call and sending/receiving mail (P.78).             |
| Phonebook lock      | Disable all operations regarding the Phonebook, such as displaying and saving. Placing a call from the received record is also disabled (P.78). |
| Keydial lock        | Lock the keypad to prevent dialing. Sending Short Mail is also unavailable (P.79).                                                              |
| Lock key            | Lock the keypad to prevent a wrong operation of the Mova by accidental key presses when carrying the Mova with the power ON (P.79).             |
| Record display      | Set the Redial, Dial frequency, and Received records not to be displayed (P.80).                                                                |
| Secret mode         | Set to display/not to display Phonebook entries, the Own number, and schedules that are saved as Secret (P.80).                                 |
| Mail security       | Set the received mail/sent mail list and Send ranking list not to be displayed (P.81).                                                          |
| Accept/Reject calls | Set to accept/reject calls only from specific phone numbers/groups (P.81).                                                                      |
| Denied no ID        | Set not to accept a call without the caller's phone number (P.83).                                                                              |

# Locking the Keypad to Prevent Unauthorized Use

#### The Keypad lock secures the Mova from unauthorized use.

- Only the following operations are available when the Keypad lock is set.
  - Answer while receiving a call, put the answer on hold, adjust the ring volume, and play back the answering message for the Record message
  - Hang up a call, adjust the volume, and switch to the Whisper mode
  - Call emergency numbers (110, 119, 118)
  - Power ON/OFF
  - Stop the Clock or Schedule alarm
  - Stop the Mail/Message tone
  - Delete the message "Missed call"/"New mail" or the Call billing icon
  - Set/Cancel the Lock key
  - Operate the radio

#### 1 From the Menu, select [Settings] [Security] [Keypad lock] and press

The Security code screen appears.

#### 2 Enter the Security code.

The Keypad lock is set and the message "Keypad is locked" appears in the stand-by display.

#### To cancel the Keypad lock

Enter the Security code while the Keypad lock is set.

The Mova is powered OFF after 5 unsuccessful attempts to cancel the Keypad lock.

When the Keypad lock is set, the regular ring tone, Call picture, and indicator operate for an incoming call. Neither the name nor the phone number of a caller is displayed. For incoming mail, the regular ring tone sounds.

When the message "Missed call" or "New mail" is shown in the display, the message "Keypad is locked" does not appear even if the Keypad lock is set. Press prover a second to delete the message "Missed call" or "New mail".

# Setting the Keypad Lock Remotely

The keypad of the Mova can be locked remotely from other phones.

When the number of calls from the saved Registered no. within the specified monitoring duration reaches the set count, the guidance informs you that the Keypad lock is set.

From the Menu, select [Settings] [Security] [Remote lock] and press

The Security code screen appears.

#### Enter the Security code.

Remote keypad lock Set OFF Monitoring 03 m (01 - 10)0.5 Times (03 - 10)Registered 0/3

- Select [ON]/[OFF] of the Remote keypad lock at [Set].
- Enter the duration for counting a set number of calls at [Monitoring].

Enter from 01 to 10 minutes.

- 5 Enter a number of calls to be placed within the specified monitoring duration at [Times]. Enter from 03 to 10 times.
- 6 Select [Registered] and press

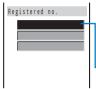

#### To delete a number

Move the cursor to the number field and from the submenu, select [Yes]. To delete all numbers, from the submenu, select [delete [delete] all] [Yes].

Number field

7 Enter a phone number to permit remote control of the Mova at the number field.

Up to 3 numbers including a payphone are available.

🔒 Press 🔳 (cmplt).

The phone number for remote operation is saved.

### 9 Press 🗊 (cmplt).

The Remote keypad lock is set.

In the following cases, the counting of received calls does not start even if the Mova is called from the saved phone number.

- During a call
- During i-mode communication (when the i-mode incoming is set to other than [Answer])
- While the Self mode is set
- When the ring tone duration is set to 0 second in the Voice Mail Service or the Call Forwarding Service
- When placing a call with no caller ID
- When a call is received by the Mova, or automatically by the Record message or Earphone Mic (if the counting already started, the number is reset)

When there are incoming calls from more than one saved Registered no., only calls originating from the one whose call is received first are counted as a received call.

If there is a call to the Mova that is remotely locked for keypad operation, the caller does not hear a guidance informing that the Keypad lock is set.

# **Restricting Placing/Receiving Calls**

All functions that require call or communication functions, such as placing/receiving calls, sending/receiving mail, can be disabled (Self mode).

- Even if the Self mode is set, emergency numbers (110, 119, 118) can still be called. The Self mode is canceled after you call an emergency number.
- If there is an incoming call when the Self mode is set, the caller hears a guidance informing that the Mova is outside the service area or the Mova is powered OFF. When using the DoCoMo Voice Mail Service, Call Forwarding Service or Public mode (Power off) these services can be used in the same manner as when the Mova is powered OFF.

1 From the Menu, select [Settings] [Call] [Self mode] and press The Self mode display appears. 2 Select [ON]/[OFF] and press The Self mode is set. ٩IJ self When the Self mode is set to [ON], "self" appears.

The Self mode is not canceled even after the Mova is powered OFF.

# **Restricting Access to the Phonebook**

All functions for the Phonebook, such as to display, save, edit, and search Phonebook entries, are disabled. The 2-touch dial and EV-Link as well as a call from the Received record are also disabled. To cancel the Phonebook lock temporarily, enter the Security code.

1 Press 🖾 (option) in the Phonebook.

The submenu appears.

2 Select [phonebook lock] and press

The Security code screen appears.

3 Enter the Security code.

The Phonebook lock display appears.

Select [ON]/[OFF] and press

The Phonebook lock is set.

#### When there is data in the Redial record

The message confirming that the redial record is deleted appears. Select [Yes] to delete the redial record and set the Phonebook lock.

When the Phonebook lock is [ON], the name of a caller is not displayed for an incoming call. For incoming mail, not the name but the mail address of a sender is displayed.

When the Phonebook lock is [ON], the regular ring tone, Call picture, or indicator operates for an incoming call even if you receive it from a person who belongs to a group for which a Designated phone tone, Call picture, or Designated indicator is set. For incoming mail, the regular ring tone sounds even if you receive it from a person who belongs to a group for which a Designated mail tone is set.

# **Restricting Dialing from the Keypad**

The keypad is locked to restrict dialing. Short Mail is also unavailable. To cancel the Keydial lock temporarily, enter the Security code.

- Only the following calls can be placed when the Keydial lock is [ON].
  - Call to emergency numbers (110, 119, 118)
  - Call from the Phonebook (including the 2-touch dial) or the redial records saved after the Keydial lock is set
  - Call using the Earphone Mic
  - From the Menu, select [Settings]

[Security]

[Keydial lock] and press

The Security code screen appears.

#### 2 Enter the Security code.

The Keydial lock display appears.

#### 3 Select [ON]/[OFF] and press

The Keydial lock is set.

#### When there is data in the Redial record

The message confirming that the redial record is deleted appears. Select [Yes] to delete the redial record and set the Kevdial lock.

# Locking the Keys to Prevent an Accidental Use

While carrying around the Mova that is powered ON, the keypad can be locked to prevent from pressing the keypad accidentally.

- For information on locking the radio keys, see P.92.
- · Only the following operations are available while the Lock key is set.
  - Answer while receiving a call ( (), put the answer on hold, and adjust the ring volume
  - Stop the Clock or Schedule alarm
  - Stop the Mail/Message tone and cancel receiving mail/message
  - Terminate the i-mode stand-by
  - Operate the radio
- Even if the Lock key is set, the lock is temporarily canceled during a call, while the answer is put on hold or during data/fax communications.

Slide the lock key core to the "dom" position in the stand-by display.

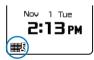

### The Lock key is set with the keypad sound and "

To cancel the Lock key

Slide compagain. A sound effect set in the Sound effect (P.58) is heard and the icon disappears.

If the Power saver is set when the Lock key is set, the Power saver can be canceled by pressing 🖻

# Setting the Display of the Redial/Received Record

The redial, dial frequency, and received records can be set not to be displayed. Playback of the Record message is also disabled. To cancel the Record display temporarily, enter the Security code.

1 Press ▶ ( ¬) in the stand-by display and press 🖾 (option).

The submenu appears.

2 Select [record display] and press

The Security code screen appears.

- 3 Enter the Security code. The Record display appears.
- 4 Select [ON]/[OFF] and press . The Record display is set.

The call is saved in the Redial or Received record even if the Record display is [OFF].

# **Displaying the Data Saved as Secret**

The Phonebook, Own number, and Schedule saved as Secret are not displayed unless the Secret mode is set to [Display ON]. Make sure to save the Phonebook, Own number, and Schedule as Secret if you do not wish others to see them.

- Even if the Secret mode is set to [Display ON], it is changed to [Display OFF] when you power OFF the Mova.
  - From the Menu, select [Settings] [Security] [Secret mode] and press The Security code screen appears.

#### 2 Enter the Security code.

The Secret mode display appears.

### 3 Select [Display ON]/[Display OFF] and press .

The Secret mode is set. When set to [Display ON], "S" appears.

When a Designated ring tone, Call picture, or Designated indicator is set for a group and a person saved as Secret belongs to it, to enable the Designated ring tone, Call picture, or Designated indicator for that person, set the Secret mode to [Display ON].

When the Secret mode is set to [Display ON], the phone number, name, and phone type are displayed in the Redial/Received record even if a caller or recipient is saved as Secret in the Phonebook. For mail, the name of a sender or recipient is displayed in the received mail/sent mail list and Send ranking list. Even if changed to [Display OFF] later, the record still remains in the Redial/Received record or in the received mail/sent mail list and Send ranking list.

# **Restricting Access to Mail**

The lists of received and sent mail, and the Send ranking can be set not to be displayed. To cancel the Mail security temporarily, enter the Security code.

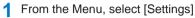

[i-mode/mail]

[Mail secur] and press

The Security code screen appears.

2 Enter the Security code.

The Mail security display appears.

### 3 Select [ON]/[OFF] and press

The Mail security is set.

# **Specifying Phone Numbers to Accept/Reject Calls**

You can set to accept/reject calls only from specific phone numbers. For each of the Accept/ Reject calls, up to 20 phone numbers can be saved (Number).

The Mova can also be set to accept/reject calls only from specific groups in the Phonebook. For each of the Accept/Reject calls, up to 3 groups can be saved (Group).

This function is valid only when a caller sends the phone number. It is recommended to set the Caller ID Display Request Service and the Denied no ID together with this function.

- · Short Mail and i-mode mail can be received regardless of this function.
- When the Accept calls is [ON] and receiving a call from other than the specified phone numbers/groups, the message "Missed call" appears and the call is not connected. The call is saved in the Received record.
- When the Reject calls is [ON] and receiving a call from a specified phone number/group, the message "Missed call" appears and the call is not connected. The call is saved in the Received record.
- You cannot set a phone number to [ON] to both accept and reject at the same time. This is same as for a group.
- · When you designate a caller to accept/reject by both the phone number and the group, the designation by the phone number has priority.

Example: Accepting calls only from specified phone numbers

- **1** From the Menu, select [Settings] [Security] [Accept calls] and press The Security code screen appears. To set the Reject calls From the Menu, select [Settings] [Reject calls]. [Security] 2 Enter the Security code. Accept calls Number 0 F F Group 0 F F 3 Select [Number] and press To specify a group Number Select [Group], then select a group at the List.
  - Select [ON]/[OFF] of the Accept calls at [Set]. 4

### 5 Select [List] and press

OFF

0/20

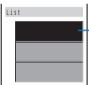

Set

List

### To delete a phone number or group

Move the cursor to the number or group field and from the submenu, select [delete] [Yes]. To delete all numbers or groups, from the submenu, select [delete all] [Yes].

Number field

- Enter a phone number at the number field. 6
- 7 Press i (cmplt).

The list is saved.

### 8 Press 主 (cmplt).

The Accept calls from specified phone numbers is set.

# **Rejecting Calls with No Caller ID**

When receiving a call without the caller's phone number displayed, the reason for not displaying it is shown. You can decide whether to accept a call based on the reason.

| Non-display reason | Description                                                                                                    |
|--------------------|----------------------------------------------------------------------------------------------------|
| User unset         | When a call is received from a caller who does not notify the caller's phone number intentionally.                                                                                                    |
| Payphone           | When a call is received from a payphone, etc.                                                                                                    |
| Not support        | When a call is received from a caller that cannot notify the caller's phone number, such as from overseas and from an ordinary phone through call forwarding services (however, the caller's phone number may be displayed depending on the intermediary telephone company). |

- Short Mail and i-mode mail can be received regardless of this function.
- When the Denied no ID is [ON] and receiving a call with no caller ID, the message "Missed call" appears and the call is not connected. The call is saved in the Received record.
  - **1** From the Menu, select [Settings] [Security] [Denied no ID] and press

The Security code screen appears.

#### 2 Enter the Security code.

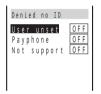

3 Select [ON]/[OFF] of the Denied no ID for each non-display reason and press The Denied no ID is set.

# Other Measures "For Safety Operation"

The following items are available for safety use of the Mova.

| Purpose                                                                 | Function/Service name                          | Page                           |  |
|-------------------------------------------------------------------------|------------------------------------------------|--------------------------------|--|
| Do not receive mail from unknown senders.                               | Change Mail Address, Register a<br>Secret Code | See the "mova<br>i-mode User's |  |
| Receive mail only from the specific domains.                            | Receive Mail from Selected Domains             | Manual".                       |  |
| Receive/do not receive mail from the specific senders.                  | Receive/Reject Selected Mail                   |                                |  |
| Do not receive mail sent from a PC.                                     | Receive/Reject only i-mode mail                |                                |  |
| Do not receive i-mode mail sent to an indefinite number of recipients.  | Reject Mass i-mode Mail Senders                |                                |  |
| Do not receive advertising mail sent without prior agreement.           | Reject Unsolicited Ad Mail                     |                                |  |
| Do not receive Short Mail.                                              | Reject Short Mail                              |                                |  |
| Suspend the mail function.                                              | Suspend Mail                                   |                                |  |
| Save/confirm a message of your/someone's safety in case of a disaster.  | i-mode Disaster Message Board<br>Service       |                                |  |
| Disable the i-mode functions (site connection, i-mode mail, etc.).      | i-mode lock                                    | P.115                          |  |
| Do not receive a malicious or wrong number call from a specific caller. | Nuisance Call Blocking Service                 | P.172                          |  |

# Radio

| Before Using the Radio                                                                    | 86 |
|-------------------------------------------------------------------------------------------|----|
| Keeping Clear Sound Quality                                                               | 87 |
| Turning On/Off the Radio <radio off="" on=""></radio>                                     | 87 |
| Setting the Current Area to Listen to the Radio <super area="" call="" tuning=""></super> | 88 |
| Saving Favorite Stations to Listen to the Radio <my-memory tuning=""></my-memory>         | 90 |
| Selecting a Frequency to Listen to the Radio <manual tuning=""></manual>                  | 91 |
| Reducing Radio Noise Interference <noise cut=""></noise>                                  | 91 |
| Turning Off Automatically <radio auto="" off=""></radio>                                  | 92 |
| Locking the Radio Keys to Prevent an Accidental Use <lock keys="" radio=""></lock>        | 92 |

# **Before Using the Radio**

With SO213iWR capable of receiving AM, FM, and TV (1 to 12 ch) broadcasting, you can enjoy radio and TV programs through the internal speaker or the supplied Switched Monaural Earphone. While listening to the radio, you can perform other functions such as displaying a site and composing mail (background playback).

### Part Names and Functions of the Radio

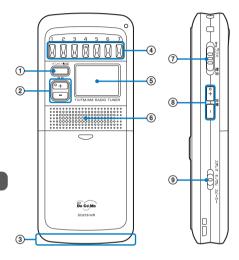

#### 1 Month Band/Set Key

Press to change the band alternately (AM/FM/TV). Press for over 2 seconds to enter the Radio setting mode. Press in the Radio setting mode to finalize the selected item.

#### ② 選馬+ 選馬- Tuning Keys

Press in the Manual tuning mode to select a frequency or channel.

Press in the Radio setting mode to move the cursor.

#### ③ AM Antenna (invisible built-in antenna)

When receiving AM broadcast, make sure not to place a metal object near the antenna, nor to cover it with your hand. Reorient or relocate the Mova for better radio reception.

#### ④ Preset Tuning Keys (1 to 7)

Press in the Super Area Call tuning mode or My-memory tuning mode to tune in a preset station.

Press for over 2 seconds to save the currently tuned-in station in My-memory.

#### ⑤ Radio Display

#### ⑥ Speaker

Sounds including the ring tone and radio sound are heard through here.

#### ⑦ ODD Radio Lock Key/Radio Power Key

Slide to the "๑┓ラジオ" position to lock the radio keys. Slide to the "電源" position to turn on/off the radio.

#### ⑧ 🚔 + 🚔 - Radio Volume Keys

Press to adjust the volume of the radio.

#### Image: Sound Output Switch

Switch the sound output of the radio between the earphone (stereo/monaural) and internal speaker.

### **Tuning Mode**

For radio reception, 3 tuning modes: "Super Area Call tuning", "My-memory tuning", and "Manual tuning" are available.

#### Super Area Call tuning (P.88)

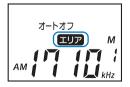

By selecting the current area from the nationwide 15 areas, you can tune in stations that have been saved for each area with a press of a Preset tuning key (1 to 7).

#### My-memory tuning (P.90)

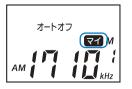

You can save up to 7 favorite stations of each of AM, FM, and TV bands to My-memory, enabling access with a press of a Preset tuning key (1 to 7).

#### Manual tuning (P.91)

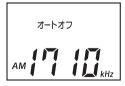

You can receive a station by pressing Imm to manually adjust a frequency to that of the station.

Radio

# **Keeping Clear Sound Quality**

In a place, such as located in a reinforced concrete building, interfered by mountains, and on board a train, sound quality may be inferior due to weak radio signals. Try to change the orientation of the antenna or the location of the radio until you can determine the orientation or location of optimal radio reception.

 Radio waves used for AM, FM, and TV broadcasting are different each other. Reception may become noisy and hard to hear due to listening conditions, such as using the radio in a place of poor reception performance or near electronic equipment. This is not a malfunction.

#### Receiving TV and FM broadcast

The cord of the Earphone Mic or of the AC adapter can be used as an antenna. Even when listening through the speaker, connect the Earphone Mic unless the AC adapter is connected. Extend the cord as far as possible and change the position of the cord for better sound quality. The sound quality also increases by moving the radio closer to a window.

#### Receiving AM broadcast

オートオフ

The built-in AM antenna of the Mova is used for AM radio reception. Move the antenna portion of the Mova to the direction of better radio reception. The sound quality also increases by moving the radio closer to a window.

# **Turning On/Off the Radio**

м

1 Slide the Radio power key 000 to the "電源" position.

The radio is turned on with the radio display turned on.

To turn off the radio

Slide the Radio power key 000 to the "電源" position again.

The radio sound is muted temporarily while placing/receiving a call, during a call, etc. The radio sound resumes when the stand-by status is restored.

When the battery level becomes very low while listening to the radio, the radio stops playing with a warning sound, and then the Mova is powered OFF.

The radio keys are available only when the radio is turned on.

Settings made on the radio are valid only for the radio including the volume. Those other than made on the radio do not affect the radio including the volume.

### Switching the Sound Output between the Earphone and the Speaker

#### Slide the Sound output switch <sup>①</sup> to the "スピーカー" position.

The sound is heard through the speaker.

#### To listen through the earphone

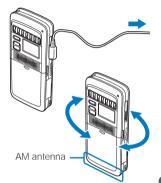

# **Setting the Current Area**

You can set the area by specifying the number of the area for radio reception. At the time of purchase, the area number "4" (Kanto-1: Chiba, Saitama, Tokyo, and Kanagawa) is set. To use the radio in other area, set the area number of the area you currently reside in.

| Area No. | Area name | Provinces                                                                         |
|----------|-----------|-----------------------------------------------------------------------------------|
| 1        | Hokkaido  | Hokkaido                                                                          |
| 2        | Tohoku-1  | Aomori, Akita, Iwate                                                              |
| 3        | Tohoku-2  | Miyagi, Yamagata, Fukushima                                                       |
| 4        | Kanto-1   | Chiba, Saitama, Tokyo, Kanagawa                                                   |
| 5        | Kanto-2   | Ibaraki, Gunma, Tochigi                                                           |
| 6        | Chubu     | Yamanashi, Shizuoka, Nagano                                                       |
| 7        | Tokai     | Aichi, Gifu, Mie                                                                  |
| 8        | Hokuriku  | Niigata, Toyama, Ishikawa, Fukui                                                  |
| 9        | Kinki-1   | Osaka, Kyoto, Hyogo                                                               |
| 10       | Kinki-2   | Shiga, Nara, Wakayama                                                             |
| 11       | Chugoku   | Tottori, Shimane, Okayama, Hiroshima, Yamaguchi                                   |
| 12       | Shikoku   | Tokushima, Kagawa, Ehime, Kochi                                                   |
| 13       | Kyushu-1  | Fukuoka, Saga, Nagasaki, Oita                                                     |
| 14       | Kyushu-2  | Kumamoto, Miyazaki, Kagoshima, Okinawa                                            |
| 15       | JR        | A new model of cars of Tokaido and Sanyo Shinkansen trains (excluding Green cars) |

### 1 Press المتحالية for over 2 seconds.

The Radio setting mode is activated and "選局モード" flashes.

2 Press  $(\mathbb{Z}_{\mathbb{R}}^+)$   $(\mathbb{Z}_{\mathbb{R}}^-)$  to select  $[IU\mathcal{P}]$  (Area) and press  $(\mathbb{Z}_{\mathbb{P}})$ .

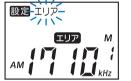

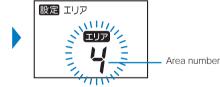

3 Press (選局+) (選局-) to select an area number and press (バンドノ認定).

The area is set. You are ready to receive any AM, FM, and TV stations that have been saved for each area.

### **Tuning in Stations Located in the Set Area**

Once the current area is set, stations of each band saved in the preset memory for each area can be tuned in.

1 Press パンドノ設定.

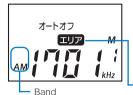

Every time you press (  $\begin{subarray}{c} FM \\ FM \\ TV \\ AM \\ \begin{subarray}{c} AM \\ \begin{subarray}{c} FM \\ \begin{subarray}{c} FM \\ \begin$ 

#### When "TT" is displayed

The My-memory tuning mode is set. Change the tuning mode (P.90).

Super Area Call tuning mode is set

### 2 Press a Preset tuning key (1 to 7).

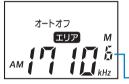

A station saved to the Preset tuning key is tuned in.

To adjust the radio volume Press FET FET to adjust the volume.

- The volume can be adjusted at 31 levels. At the time of purchase, it is set to  $^{\ast}15^{\ast}.$ 

Preset tuning number

If you press a Preset tuning key for over 2 seconds, the currently tuned-in station is saved in My-memory. Note that the previous station in My-memory is overwritten.

### Poor Radio Reception in the Super Area Call Tuning Mode

Radio Reception may be improved by setting a satellite station. The satellite stations are those that are intended to broadcast same programs while located in the same area. For details on the satellite station, see the list of radio frequencies (P.199).

- You can not perform the setting when the "My-memory tuning" mode is set.
  - 1 Press <sup>𝒦ン𝑘/𝔅𝔅</sup> for over 2 seconds.

The Radio setting mode is activated and "選局モード" flashes.

2 Press 選馬+ 選馬- to select [中継局] (Satellite station) and press バンド/銀定).

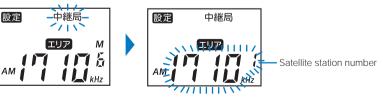

3 Press (選局+) 選局- to select a satellite station of best reception and press (水水/郵定). The satellite station is set.

# **Saving Favorite Stations**

You can save your favorite stations of each band to My-memory. Saved stations can be accessed when the My-memory tuning mode is set.

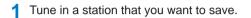

**2** Press a Preset tuning key (1 to 7) for over 2 seconds.

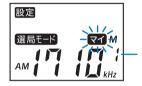

The beep sounds and the station is saved to My-memory.

- Preset tuning number

3 Press 選局+) 選局-) to select [エリア]/[マイ] (Area/My) and press バンド/認定.

The radio is set to the selected tuning mode.

#### To save the next station Repeat step 1 to 3.

# **Changing the Tuning Mode**

You can change the tuning mode between the Super Area Call tuning mode and My-memory tuning mode.

1 Press <sup>𝒴ン⊭/</sup>₩ for over 2 seconds.

The Radio setting mode is activated and "選局モード" flashes.

2 Press 📧 ( ) 🖉 ) to select [選局モード] (Tuning mode) and press バンド/設定).

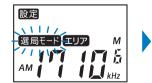

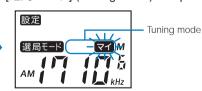

3 Press 選馬+) 選馬- to select [エリア]/[マイ] (Area/My) and press パンド/電差.

 $[I \cup V ]$  (Area) : Switch to the Super Area Call tuning mode.

[マイ] (My) : Switch to the My-memory tuning mode.

The tuning mode is set and "**IUP**" or "**I**" appears.

### **Listening to Saved Stations**

You can tune in a station saved in My-memory.

Press パンドノ設定.

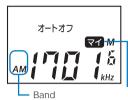

Every time you press  $\fbox{\sc result}$  , the band changes in the order of AM FM TV AM  $\ldots$ 

#### When "エリア" is displayed

The Super Area Call tuning mode is set. Change the tuning mode (P.90).

My-memory tuning mode is set

#### 2 Press a Preset tuning key (1 to 7).

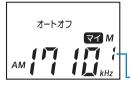

A saved station is tuned in.

To adjust the radio volume

Press \*\* \* to adjust the volume.

 The volume can be adjusted at 31 levels. At the time of purchase, it is set to \*15".
 Preset tuning number

# Selecting a Frequency to Listen to the Radio

You can listen to the radio by manually adjusting a frequency to that of the desired station.

1 Press パンドノ設定.

Every time you press (100/1000), the band changes in the order of AM FM TV AM ....

#### **2** Press $(\mathbb{Z}_{n}+)$ $(\mathbb{Z}_{n}-)$ to adjust a frequency.

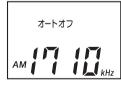

The radio enters the Manual tuning mode. Every time you press (Intersection of the frequency changes in increments/decrements of 9kHz, 0.1MHz, and 1ch for AM, FM, and TV respectively.

#### To adjust the radio volume

- Press \*\* \* to adjust the volume.
- The volume can be adjusted at 31 levels. At the time of purchase, it is set to "15".

# **Reducing Radio Noise Interference**

You can reduce the noise when reception is noisy.

Press (バンド/設定) for over 2 seconds.

The Radio setting mode is activated and "選局モード" flashes.

2 Press (選馬+) (選局+) (Unise cut) and press (バンド/開定).

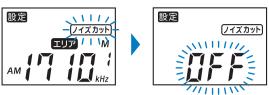

3 Press 選局+) 選局- to select [On]/[OFF] and press //ンド/ 樹皮.

When set to [On], "עלאשל) appears.

# **Turning Off Automatically**

You can set the time before the radio is automatically turned off (120, 90, 60, 30 minutes, and OFF) to reduce unnecessary power consumption due to neglecting to turn off the radio. At the time of purchase, the time is set to [90 minutes].

1 Press バンド/設定 for over 2 seconds.

The Radio setting mode is activated.

2 Press 選馬+) 選局- to select [オートオフ] (Auto off) and press バンドノ総定.

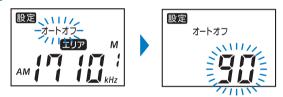

3 Press (選馬+) (選局-) to select the time and press (バンドノ酸定).

The time before the radio is turned off automatically is set and " $\neg$ -h $\neg$ " appears.

#### To cancel the Radio auto off setting Select [OFF].

# Locking the Radio Keys to Prevent an Accidental Use

You can lock the radio keys to prevent an accidental use because of an unintentional key press when carrying the radio while turned on.

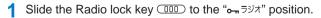

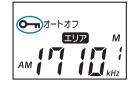

The key operations on the radio are locked and "O-n" appears. To cancel the Lock key function

Slide the Radio lock key COOD to the opposite position of "
ー ラジオ". The lock is canceled and "
ー disappears.

# i-mode

| What is i-mode?                                                      |     |
|----------------------------------------------------------------------|-----|
| Displaying the i-mode Menu <i-mode menu=""></i-mode>                 |     |
| Displaying a Site                                                    |     |
| Displaying Sites                                                     |     |
| Using Sites                                                          |     |
| Saving a Site in My Menu <my menu=""></my>                           | 103 |
| Changing the i-mode Password <change i-mode="" password=""></change> |     |
| Displaying Internet Sites <internet connection=""></internet>        | 104 |
| Saving a Site to Display It Quickly <bookmark></bookmark>            | 105 |
| Saving a Site in the Screen Memo <screen memo=""></screen>           | 107 |
| Downloading Graphics, Melodies or Other Data from Sites              |     |
| Saving Graphics from a Site/Message <save graphics=""></save>        | 109 |
| Downloading i-melody from a Site <i-melody></i-melody>               | 109 |
| Useful Functions for Using i-mode                                    |     |
| Using the Phone To/Mail To/Web To                                    | 110 |
| Make Settings for i-mode                                             |     |
| Setting i-mode <i-mode setting=""></i-mode>                          | 111 |
| Disabling i-mode <i-mode lock=""></i-mode>                           |     |
| Using the Message Service                                            |     |
| Receiving a Message <receive message=""></receive>                   |     |
| Checking a New Message <check message="" new=""></check>             | 117 |
| Displaving a Message l <li>Message R/Message F&gt;</li>              |     |

# What is i-mode?

i-mode allows you to use the i-mode compatible mobile phone to access various online services such as site (program) connection, Internet connection, and i-mode mail.

#### Site (Program) Connection

Various online services offered by IP (information service providers), such as weather information and news, are available by selecting Menu List accessible from the i-mode menu. Games and stand-by images can also be downloaded for your amusements.

#### Internet Connection

Various i-mode compatible sites can be browsed with the i-mode compatible mobile phone by entering URLs (Internet site addresses) directly into the mobile phone.

#### i-mode Mail

Mail can be exchanged with anyone who has an Internet mail address (as e-mail) as well as between i-mode compatible mobile phone users within 2,000 full-width characters (250 full-width characters for sending mail). You can also receive still images, Deco-mail, and i-motion in the form of continuous still images, which promises an amusing experience of mail exchange.

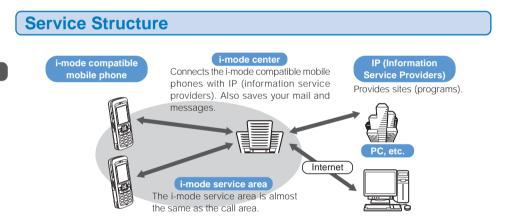

i-mode is a paid service that requires a subscription. For inquiry about subscription, see the backcover of this manual.

When you make a new subscription to the Mova, all services are available from the day of subscription.

i-mode is charged for the amount of information (number of packets) that is sent or received. This manual does not cover information regarding charges. For information on charges, please see the "mova i-mode User's Manual" that you receive when you subscribe to i-mode.

The contents of the services are subject to change. For details, see the latest "mova i-mode User's Manual".

# Site (Program) Connection

Simple key operations allow you to connect to sites and use various online services provided by IP (information service providers). For example, you can use online services to check your bank balances or remit moneys, reserve tickets, read news, look up words in online dictionaries, and download ringer melodies.

### **Displaying Sites**

i Menu appears first when connected to the i-mode center. From this menu you can access sites (programs), "What's New!!", etc.

|                                                                       | Menu name                         | Function                                                                                                    |
|-----------------------------------------------------------------------|-----------------------------------|----------------------------------------------------------------------------------------------------|
| 1 My Menu<br>2 What's New!!<br>3 Menu List<br>4 Options               | マイメニュー<br>(My Menu)               | Saving frequently viewed sites allows you to access the site directly (P.103).<br>Paid sites in i Menu are automatically saved. Up to 45 sites can be saved.       |
| <u>日本語</u>                                                            | 週刊 i ガイド<br>(What's New!!)        | Update the latest site information such as new or recommended sites every weekday, from Monday to Friday.                                                          |
| option select i top<br>English                                        | メニューリスト<br>(Menu List)            | Present all available sites by category/region. Check and connect to the site you wish to display.                                                                 |
|                                                                       | とくするメニュー<br>(Campaigns)           | Present listings of attractive campaigns, giveaways, discount coupons, and other information. The listings are updated every week (provided by D2 Communications). |
|                                                                       | iエリア<br>(i Area)                  | Local information about the current location and its<br>neighborhood, such as weather, map, and town information,<br>can be obtained easily.                       |
| <u>⑤ 8 エリア</u><br>⑥かんたん検索◎<br>┣ <u> 8 アプリサーチ</u><br>┗ <u>便利サイトサーチ</u> | <b>かんたん検索</b><br>(Easy Search)    | Find a desired site with ease using the key word search or other measures from the selected category such as "                                                     |
| - <u>便利小19</u><br><u>□マイボックス</u><br>■17° ション設定 <u></u>                | i アプリサーチ<br>(i-αppli Search)      | Present free i-appli sites, i-appli game programs, etc. according to the purpose of using i-appli. (The Mova does not support i-appli.)                            |
| <u>回お知らせ</u><br><u>&amp;へルプ⊆</u><br>□料金&お申込 <b>⊆</b>                  | 便利サイトサーチ<br>(Useful Site Search)  | Present useful sites for daily use, selected from Menu List, by categorizing them by purpose.                                                                      |
| English<br>option select i top                                        | <b>マイボックス</b><br>(My Box)         | Services for members. Once you register at a shop or site that provides the service, you can easily access it.                                                     |
| Japanese<br>(Overall Image)                                           | オプション設定<br>(Options)              | Perform i-mode mail settings and change the i-mode password.                                                                                                    |
| <ul> <li>Displaying sites<br/>(P.99)</li> </ul>                       | お知らせ&ヘルプ<br>(Information & Help)  | Present notices from DoCoMo and describe the help on i-mode usage and rules.                                                                                       |
|                                                                       | 料金&お申込<br>(Charge & Subscription) | Check charges and pay for it, make changes in subscription, and subscribe to various services.                                                                     |
|                                                                       | English                           | i Menu can be changed to English.                                                                                                    |

The above is an image for explanatory purpose. The display may vary depending on the settings.

There are some sites which are charged for usage (paid i-mode sites).

Some services provided by IP (information service providers) require a separate subscription for its usage.

Even if the i-mode icon is flashing, there is no charge for packet communications unless the Mova is connected to the i-mode center.

What is i-mode

### **Other Features**

#### SSL Communications

SSL is a data communication system that secures user privacy by means of authentication/encryption technology. The SSL page encrypts data to prevent eavesdropping, tampering, impersonation, and forgery, assuring secure transmission of user's private information, such as a credit card number and postal address (P.99).

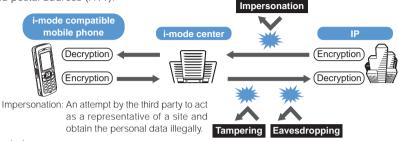

#### i-melody

The latest or favorite melodies can be downloaded from a site to the i-mode compatible mobile phone. These melodies can be used as the ring tone (P.109).

#### i-anime

Animation graphics can be downloaded from a site to the i-mode compatible mobile phone. These graphics can be displayed as the stand-by or receiving display on the Mova (P.109).

#### Message Services

The message service is a service that delivers desired information (message) automatically to the i-mode compatible mobile phone. There are 2 message service types: Message R (Request) and Message F (Free).

| Message R (Request) | Deliver desired information automatically if you subscribe to a site that provides message services. |
|---------------------|----------------------------------------------------------------------------------------------------|
| Message F (Free)    | Deliver information free of packet charge.                                                           |

- Receiving a message (P.116)
- About the Message F setting, note that when you subscribe to i-mode at a time of a new subscription to the Mova on October 1st, 2004 or thereafter, [メッセージF設定] (Message F Setting) is set defaultly to [受信する] (Receive). If you do not want to receive Message F, you need to manually change the setting to [受信しない] (Reject).
  - For users who do not meet the above condition, the Message F Setting is set defaultly to [受信しない] (Reject). To receive Message F, you need to change the Message F setting through [オプション設定] (Options).
- Messages sent when an i-mode compatible mobile phone is in the following statuses are held at the i-mode center.
  - During a call When powered OFF When outside the i-mode service area
  - While the i-mode lock is set While the Self mode is set
  - When the number of protected/unread messages saved in the mobile phone has reached the limit of 20
- The number of messages held and the holding time at the i-mode center are as follows. When the maximum number
  of messages held or the maximum holding time has been exceeded, the messages are deleted from the oldest.

|           | Max. messages held | Max. holding time |
|-----------|--------------------|-------------------|
| Message R | 50                 | 72 hours          |
| Message F | 20                 | 72 hours          |

• The messages held at the i-mode center can be received by the Check new message (P.117).

#### News Delivery Service (Tokudane News Bin)

This is a news delivery service from DoCoMo, which delivers information, such as news and weather forecasts, to an i-mode compatible mobile phone using the Message R (Request).

This service is a paid service that requires a subscription. After subscription, it is saved automatically in My Menu. You can also access same information from My Menu.

### i-mode Password

The "i-mode password" is required to subscribe/unsubscribe to/from i-mode paid sites, save links in My Menu, or change i-mode mail settings. The i-mode password is set to "0000" when you subscribe to i-mode. The code can be changed to the unique 4-digit number (P.104).

Make sure to keep the i-mode password confidential.

### **Internet Connection**

By entering an address (URL) of an Internet site, you can connect to the Internet and display i-mode compatible Internet sites.

Displaying Internet sites (P.104)

Internet sites that are not compatible with i-mode may not be displayed correctly. The i-mode compatible Internet sites are those created with i-mode compatible tags. For details, see P.104.

The display may differ from what is seen on a PC display.

Internet sites with URLs that are longer than 256 characters may not be displayed.

#### Important information about using i-mode

The data on sites (programs) or Internet sites is generally protected by the copyright laws. Part or all of the data such as documents and graphics obtained to the Mova from these sites (programs) or Internet sites cannot be sold or redistributed, whether they are changed or not, without consent of the copyright holders except for personal use.

The saved data may be lost as a result of malfunction, repair, change of the Mova or other handling. Although the data saved in the Mova such as mail, messages, screen memos, and bookmarks is kept for about 3 weeks even after the battery pack is removed or run out, the data may be lost after the period. It is recommended that you always keep the saved data and the important data in a separate note. Under no condition will DoCoMo be held liable for any damaged or lost data saved in the Mova.

Regarding repair of the Mova, etc., note that data downloaded using the i-mode is not transferred to a new mobile phone because of the copyright laws.

# Checking the i-mode Connection Before Using i-mode

When you subscribe to i-mode for the Mova that has been already used, make sure to set the i connection to [ON] before using i-mode and i-mode mail.

- If you are a subscriber to i-mode, you cannot set back the i connection to [OFF] once you set it to [ON].
- If you do not subscribe to i-mode and set the i connection to [ON], it returns to [OFF] when you try to use i-mode.

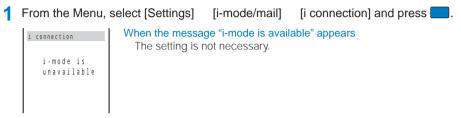

Press i (alter), select [Yes], and press

The i-mode function is set.

# **Displaying the i-mode Menu**

Press (i-mode) in the stand-by display.

| Al i                       | II |
|----------------------------|----|
| Smode menu                 |    |
| តិ Menu                    |    |
| Msg Request                |    |
| Msg Free                   |    |
| Go to location             |    |
| Bookmark                   |    |
| Screen Memo                |    |
| Last URL                   |    |
| Check new msg              |    |
| i-mode setting             |    |
| return <sup>4</sup> select |    |

(Overall Image)

| Menu name      | Function                                                                      |
|----------------|-------------------------------------------------------------------------------|
| i Menu         | Connect the Mova to the i-mode center (P.99).                                 |
| Msg Request    | Display the list of Message R received (P.117).                               |
| Msg Free       | Display the list of Message F received (P.117).                               |
| Go to location | Connect the Mova to the Internet (P.104).                                     |
| Bookmark       | Display favorite sites and Internet sites (P.105).                            |
| Screen Memo    | Display sites saved in the Mova (P.107).                                      |
| Last URL       | Reconnect to the site or Internet site most recently displayed (P.100).       |
| Check new msg  | Check whether the i-mode center holds mail, Message R, and Message F (P.117). |
| i-mode setting | Set the i-mode settings on the Mova (P.111, etc.).                            |

# **Displaying Sites**

Various sites offered by IP (information service providers) can be displayed (the subscription is necessary for some sites).

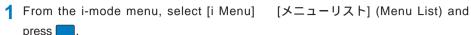

| 200-020              |
|----------------------|
| ※天気/ニュース/情報          |
| IE モハ・イルハ・ンキンク・      |
| ■証券/カード/保険           |
| 員交通/地図/旅行            |
| 角 ショッピ ング / チケット     |
| <i>⊿</i>  ファッション/コスメ |
|                      |

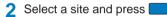

The Mova is connected to the site.

Depending on the connected site, your mobile phone information (model and serial number) are required to use it. The mobile phone information is sent to IP (information service providers) via the Internet. There is a possibility that the information could be appropriated by the third party.

# What is the SSL Site?

An SSL site encrypts data so that private information can be sent/received safely without eavesdropping or tampering.

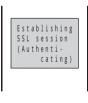

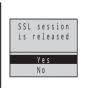

The message on the left appears when connecting to an SSL site.

To display the certificate while displaying an SSL site From the submenu, select [certificates].

The message on the left appears when moving from an SSL site to a non-SSL site. The message when displaying a non-SSL site.

The confirmation message may appear when the connected site may not be secure. Select [Yes] to connect to the SSL site, or select [No] to cancel connecting to the SSL site.

If there are any problems such as an invalid certificate of the server, the SSL site may not be displayed.

99

### Reconnecting to the Most Recently Displayed Site

The Last URL shows the URL of the site that was displayed most recently on the Mova during the previous i-mode connection. Using the Last URL allows you to quickly access to the site.

- · The Last URL cannot be saved for some site pages.
  - 1 From the i-mode menu, select [Last URL] and press To delete the Last URL Last URL From the submenu, select [delete] [Yes]. http://www. . d efg. .jp/
  - Press (cnct).

The Mova is connected to the site displayed most recently.

# **Using Sites**

### Selecting Links/Textbox/Check Box, etc.

When using a site, you may display a linked site, enter texts (textbox) or select an item from multiple options (radio button and check box).

Link

| ₩Weather/News     |
|-------------------|
| 1 Weathernews     |
| 2 express         |
| <u>3Worldwide</u> |
| 4 online          |
| 5 × × News        |
| 6 News            |
|                   |

#### Textbox

|    |     |   | you<br>itle |
|----|-----|---|-------------|
| Ra | iny | I |             |
|    |     |   |             |
|    |     |   |             |
|    |     |   |             |
|    |     |   |             |

Select a textbox and enter a text.

Select a link to display the page.

- · The mode and number of characters you can use depend on the textbox.
- The i-mode password is masked by "\*\*\*\*".

#### Radio button

```
Select one item. "O" of the selected item changes to "O".
 Please select a
 location
 OTokyo
 ⊙0 s a k a
 ONagoya
 ○ Fukuoka
   s e n d
Check box
                      Select one or more items. "\Box" of the selected items changes to "\mathbf{\overline{M}}".
 Please select
                      To cancel the selection
   Baseball
 Football
                         Move the cursor to the selected check box and press
  Golf
  Tennis
```

# **Displaying a Previous/Next Page**

The Mova records 1 to 10 site pages displayed most recently in its memory (Cache). Site pages recorded in the memory are cleared when you return to the stand-by display. When the left or right arrow is displayed in the guide display, the previous or next page can be displayed by pressing  $\blacktriangleleft$ .

- Indicates that the previous page is recorded. Press 

   to return to the previous page.
- ▶ : Indicates that the next page is recorded. Press ▶ to proceed to the next page.

Example: When viewing site pages in the order of A B C B

С

Assuming that you view site pages in the order of A B C and go to a new site page D after going back to B as shown in the illustration on the left, the history for B C is cleared and starts afresh for B D at the time you go to a new site page D.

D

# **Reloading a Page**

The page, which is displayed incorrectly or updated frequently, can be reloaded so that the latest data is displayed.

1 While displaying a site, press  $\square$  (option).

The submenu appears.

2 Select [reload] and press

The display of the page is updated.

Use sites

# **Displaying Graphics Separately**

When a graphic is not downloaded successfully or the Set image display (P.114) is [OFF], the graphic to be displayed can be specified separately.

· The following icons show the status of the graphic.

| Γ | P | The graphic is not yet displayed.                              |  | Failed to display the graphic. |  |
|---|---|----------------------------------------------------------------|--|--------------------------------|--|
|   | × | Unable to display because of no graphic or an invalid graphic. |  |                                |  |

1 While displaying a site, press ☐ (option).

The submenu appears.

2 Select [indiv display] a graphic and press

The selected graphic is displayed.

# **Displaying a Site URL**

The URL of the site can be displayed. Up to 256 half-width characters (including http://) can be displayed.

1 While displaying a site, press ☐ (option).

The submenu appears.

2 Select [URL] and press The URL of the site is displayed.

# **Displaying a Site Correctly**

If the display of the text is incorrect on a site, you can reload the page after changing the character code.

1 While displaying a site, press ☐ (option).

The submenu appears.

### 2 Select [word translate] and press

The character code is changed and the page is reloaded. Repeat until the characters are displayed correctly.

• The original display returns when repeating [word translate] 3 times.

The page may not be displayed correctly even if the character code is changed. Note that changing the character code when the page is displayed correctly may cause the page to be displayed incorrectly.

# **Displaying Time**

1 While displaying a site, press ☐ (option).

The submenu appears.

2 Select [clock] and press

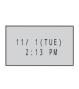

**Terminating i-mode** 

The time appears.

Press S during i-mode, select [Yes], and press i-mode is closed and the Mova remains in i-mode stand-by. "#" flashes.

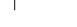

Press <a></a> \$1(≛)

i-mode is terminated and "at changes from flashing to lighting.

# Saving a Site in My Menu

If you save the frequently used sites in My Menu, you can access them easily from next time. Up to 45 sites can be saved in My Menu.

- · Only i-mode sites can be saved in My Menu. To save Internet sites, use the Bookmark.
  - 1 While displaying a site, select [マイメニュー登録] (Save My Menu) and press
    - The location of [マイメニュー登録] (Save My Menu) and the menu structure may vary depending on each site.
  - 2 Enter the i-mode password at [ i モードパスワード] (i-mode Password).

The password is masked by "\*\*\*\*".

3 Select [決定] (OK) and press

The site is saved in My Menu.

# Changing the i-mode Password

The "i-mode password" is used for saving/deleting My Menu, subscribing to/unsubscribing from the message service or paid i-mode sites, and changing i-mode mail settings. The i-mode password is set to "0000" when you subscribe to i-mode. Change it to your own i-mode password.

Make sure to keep the i-mode password confidential.

- · Note that you are required to bring your official identification (such as driver's license) to our service counter (DoCoMo shop, etc.) when you forget the i-mode password.
  - From the i-mode menu, select [i Menu] [オプション設定] (Options) [i モードパ スワード変更] (Change i-mode Password) and press

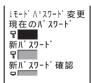

- 🤰 Enter the current i-mode password at [現在のパスワード] (Current Password). The password is masked by "\*\*\*\*".
- 3 Enter the new password at [新パスワード] (New Password).
- 👍 Enter the new password at [新パスワード確認] (New Password Confirmation).
- 5 Select [決定] (Select) and press

The i-mode password is changed.

# **Displaying Internet Sites**

i-mode compatible Internet site can be displayed from i-mode compatible mobile phone.

- · Sites that are not compatible with i-mode may not be displayed correctly.
  - From the i-mode menu, select [Go to location] [URL address] and press The URL address display appears.
    - · When the URL has been entered before, the URL entered previously is displayed.
    - The beginning of the URL "http://" is entered beforehand.
  - Press i (edit) and enter the URL.

Enter the URL within 256 half-width characters

### 3 Press (cnct).

The Mova is connected to the site.

Operations while displaying Internet sites are the same as while displaying the i-mode sites.

# **Displaying Using the URL List**

Up to 50 sites that have been displayed by entering their URLs are saved in the URL list. The sites can be directly accessed from the URL list.

• If a total of 50 URLs is saved in the URL list, the URL is overwritten from the oldest.

#### From the i-mode menu, select [Go to location] [URL list] and press .

The URL list display appears.

#### To delete a URL

Move the cursor to the URL and from the submenu, select [delete] [Yes]. To delete all URLs, from the submenu, select [delete all], enter the Security code, and select [Yes].

2 Select a URL and press

#### 3 Press 🔜 (cnct).

The Mova is connected to the site of the selected URL.

# Saving a Site to Display It Quickly

Up to 50 URLs of the sites you display frequently can be saved in the Bookmark. The sites can be directly accessed from the Bookmark.

- Both i-mode and Internet sites can be saved as bookmarks, but with some exceptions.
- The text or setting you entered on the site, etc. is not saved in the Bookmark.

# Saving a Site in the Bookmark

- · A URL of up to 256 half-width characters can be saved as a bookmark.
  - While displaying a site, press ☐ (option). The submenu appears.
  - 2 Select [add bookmark] a folder and press

The bookmark is saved in the selected folder.

### **Displaying a Site**

A site can be displayed using a bookmark.

1 From the i-mode menu, select [Bookmark] a folder and press

A list of bookmarks appears.

#### 2 Select a bookmark and press **(**cnct).

The Mova is connected to the site of the selected bookmark.

#### To display other site while displaying a site

From the submenu, select [bookmark] a folder a bookmark.

#### To check the URL

Move the cursor to the bookmark and press i (confm).

#### To change the title

Move the cursor to the bookmark and from the submenu, select [edit title]. Enter the title within 12 full-width or 24 half-width characters.

• The title is displayed to the extent of 8 full-width or 16 half-width characters in a screen other than the Edit title display.

### Moving a Bookmark to a Different Folder

Bookmarks can be moved to a different folder. A folder name can be also changed.

1 From the i-mode menu, select [Bookmark] a folder and press

#### To change a folder name

Move the cursor to a folder and from the submenu, select [edit folder]. Enter a name within 6 full-width or 12 half-width characters.

2 Select a bookmark and press 🖾 (option).

The submenu appears.

3 Select [move] a folder and press

The selected bookmark is moved to the different folder.

### **Deleting a Bookmark**

You can delete bookmarks using [delete], [dlt in folder] or [delete all].

Example: Deleting a bookmark

1 From the i-mode menu, select [Bookmark] and press

#### To delete all bookmarks

From the submenu, select [delete all], enter the Security code, and select [Yes].

Select a folder and press

#### To delete all bookmarks in the folder

From the submenu, select [dlt in folder], enter the Security code, and select [Yes].

3 Select a bookmark and press ☐ (option).

The submenu appears.

4 Select [delete] [Yes] and press

The selected bookmark is deleted.

# Saving a Site in the Screen Memo

Up to 20 to 40 favorite sites can be saved in the Screen Memo. The saved screen memo can be easily displayed.

- The number of screen memos that can be saved varies depending on the size of saved screen memos.
- The text or setting you entered on the site, etc. is not saved in the Screen Memo.

### Saving a Screen Memo

While displaying a site, press  $\square$  (option).

The submenu appears.

2 Select [add scr memo] and press

The screen memo is saved.

#### When the space is insufficient to save the screen memo

The message confirming whether to overwrite the screen memo appears. If you select [Yes], the unprotected screen memo is overwritten from the oldest (if the size of the newly saved memo is large, multiple old screen memos are overwritten). If you select [No], the saving is canceled.

### **Displaying a Screen Memo**

Saved screen memos can be displayed.

- · The following icons show the status of the screen memo.
  - 1 Normal screen memo

創 Protected screen memo

From the i-mode menu, select [Screen Memo] and press

A list of screen memos appears.

2 Select a screen memo and press

The screen memo is displayed.

#### To check the URL

Move the cursor to the screen memo and from the submenu, select [URL].

#### To change the title

Move the cursor to the screen memo and from the submenu, select [edit title]. Enter the title within 12 full-width or 24 half-width characters

 The title is displayed to the extent of 7 full-width or 14 half-width characters in a screen other than the Edit title display.

Screen Memo

### **Protecting a Screen Memo**

Screen memos can be protected from being overwritten.

- 1 From the i-mode menu, select [Screen Memo] and press
- 2 Select a screen memo and press 🖾 (option).

The submenu appears.

To cancel the protection

Move the cursor to the protected screen memo and press 🖾 (option).

3 Select [protect on/off] [Yes] and press

The screen memo is protected and "" changes to "".

### **Deleting a Screen Memo**

You can delete screen memos using [delete] or [delete all].

Example: Deleting a screen memo

**1** From the i-mode menu, select [Screen Memo] and press

To delete all screen memos

From the submenu, select [delete all], enter the Security code, and select [Yes].

2 Select a screen memo and press  $\square$  (option).

The submenu appears.

3 Select [delete] [Yes] and press

The selected screen memo is deleted.

# Saving Graphics from a Site/Message

Up to 30 graphics obtained from sites, screen memos, messages, or mail can be saved (i-anime compatible).

You can set the obtained images for the stand-by display, as a call image, etc.

Example: Saving a graphic displayed in a site

1 While displaying a site, press ☐ (option).

The submenu appears.

2 Select [save graphics] a graphic and press

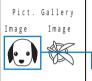

The selected graphic is saved to the Graphic folder.

When the Graphic folder is full

The Save to display appears. To overwrite, select unnecessary data.

A border appears around the selected graphic.

Depending on the size of the graphic, the whole graphic may not be displayed when set for the stand-by display, etc.

# Downloading i-melody from a Site

Up to 30 i-melodies downloaded from sites can be saved (harmonized ringing melody compatible, 40-chord).

- Some downloaded melodies may not be played back correctly.
  - While displaying a site, select an i-melody and press .

The screen confirming whether to download the i-melody appears.

2 Select [Yes] and press

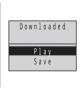

The i-melody is downloaded.
To check the i-melody before saving Select [Play].
To cancel the saving Press ☑ (cancel).

3 Select [Save] a destination to save to and press

The selected melody is saved to the Melody folder.

# Using the Phone To/Mail To/Web To

When the information is highlighted on the site, message, mail main body, etc., it can be used to place a call, send mail, or display a site.

• Some sites, mail, messages, etc. may not allow you to select the displayed phone number/mail address/URL, and the function may not be used.

### Placing a Call from the Current Display

If the current display contains any phone number, a phone call can be placed directly from the display (Phone To).

- Select a phone number in the display and press
   The call menu appears.
- 2 Select a call method and press

The call is connected to the selected phone number.

## **Sending Mail from the Current Display**

If the current display contains any mail address, mail can be sent directly from the display (Mail To).

#### 1 Select a mail address in the display and press

The Edit mail display appears. The selected mail address is entered as the address.

#### 2 Compose mail and send it.

• Follow the same steps as in the Compose and send mail (P.124, step 3 to 5).

# Accessing a Site from the Current Display

If the current display contains any URL, the site can be accessed directly from the display (Web To).

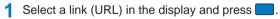

The Mova is connected to the linked site.

# Setting Responses to Calls During i-mode Communication

When there is a voice call during i-mode communication, you can make settings to keep using i-mode while saving the call in the Received record, or to continue using i-mode without saving the call in the Received record.

#### To save an incoming call during i-mode in the Received record

Perform the 1450 setting in the Network Service and the Call during i-mode settings on the Mova.

| Network Service setting                                                                                                   | Call during<br>i-mode                                                                      | Operations when there is an incoming call                                                                                                    |                                                                                                    |  |  |
|----------------------------------------------------------------------------------------------------|--------------------------------------------------------------------------------------------|----------------------------------------------------------------------------------------------------|----------------------------------------------------------------------------------------------------|--|--|
| 1450<br>(Valid when subscribing to any of the<br>Voice Mail Service, Call Forwarding<br>Service, or Call Waiting Service) | Answer<br>When there is a<br>call, the operations<br>listed on the right<br>are available. | Call                                                                                                    | The incoming call can be answered normally. After finishing the call, the previous display reappears.                                                            |  |  |
|                                                                                                    |                                                                                            | Submenu<br>[On hold]                                                                                                    | The incoming call is put on hold.                                                                                                    |  |  |
|                                                                                                    |                                                                                            | Submenu<br>[FW to voice mail]                                                                                                    | The incoming call is forwarded to the Voice Mail Service Center.                                                                                                 |  |  |
|                                                                                                    |                                                                                            | Submenu<br>[FW during call]                                                                                                    | The incoming call is forwarded to the phone number specified at 1421 (forwarding start).                                                                         |  |  |
|                                                                                                    |                                                                                            | Memo                                                                                                    | The incoming call is answered with the Quick record message.                                                                                                    |  |  |
|                                                                                                    | Notification                                                                               | The incoming call is notified to the Mova. After the guidance informs the caller that you cannot answer the phone, the call is disconnected.   |                                                                                                    |  |  |
|                                                                                                    | Voice mail                                                                                 | The incoming call is notified to the Mova, and the call is forwarded to the Voice Mail Service Center.                                         |                                                                                                    |  |  |
|                                                                                                    | Forward w/ msg                                                                             | is forwarde<br>(forwarding                                                                                                    | ing call is notified to the Mova, and the call<br>ed to the phone number specified at 1421<br>g start) after the guidance informs the caller<br>II is forwarded. |  |  |
|                                                                                                    | Forward w/o msg                                                                            | The incoming call is notified to the Mova, and the calls forwarded to the phone number specified at 142 (forwarding start) without a guidance. |                                                                                                    |  |  |

 The Voice Mail Service, the Call Forwarding Service, and the Call Waiting Service are optional services that require additional subscription. Network Service setting is not available without subscribing to any of these services. Only the operations with can be selected.

#### Not to save an incoming call during i-mode in the Received record

This setting does not notify incoming calls to the Mova, so it is set just in the Network Service. With this setting, the Call during i-mode settings made on the Mova are ignored.

| Network Service settings                                                                                                  | Operations when there is an incoming call                                                                                           |
|----------------------------------------------------------------------------------------------------|----------------------------------------------------------------------------------------------------|
| 1451<br>(Valid only when subscribing to the<br>Voice Mail Service)                                                        | Forward to the Voice Mail Service Center without an incoming call notified to the Mova.                                             |
| 1452<br>(Valid only when subscribing to the<br>Call Forwarding Service)                                                   | Forward to the phone number specified at 1421 (forwarding start). Whether to play back a forwarding guidance is determined at 1429. |
| 1459<br>(Valid when subscribing to any of the<br>Voice Mail Service, Call Forwarding<br>Service, or Call Waiting Service) | Disconnect an incoming call without notified to the Mova. The caller hears the busy tone.                                           |

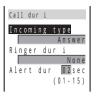

Select a response type for an incoming call during i-mode at [Incoming type].

3 Select a ring tone during i-mode at [Ringer dur i].

#### To specify no ring tone

Select [None]. The ring tone set for the Ring tone sounds.

To mute the ring tone Select [Silent].

#### To check the ring tone

Move the cursor to the ring tone and press i (listen).

### Enter the ring tone duration at [Alert dur].

Enter from 01 to 15 seconds.

### 5 Press I (cmplt).

The response for an incoming call during i-mode is set.

If the Incoming type is set to [Answer], the Alert dur setting is disabled.

When the Public mode (Driving mode) is set, the guidance for the Public mode (Driving mode) is played back if other than [Forward w/o msg] is set for the Call during i-mode.

The busy tone is heard regardless of the Call during i-mode settings if there is an incoming call to My phone no. of the Number Plus during i-mode or i-mode stand-by ("#" is flashing).

When there is an incoming call from a person whose call is set to be rejected during i-mode or i-mode standby (\*\* is flashing), the guidance that informs that packet communication is in progress is played back regardless of the Call during i-mode settings.

# Setting the Waiting Duration

The duration before disconnecting the Mova automatically can be set when you cannot send or receive data due to heavy traffic at the i-mode center.

From the i-mode menu, select [i-mode setting] [Common setting] [Set timeout] and press 

The Set timeout display appears.

- [60 seconds] : Disconnect automatically when unable to send/receive data for 60 seconds.
- [90 seconds] : Disconnect automatically when unable to send/receive data for 90 seconds.
- [Unlimited] : Do not set the waiting duration (however, the connection can be disconnected due to the radio wave condition or other reasons).

### 2 Select the waiting duration and press

The Set timeout is set.

# Changing the i-mode Host (ISP Connection Communication)

#### The Host setting does not require changes when using the i-mode service of DoCoMo.

The Mova provides access to various providers (ISP) by changing the host. To use the ISP connection communication, you must subscribe to the packet communication service. When you use the ISP connection communication, you are charged for packet communications.

If you subscribe to i-mode, you do not need to subscribe to the packet communication service.

- To use the ISP connection communication, you must subscribe separately to a provider. Contact each provider for details about the services (site connection, Internet connection, mail function, etc.) and the sign-up method.
- · Some of the services offered by a provider may require additional information charges, etc.
- In some cases, the provider of a site you are actually viewing may be notified of your phone number and location.
- You cannot perform the Host selection during i-mode stand-by ("#" is flashing).
  - From the i-mode menu, select [i-mode setting] [Common setting] [Host] [Host selection] and press .

The Security code screen appears.

#### 2 Enter the Security code.

The Host selection display appears.

#### 3 Select [User defined] and press

| Host se                                    | tting     |
|--------------------------------------------|-----------|
| <host< td=""><td>n a m e &gt;</td></host<> | n a m e > |
| <host< td=""><td>number &gt;</td></host<>  | number >  |
| <host< td=""><td>address&gt;</td></host<>  | address>  |
|                                            |           |

[Host name] : Enter a host name within 8 full-width or 16 half-width characters.
 [Host number] : Enter a host number within 11 digits.
 [Host address] : Enter a host address within 30 half-width characters.

#### 4 Enter each item.

#### 5 Press 🗊 (cmplt).

The entered host is saved.

#### 6 Select the host and press

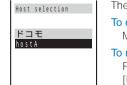

The host is changed.

#### To edit the host setting

Move the cursor to the host and press i (edit).

#### To restore the default host

From the i-mode menu, select [i-mode setting] [Common setting] [Host] [Reset hosts], enter the Security code, and select [Yes].

The host number of [ $F \exists E$ ] (DoCoMo) varies depending on the subscription area. The areas are "DoCoMo Hokkaido", "DoCoMo Tohoku", "DoCoMo", "DoCoMo Tokai", "DoCoMo Hokuriku", "DoCoMo Kansai", "DoCoMo Chugoku", "DoCoMo Shikoku", and "DoCoMo Kyushu".

The host number of [ドコモ] (DoCoMo) is fixed and cannot be changed.

# **Disabling the Display of Graphics**

You can set whether to display graphic data when displaying sites, screen memos or messages.

- Some graphics may not be displayed correctly even if the Set image display is [ON].
  - From the i-mode menu, select [i-mode setting] [Internet setting] [Image disp] and press \_\_\_\_.

The Set image display appears.

#### 2 Select [ON]/[OFF] and press

The Image display is set. When set to [OFF], " Is displayed instead of a graphic.

An image sent using i-shot cannot be displayed when the Set image display is [OFF].

# Restricting Connection to the SSL Site

You can set to validate/invalidate the certificate that is required to connect to an SSL site.

From the Menu, select [Settings] [i-mode/mail] [SSL list] and press

The SSL list display appears.

#### To check the certificate

Move the cursor to the certificate and press (select).

Select an SSL certificate and press i) (set).

The Security code display appears.

#### 3 Enter the Security code.

The Valid/Invalid display appears.

#### 4 Select [Valid]/[Invalid] and press

The SSL certificate is set.

When set to [Invalid], "SL" changes to "SL". The SSL communication is canceled when connecting to an SSL site that requires a certificate.

# Displaying a Site Automatically with the Correct Character Code

You can set to identify the character code of a site automatically.

- Even if the Auto distinct is [ON], some sites may not be displayed correctly.
  - 1 From the i-mode menu, select [i-mode setting] [Internet setting] [Auto dstinct] and press .

[i-mode/mail]

[i-mode lock] and press

The Wrd auto dstinct display appears.

2 Select [ON]/[OFF] and press

The Auto distinct is set.

# **Disabling i-mode**

All i-mode functions (site connection, i-mode mail, etc.) can be disabled.

- The i-mode lock cannot be set during i-mode stand-by ("畫" is flashing).
- Received mail or message is saved at the i-mode center when i-mode lock is set.
  - **1** From the Menu, select [Settings] The Security code display appears.

#### 2 Enter the Security code.

The i-mode lock display appears.

#### 3 Select [ON]/[OFF] and press

The i-mode lock is set. When set to [ON], the i-mode lock is set and "a" changes to "a".

# **Receiving a Message**

When a message is received, the contents of the message are automatically displayed. Up to 20 Message R (Request) and Message F (Free) each can be saved.

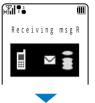

When receiving a message, the display on the left appears.

When receiving is completed, the indicator flashes, the ring tone sounds, and the number of received messages is displayed.

The contents of the message appear automatically after about 5 seconds. The display before receiving reappears after about 15 seconds when no operations are made.

""R " or "F" appears in the stand-by display.

· Messages that are automatically displayed are saved as unread.

When a total of 20 received messages is saved and a new message is received, the unprotected message is overwritten from the oldest.

Messages or mail are held at the i-mode center when "L" appears (sometimes "L" does not appear even if messages or mail are held at the i-mode center).

i-mode

# Setting Auto-display

The contents of the message can be automatically displayed when it is received. You can also select which message should be displayed first when receiving both Message R and Message F at the same time.

From the i-mode menu, select [i-mode setting] [Mail/Msg] [Auto-display] and press

The Auto-display appears.

- [Prefer Request] : Display automatically Message R first when receiving Message R and Message F at the same time.
- [Request only] : Display automatically Message R only.
- [Prefer Free] : Display automatically Message F first when receiving Message R and Message F at the same time.
- [Free only] : Display automatically Message F only.
- [No display] : Do not display automatically.
- Select the display method and press

The Auto-display is set.

# **Checking a New Message**

New messages held at the i-mode center while the Mova is powered OFF or out of the service area can be checked.

• Depending on the radio wave condition, you may not be able to check new messages.

#### Press 🖾 (mail) for over a second in the stand-by display.

The Mova is connected to the i-mode center, and an inquiry result is displayed.

#### To check messages

Select [Msg R] or [Msg F].

# **Displaying a Message**

The list of received messages can be displayed.

#### 1 From the i-mode menu, select [Msg Request]/[Msg Free] and press

| M s g | R |   |   |   |   |   |   |   |   |   | 1 | 1 | 6 |
|-------|---|---|---|---|---|---|---|---|---|---|---|---|---|
| MN    |   |   |   |   |   |   |   |   |   | 9 |   |   |   |
| W     | e | а | t | h | e | r |   | r | e | р | 0 | r | t |
| 🖌 N   | 0 | V | 2 | 9 |   |   |   |   | 0 | 9 | ; | 5 | 2 |
| F     | 0 | r | t | u | n | е | t | е | 1 | 1 | i | n | g |
| 🖌 N   | 0 | V | 2 | 9 |   |   |   |   | 0 | 7 | ; | 0 | 0 |
| W     | е | а | t | h | е | r |   | r | е | р | 0 | r | t |
|       |   |   |   |   |   |   |   |   |   |   |   |   |   |

- The figures at the right end of the title line show the order of the message at the cursor/the total number of messages.
- The following icons show the status of the message.

| M              | Unread message                           |  |
|----------------|------------------------------------------|--|
| B.             | Unread message with melody attachment    |  |
| 4              | Read message                             |  |
| 15             | Read message with melody attachment      |  |
| R              | Protected message                        |  |
| 3 <sup>h</sup> | Protected message with melody attachment |  |
|                |                                          |  |

#### 2 Select a message and press

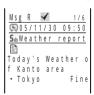

The message appears and "" changes to "".

#### To display the previous or next message

Select Back / Next at the end of main body. Alternatively, press 👀 to display the previous message or 🐲 to display the next message.

### Protecting a Message

Message R (Request) or Message F (Free) can be protected from being overwritten.

· An unread message cannot be protected.

Example: Protecting Message R

From the i-mode menu, select [Msg Request] and press

#### To Protect Message F

Select [Msg Free] from the i-mode menu.

Select a message and press [ (option).

The submenu appears.

#### To cancel the protection

Move the cursor to the protected message and press  $\square$  (option).

3 Select [protect on/off] [Yes] and press

The message is protected and "" changes to """.

### **Deleting a Message**

You can delete messages using the following 3 methods.

| delete       | Delete a message.               |
|--------------|---------------------------------|
| dlt read msg | Delete all saved read messages. |
| delete all   | Delete all saved messages.      |

#### Example: Deleting a Message R

#### From the i-mode menu, select [Msg Request] and press \_\_\_\_.

#### To delete Message F

Select [Msg Free] in the i-mode menu.

#### To delete all messages

From the submenu, select [delete all], enter the Security code, and select [Yes].

#### To delete all read messages

From the submenu, select [dlt read msg], enter the Security code, and select [Yes].

#### Select a message and press (option).

The submenu appears.

#### **3** Select [delete] [Yes] and press

The selected message is deleted.

# Mail

| What is i-mode Mail?                                                                 |     |
|--------------------------------------------------------------------------------------|-----|
| Displaying the Mail Menu <mail menu=""></mail>                                       | 124 |
| Composing i-mode Mail                                                                |     |
| Composing and Sending i-mode Mail <compose and="" mail="" send=""></compose>         | 124 |
| Sending i-mode Mail Attaching a Melody <attach melody=""></attach>                   | 125 |
| Sending i-mode Mail Attaching a Graphic <graphics mail=""></graphics>                | 126 |
| Saving i-mode Mail to Send Later <save mail=""></save>                               | 126 |
| Receiving/Manipulating i-mode Mail                                                   |     |
| Receiving i-mode Mail <receive mail=""></receive>                                    | 127 |
| Checking New i-mode Mail <check mail="" new=""></check>                              | 127 |
| Replying to i-mode Mail <reply mail="" to=""></reply>                                | 128 |
| Forwarding i-mode Mail <forward mail=""></forward>                                   | 128 |
| Saving the Mail Address/Phone Number in the Phonebook <add phonebook="" to=""></add> | 129 |
| Saving a Melody from i-mode Mail/Message                                             | 129 |
| Displaying a Graphic from i-mode Mail                                                | 130 |
| Manipulating Mail                                                                    |     |
| Displaying i-mode Mail in Inbox/Outbox                                               | 130 |
| Setting Mail                                                                         |     |
| Setting the Mail Function of the Mova <mail setting=""></mail>                       | 135 |
| Using Short Mail                                                                     |     |
| Composing and Sending Short Mail <compose and="" mail="" send="" short=""></compose> | 141 |
| Receiving Short Mail <receive mail="" short=""></receive>                            | 142 |
|                                                                                      |     |

# What is i-mode Mail?

When subscribing to the i-mode service, mail can be exchanged with i-mode compatible mobile phones as well as e-mail over the Internet.

The mail address when subscribing to i-mode is as follows.

#### If you are a new subscriber to the i-mode service

The portion of your mail address before the @ mark is a random combination of alphanumeric characters and symbols. Check your mail address after subscribing to the i-mode service.

(Example) abc1234~789xyz@docomo.ne.jp

#### <Checking your mail address>

```
[i Menu]
        [オプション設定] (Options) [メール設定] (Mail Settings) [アドレス確認] (Confirm
Mail Address)
```

- · Users of i-mode compatible mobile phones need to enter only the mail address portion before the @ mark to exchange mail.
- PC users need to enter the full mail address (i.e. including "@docomo.ne.jp") to send e-mail to the Mova.

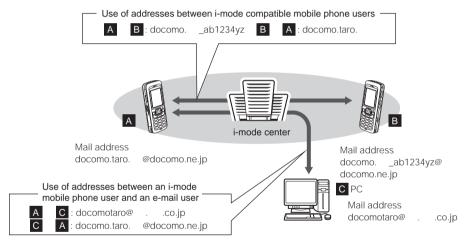

- Sending i-mode mail (P.124)
- Receiving i-mode mail (P.127)

### Make Settings for Mail

The following settings are available.

#### <Access to the individual setting>

```
[i Menu] [オプション設定] (Options) [メール設定] (Mail Settings)
```

[Individual setting item]

#### Changing your mail address (アドレス変更) (Change Mail Address)

The portion of your mail address before the @ mark can be changed as you wish, such as "docomo.taro\_ab1234yz@docomo.ne.jp".

Mai

# Saving a Secret code【メールアドレス設定(その他設定) シークレットコード登録】(Mail Address (Other Settings) Register a Secret Code)

The 4-digit Secret code can be saved in addition to the mail address when the address is set to "phone number@docomo.ne.jp". As mail without this Secret code attached is not received, you can prevent receiving unwanted mail.

#### Resetting the mail address【メールアドレス設定( その他設定) アドレスリセット】(Mail Address (Other Settings) Reset Mail Address)

The mail address can be set to "mobile phone number@docomo.ne.jp".

Checking your mail address アドレス確認 (Confirm Mail Address)

The current mail address can be checked.

#### Setting the number of characters received [受信文字数設定] (Receive Divided Mail)

Up to 2,000 full-width characters can be received according to the setting (up to 250 full-width characters can be sent).

#### Rejecting specified mail

You can use the following reject/receive mail settings to restrict receiving mail.

- ① Receiving Mail from Selected Domains【メール受信設定(受信/拒否設定) ドメイン指定受信】 (Receiving Mail (Reject/Receive Mail Settings) Receive Mail from Selected Domains)
  - You can receive mail from the specified companies selectable from au, Vodafone, TU-KA, and WILLCOM.
  - You can also receive mail from other companies by specifying the domains. All mail from NTT DoCoMo i-mode, i-shot, Charge Notice Service, e-billing, and Visual Net is received regardless of the setting.
- ② Receiving/Rejecting Selected Mail【メール受信設定(受信/拒否設定) アドレス指定受信、アドレス指定拒否】(Receiving Mail (Reject/Receive Mail Settings) Receive Selected Mail, Reject Selected Mail)
  - You can receive/reject mail only from the specified addresses.
- ③ Receiving/Rejecting only i-mode mail メール受信設定(受信/拒否設定) iモードメールのみ 受信、iモードメールのみ拒否】(Receiving Mail (Reject/Receive Mail Settings) Receive only i-mode mail, Reject only i-mode mail)
  - You can receive only i-mode mail (reject mail sent over the Internet) or reject only i-mode mail.

The Receive Mail from Selected Domains, Receive Selected Mail, Reject Selected Mail, Receive only i-mode mail, and Reject only i-mode mail cannot be set at the same time.

- ④ Restricting Receiving Mail from Mass i-mode Mail Senders【メール受信設定(その他設定) i モードメール大量送信者からのメール受信制限】(Receiving Mail (Other Settings) Reject Mass i-mode Mail Senders)
  - If the number of mail sent from an i-mode mobile phone exceeds 200 per day, you can reject further mail from that mobile phone. By default, this option is set to "拒否する" (Reject). No additional setting is required for rejecting further mail.
- ⑤ Rejecting Unsolicited Ad Mail【メール受信設定(その他設定) 未承諾広告 メール拒否】 (Receiving Mail (Other Settings) Reject Unsolicited Ad Mail)
  - You can reject mail sent without recipient's agreement for the purpose of advertising products or services, which has "未承諾広告" written at the beginning of the subject field. By default, this option is set to "拒否する" (Reject). No additional setting is required for rejecting unsolicited ad mail (the senders of such mail are required to add "未承諾広告" (6 full-width characters) at the beginning of the mail subject by law).
- ⑧ Rejecting Short Mail (メール受信設定) その他設定) ショートメール拒否 (Receiving Mail (Other Settings) Reject Short Mail)
  - You can reject all Short Mail or Short Mail without the caller ID.

#### Confirming the settings【設定状況確認】(Confirm Settings)

You can check the current mail settings such as the reject/receive mail settings.

#### Suspending the mail function【メール機能停止】(Suspend Mail)

When you do not wish to use the mail function provided by the i-mode center, you can disable it.

- The mail address is reset to "mobile phone number@docomo.ne.jp" when you restart the mail function. To change the mail address, perform the Change Mail Address setting described above.
- The mail address used before suspending the mail function may not be used when you restart it.

### Number of Characters You Can Send/Receive

The number of characters sent or received in i-mode mail is as follows.

|              | Se                                                               | end                                                                   | Receive                                                          |                                                                       |  |
|--------------|------------------------------------------------------------------|-----------------------------------------------------------------------|------------------------------------------------------------------|-----------------------------------------------------------------------|--|
| Item         | Full-width characters<br>(kanji, hiragana,<br>pictographs, etc.) | Half-width characters<br>(alphanumeric characters,<br>katakana, etc.) | Full-width characters<br>(kanji, hiragana,<br>pictographs, etc.) | Half-width characters<br>(alphanumeric characters,<br>katakana, etc.) |  |
| Subject      | 15 characters                                                    | 30 characters                                                         | 15 characters                                                    | 30 characters                                                         |  |
| Mail address | -                                                                | 50 characters                                                         | -                                                                | 50 characters                                                         |  |
| Main body    | 250 characters                                                   | 500 characters                                                        | 2,000 characters                                                 | 4,000 characters                                                      |  |

According to settings

If the main body exceeds the limit of characters, "/" or "//" is inserted at the last position allowed and the extra characters are deleted.

If the mail subject exceeds the maximum number of characters, the extra characters are deleted.

Refrain from using half-width katakana characters and pictographs when exchanging mail with other than i-mode compatible mobile phone. These characters may not be displayed correctly on a recipient's mobile phone or PC.

An attached file is not delivered. The i-mode center deletes it and delivers only the main body. The message [添付ファイル削除] (Attached File Deleted) is added at the beginning of the mail (the message [添付ファイル 削除] is included in the number of characters that can be received).

Mai

### If Unable to Receive Mail

The i-mode center delivers mail to the i-mode compatible mobile phone immediately after receiving it. However, mail sent to you when the mobile phone is in the following statuses is held at the i-mode center.

- During a call

- When the Mova is powered OFF
- When the Mova is outside the i-mode service area
- While the i-mode lock is set While the Self mode is set
- When the number of protected/unread mail saved in the mobile phone has reached the limit of 200

The maximum number of mail held and the holding time at the i-mode center are as follows.

|             | Max. mail held | Max. holding time |
|-------------|----------------|-------------------|
| i-mode Mail | 50             | 720 hours         |

After the maximum holding time, mail is deleted automatically.

If the i-mode center already holds the maximum number of mail, the i-mode center returns the mail to the sender with an error message. In this case, "the appears on the display.

Mail held at the i-mode center can be received by the Check new mail. When new mail is delivered, other mail and messages being held can also be downloaded.

When mail held at the i-mode center is received by the i-mode compatible mobile phone, it is deleted from the i-mode center. The received mail is saved in the i-mode compatible mobile phone (P.127).

Mail of extremely large data size may be rejected at the i-mode center.

### **Other Features**

#### Melody mail

A melody downloaded from a site can be sent or received by attaching to mail.

- Sending (P.125)
- When receiving (P.129)

#### Graphics mail

If you insert an address (URL) of a site containing a graphic to the mail, the recipient can download and display the graphic directly.

- Sending Graphics mail (P.126)
- When receiving (P.130)

#### Receiving i-shot mail

You can receive still images recorded by a DoCoMo's mobile phone with a camera as i-shot mail. The received i-shot mail has a URL to an image and the expiry date automatically added to it. By selecting the URL, you can obtain the image.

- The i-mode compatible mobile phone can receive only one image of up to 500Kbyte. The obtained image is automatically transformed to a size that matches the display size of the i-mode compatible mobile phone.
- The i-mode subscription is required for receiving i-shot mail.
- The image is held for a maximum of 10 days at the i-shot center and automatically deleted after the expiry date.

#### Receiving i-motion mail

When i-motion mail is sent from FOMA (i-motion mail compatible device), PCs or other company's mobile phones to an i-mode compatible mobile phone, it is received as mail that contains a URL to a series of still images converted from i-motion mail.

- The i-mode compatible mobile phone does not support sending i-motion mail.
- i-motion mail is a service that enables to send moving images recorded by FOMA (i-motion mail compatible device) or obtained from sites.
- The i-mode compatible mobile phone can receive only one image of up to 500Kbyte. The obtained image is
  automatically transformed to a size that matches the display size of the i-mode compatible mobile phone.
- The images are held for a maximum of 10 days at the i-motion mail center and automatically deleted after the expiry date.

#### Receiving Deco-mail

When Deco-mail is sent to an i-mode compatible mobile phone, it is received as mail that contains a URL, which you can select to display the Deco-mail.

- · The i-mode compatible mobile phone does not support sending Deco-mail.
- Deco-mail is a service that enables to enjoy decorated mail created by FOMA (Deco-mail compatible device) with an i-mode compatible mobile phone, such as with a main body decorated with elements of different font size, a colored background, and arranged graphics.

#### Mail broadcast

The same i-mode mail can be sent to up to 10 addresses simultaneously (P.124, 138).

• The transmission charge is required for each mail you broadcast.

#### Sending Short Mail

You can send Short Mail without subscription to the i-mode service (P.141).

#### **Receiving Short Mail**

You can receive Short Mail as i-mode mail only by subscribing to the i-mode service (P.142).

# **Displaying the Mail Menu**

#### Press 🖾 (mail) in the stand-by display.

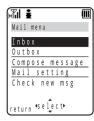

| Menu name       | Function                                                                 |  |  |  |
|-----------------|--------------------------------------------------------------------------|--|--|--|
| Inbox           | Display, reply to or forward received mail (P.130).                      |  |  |  |
| Outbox          | Display, forward or edit sent mail (P.130).                              |  |  |  |
| Compose message | Compose and send new mail (P.124).                                       |  |  |  |
| Mail setting    | Change i-mode mail settings on the Mova (P.72, 135, etc.).               |  |  |  |
| Check new msg   | Obtain mail, Message R, and Message F held at the i-mode center (P.127). |  |  |  |

If you press 🖾 (mail) in the stand-by display when there is any unread mail, the folder list display of received mail appears. In this case, press < to display the Mail menu.

# **Composing and Sending i-mode Mail**

#### Up to 100 sent mail can be saved.

• Mail may not be displayed correctly on the recipient's phone depending on the radio wave condition.

#### 1 From the Mail menu, select [Compose message] and press

| Edit | mail |  |
|------|------|--|
| To   |      |  |
| Sal  |      |  |
|      |      |  |
|      |      |  |
|      |      |  |
|      |      |  |

#### To select a mail address from a mail list

From the submenu, select [mail list] a mail list. Press 🗊 (each) in the Mail list display and select a member.

#### 2 Enter an address at [To].

A mail address can be selected from the Phonebook/Trans ranking or entered manually.

#### To add an address

From the submenu, select [add receiver]. Up to 10 addresses can be entered.

#### To delete an added address

Move the cursor to the address ( $T_0$ ) and from the submenu, select [del receiver] [Yes].

#### 3 Enter a subject at [5th].

Enter a subject within 15 full-width or 30 half-width characters.

### 4 Enter the main body at []].

Enter the main body within 250 full-width or 500 half-width characters.

#### 5 Press **i** (send).

The mail is sent.

Mail

When a total of 100 sent mail is saved in the Mova and new mail is composed, the unprotected mail is overwritten from the oldest.

When you send i-mode mail to more than one recipient, the transmission charge is required for each address you sent mail to. The mail address of each recipient is not sent to the other recipients.

If you enter a phone number in the address, the screen confirming the mail type to send appears. For information on sending mail as Short Mail, see P.141.

When mail is sent to multiple addresses, mail sent successfully is saved as sent mail and mail sent unsuccessfully is saved as unsent mail.

Even if the mail is sent successfully, you may receive the error message "Transmission failed" depending on the radio wave condition.

# Sending i-mode Mail Attaching a Melody

You can attach only 1 melody to i-mode mail, including a melody downloaded using i-mode.

Unattachable melodies and melodies the size of which exceeds 500 bytes including the mail main body cannot be attached.

Unattachable melodies are those set by the IP (information service providers) or others not to be attached.

 It may not be possible to send/receive Melody mail correctly to/from a mobile phone other than SO213i, SO213iS, and SO213iWR.

#### 1 Press ☐ (option) in the Edit mail display.

The submenu appears.

#### 2 Select [attach melody] a melody and press .

#### To check the melody

Move the cursor to the melody and press i (listen).

#### 3 Select [Yes] and press

The melody is attached and "By" appears.

#### To delete the melody

From the submenu, select [delete melody] [Yes].

#### 4 Compose mail and send it.

- Follow the same steps as in the Compose and send mail (P.124, step 2 to 5).
- The number of characters that you can enter in the mail main body varies depending on the size of the attached melody.

Mai

# Sending i-mode Mail Attaching a Graphic

A URL of a graphic contained in received mail, a site or a screen memo can be sent as Graphics mail by attaching it to the main body of mail.

• Only GIF format graphics whose URL is "http://....gif" can be sent as Graphics mail.

#### Example: Sending a graphic in a site

1 While displaying a site, press ☐ (option).

The submenu appears.

- 2 Select [graphics mail] and press
- 3 Select a graphic and press

A border appears around the selected graphic. The Edit mail display appears. The URL of the graphic is entered in the main body.

#### 4 Compose mail and send it.

• Follow the same steps as in the Compose and send mail (P.124, step 2 to 5).

# Saving i-mode Mail to Send Later

When you do not wish to send composed mail immediately, it can be saved.

#### 1 Press ☐ (option) in the Edit mail display.

The submenu appears.

#### 2 Select [save] and press

The composed mail is saved as unsent mail in [Outbox].

#### To edit saved mail

From the Mail menu, select [Outbox] mail and from the submenu, select [edit].

#### To send saved mail

From the Mail menu, select [Outbox] mail and press i (send).

# **Receiving i-mode Mail**

When mail is sent to the i-mode center, the Mova automatically receives them. Up to 200 received mail can be saved.

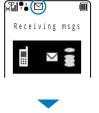

When receiving mail, the display on the left appears.

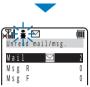

When receiving is completed, the indicator flashes, the ring tone sounds, and the number of unread mail saved in the Mova is displayed. The display before receiving reappears after about 5 seconds.

• When returning to the stand-by display, the message "New mail" appears. Press 🖾 (mail) to display new mail.

When a total of 200 received mail is saved and new mail is received, the unprotected read mail is overwritten from the oldest.

Some mail or messages are held at the i-mode center when " $E_{\bullet}$ " appears (sometimes " $E_{\bullet}$ " does not appear even if mail or messages are held at the i-mode center).

If the maximum number of mail is held at the i-mode center, " rappears. In this case, check the contents of unread mail, delete unnecessary received mail, or cancel protection of received mail before performing the Check new mail.

When you receive multiple mail at the same time, the ring tone, call picture, and indicator color of the last received mail have priority.

The i-mode subscription is required to receive mail from the i-shot service.

When the Set image display is [OFF], the image sent using i-shot cannot be displayed.

The image sent using i-shot is not automatically downloaded even if the Image data is [ON].

The received i-shot image display size may vary depending on the recipient's device.

The image cannot be displayed when mail from the i-shot service received by an i-mode compatible mobile phone is forwarded to an i-mode non-compatible mobile phone.

Note that the charge for downloading the image may vary depending on the size of the image, radio wave condition, etc.

# **Checking New i-mode Mail**

New mail held at the i-mode center while the Mova is powered OFF or out of the service area can be checked.

• Depending on the radio wave condition, you may not be able to check new mail.

#### Press 🖾 (mail) for over a second in the stand-by display.

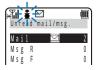

The Mova is connected to the i-mode center, and an inquiry result is displayed.

To check mail Select [Mail]. Mai

# **Replying to i-mode Mail**

To received mail, replies can be composed and sent.

- You cannot reply to mail with a mail address exceeding 50 half-width characters or when "" (reply disabled mail such as iMS) is displayed.
- If mail is sent from "photo-server@docomo-camera.ne.jp", the reply to this mail does not reach the original sender.

#### From the received mail list, select mail and press i (reply).

The Edit mail display appears.

The mail address as address, "Re: title of the received mail" as subject, and "> main body of the received mail" as main body are entered beforehand.

- When the subject including "Re:" exceeds 15 full-width or 30 half-width characters, the extra characters are automatically deleted.
- Whether or not "> main body of the received mail" is contained in the reply mail depends on the settings for the Quote message (P.139) and Attach> (P.139).

#### When a melody is attached to the received mail

The melody is not quoted in your reply mail.

#### 2 Compose mail and send it.

• Follow the same steps as in the Compose and send mail (P.124, step 3 to 5).

The reply mail is sent and "Im" changes to "IT".

# Forwarding i-mode Mail

Received and sent mail can be forwarded.

• If you forward mail sent using i-shot, an image attached to it may not be displayed on the recipient's display.

Example: Forwarding received mail

#### From the received mail list, select mail and press 🖾 (option).

The submenu appears.

#### 2 Select [forward] and press

The Edit mail display appears.

"Fw: title of the received mail" as subject and "main body of the received mail" as main body are entered beforehand.

• When the subject including "Fw:" exceeds 15 full-width or 30 half-width characters, the extra characters are automatically deleted.

### 3 Compose mail and send it.

• Follow the same steps as in the Compose and send mail (P.124, step 2 to 5). The mail is forwarded.

# Saving the Mail Address/Phone Number in the Phonebook

The mail address of a received mail sender ( $F_{m}$ ) or sent mail recipient ( $T_0$ ) can be saved in the Phonebook.

Example: Adding the sender of the received mail to a new Phonebook entry

The submenu appears.

2 Select [add phonebook] [New] and press

#### When you select [Add]

Select an entry in the Phonebook.

- 3 Save each item.
  - Follow the same steps as in the Add to phonebook (P.48, step 2 to 12).

| 4 | Press |  | (cmplt). |
|---|-------|--|----------|
|---|-------|--|----------|

The saved data is saved in the Phonebook.

# Saving a Melody from i-mode Mail/Message

Up to 30 melodies attached to received mail or messages can be saved.

 The melody sent from a mobile phone other than SO213i, SO213iS, and SO213iWR may not be played back correctly.

Example: Saving the melody attached to received mail

From the received mail list, select mail and press  $\square$  (option).

The submenu appears.

2 Select [save melody] a destination to save to and press

The melody is saved to the Melody folder.

#### To check the melody title Select [confirm melody].

To play the melody Select [play melody]. Mai

# Displaying a Graphic from i-mode Mail

A graphic attached to the received mail is displayed. Up to 6 Graphics mail of within 10Kbyte per mail can be saved.

- Only GIF format graphics whose URL is "http://....gif" can be displayed as Graphics mail.
- When the number of mail saved after obtaining a graphic has reached the limit of 6 and you obtain a graphic from another Graphics mail, the oldest unprotected Graphics mail returns to the original status in which you can display a graphic only through the URL.

From the received mail list, select Graphics mail and press

| Inbox 🖌 2/25                |
|-----------------------------|
| 🖾 0 5 / 1 1 / 2 8 1 8 : 1 2 |
| Fon Emily Howard            |
| Sucome to Park!             |
| E 🖉                         |
| To the Park                 |
| http://www.                 |
|                             |

#### 2 Select a URL of a graphic and press

The graphic attached to the mail is displayed.

#### To display the URL of the graphic

From the submenu, select [graphics URL]. If there is more than one graphic, display all graphics through the URL.

#### To save the graphic

From the submenu, select [save graphics] the graphic.

#### To protect the graphic

From the submenu, select [protect on/off]

[Yes]. Up to 5 Graphics mail can be protected.

When the received mail contains a URL of a graphic that has an address such as "http://···.jpg" or "https:// ···.gif", you can display the graphic using the Web To function.

# Displaying i-mode Mail in Inbox/Outbox

The saved received or sent mail can be displayed at any time.

From the Mail menu, select [Inbox]/[Outbox] and press

#### **Received mail**

| Inbox      | 66 |
|------------|----|
| 💣 Inbox    |    |
| 🛅 Folder 1 |    |
| 🛅 Folder 2 |    |
| 🗇 Folder 3 |    |
| 🛅 Folder 4 |    |
| 🛅 Folder 5 |    |
|            | I  |

- The figure at the right end of the title line shows the total number of received or sent mail.
- The following icons show the types of the folder. Next to the icon, the folder name is displayed.

| ŝ | Folder where unread or unsent mail is saved.     |
|---|--------------------------------------------------|
|   | Folder where unread or unsent mail is not saved. |

#### When there is any unread mail

Press (mail) in the stand-by display and the folder list display of received mail appears.

#### To display all mail in a list

From the submenu, select [display all].

Mail

#### 2 Select a folder and press

The received or sent mail list appears.

#### **Received mail**

| Inbox             | 1/25                   |
|-------------------|------------------------|
| ₩Nov29<br>Climbin | 15:51                  |
| 🖌 N o v 2 8       | 21:34                  |
| Concert<br>Nov28  | <u>ticket</u><br>21:20 |
| Yesterd           | ay's                   |

- The title line shows the folder name and the figures at the right end of the title line show the order of the mail at the cursor/the total number of mail in the folder.
- The following icons show the status of the mail.

| M              | Unread mail                                    |
|----------------|------------------------------------------------|
| 4              | Read mail                                      |
| à              | Protected read mail                            |
| S              | Unread mail with melody attachment             |
| 10             | Read mail with melody attachment               |
| a <sup>b</sup> | Protected read mail with melody attachment     |
| Ø              | Mail with graphic attachment                   |
| s P            | Protected mail with graphic attachment         |
| ß              | Unread mail that contains invalid data         |
| P              | Read mail that contains invalid data           |
| <b>B</b> ?     | Protected read mail that contains invalid data |

#### Sent mail

| Outbox         | 1/25  |
|----------------|-------|
| ⊆ Nov30        | 11:06 |
| Hi!<br>Nov29   | 23:56 |
| <u>Call me</u> |       |
| Nov 2 9        | 20:01 |
| A new rin      | ıgıng |

- The title line shows the folder name and the figures at the right end of the title line show the order of the mail at the cursor/the total number of mail in the folder.
- The following icons show the status of the mail.

| ۲   | Unsent mail                                    |  |
|-----|------------------------------------------------|--|
|     |                                                |  |
| 24  | Sent mail                                      |  |
| 5 s | Sent Short Mail                                |  |
| No. | Protected sent mail                            |  |
| 05  | Protected sent Short Mail                      |  |
| C   | Unsent mail with melody attachment             |  |
| 3   | Sent mail with melody attachment               |  |
| 잫   | Protected sent mail with melody attachment     |  |
| ⊙?  | Unsent mail that contains invalid data         |  |
| 2   | Sent mail that contains invalid data           |  |
| 8   | Protected sent mail that contains invalid data |  |

#### To display mail subjects/mail addresses

Move the cursor to the mail and from the submenu, select [mail info].

#### To display senders or recipients

Press #9 to switch the display temporarily between the date/time and senders/recipients.

### Select mail and press

Received mail

Τh

#### Sent mail

| Outbox 🛃        |
|-----------------|
| 🖳 0 5 / 1 1 / 2 |
| To David L      |
| Sus Anewr       |
| 🕑 Ending        |
|                 |
| While wa        |
|                 |

- · The right end of the first line shows the order/the total number in the folder.
- The name of the sender (Fm) or recipient (T₀) appears on the Mova if the mail address or the phone number is saved in the Phonebook along with the name.
- The following icons show the details of mail. Other icons are the same as in step 2.

20:01 ۵ ρρ inging Theme tching

| đ    | Replied mail                    | To   | Recipient mail address |
|------|---------------------------------|------|------------------------|
| 议    | Reply disabled mail             | Sub  | Subject                |
| ۲    | Mail received or sent date/time | a li | Main body of the mail  |
| From | Sender mail address             |      |                        |

#### To display the previous or next mail

Select Back / Next at the end of main body. Alternately, press 🗺 to display the previous mail or (#1) to display the next mail.

### **Moving Mail to a Different Folder**

Mail can be moved to a different folder.

Example: Moving received mail

From the Mail menu, select [Inbox] a folder and press

The received mail list appears.

#### To change a folder name

Move the cursor to a folder and from the submenu, select [edit folder]. Enter a name within 6 full-width or 12 half-width characters

• The folder name of [Inbox] and [Outbox] cannot be changed.

#### 2 Select mail and press ( (option).

The submenu appears.

#### 3 Select [move] a folder and press

The selected mail is moved to the different folder.

# **Protecting Mail**

Mail can be protected from being overwritten. Up to 150 received mail and 50 sent mail can be protected.

· Unread or unsent mail cannot be protected.

Example: Protecting received mail

**1** From the received mail list, select mail and press  $\square$  (option).

The submenu appears.

#### To cancel the protection

Move the cursor to the protected mail and press  $\boxdot$  (option).

2 Select [protect on/off] [Yes] and press .

The mail is protected and "earrow earrow earrow

### **Deleting Mail**

You can delete the received or sent mail using the following 4 methods.

| delete                                | Delete mail in the folder.                           |
|---------------------------------------|------------------------------------------------------|
| dlt read msg (for received mail only) | Delete all read mail or all read mail in the folder. |
| dlt in folder                         | Delete all mail in the folder.                       |
| delete all                            | Delete all received or sent mail.                    |

#### Example: Deleting received mail

1 From the Mail menu, select [Inbox] and press

| Inbox      | 66 |
|------------|----|
| 🖥 Inbox    |    |
| 🛅 Folder 1 |    |
| 🛅 Folder 2 |    |
| 🛱 Folder 3 |    |
| 🛅 Folder 4 |    |
| 🛅 Folder 5 |    |

#### To delete all received mail

From the submenu, select [delete all], enter the Security code, and select [Yes].

#### To delete all read mail

From the submenu, select [dlt read msg], enter the Security code, and select [Yes].

#### 2 Select a folder and press

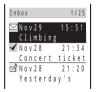

#### To delete all read mail in the folder

From the submenu, select [dlt read msg], enter the Security code, and select [Yes].

#### To delete all mail in the folder

From the submenu, select [dlt in folder], enter the Security code, and select [Yes].

3 Select mail and press 🖾 (option).

The submenu appears.

#### 4 Select [delete] [Yes] and press

The selected mail is deleted.

Mail

## **Checking the Number of Mail Saved**

The number of mail saved can be checked for each folder.

Example: Checking the number of received mail saved

- From the Mail menu, select [Inbox] and press
- 2 Select a folder and press (option).

The submenu appears.

3 Select [memory status] and press

| Memory    | status |     |
|-----------|--------|-----|
| Fo        | lder   | All |
| $\square$ | 11     | 12  |
| 4         | 12     | 51  |
| 2         | 2      | 3   |
| Ttl       | 25     | 66  |
|           |        |     |

The number of received mail saved in the selected folder and the total number of received mail saved are displayed.

#### Received mail

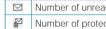

| $\square$ | Number of unread mail         | 4 | Number of read mail |
|-----------|-------------------------------|---|---------------------|
| P         | Number of protected read mail |   |                     |

#### Sent mail

| ۲ | Number of unsent mail         | 24 | Number of sent mail |
|---|-------------------------------|----|---------------------|
|   | Number of protected sent mail |    |                     |

# **Sorting Mail**

Mail in a folder can be sorted for display temporarily.

Example: Sorting received mail

Press (option) in the received mail list. 1

The submenu appears.

#### Select [sort] a sorting order and press 2

| Soi | rt  |       |     |     |  |
|-----|-----|-------|-----|-----|--|
| Da  | te( | new   | ol  | .d) |  |
| Da  | te( | old   | n e | w)  |  |
| Fr  | o m | a d d | res | S   |  |
| Su  | bje | сt    |     |     |  |
| M   | Ô   | 1     | 4   |     |  |
|     |     |       |     |     |  |
|     |     |       |     |     |  |

| То | receive | mail |
|----|---------|------|
| 10 | receive | man  |

| [Date(new    | old)] | : | Sort mail from newest to oldest received date.                                                                         |
|--------------|-------|---|----------------------------------------------------------------------------------------------------|
| [Date(old    | new)] | ; | Sort mail from oldest to newest received date.                                                                         |
| [From addre  | ess]  | : | Sort mail by the sender's name in Japanese alphabetical order.                                                         |
| [Subject]    |       | ; | Sort mail by the subject in Japanese alphabetical order.                                                               |
| [ 2          | ∢]    | : | Sort mail in order of unread, protected read, and read mail.<br>Mail of the same type is sorted from newest to oldest. |
| To send mail |       |   |                                                                                                    |
| [Date(new    | old)] | : | Sort mail from newest to oldest sent/saved date.                                                                       |
| [Date(old    | new)] | ; | Sort mail from oldest to newest sent/saved date.                                                                       |
| [To address] | ]     | : | Sort mail by the recipient's name in Japanese alphabetical order.                                                      |

| [oubject] . Soft mail by the subject in subariese alphabetical order. | [Subject] | : Sort mail by the subject in Japanese alphabetical order. |  |
|-----------------------------------------------------------------------|-----------|------------------------------------------------------------|--|
|-----------------------------------------------------------------------|-----------|------------------------------------------------------------|--|

: Sort mail in order of unsent, protected sent, and sent mail. 0 엏 24 Mail of the same type is sorted from newest to oldest.

The mail is listed in the selected order.

# **Searching Mail**

Mail can be searched by a subject or a text in the main body.

Example: Searching received mail

The submenu appears.

#### To search all received mail

Display all received mail (P.130) and press ☑ (option).

### 2 Select [search] and press

The Search display appears.

· When you have searched before, the text previously searched appears.

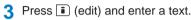

Enter a text within 16 full-width or 32 half-width characters.

#### 4 Press 🚺 (ok).

The searching result is displayed.

• When you search without entering any text, all mail is listed in the Matches display.

#### To delete all searched mail

From the submenu, select [delete result], enter the Security code, and select [Yes].

# Setting the Mail Function of the Mova

# **Assigning Separate Folders for Mail**

You can save requirements to sort received or sent mail so that they can be automatically assigned to up to 12 folders, respectively. Up to 30 sorting requirements each for received and sent mail can be saved.

• When mail meets more than one sorting requirement, the sorting requirement displayed upper has priority.

Example: Setting the sorting requirement for received mail

| 1                                                   | From the Mail me | enu, select [Mail setting] [Sort inbox] and press                                                        |
|-----------------------------------------------------|------------------|----------------------------------------------------------------------------------------------------|
|                                                     | Sort inbox       | To set the sorting requirement for sent mail<br>From the Mail menu, select [Mail setting] [Sort outbox]. |
| [delete] [Yes]. To delete all sorting requirements, |                  | Move the cursor to the requirement field and from the submenu, select                                    |
|                                                     |                  | To cancel the setting<br>From the submenu, select [cancel].                                              |
|                                                     |                  | Requirement field<br>Folder field                                                                        |

Mail

#### 2 Select the sorting method in the requirement field.

[Subject]

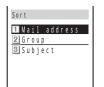

[Mail address] : Specify a mail address.

[Group] : Specify a group.

: Enter a subject or a part of it within 15 full-width or 30 half-width characters.

#### Select a folder in the folder field.

#### When no folder is specified

Mail is sorted to [Inbox] or [Outbox].

4 Press 🗊 (cmplt).

The sorting requirement is saved.

Unsent mail and unsuccessfully sent mail are saved in [Outbox] regardless of the sorting requirement.

For sent mail with multiple addresses, the address indicated at the top is determined as the sorting requirement.

When any entry saved as Secret is included in the group specified in the sorting requirement, mail from a person corresponding to that entry is sorted to [Inbox]. To enable the sorting requirement, set the Secret mode to [Display ON].

Mail sent or received before the sorting requirement is set is not sorted automatically.

# Adding a Signature to Mail

When saved beforehand, your signature can be attached at the end of the main body of mail.

• The number of signature characters is counted as the number of main body characters. The signature cannot be attached when the total number of characters exceeds 250 full-width or 500 half-width characters.

### Saving a Signature

The signature attached to mail can be created and saved.

1 From the Mail menu, select [Mail setting] [Edit sign] and press

The Edit signature display appears.

· If you have saved a signature before, it is displayed.

#### 2 Press 🔲 (edit) and enter a signature.

Enter a signature within 40 full-width or 80 half-width characters.

#### 3 Press i (cmplt).

The signature is saved.

A line feed " , " is automatically inserted between the main body of mail and a signature. The line feed " , " is counted as 1 full-width character.

### Adding a Signature Automatically

The saved signature can be automatically attached to the main body when you compose mail

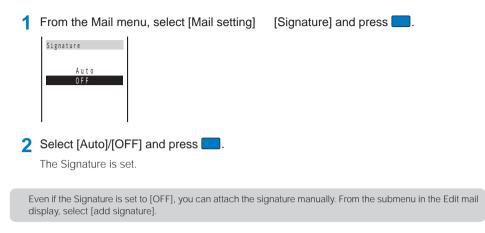

## Setting the Type of Mail/Message to be Checked

You can set whether to receive mail, Message R (Request), and Message F (Free) when making inquiries to the i-mode center.

Example: Setting the Inquiry setting for mail

From the Mail menu, select [Mail setting] [Inquiry] and press

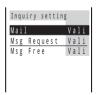

2 Select [Valid]/[Invalid] of the Inquiry setting at [Mail].

The Inquiry setting is set.

## **Setting a Mailing List**

By saving mail addresses in a mail list, you can send i-mode mail to all members in the list at the same time.

Up to 5 mail lists can be saved. Up to 10 mail addresses can be saved in each mail list.

[Mail list]

a mail list and press

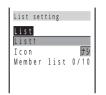

#### 2 Enter a list name at [List].

Enter a list name within 10 full-width or 20 half-width characters.

From the Mail menu, select [Mail setting]

**3** Select an icon at [lcon].

#### 4 Select [Member list] and press

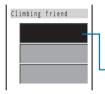

#### To delete a member

Move the cursor to the member list field and from the submenu, select [delete] [Yes]. To delete all members, from the submenu, select [delete all], enter the Security code, and select [Yes].

Member list field

#### 5 Enter the mail address or the phone number in the member list field.

#### 6 Press 🗊 (cmplt).

The member list is set.

### 7 Press 🗊 (cmplt).

The mail list is set.

#### To delete a mail list

Move the cursor to a mail list in the Mail list display and from the submenu, select [delete] [Yes]. To delete all mail lists, from the submenu, select [delete all], enter the Security code, and select [Yes].

Even if you change the contents of the Phonebook after saving a member to the mail list, the saved contents on the mail list do not change.

When you send i-mode mail to more than one recipient using the mailing list, the transmission charge is required for each address you sent mail to.

# Adding Received Mail in Your Reply

The main body of received mail can be inserted automatically in your reply.

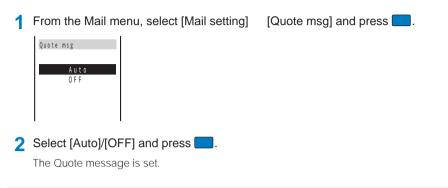

Even if the Quote message is set to [OFF], the main body of received mail can be quoted manually. From the submenu in the Edit mail display, select [quote].

# Inserting ">" When Adding Received Mail in Your Reply

When the main body of received mail is quoted in your reply, ">" can be inserted automatically at the beginning of the main body.

From the Mail menu, select [Mail setting] [Attach>] and press 1

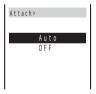

2 Select [Auto]/[OFF] and press

The Attach> is set.

# Playing a Melody Automatically from Mail

The attached melody can be set to play back automatically when receiving or displaying mail or message.

Example: Playing back a melody automatically when receiving

1 From the Mail menu, select [Mail setting] [Auto play] and press

The Auto play display appears.

[Incoming] : Set whether to play back a melody automatically when receiving mail/message. [Opening] : Set whether to play back a melody automatically when displaying mail/message.

#### 2 Select [ON]/[OFF] of the Auto play at [Incoming].

The Auto play when receiving is set.

When the Manner mode is set, [Incoming] is played back at the volume level of [Mail volume] and [Opening] at the volume level of [Phone volume] in the Manner mode setting (P.63). In either case, the melody is not heard if the volume is set to [OFF].

[Image data] and press

# **Receiving a Graphic Automatically from Mail**

The graphic data can be automatically downloaded when displaying Graphics mail.

- For mail sent using i-shot, graphics cannot be automatically displayed even if the Image data is [ON].
  - **1** From the Mail menu, select [Mail setting] The Image data display appears.
  - 2 Select [ON]/[OFF] and press

Even if the Image data is [OFF], a graphic can be displayed by selecting its URL.

### **Disabling an Attached Melody**

The melody attached to received mail/message can be disabled.

1 From the Mail menu, select [Mail setting] [Data paste] and press

The Data paste display appears.

[Valid] : Enable the Auto play function.

[Invalid] : Disable the Auto play function. The melody is displayed as a text in the main body of mail or a message.

#### Select [Valid]/[Invalid] and press .

The Data paste is set.

Mail

# **Composing and Sending Short Mail**

Regardless of whether you subscribe to i-mode, text messages can be sent to i-mode compatible mobile phones as well as mobile phones using the Short Mail Service.

- Sending Short Mail requires call charges.
- If you send Short Mail without main body, it may not reach the recipient. However, Short Mail requires call charges
  regardless of whether it reaches the recipient.
- The contents of mail sent may not be displayed correctly on the recipient's phone depending on the radio wave condition.
- · Some characters or symbols may look different on the receipient's display.
  - Line feeds (↓), pictographs (excluding ♥ and ), half-width characters "、" and "。", and half-width symbols (excluding "!", "?", " ", "&", "&", "\* ", \*\* ", \*\* ", \*\* ", \*\* ", \*\* ", and \*#") are treated as half-width spaces.
  - Half-width Japanese small letters (such as y, y, and a) are converted into regular size characters.
  - Half-width alphabet lowercase letters are converted into the uppercase letters.
- Short Mail cannot be sent to several recipients at a time.

#### 1 From the Mail menu, select [Compose message] and press

| Edit    | mail |
|---------|------|
| To<br>C |      |
| 24      |      |
|         |      |
|         |      |

2 Enter a phone number at [To].

#### 3 Enter a main body at [

Enter the main body within 50 characters.

In the Input text display, up to 250 full-width or 500 half-width characters can be entered. The Short Mail
can send up to 50 characters regardless of full-width or half-width.

#### 4 Press 主 (send), select [Short mail] and press

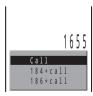

The phone number of the Short Mail Center (1655) and the call menu appears.

#### 5 Select a call method and press

The Short Mail is sent in accordance with the selected call method.

A maximum of 50 characters can be sent to a mobile phone that does not support the kanji characters of the Short Mail Service (203, 204, 205, and 153 series). If kanji, hiragana, or full-width characters are sent to these phones, the message is not displayed correctly on the recipient's phone.

When you connect to the Short Mail Center, the guidance is skipped. This is not an error as your phone automatically sends the message.

The recipient's mobile phone displays your phone number if you send the message with the caller ID. The reason of no caller ID ("非通知設定" (User unset) or "公衆電話" (Payphone)) is displayed on the phone that supports the kanji characters of the Short Mail Service if you send the message without the caller ID.

Mai

# **Receiving Short Mail**

Short Mail can also be received as i-mode mail. Up to 50 characters can be received regardless of full-width or half-width.

#### 1 From a received mail list, select mail and press

| Inbox       | 4       | 1/25 |
|-------------|---------|------|
| © 05/1      | 1/30 1  | 1:54 |
| 🐹 i M S     |         |      |
| Sub 0 9 0 X | XXXXXXX | Х(УЗ |
| - + ×-      | W)      |      |
|             |         |      |
| A NEW       | CELL    | PHON |
|             |         |      |

| • | The sender phone number is displayed in the subject field if the sender sends it     |
|---|--------------------------------------------------------------------------------------|
|   | (if the number matches any number saved in the Phonebook, the name is                |
|   | displayed). If the sender selects not to send the number, the reason of no caller ID |
|   | ("非通知設定" (User unset) or "公衆電話" (Payphone)) is displayed in the subject              |
|   | field.                                                                               |
|   |                                                                                      |

| 试   | "iMS" (i-mode mail service)                               |
|-----|-----------------------------------------------------------|
|     | " <u>090XXXXXXXX</u> (ショートメール)"                           |
| Sub | <ul> <li>Phone number of the Short Mail sender</li> </ul> |
|     | (or reason for not sending phone number)                  |

Mail

# **Other Useful Functions**

| Managing Pictures/Melodies <graphic folder="" melody=""></graphic>                           | 144 |
|----------------------------------------------------------------------------------------------|-----|
| Powering ON Automatically <auto on="" power=""></auto>                                       | 146 |
| Powering OFF Automatically <auto off="" power=""></auto>                                     | 146 |
| Starting the Alarm at a Specified Time <alarm></alarm>                                       | 147 |
| Saving Schedules <schedule></schedule>                                                       | 149 |
| Performing Frequently Used Functions Quickly <myselection></myselection>                     | 155 |
| Recording Recipient's or Your Own Voice <voice memo=""></voice>                              | 155 |
| Notifying the Phone Number from the Mova During a Call <voice notify=""></voice>             | 156 |
| Checking the Call Duration and Charge < Display call duration/charge>                        | 156 |
| Setting the Limit for Alert on the Total Call Charge <call billing=""></call>                | 158 |
| Notifying the Call Duration with Sound During a Call <time alert=""></time>                  | 159 |
| Adjusting the Volume of Caller's Voice According to Background Noise <auto volume=""></auto> | 159 |
| Using the Calculator <calculator></calculator>                                               | 160 |
| Using a Memo <memo></memo>                                                                   | 160 |
| Using EV-Link                                                                                | 161 |
| Using the Support Menu <support menu=""></support>                                           | 162 |
| Data/Fax Communications < Data/Fax communications>                                           | 163 |
| Using the Switched Earphone Mic <switched earphone="" mic=""></switched>                     | 163 |
| Receiving a Call Automatically with Earphone Mic <auto answer=""></auto>                     | 164 |
| Restoring the Default Settings <reset></reset>                                               | 165 |
|                                                                                              |     |

## **Managing Pictures/Melodies**

Downloaded graphics are saved in the Graphic folder and can be displayed at any time. Also, melodies downloaded from sites/mail are saved in the Melody folder and can be played back at any time.

## **Displaying a Graphic**

You can display graphics saved in the Graphic folder.

1 From the Menu, select [Settings] [Display] [Graphics] and press .

| Graphic folder                                                                 |         | wing icons show the type of th<br>displayed. | e graphio | c. Next to the icon, the graphic |
|--------------------------------------------------------------------------------|---------|----------------------------------------------|-----------|----------------------------------|
| Sunflower<br>Swiling face<br>Smiling face<br>Soccer ball<br>Soccer ball<br>Dog | ₿.<br>B | Download graphic                             | 94        | Protected download graphic       |

2 Select a graphic and press **(viewer**).

The selected graphic appears.

#### To change the title of a graphic

Move the cursor to the graphic and from the submenu, select [edit title]. Enter a title of the graphic within 7 full-width or 14 half-width characters.

## **Playing Back a Melody**

Play back melodies saved in the Melody folder.

1 From the Menu, select [Settings] [Ringer] [Melody fld] and press

The Melody folder display appears.

The following icons show the type of the melody. Next to the icon, the melody name is displayed.

|         | i-melody        | ^⊡ | Protected i-melody |
|---------|-----------------|----|--------------------|
| Pi to A | No melody entry |    |                    |

#### 

The selected melody is played and the indicator flashes.

#### To play a whole melody that has specified playback range

Move the cursor to the melody and from the submenu, select [play all].

#### To change the title of a melody

Move the cursor to the melody and from the submenu, select [edit title]. Enter a title of the melody within 25 full-width or 50 half-width characters.

- The title of the melodies without entry in the Mova cannot be changed.
- The title is displayed to the extent of 7 full-width or 14 half-width characters in the Melody folder display.

## **Protecting Graphics/Melodies**

Graphics and melodies can be protected from being overwritten.

Example: Protecting a graphic

Select a graphic and press ☐ (option).

The submenu appears.

#### To cancel the protection

Move the cursor to the protected graphic and press (option).

2 Select [protect on/off] [Yes] and press

The graphic is protected and "" appears.

## **Deleting Graphics/Melodies**

You can delete graphics or melodies using [delete] or [delete all].

Example: Deleting a graphic

From the Menu, select [Settings] [Display] [Graphics] and press

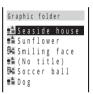

#### To delete all graphics/melodies

From the submenu, select [delete all], enter the Security code, and select [Yes].

Select a graphic and press 
 (option).

The submenu appears.

3 Select [delete] [Yes] and press

The selected graphic is deleted.

If graphics or melodies set for any functions are deleted, the default settings are restored.

## Powering ON Automatically

The Mova can be powered ON automatically at a specified time. You can also power the Mova ON every day at the same time.

- · Make sure to set the date and time with the Date/time setting beforehand.
- The Auto power on and the Auto power off cannot be set to the same time.

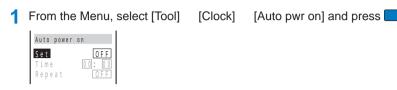

- Select [ON]/[OFF] of the Auto power on at [Set].
- 3 Enter a time to be powered ON automatically at [Time].

Enter a time in 24-hour format.

#### Select the repeat type at [Repeat].

- [Eyd] : Power the Mova ON every day at the same time.
- [OFF] : Do not set the repeat type.
- 5 Press 主 (cmplt).

The Auto power on is set.

If the Clock or Schedule alarm and the Auto power on are set at the same time, the Mova is automatically powered ON and sounds the alarm.

## Powering OFF Automatically

The Mova can be powered OFF automatically at a specified time. You can also power the Mova OFF every day at the same time.

- · Make sure to set the date and time with the Date/time setting beforehand.
- The Auto power off and the Clock alarm or the Auto power on cannot be set to the same time.
  - From the Menu, select [Tool] [Clock] [Auto pwr off] and press

| Auto power       | off       |
|------------------|-----------|
| <mark>Set</mark> | 0 F F     |
| Time             | 0 0 : 0 0 |
| Time             | 00:       |
| Repeat           | 0F        |

- Select [ON]/[OFF] of the Auto power off at [Set].
- 3 Enter a time to be powered OFF automatically at [Time].

Enter a time in 24-hour format.

#### 4 Select the repeat type at [Repeat].

[Eyd] : Power the Mova OFF every day at the same time. [OFF] : Do not set the repeat type.

5 Press **i** (cmplt).

The Auto power off is set.

If the Schedule alarm and the Auto power off are set at the same time, the Schedule alarm has priority and the Auto power off does not operate.

If the set time comes other than during stand-by, etc., the Mova may be powered OFF after the current operation is completed.

## Starting the Alarm at a Specified Time

The alarm sounds for about 1 minute at a specified time. You can also set the alarm to sound every day at the same time. Up to 5 alarms can be set.

- Make sure to set the date and time with the Date/time setting beforehand.
- · The alarm volume cannot be adjusted when the Manner mode is set.
- If the Clock alarm and the Schedule alarm are set to the same time, the Schedule alarm has priority.
- The Clock alarm and the Auto power off cannot be set to the same time.

1 From the Menu, select [Tool] [Clock] [Alarm] and press

| Alarm  |       |
|--------|-------|
| Alarm1 | 0 F F |
| Alarm2 | 0 F F |
| Alarm3 | 0 F F |
| Alarm4 | 0 F F |
| Alarm5 | 0 F F |
|        |       |
|        |       |

To edit an alarm name

Move the cursor to the alarm and from the submenu, select [edit name]. Enter a name within 8 full-width or 16 half-width characters.

• The alarm name is displayed to the extent of 6 full-width or 12 half-width characters in the screen of step 1.

#### 2 Select an alarm and press

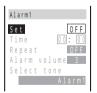

3 Select [ON]/[OFF] of the Clock alarm at [Set].

#### 4 Enter a time to start the alarm at [Time].

Enter a time in 24-hour format.

#### 5 Select the repeat type at [Repeat].

| [OFF] | : Do not repeat the alarm. |
|-------|----------------------------|
|-------|----------------------------|

[Everyday] : Repeat the alarm every day.

[Day of the week] : Repeat the alarm on the same day of the week. Select a day of the week and press (ok). Auto power off/Alarm

147

#### 6 Adjust the volume at [Alarm volume].

Select from [OFF] and [1 to 5].

• Every time you press 🔺 🔽, the alarm tone sounds at the selected volume level.

#### To set the volume to [OFF]

Press 🔽 at level 1.

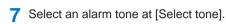

To mute the alarm tone Select [Silent].

#### To check the alarm tone

Move the cursor to the alarm tone and press i (listen).

#### 8 Select the vibration type at [Vibrator].

- [OFF] : Do not set the vibrator.
- [Type1] : Set short intermittent vibration.

[Type2] : Set long intermittent vibration.

#### To check the vibration

Move the cursor to the type and press i (confm).

#### 9 Select an indicator color at [Indicator].

When you move the cursor, the indicator flashes accordingly.

#### 10 Press **i** (cmplt).

Al i

The alarm is set and "🏩" appears.

If multiple alarms are set at the same time, the alarm upper in the list has priority.

#### At the Alarm Time

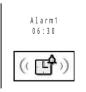

The alarm sounds for about 1 minute with the indicator flashing and the alarm name is displayed.

If the periods of the multiple alarms overlap, the alarm set to start earlier starts operating.

## To stop the alarm tone

Press any key.

If the alarm time comes during a call, Alarm1 sounds through the earpiece at the volume set in the Volume. The vibrator does not operate.

If the alarm time comes while performing any other operation, the alarm may operate when the status changes to during a call or stand-by.

The alarm tone is suppressed and the alarm name is displayed when the Public mode (Driving mode) is set. The Clock alarm does not operate when the Mova is powered OFF.

## **Saving Schedules**

The schedule such as date and place of events/appointments can be saved in the Mova. When a Schedule alarm is set, the Mova sounds the alarm at the scheduled time. Up to 100 schedules can be saved.

- Make sure to set the date and time with the Date/time setting beforehand.
- When you enter a text at "Event", i (cmplt) appears, indicating you are ready to save the schedule.

From the Menu, select [Tool] [Schedule] and press

#### 2 Select a date and press i) (new).

The selected date is automatically entered.

#### Edit schedule 🎦 N o v / 1 0 / 2 0 0 5 T h u 😐 0 0 : 0 0 ~ 0 0 : 0 0 All day OFF ⊚৮১ at

To change the date

Select [] and change the date. Enter from 2000/01/01 to 2099/12/31.

3 Enter a starting and ending time at [G].

Enter a time in 24-hour format.

#### To set the schedule period to all day

Select [ON] at [All day]. When it is set to [All day], the time and an alarm cannot be set.

Enter the event at []].

Enter the event within 32 full-width or 64 half-width characters

5 Select an icon at [@].

#### 6 Enter the place at [at].

Enter the place within 32 full-width or 64 half-width characters.

#### 7 Enter a phone number at [P].

Enter a number within 24 digits.

- 8 Select [ON]/[OFF] of the alarm at [A].
- Q Enter the alarm time at [Min.before].

Enter from 00 to 99 minutes before.

#### 1 Select the schedule repeat type at [3].

- [OFF] : Do not repeat the schedule. Go to step 13.
- [Day] : Repeat the schedule every day.
- [Week] : Repeat the schedule on the same day of the week.
- [Month] : Repeat the schedule every month on the same day.
- [Year] : Repeat the schedule every year on the same day of the same month.

#### 11 Enter the repeat count at [Count].

Enter from 01 to 99 times and limitless

To set the repeat count to limitless  $([ \times \times ])$ Press 🔽 at [01] or 🔺 at [99].

#### 12 Select [ON]/[OFF] of a holiday at [Holiday].

[ON] : The schedule repeats even on a holiday.

[OFF] : The schedule does not repeat on a holiday, but it is included in the repeat count.

#### 13 Select [ON]/[OFF] of the Secret at [4].

#### To display the data saved as Secret

Set the Secret mode to [Display ON].

#### 14 Press 🗊 (cmplt).

The schedule is saved The schedule dates are highlighted on the calendar.

If the schedule set for the 31st is set to the [Month] repeat type, the schedule is set for the last day of the month for months with less than 31 days. This is the same when the schedule set for the 29th of February in a leap year is set to the [Year] repeat type.

#### At the Schedule Alarm Time

| Q  | 1 | 2 | : | 0 | 0 | - | ~ | 1 | 3 | : | 0 | 0 |   |
|----|---|---|---|---|---|---|---|---|---|---|---|---|---|
| 2  | L | U | n | С | h |   | m | е | е | t | i | n | g |
|    |   |   |   |   |   |   |   |   |   |   |   |   |   |
| at | С | а | f | е | ( | 4 | F | ) |   |   |   |   |   |
| 3  | 0 | 3 | X | X | X | X | X | X | X | X |   |   |   |

The alarm sounds for about 30 seconds with the indicator flashing and the schedule data is displayed.

If there is more than one overlapping schedule with the same start time of the alarm, the number of schedules you have in addition is shown as "XXX" on the upper right of the display.

#### To stop the alarm tone

Press any key.

To call a phone number set in the schedule

Stop the alarm tone and press

If the alarm time comes during a call, Alarm1 sounds through the earpiece at the volume set in the Volume. The vibrator does not operate.

If the alarm time comes while performing any other operation, the alarm may operate when the status changes to during a call or stand-by.

The alarm tone is suppressed and the schedule data is displayed when the Public mode (Driving mode) is set.

The Schedule alarm does not operate when the Mova is powered OFF.

The schedule saved as Secret is displayed with "\*" except the time. When the Secret mode is set to [Display ON], the data saved as Secret is also displayed.

## **Displaying the Schedule**

The saved schedule can be checked using the calendar.

1 From the Menu, select [Tool] [Schedule] and press

The calendar is displayed.

#### calendar of the previous month. To display the calendar for a specified date

From the submenu, select [select day] and enter the date. Press i (today) in the Select day display to display today's calendar.

• Press 属 to display the calendar of the next month and press 🛃 to display the

2 Select a date and press

₩Nov/10/2005 •::-- Birthday 12:00 Lunch meet 18:00 Baseball The schedule list is displayed.

#### 3 Select the schedule and press

The details of the schedule appear.

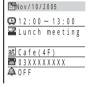

To edit the saved schedule Press (i) (edit).

If you set a repeat count beyond December 31, 2099, [To Dec/31/2099] is displayed as the last day of the repeat when you display the schedule.

## **Deleting a Schedule**

You can delete schedules using the following 4 methods.

| delete        | Delete a schedule. If you delete a schedule set to repeat, all its repeats are also deleted.                             |
|---------------|----------------------------------------------------------------------------------------------------|
| delete day    | Delete all schedules for the selected date. Schedules set to repeat cannot be deleted.                                   |
| del up to ysd | Delete all schedules before the selected date. Schedules set to repeat on and after the selected date cannot be deleted. |
| delete all    | Delete all schedules.                                                                                                    |

Example: Deleting a schedule

#### [Schedule] and press 1 From the Menu, select [Tool]

The calendar is displayed.

#### To delete all schedules

From the submenu, select [delete all], enter the Security code, and select [Yes].

#### To delete all schedules before the selected date

Move the cursor to the date and from the submenu, select [del up to ysd]. Enter the Security code and select [Yes].

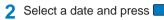

The schedule list is displayed.

#### To delete all schedules for the selected date From the submenu, select [delete day] [Yes].

3 Select a schedule and press (option).

The submenu appears.

#### 4 Select [delete] [Yes] and press

The selected schedule is deleted.

## Setting the Display Style of the Schedule List

The display style of the schedule list can be selected from 2 types.

Daily list

| Nov/10/2005     |   |
|-----------------|---|
| : Birthday      |   |
| 12:00 Lunch mee | t |
| 18:00 Baseball  |   |
|                 | _ |
|                 | _ |
|                 |   |

| vveekiy list            |  |  |  |  |  |  |
|-------------------------|--|--|--|--|--|--|
| Nov/10/2005             |  |  |  |  |  |  |
| ••:•• Birthday          |  |  |  |  |  |  |
| <u>12:00 Lunch meet</u> |  |  |  |  |  |  |
| 18:00 Baseball          |  |  |  |  |  |  |
| Nov/11/2005             |  |  |  |  |  |  |
| 14:00 Movie             |  |  |  |  |  |  |
| 19:00 Drink part        |  |  |  |  |  |  |

Display by day

Display by week (Monday to Sunday)

Press 
 (option) in the calendar.

The submenu appears.

2 Select [display] and press [

The Display by display appears.

3 Select a display style and press

The display style of the schedule list is set.

## **Setting Holiday**

You can set a day or a day of the week as a holiday and cancel the holiday settings. At the time of purchase, Sunday is set as a holiday.

| For today       | Set a specific day as a holiday or cancel a holiday. Up to 100 days can be set.    |
|-----------------|------------------------------------------------------------------------------------|
| Day of the week | Set a specific day of the week as a holiday or cancel a holiday of the week.       |
| Rel up to ysd   | Cancel all holidays set by the For today and Select days before the selected date. |
| Release all     | Cancel all holidays set by the For today, Select days, and Day of the week.        |

Example: Setting a specific day as a holiday or canceling the holiday setting of a day

1 From the Menu, select [Tool] [Schedule] and press

#### To cancel all holidays

From the submenu, select [set holiday] [Release all] [Yes].

#### To cancel all holidays before the selected date

Move the cursor to the date and from the submenu, select [set holiday] [Rel up to ysd] [Yes].

#### To set/cancel holidays by a day of the week

From the submenu, select [set holiday] [Day of the week]. Select the day of the week and press i (cmplt).

2 Select a date and press ☐ (option).

The submenu appears.

3 Select [set holiday] and press

The Set holiday display appears.

Select [For today] [Yes] and press

The selected day is set as a holiday or the holiday setting of the day is canceled.

## Checking the Number of Schedules Saved

The number of schedules saved can be checked as well as the number of schedules still available to be saved or saved as Secret.

The submenu appears.

2 Select [memory status] and press |

| Memory status     |          | [Remaining | ]: Display the number of schedules still available to be saved.                                                              |
|-------------------|----------|------------|----------------------------------------------------------------------------------------------------|
| Remaining<br>Used | ng 79 [1 | [Used]     | : Display the number of schedules saved (including schedules as Secret).                                                     |
| Secret            | 5        | [Secret]   | : Display the number of schedules saved as Secret (this data is displayed only when the Secret mode is set to [Display ON]). |

## **Setting the Schedule Alarm Operations**

You can set the operations of the Schedule alarm.

• The alarm volume cannot be adjusted when the Manner mode is set.

#### Press ☐ (option) in the calendar.

The submenu appears.

2 Select [set alarm] and press

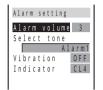

#### 3 Adjust the volume at [Alarm volume].

| Alarm volume |   |
|--------------|---|
|              | 3 |
| ⇒ <b>≏</b>   | 1 |
|              |   |
|              |   |

Select from [OFF] and [1 to 5].

• Every time you press ( ), the alarm tone sounds at the selected volume level.

To set the volume to [OFF] Press **v** at level 1.

#### Select an alarm tone at [Select tone].

| Select tone                                 | To mute the alarm tone                                                              |
|---------------------------------------------|-------------------------------------------------------------------------------------|
| Alarm1                                      | Select [Silent].                                                                    |
| Alarm2<br>Alarm3<br>Type1<br>Type2<br>Type3 | To check the alarm tone<br>Move the cursor to the alarm tone and press i) (listen). |

#### 5 Select a vibration type at [Vibration].

- [OFF] : Do not set the vibrator.
- [Type1] : Set short intermittent vibration.
- [Type2] : Set long intermittent vibration.

#### To check the vibration

Move the cursor to the type and press i (confm).

#### 6 Select an indicator color at [Indicator].

When you move the cursor, the indicator flashes accordingly.

#### 7 Press 主 (cmplt).

The Schedule alarm operations are set.

## **Performing Frequently Used Functions Quickly**

You can save frequently used functions in MySelection and select a saved function directly. Up to 20 functions can be added to MySelection.

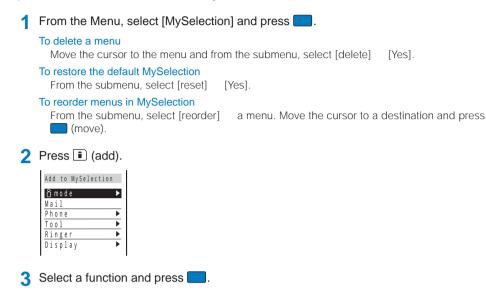

The screen confirming whether to add to MySelection appears.

#### 4 Select [Yes] and press

The selected function is added to MySelection.

## **Recording Recipient's or Your Own Voice**

Your own voice during stand-by and the recipient's voice during a call can be recorded. Up to 2 voice memos of up to about 20 seconds each can be recorded.

• If another voice memo is added to the existing 2 voice memos, the oldest one is overwritten.

## **Recording Your Own Voice During Stand-by**

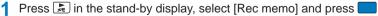

 Rec voice memo
 The recording starts. The beep sounds about 5 seconds before the recording is completed.

 Nov 30 14:13
 To stop the recording on the way

 Recording 12sec
 (stop).

## **Recording Recipient's Voice During a Call**

#### 1 Press 属 during a call.

The recording starts. The beep sounds about 5 seconds before the recording is completed.

#### To stop the recording on the way

Press 📃 (stop).

If there is an incoming call, mail, etc., or the Clock alarm/Schedule alarm sounds while recording a voice memo, the Mova stops recording and starts the necessary operation accordingly after saving the recorded voice memo.

For information on playing back and deleting the voice memo, see P.46.

## Notifying the Phone Number from the Mova During a Call

The Mova notifies the phone number to the recipient of a call by voice.

The Voice notify is available to notify your Mova's phone number, numbers saved in the Phonebook, and numbers saved in the Received/Dial frequency/Redial record. The numbers entered using the keypad during a call can also be notified.

• My phone no. 1 and 2 in the Own number cannot be notified.

#### Example: Notifying your Mova's phone number

1 Press 🚺 (menu) □ 🐨 during a call and press 🖾 (option).

The submenu appears.

#### To notify a phone number in the Phonebook

Move the cursor to a phone number in the Phonebook, press (call), and select [voice notify].

#### To notify a phone number in the Received/Dial frequency/Redial record Move the cursor to a record, press (call), and select [voice notify].

#### To notify an entered phone number

Enter a phone number and press ☐ (notify).

#### 2 Select [voice notify] and press

The phone number is notified to the recipient. After the voice notification is completed, the call is resumed.

#### To cancel the Voice notify

Press (cancel) during the voice notification.

## **Checking the Call Duration and Charge**

The call duration and charge can be checked.

• The call duration and charge displayed are estimated and may not be real values. The call charge does not include consumption tax.

#### 1 From the Menu, select [Settings] [C

[Call data] and press 📃

The Call data display appears.

- [Last call] : Display the call duration and charge for the last call.
- **[Total calls]** : Display the total call duration and charge from the last reset to the present time.
- [Last info] : Display the latest total call duration and charge which had been reset.

# Other Useful Functions

#### 2 Select the item and press

The Mova can display call duration up to 17 hours, 59 minutes, and 59 seconds and call charge up to \$999,999,999.

The last call information is reset when you power OFF the Mova.

The Mova can display total call duration up to 999 hours, 59 minutes, and 59 seconds and total call charge up to ¥999,999,999.

The total call duration and charge are not reset even if you power OFF the Mova.

"¥\*\*" may be displayed for the following call charges. Charges for the following types of calls are not included in the displayed total charge. Therefore, the actual charge may be different from the values displayed on the Mova.

- International calls provided by carriers other than DoCoMo (If you are using DoCoMo WORLD CALL, the charges for the calls are displayed.)
- Collect calls Telegrams Calls dropped while in progress
- When you use the Voice Mail Service from a remote location
- Calls forwarded to a phone number from the Mova via the Call Forwarding Service ("¥0" appears for call charges in this case.)

"¥\*\*" may be displayed when some of the following services are provided free of call charge.

- The Voice Mail Service (P.168)
- The Call Forwarding Service (P.170)
- The Access Number Service : Calls to "1490" and "1491"
- The Caller ID Display Request Service : Calls to "148"
- The Nuisance Call Blocking Service : Calls to "144"
- The English Announcement Service : Calls to "1458"
- Remote Control ON/OFF : Calls to "159"

If you have subscribed to the Toll Free Number Service and receive a call to the toll-free number, "¥0" is indicated for the call charges. Nothing is added to the display of the total call charge of the Mova. However, the call is charged based on the charges as the receiving side originates the calls.

If you make a call to a toll-free number starting with 0120 or NTT Free Dial, "¥\*\*" is indicated for the call charge.

When you use the Directory Assistance (104), the displayed call charge is actually a service charge for the service and always ¥140. Note that call charges are also applied in addition to this service charge every time you place a call to the Directory Assistance. You are billed for both the pay-per-use basis service charges and call charges for all calls placed for the service in a corresponding month.

The duration and charge for i-mode and packet communications are not counted. For information on how to check charges for i-mode, etc., see the "mova i-mode User's Manual" that you receive when you subscribe to i-mode.

The ring tone duration for incoming and outgoing calls are not counted.

Some charging plans may not be available.

## **Resetting the Total Call Duration and Charge**

The display of the total call duration and charge can be reset. The count starts from 0 after the reset.

**1** From the Menu, select [Settings]

[Call data] [To

[Total calls] and press

```
Total calls

Duration

17:21:51

Cost

¥9,650

Last reset

05/10/10 23:50
```

#### 2 Press 主 (reset) and enter the Security code.

The total call duration and charge are reset and the reset date/time are updated.

## Setting the Limit for Alert on the Total Call Charge

When the total call charge exceeds the limit, an alarm or icon notifies you of it.

From the Menu, select [Settings]

[Call data] [Call billing] and press

The Security code screen appears.

#### Enter the Security code.

| Call billing |        |
|--------------|--------|
| Set          | 0 F F  |
| Limit        |        |
| ¥ 30         |        |
| (Unit10-1    |        |
| Notificati   | on S-b |
| Auto reset   | OFF    |

#### Select [ON]/[OFF] of the Call billing at [Set].

#### 4 Enter a value at [Limit].

Enter from ¥10 to ¥100,000 (in increments of ¥10).

#### 5 Select a notification method at [Notification].

[Alarm+Stand-by] : An alarm sounds and a message appears after a call. An icon also appears in the stand-by display.

[Stand-by] : An icon appears in the stand-by display.

#### 6 Select [ON]/[OFF] of the Resetting the total calls at [Auto reset].

The total call duration and charge are reset at midnight on the 1st every month.

#### Press i (cmplt).

The Call billing is set.

#### When Exceeding the Limit

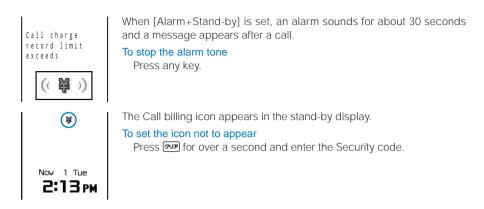

If the time set for the Clock alarm or Schedule alarm arrives while the Call billing alarm is in operation, the Clock alarm or Schedule alarm operates.

Depending on the network traffic, the Call billing icon may not appear immediately after a call.

The Call billing icon disappears when the Auto reset is performed.

## Notifying the Call Duration with Sound During a Call

The Mova sounds nearly every minute during a call to inform you of the calling duration.

- The Time alert sounds at the same volume level as set by the Volume.
  - **From the Menu, select [Settings]** [Call data] [Time alert] and press . The Time alert display appears.
  - 2 Select [ON]/[OFF] and press

## Adjusting the Volume of Caller's Voice According to Background Noise

The volume of caller's voice can be adjusted automatically when the caller's voice cannot be heard clearly due to background noise.

- 1 From the Menu, select [Settings]
- [Call] [Auto volume] and press

The Auto volume display appears.

2 Select [ON]/[OFF] and press

The Auto volume is set.

If there is a sudden change in the background noise condition, the volume of caller's voice may not be adjusted appropriately.

## Using the Calculator

The Mova has a calculator that can perform basic operations (addition, subtraction, multiplication, and division) as well as calculate percentages (%).

· Numbers up to 9 digits can be entered and displayed. Any more digits than this are discarded (excluding a decimal point (.) and minus sign (-)).

#### Example: Calculating 64 × 5

From the Menu, select [Tool] [Calculator] and press

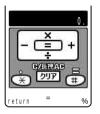

#### 2 Enter numbers and operators to display the result.

Press **6**, **4**, **1**, **5**, and **#** in this order.

| 0 to 9         | Orea to Set | Decimal (.)    | ***                       |
|----------------|-------------|----------------|---------------------------|
| Add (+)        |             | Calculate (=)  | # 🗈 or 🗾                  |
| Subtract (-)   |             | Percentage (%) | i                         |
| Multiply ( x ) |             | Clear (C)      | <i>7</i> UP               |
| Divide (÷)     |             | Clear All (AC) | Press 💴 for over a second |

If the result of the calculation is 10 digits or more, or if you attempt an illegal calculation (e.g. division by 0), the error code "OE" appears.

Minus numbers can be calculated only when you enter a minus number first.

## **Using a Memo**

Necessary information can be saved in the Memo. Up to 10 memos can be saved.

**1** From the Menu, select [Tool] [Memo] and press

The Memo list display appears.

#### Press i (new) and enter a memo.

Enter a memo within 50 full-width or 100 half-width characters. The memo is saved

If a line feed is used in the Memo display, " إلى " is displayed in the Memo list display.

## **Displaying a Memo**

The contents of a saved memo can be checked

From the Menu, select [Tool] [Memo] and press

| ШM  | er | n c | 1 | 1 | is | s t |   |   |   |   |   |   |   |
|-----|----|-----|---|---|----|-----|---|---|---|---|---|---|---|
| B B | 0  | 0   | k |   | а  | i   | r |   | t | i | С | k | e |
| ΒM  | i  | 1   | k | , | S  | u   | g | а | r |   |   |   |   |
| 0   | 9  | 0   | χ | χ | Х  | χ   | χ | Х | χ | χ |   |   |   |
| 1   | 2  | 3   | 4 | 5 |    |     |   |   |   |   |   |   |   |
|     |    |     |   |   |    |     |   |   |   |   |   |   |   |
|     |    |     |   |   |    |     |   |   |   |   |   |   |   |
|     |    |     |   |   |    |     |   |   |   |   |   |   |   |

To copy the saved memo

Move the cursor to a memo and from the submenu, select [copy].

#### 2 Select a memo and press

Memo Book air tickets for Okinawa by the end of Novem ber.

The contents of the memo appear.

#### To edit the memo

Press (a) (edit). Enter a memo within 50 full-width or 100 half-width characters.

#### To delete the memo

From the submenu, select [delete] [Yes].

#### To save a phone number in the memo to the Phonebook

From the submenu, select [add phonebook].

 Only a phone number within 24 digits that consists of half-width numbers, "\*", "#", "-", and "P" is allowed to be added to the Phonebook (however, if it starts with "-" or "P" or contains "-" and "P" in succession, it cannot be added to the Phonebook).

## Using EV-Link

EV-Link is a function that enables easy cooperation between mail (E-mail) and audio call (Voice). Using this function, you can send reply mail to a redial/received record as well as place a reply call to mail with simple operation.

## Sending Mail Using the Redial/Received Record

When the mail address and phone number of a recipient are saved in the Phonebook, mail can be easily sent from a redial or received record.

The submenu appears.

2 Select [edit mail] a mail address and press

The Edit mail display appears. The selected mail address is entered as the address.

#### Compose mail and send it.

Follow the same steps as in the Compose and send mail (P.124, step 3 to 5).

## Placing a Call Using i-mode Mail

When the mail address and phone number of a recipient are saved in the Phonebook, a call can be easily placed from mail.

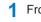

The submenu appears.

- 2 Select [call back] and press
- Select a phone number and press

The call is connected to the selected phone number.

#### When there is only 1 phone number

The Select phone number display does not appear. Select a call method.

## **Using the Support Menu**

Functions to restrict the use of the Mova, such as the Keypad lock and i-mode lock can be set from [Support menu]. For details on the settings, see the respective pages.

#### Items that can be set

| Display      | Description                                                                           |
|--------------|---------------------------------------------------------------------------------------|
| i-mode lock  | Disable all i-mode functions (including site connection and i-mode mail) (P.115).     |
| Mail secur   | Set the received/sent mail list and Send ranking list not to be displayed (P.81).     |
| Keypad lock  | Lock the keypad to protect the Mova from unauthorized use by others (P.76).           |
| Keydial lock | Lock the keypad to prevent dialing. Sending Short Mail is also disabled (P.79).       |
| Change code  | Change the Security code (P.75).                                                      |
| Remote lock  | Set the Mova to allow other phones to lock the keypad remotely (P.76).                |
| Call billing | Alert you with an alarm or icon when the total call charge exceeds the limit (P.158). |

From the Menu, select [Settings] [Support menu] and press

| 🏥 Support menu |       |
|----------------|-------|
| i-mode lock    | 0 F F |
| Mail secur     | OFF   |
| Keypad lock    |       |
| Keydial lock   | OFF   |
| Change code    |       |
| Remote lock    | OFF   |

Set each item.

## **Data/Fax Communications**

Data/fax communications are available on a PC connected to the Mova, using a DoCoMo's optional data communication device such as "Mobile Card Triplex N". For details, please see the user's manual of each optional device.

- Existing commercially available optional parts "Modem Unit" or "Fax Unit" cannot be used.
- Note that data/fax communications may be interfered with when you are in an area with weak radio wave strength or while you are moving from one place to another.

## **Data Communications**

For data communication other than packet communication using a DoPa compatible optional device, please see the user's manual of each optional device.

## **Fax Communications**

Fax communications are available using a DoCoMo's optional device for data communication (it is not necessary to make or change any settings on the Mova for either automatic or manual transmission and reception). However, if you send/receive faxes to/from a G4 fax machine, it is necessary to make the following settings (do not perform the following settings to send/receive faxes to/from G3 fax machines or PCs).

For details, please see the user's manual of each optional device.

Some settings of the fax machines may be needed. Contact the manufacturer of your fax machine for more information.

[Service]

[Fax mode] and press

**1** From the Menu, select [Settings]

The Fax mode display appears.

2 Select [ON]/[OFF] and press

The Fax mode is set.

## Using the Switched Earphone Mic

By connecting the Switched Earphone Mic, etc. to the earphone mic jack, the call can be placed or received by simply pressing the switch. You can also set the operation of the Earphone Mic.

• When the Phonebook lock is [ON], the call cannot be placed. To cancel the Phonebook lock temporarily, enter the Security code.

## Using the Switch to Place a Call

Simply pressing the switch on the Earphone Mic allows you to place a call to the phone number saved in a memory number "699" of the Phonebook.

#### Connect the Earphone Mic to the Mova.

- Slide the cover of the earphone mic jack and insert the plug of the Earphone Mic into the jack.
- 2 Press the switch on the Earphone Mic for over a second.

The beep sounds and the call is connected to the recipient. Talk when the recipient answers the call.

**3** Press the switch on the Earphone Mic for over a second to hang up.

The beep sounds and the call is disconnected.

## Using the Switch to Receive a Call

- **1** When receiving a call, press the switch on the Earphone Mic for over a second. The beep sounds and the call is connected.
- 2 Press the switch on the Earphone Mic for over a second to hang up.

The beep sounds and the call is disconnected.

If the memory number "699" of the Phonebook is saved as Secret, pressing the switch has no effect on placing a call unless the Secret mode is set to [Display ON].

Do not wind the cord of the Earphone Mic around the Mova.

Placing the cord of the Earphone Mic close to the antenna may cause noise.

## **Receiving a Call Automatically with Earphone Mic**

You can set to automatically answer a call when the Switched Earphone Mic, etc. is connected.

From the Menu, select [Settings] [Call] [Auto answer] and press

| Auto               | answer |                                   |
|--------------------|--------|-----------------------------------|
| <u>Set</u><br>Afte | r      | 0 F F<br>0 5 s e c .<br>(01 - 29) |

- 2 Select [ON]/[OFF] of the Auto answer at [Set].
- B Enter the time before receiving a call automatically at [After].

Enter from 01 to 29 seconds.

#### 4 Press 🗊 (cmplt).

The Auto answer is set.

When the Auto answer is set together with the Record message, Voice Mail Service, or Call Forwarding Service, and if you want to make the Auto answer higher priority, set a shorter time for the Auto answer than the interval before playing back the answering message or the ring tone duration of these functions or services. When the interval set for the Record message is same as the time you set for the Auto answer, the interval set for the Auto answer has priority.

## **Restoring the Default Settings**

The default settings of each function can be restored.

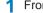

**1** From the Menu, select [Settings]

[Security] [Reset] and press

The Security code display appears.

#### 2 Enter the Security code.

The screen confirming whether to reset all settings appears.

#### 3 Select [Yes] and press .

The settings are reset.

#### List of functions to be reset and their default settings

| Menu        | Options               | Default Setting                                                                                                    | Menu    | Options                                                                                          | Default Setting                                                                     |
|-------------|-----------------------|----------------------------------------------------------------------------------------------------|---------|--------------------------------------------------------------------------------------------------|-------------------------------------------------------------------------------------|
| MySelection | -                     | i-mode, Mail, Ring volume,                                                                                            | Ringer  | Ring volume                                                                                      | 3                                                                                   |
|             |                       | Ring tone, Font size,<br>Check msg, Check NW inf,<br>Bookmark, Schedule,<br>Alarm, Calculator, Call<br>data, Security |         | Ring tone                                                                                        | Ring tone: Type1<br>Transfer tone/Mail tone/<br>Msg R tone/Msg F tone:<br>None      |
| Phonebook   | display               | Alphabet                                                                                                    |         | Designated                                                                                       | Number (Designated): None<br>Group: None                                            |
|             | phonebook lock        | OFF                                                                                                    |         | Alert time                                                                                       | Play: OFF                                                                           |
|             | font size             | Largest font                                                                                                    |         | Alert line                                                                                       | Alert: 04 sec                                                                       |
| Call record | record display        | ON                                                                                                    |         | Sound effect                                                                                     | Volume: 3                                                                           |
|             | font size             | Largest font                                                                                                    |         |                                                                                                  | Key guard rel.: Sound effect2                                                       |
| Record msg  | Set msg               | Set: OFF<br>To answer: 10 sec<br>Msg setting: Std                                                                     |         | Send mail/Check new<br>msg/Wake-up: Silent<br>Starting charge/Completed<br>charge: Sound effect1 |                                                                                     |
| Schedule    | display               | Day                                                                                                    |         | Earphone                                                                                         | Earphone+speaker                                                                    |
|             | set alarm             | Alarm volume: 3                                                                                                    |         | Vibrator                                                                                         | OFF                                                                                 |
|             |                       | Select tone: Alarm1<br>Vibration: OFF                                                                                 |         | Keypad sound                                                                                     | 1                                                                                   |
|             |                       | Indicator: CL4                                                                                                    |         | Volume                                                                                           | 3                                                                                   |
| Clock       | Alarm                 | Set: OFF<br>Time: 00:00<br>Repeat: OFF                                                                                | Display | Stand-by                                                                                         | Set: ON<br>Type: RADIDEN(black)<br>Clock: 12h                                       |
|             |                       | Alarm volume: 3<br>Select tone: Alarm1<br>Vibrator: OFF<br>Indicator: CL4                                             |         | Anime                                                                                            | Wake-up/Power off: Blue<br>Dot<br>Sending/Receiving/Mail<br>receiving/Mail sending/ |
|             | Auto pwr on           | Set: OFF                                                                                                    |         |                                                                                                  | Check new msg: Black                                                                |
|             |                       | Time: 00:00<br>Repeat: OFF                                                                                            |         | Call picture                                                                                     | Add picture: None<br>Number: None                                                   |
|             | Auto pwr off Set: OFF |                                                                                                    |         |                                                                                                  | Group: None                                                                         |
|             |                       | Time: 00:00<br>Repeat: OFF                                                                                            |         | Displaylight                                                                                     | Adjust light: 3<br>Charging: OFF                                                    |

| Menu    | Options                     | Default Setting                                        | Menu         | Options        | Default Setting                                                        |
|---------|-----------------------------|--------------------------------------------------------|--------------|----------------|------------------------------------------------------------------------|
| Display | Indicator                   | Color taste                                            | i-mode/mail  | i-mode lock    | OFF                                                                    |
|         |                             | Indicator: CL1                                         |              | Mail secur     | OFF                                                                    |
|         |                             | Type: Std<br>Designated<br>Number: None<br>Group: None |              | Call dur i     | Incoming type: Answer<br>Ringer dur i: None<br>Alert dur: 02 sec       |
|         |                             | Missed call: ON                                        | Security     | Keypad lock    | OFF                                                                    |
|         | Power saver                 | Call light: OFF<br>Stand-by<br>Set: ON                 |              | Remote lock    | Set: OFF<br>Monitoring: 03 m<br>Times: 05                              |
|         |                             | After: 03 min                                          |              | Keydial lock   | OFF                                                                    |
|         |                             | Display type: All screen off<br>Calling                |              | Denied no ID   | OFF                                                                    |
|         |                             | Set: ON<br>After: 01 min                               |              | Accept calls   | Number: OFF<br>Group: OFF                                              |
|         |                             | Display type: All screen off<br>Common setting         |              | Reject calls   | Number: OFF<br>Group: OFF                                              |
|         |                             | Indicator: ON                                          |              | Secret mode    | Display OFF                                                            |
|         | Color taste                 | Туре1                                                  | Call data    | Last call      | Duration: 0: 0                                                         |
|         | Font size                   | Largest font                                           |              |                | Cost: ¥0                                                               |
| 0 0     | Set language<br>Manner mode | 日本語 (Japanese)<br>Set: OFF<br>Mode: Manner             |              | Call billing   | Set: OFF<br>Limit: ¥3,000<br>Notification: Stand-by<br>Auto reset: OFF |
|         | Orig manner                 | Vibrator: OFF<br>Phone volume: StepDown                |              | Time alert     | OFF                                                                    |
|         |                             | Mail volume: 3                                         | Service      | Divert msg     | ON                                                                     |
|         |                             | Alarm volume: 3<br>Keypad sound: 1                     |              | Reconnect      | Set: OFF<br>Alarm: High                                                |
|         |                             | Batt alarm: ON<br>Record msg: OFF                      |              | Fax mode       | OFF                                                                    |
|         |                             | Whisper: OFF                                           | JPdictionary | Conversion     | Prediction                                                             |
| Call    | Send own no.                | OFF                                                    | ,            | Com phrases    | Common Phrase List (P.194).                                            |
|         | Auto answer                 | Set: OFF                                               |              | Reset data     | -                                                                      |
|         |                             | After: 05 sec                                          | -            | Public mode    | OFF                                                                    |
|         | Fringe alarm                | OFF                                                    |              | (Driving mode) |                                                                        |
|         | Noise redct                 | Std                                                    | _            | Input method   | 5-touch                                                                |
|         | Batt saver                  | OFF                                                    | -            | Clipboard      | No data                                                                |
|         | Auto volume                 | OFF                                                    |              |                |                                                                        |
|         | Hands-free                  | OFF                                                    |              |                |                                                                        |
|         | Self mode                   | OFF                                                    |              |                |                                                                        |

# **Network Services**

| Available Network Services            | 168 |
|---------------------------------------|-----|
| The Voice Mail Service                | 168 |
| The Call Waiting Service              | 170 |
| The Call Forwarding Service           | 170 |
| The Nuisance Call Blocking Service    | 172 |
| The Three-Way Calling Service         | 172 |
| The Number Plus Service               | 173 |
| The Caller ID Display Request Service | 174 |

#### Available Network Services

The following is a brief description of the Network Services. For details on operation and notices concerning the Network Services, see the User's Manual for Network Services.

| Service name                             | Application  | Monthly charge | Page  |
|------------------------------------------|--------------|----------------|-------|
| The Voice Mail Service                   | Required     | Paid           | P.168 |
| The Call Waiting Service                 | Required     | Paid           | P.170 |
| The Call Forwarding<br>Service           | Required     | Free           | P.170 |
| The Nuisance Call<br>Blocking Service    | Required     | Free           | P.172 |
| The Three-Way Calling<br>Service         | Required     | Paid           | P.172 |
| The Number Plus Service                  | Required     | Paid           | P.173 |
| The Caller ID Display<br>Request Service | Not required | Free           | P.174 |

"Stopping the service" does not cancel the subscription to the Voice Mail Service, Call Waiting Service, or Call Forwarding Service.

For a service that requires a subscription, call the "General Contact" on the backcover of this manual.

### The Voice Mail Service

The Voice Mail Service takes messages when you cannot answer a call due to the radio wave condition or when the Mova is powered OFF.

The Voice Mail Service answers a call with an answering message.

The Voice Mail message can be checked anywhere in Japan.

- Up to 20 messages (3 minutes per message) can be recorded.
- Voice Mail messages are kept for 72 hours.
- There is also an answer phone feature that informs the caller that you cannot answer a call without recording the caller's message.
- You can answer the call while the transfer tone (P.56) keeps sounding. The length of the transfer tone (ring tone duration) can be changed.
- When the Call Forwarding Service is activated, the Voice Mail Service is automatically deactivated.
- A convenient function to record messages in the Voice Mail Service.

Press 🕖 to skip the answering message to record a message while playing back the answering massage. The recording starts immediately.

 If the Caller ID Display Request Service is "ON" and you receive a "User unset" call, the caller ID request guidance is played back (the Voice Mail Service cannot be used in this case).

#### **Basic Flow of the Voice Mail Service**

| Step 1 Activate the se | ervice. |
|------------------------|---------|
|------------------------|---------|

- Step 2 The caller leaves a message.
- Step 3 Play back the Voice Mail message.

#### **Operations from the Mova**

| Play back new messages     |                    |
|----------------------------|--------------------|
|                            | Main Menu 💷 Play   |
| Play back saved messages   | 12 44 12 65 /      |
|                            | Main Menu 1 🏚 Play |
| Change services            | 18 44 18 65 7      |
|                            | Main Menu          |
|                            | 9. 1. ** **        |
| Change the answering       | 12 43 12 68 6      |
| message or services        | Main Menu 🛛 🤒 💵    |
| Start the service          |                    |
| Stop the service           |                    |
| Call pager*                | 18 48 18 88 🖍 Set  |
|                            | 0                  |
| Set the ring tone duration | 11 43 11 98 7 Set  |
| 3                          |                    |
| Save, check or change the  |                    |
| answering message for      |                    |
| Message Box (optional)     | Main Menu 💷 Set 🖻  |

Charges for the Voice Mail Service

Monthly Charge

#### Call charge

| Operate to start or stop the service/turn on or off functions during a call/set the ring tone duration                                              |                   | Free   |
|----------------------------------------------------------------------------------------------------|-------------------|--------|
| Play back saved messages/change the answering<br>message/change functions/call pager/save, check<br>or change the answering message for Message Box |                   | Paid   |
| Play back new messages                                                                                                    | When not recorded | Free   |
|                                                                                                    | When recorded     | Paid   |
| Operate from ordinal phone/payphone                                                                                                    |                   | Paid 1 |
| Record a Voice Mail message by a caller                                                                                                    |                   | Paid 2 |

Call Charge to Play Back Messages, etc.

- 1 Charged to the Mova
- 2 Paid by caller
- For a paid service, consumption tax is required in addition to the fee of the service.

#### Notifying You of New Messages

If there are any messages held at the Voice Mail Service Center when placing or receiving a call, "@" appears in the stand-by display to notify you of new messages.

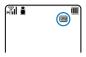

"©" remains in the display until you delete or save messages held at the Voice Mail Service Center by calling it. This icon disappears by powering OFF the Mova. However, it reappears when you receive or place a call.

#### **Checking New Messages**

The presence of new messages can be checked at the Voice Mail Service Center at any time convenient for you.

## From the Menu, select [Settings] [Service] [Check NW inf] and press .

When new messages are held at the Voice Mail Service Center, the number of messages is notified and "
appears in the stand-by display.

Depending on the radio wave condition, text information notifying you of a new message being recorded may be displayed in stead of "@". Press ??" for over a second to delete the message.

Depending on the radio wave condition, the check of the number of messages may fail.

Messages held after performing [Check NW inf] may not be confirmed with this function.

You cannot use the service inquiry function after a call you received on My phone no. However, the function becomes available again when you place a call with the original phone number.

#### Checking the Number of Messages

The number of Voice Mail messages held at the Voice Mail Service Center can be checked.

 From the Menu, select [Settings] [Service] [Store result] and press

The number of Voice Mail messages held appears.

The displayed number is the number that the guidance announces when playing back new Voice Mail messages (1417). Already saved Voice Mail messages are not included.

#### Making Smart Use of the Voice Mail Service

You can get a call arriving during a call or i-mode received by the Voice Mail Service Center. If there is an incoming call during a call, the beeps notify you of it.

- The settings for during i-mode communication can also be made beforehand on the Mova (P.111).
- Set this function from the Mova. This operation cannot be performed from ordinary phones, payphones, or other mobile phones.

| Manually connect a call to the Voice<br>Mail Service Center                                  | 18 48 51 01 6 |
|----------------------------------------------------------------------------------------------|---------------|
| Automatically connect a call to the<br>Voice Mail Service Center                             | 12 43 58 12 ~ |
| Do not connect a call to the Voice Mail<br>Service Center<br>• The caller hears a busy tone. | 1. 48 51 99 / |

You can manually connect a call to the Voice Mail Service Center if the Voice Mail Service is not activated or activated by dialing 1450.

 Press 
 (option) while receiving a call, select [FW to voice mail] and press
 .

The call is forwarded to the Voice Mail Service Center.

The manual connection operation by dialing 1450 cannot be used during emergency calls (110 for police, 119 for ambulance and fire, and 118 for maritime rescue), 117 (lime), and 14XX (such as Voice Mail Service operations).

While the Keypad lock is set, you cannot manually connect a call to the Voice Mail Service Center.

#### The Call Waiting Service

The beeps notify you of an incoming call that arrives during a call. You can answer the incoming call by putting the current call on hold.

#### **Operations from the Mova**

| Start the<br>service | (The guidance is played back and the service is set to ON.)                |
|----------------------|----------------------------------------------------------------------------|
| Stop the<br>service  | (The Call Waiting Service is not available. The caller hears a busy tone.) |

#### Receiving an Incoming Call During a Call

#### 1 When receiving a call, press

The current call is put on hold and the incoming call can be answered.

When a call is put on hold, the message "Conference call" appears.

 Every time you press , you can switch between the first and second calls.

#### To disconnect a call put on hold

From the submenu, select [End holding].

#### Ending the Call to Answer an Incoming Call

#### When receiving a call, press

The current call is disconnected, and the ring tone sounds for the incoming call.

#### 2 Press 🗹.

The incoming call can be answered.

If the Caller ID Display Request Service is "ON" and you receive a "User unset" call, the caller ID request guidance is played back (the Call Waiting Service cannot be used in this case).

The Call Waiting Service is not available in the following cases:

- During a call to the number 110, 119, 118, 117 or 104
- While performing data communication
- While dialing, or when waiting for the recipient to pick up your call
- While the call is connected to the Voice Mail Service Center
- While the call is forwarded to the specified number

Even if the call is put on hold, the caller is charged for the call.

#### The Call Forwarding Service

The Call Forwarding Service forwards a call automatically when the Mova is outside the service area or powered OFF.

The Call Forwarding Service is available within any service area in Japan.

- You can save up to 5 numbers to which calls can be forwarded.
- This service forwards incoming calls on the Mova to your office, home, etc.
- You can answer the call while the transfer tone (P.56) keeps sounding. The length of the transfer tone (ring tone duration) can be changed.
- When the Voice Mail Service is activated, the Call Forwarding Service is automatically deactivated.
- If the Caller ID Display Request Service is "ON" and you receive a "User unset" call, the caller ID request guidance is played back (the Call Forwarding Service cannot be used in this case).
- You cannot receive calls using the Collect Call (charges paid by the recipient of the call) when the Call Forwarding Service is activated.
- · Some charging plans may not be available.

#### **Basic Flow of the Call Forwarding Service**

- Step 1 Save the forwarding number.
- Step 2 Specify the forwarding number, and activate the Call Forwarding Service.
- Step 3 Receive a call on the Mova.
- Step 4 If you do not answer the call, it is automatically forwarded to the specified forwarding number.
- Step 5 The caller is connected to the forwarding number.

#### **Operations from the Mova**

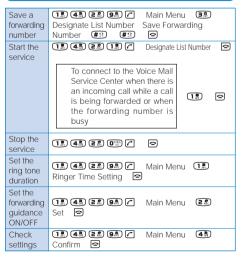

This service is only available to users subscribing to the "Voice Mail Service" at the same time.

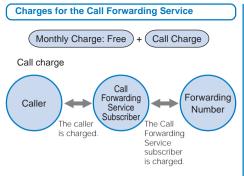

When a call is forwarded, the charge for the call from the area where the mobile phone is subscribed to the forwarding number are paid by the Call Forwarding Service subscriber.

The charges for saving forwarding number, starting/stopping the service, setting the ring tone duration, and setting the forwarding guidance on/off are free.

3-digit numbers (110, etc.), Free Dial, Quick Numbers, tollfree numbers, and numbers with a prefix such as "186", "131<del>X</del>", and "#" cannot be saved as a forwarding number.

If requested by the forwarding number and reasonable, NTT DoCoMo may stop forwarding to that number.

Note that you may confuse the caller if you choose a PBX, pager\* or fax as the forwarding number.

#### Making Smart Use of the Call Forwarding Service

You can forward a call arriving during a call or i-mode to a forwarding number. If there is an incoming call during a call, the beeps notify you of it.

- The settings for during i-mode communication can also be made beforehand on the Mova (P.111).
- Set this function from the Mova. This operation cannot be performed from ordinary phones, payphones or other mobile phones.

| Manually forward a call to a forwarding number                                                   | 12 48 58 08 6 |
|--------------------------------------------------------------------------------------------------|---------------|
| Automatically forward a call to a<br>forwarding number                                           | 12 45 52 22 ~ |
| Do not forward a call to a forwarding<br>number during a call<br>• The caller hears a busy tone. | 1. 4. 5. 9.   |

You can manually forward a call if the Call Forwarding Service is not activated or activated by dialing 1450.

#### 

The call is forwarded to the specified forwarding number.

The manual connection operation by dialing 1450 cannot be used during emergency calls (110 for police, 119 for ambulance and fire, 118 for maritime rescue), 117 (time) and 14XX (such as Call Forwarding Service operations).

While the Keypad lock is set, you cannot manually forward a call.

When you manually/automatically forward a call while receiving a call or during a call, the call is forwarded to the forwarding number list "1". If the forwarding number list "1" is empty, the call is disconnected after the forwarding guidance.

#### Setting the Guidance of Forwarding a Call

You can set to play back the forwarding guidance (Divert message) for the caller when forwarding a call arriving during a call or forwarding a call while the ring tone still sounds. For normal use, it is recommended to use the Mova with the forwarding guidance [ON].

 From the Menu, select [Settings] [Service] [Divert msg] and press

The Divert msg display appears.

2 Select [ON]/[OFF] and press The Divert message is set.

> If the forwarding guidance is [OFF], the caller hears only ringing sound when the forwarding number is busy, outside the service area, powered OFF, or in the Public mode (Driving mode).

#### The Nuisance Call Blocking Service

You can block a nuisance call automatically. By saving the caller's phone number immediately after a nuisance call, further calls from the same phone number is disconnected after being answered with a guidance message like "Your call is rejected".

Up to 30 phone numbers can be saved.

#### Saving the Phone Number of the Last Received Call

#### 1 After receiving the nuisance call, press 12 43 43 + 2 m in the stand-by display.

The phone number of the last received call is saved.

#### When the number of entries reaches 30

You hear the guidance message confirming whether to overwrite the oldest entry. Operate as instructed by the quidance

2 Press <a>C</a>

#### Saving the Specified Phone Number

1 Press 1 🖲 4 🛋 🖍 + 💷 in the stand-by display.

#### 2 Enter the phone number.

The specified phone number is saved

3 Press 🖻.

Phone numbers of callers with no caller ID can also be saved

International phone numbers cannot be saved.

Confirmation or inquiry about the saved phone numbers is not available. It is recommended to take notes of the saved phone numbers.

The ring tone does not sound when there is an incoming call from the saved phone number. Nor is the call saved in the Received record.

Relationship between the Nuisance Call Blocking Service and other services for an incoming call from a saved phone number

| Service name                                | Handling of an incoming call<br>from a saved phone number                                                                               |
|---------------------------------------------|----------------------------------------------------------------------------------------------------|
| The Voice Mail<br>Service                   | Play back a guidance informing of the call<br>being blocked (the caller cannot leave a<br>message).                                     |
| The Call<br>Forwarding<br>Service           | Play back a guidance informing of the call<br>being blocked (the incoming call is not<br>forwarded).                                    |
| The Call<br>Waiting Service                 | Play back a guidance informing of the call being blocked.                                                                               |
| The Caller ID<br>Display Request<br>Service | Play back a guidance informing of the call<br>being blocked (the caller ID request<br>guidance is not played back).                     |
| Public mode<br>(Driving mode)               | Play back a guidance informing of the call<br>being blocked (the guidance for the<br>Public mode (Driving mode) is not played<br>back). |

#### Canceling the Saved Phone Number

1 Press 12 42 42 7 + 92 + 12 in the standby display.

All saved phone numbers are cleared.

2 Press <a></a>

#### The Three-Way Calling Service

By subscribing to the Three-Way Calling Service, you can call another person during a call and start a threeparty talk on one line.

- Even if the call is put on hold, the caller is charged for the call.
- The Three-Way Calling Service is not available in the following cases:
  - During a call to a number such as 113, 115, 110, 119, 118, 104, and 106, to an international number or to a Quick Number (you cannot even place a call to these numbers for a conference call)
  - When the call is connected to the Voice Mail Service Center
  - When the call is forwarded
  - When you hear the ring tone during a call

Using the Three-Way Calling Service

#### Starting a conference call by calling C while talking to B

1 Enter the phone number of C during a call with B and press 🔼.

When the call to C is connected, the call with B is put on hold and you can talk with C

- Every time you press , you can switch between the first and second calls.
- To end a call during the switched call Press 🖻 during the switched call.

To disconnect a call put on hold From the submenu, select [End holding].

2 Press (option), select [Conference], and press

Three parties can now talk simultaneously on the same line. If you press C during the conference call, you can return to the switched call. Repeat step 2 to return to the conference call.

#### Starting a conference call by adding an incoming caller C to the call with B

By subscribing to the Call Waiting Service, you can start a conference call by adding an incoming caller to the current call. Note that when you establish a conference call from the Call Waiting Service, the switched call is not available.

#### Press C when the ring tone sounds during a call with Β.

Put the call with B on hold and answer the incoming call from C.

Press (applied option), select [Conference], and press . Three parties can now talk simultaneously on the same line.

The Nuisance Call Blocking Service/The Three-Way Calling Service

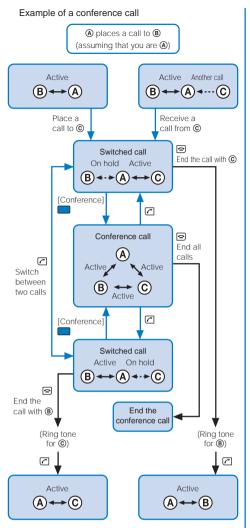

You cannot return to the switched call if you establish a conference call from the Call Waiting Service.

## The Number Plus Service

You can add additional phone numbers to the Mova to have separate phone numbers between business and private use, or to automatically receive faxes on your PC using fax communication software.

This service was originally available for only fax and data communications. However, it can now also be used for a normal receiving phone line.

By using the DoCoMo data communication equipment such as "Mobile Card Triplex N" and fax communication software, a fax can be automatically received when receiving call to the number for fax communication. For more details, see the user's manual of each optional device.

- To use this function, it is necessary to subscribe to the Number Plus Service and set My phone no.
- You cannot use the service inquiry function of the Voice Mail Service after a call you received on My phone no. However, the function becomes available again when you place a call with the original phone number. Also, [Check NW inf] in MySelection (P.155) is deleted. Please add it again after the service inquiry function resumes.
- When subscribing to the Voice Mail Service, the Call Waiting Service, or the Call Forwarding Service, these services are available only for the original phone number.
- Even if the Public mode (Driving mode) is set, a call can be received when the Mova is connected to a device such as a PC and the automatic receiving is set. The guidance for the Public mode (Driving mode) is not played back when receiving a call to My phone no.
- If the Caller ID Display Request Service is "ON" and you receive a "User unset" call to My phone no., the guidance is not played back and the call is connected normally.
- The toll-free number cannot be assigned to My phone no.
- The busy tone is heard if there is an incoming call to My phone no. during i-mode or i-mode stand-by (\*\*\* is flashing).
- Fax and data communications (excluding Short Mail) are not available from mobile phones in areas of Ogasawara mura, Tokyo; Kita-Daito mura and Minami-Daito mura, Okinawa.
- You cannot subscribe to the Number Plus Service and Access Number Service at the same time.
- Note that the subscribed phone number may be changed when subscribing to the service.
- Which of the original phone number and My phone nos. received a call is not shown in the Received record. If a call is placed with the Send own number set to [ON], the recipient is informed of your original phone number.

#### Setting a Number for the Number Plus Service

The Mova informs you which phone number (original or My phone no.) is receiving a call on the receiving display and with the ring tone set for each number.

1 From the Menu, select [Settings] [Call] [My phone

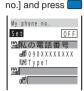

2 Select [ON]/[OFF] of My phone no. at [Set].

#### 3 Enter a name at [M].

Enter a name within 8 full-width or 16 half-width characters.

4 Enter a phone number at [i].

Enter a phone number within 24 digits.

#### 5 Select a ring tone at []].

To specify no ring tone

Select [None]. The ring tone set for the Ring tone sounds. To mute the ring tone

- Select [Silent].
- To check the ring tone

Move the cursor to the ring tone and press i (listen).

#### 6 Press 🗈 (cmplt).

My phone no. is set.

When you set My phone no. to [ON], the image set for the Call picture does not appear.

#### The Caller ID Display Request Service

This service requests "Number Notification" by the guidance and automatically disconnects a call, if the caller is not notifying the caller ID. The Mova can be used safely by preventing unwanted calls from unknown callers.

- Note that this service is activated only when the reason for not displaying a caller ID is "User unset" (the caller's phone is set not to send the caller ID). Calls from "Payphone" and "Not support" are not included.
- The caller is charged for a call when the guidance is played back (the recipient of the call pays for the call charges if the number of the recipient is a free number).

**Basic Flow of the Caller ID Display Request Service** 

The Caller ID Display Request Service can be activated or deactivated only from the Mova. This setting cannot be made from another phone remotely. <This operation is free of charge.>

Step 1 11 48 08 🖍

The guidance informs whether the current setting is "ON" or "OFF".

- Step 2 Press either III (Start service) or III (Stop service). After changing the setting, the guidance is played back to inform whether the current setting is "ON" or "OFF".
  - If you select the same setting as before, the guidance informs that the same setting is kept.
- Step 3 Press 🖻
  - After activating the service, the guidance is played back to request to notify the caller ID for the callers without it.

When this service and the Denied no ID are set at the same time, this service has priority.

Relationship between services when the Caller ID Display Request Service setting is "ON"

| Service name                             | Handling of an incoming<br>call with no caller ID                                                                    |
|------------------------------------------|----------------------------------------------------------------------------------------------------|
| The Voice Mail<br>Service                | Play back the caller ID request guidance (the caller cannot leave a message).                                        |
| The Call<br>Forwarding<br>Service        | Play back the caller ID request guidance (the incoming call is not forwarded).                                       |
| The Call Waiting<br>Service              | Play back the caller ID request guidance.                                                                            |
| Public mode<br>(Driving mode)            | Play back the caller ID request guidance<br>(the guidance for the Public mode<br>(Driving mode) is not played back). |
| The Nuisance<br>Call Blocking<br>Service | Play back a guidance informing of the<br>call being blocked when receiving a call<br>from a saved phone number.      |

# **Entering Text**

| About Entering Text                                                                          | 176 |
|----------------------------------------------------------------------------------------------|-----|
| Entering Text Using the 5-touch (Kana) Method <5-touch (Kana) method>                        | 178 |
| Changing the Input Method <input method=""/>                                                 | 180 |
| Entering Common Phrases                                                                      | 181 |
| Entering Pictographs/Symbols                                                                 | 181 |
| Quoting Data from the Phonebook, etc. <quoted data="" my="" phonebook="" quoted=""></quoted> | 182 |
| Editing/Saving Common Phrases <edit common="" phrases=""></edit>                             | 182 |
| Cutting/Copying/Pasting Text                                                                 | 183 |
| Entering Text Using Kuten Codes <input kuten=""/>                                            | 184 |
| Saving the Frequently Used Kanji Words <save prediction="" user=""></save>                   | 184 |
| Restoring the Default Settings <reset data=""></reset>                                       | 185 |
| Using the Downloaded Dictionary <download dictionary=""></download>                          | 185 |
| Entering Text Using the 2-touch Method <2-touch method>                                      | 186 |

## About Entering Text

The overview of the text entry is described here.

- Including JIS level 1 and level 2, 6,812 kanji characters are available.
- · Some complicated kanji characters are abridged or simplified in part.

#### Text input display

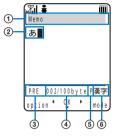

① The name of a function for which characters are input

② Entered characters

(3) Conversion mode (Japanese input only)

PRE: Prediction conversion Blank: User conversion

④ Number of bytes of the entered characters/maximum number of bytes that can be entered

A half-width character is counted as 1 byte and a full-width character as 2 bytes.

• This area can be switched to display the number of characters ("XXX文字") in some text input displays such as for entering a mail main body. From the submenu, select [Text volume].

The screen shown is an image for explanatory purpose.

⑤ Input method

Blank: 5-touch P: 2-touch Character mode

#### Input method

- 5-touch: Several characters are assigned to a single key and can be alternately changed each time the key is pressed (P.178).
- · 2-touch: A character can be entered by combining 2 digits in the same way as using for sending a message to a pager\* (P.186).

#### Character mode

Press (mode) in the text input display to select a character mode.

• The character mode available varies depending on the contents to be edited.

#### 5-touch

i.

| Charact    | er mode           |
|------------|-------------------|
| 漢字         |                   |
| カナ         | カタカナ<br>ABab      |
| A a<br>1 2 | AD a D<br>1 2 3 4 |
| 記号         | キコ゜ウ              |
| 定型         | 4 ₹               |

| [ <b>漢字</b> ]: Kanji/Hiragana |                                      |
|-------------------------------|--------------------------------------|
| [カナ]: Full-width katakana     | [ <b>ክዓክታ</b> ]: Half-width katakana |
| [A a]: Full-width alphabet    | [ABab]: Half-width alphabet          |
| [12]: Full-width numeric      | [1234]: Half-width numeric           |
| [記号]: Full-width symbol       | [‡ゴウ]: Half-width symbol             |
| [定型]: Common phrase           | [4 ♀]: Pictograph                    |

#### 2-touch

| 2 - t o u | ch mode |
|-----------|---------|
| 全大        | 半大      |
| 全小        | 半小      |
| 記号        | キコ・ウ    |
| 定型        | 4 ≰     |
|           |         |

| [全大]: Full-width uppercase | [半大]: Half-width uppercase         |
|----------------------------|------------------------------------|
| [全小]: Full-width lowercase | [半小]: Half-width lowercase         |
| [記号]: Full-width symbol    | [ <b>‡⊐໋ウ</b> ]: Half-width symbol |
| [定型]: Common phrase        | [ <b>4</b> ♀]: Pictograph          |

#### Deleting a character

Move the cursor to the character and press

- The character at the cursor is deleted by pressing pup for less than a second. The last character is deleted when the cursor is at the end of the text.
- All characters at and after the cursor position are deleted by pressing and for over a second. All characters are deleted when the cursor is at the end of the text.

#### Inserting a character

Move the cursor to the position to insert a character and enter the character. The characters after the cursor position are shifted to the right of the inserted character.

#### If the matching kanji word does not appear

If you cannot get the desired conversion, change the block of characters to be converted. Moving the cursor with < > changes the matching words list/conversion target words displayed according to the cursor position.

## Entering Text Using the 5-touch (Kana) Method

## Entering Text in the Prediction Conversion Mode

- The selected words from the matching words list are displayed with priority over other words next time.
- When the 2-touch method is selected, the Prediction conversion mode cannot be used.

#### Example: Entering "仙台" (せんだい)

Check the input method, conversion mode and character mode in the text input display.

Check that the 5-touch, Prediction conversion and kanji/hiragana mode are selected.

#### Press (∃♣) 4 times.

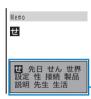

#### The 1st character "せ" is entered and the matching words list for "せ" is displayed. Press 🔺 🔽 to scroll the list.

#### To return to the previous character

When passing the target character by pressing extra keys, press (#::). Every time you press it, the character returns to the previous one. Matching words list

#### 3 Press 📭 3 times and press 4 once.

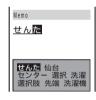

The characters "hc" are entered and the matching words list for "thc" is displayed.

To temporarily change to the User conversion mode Press 🖾 (alt).

4 Select [仙台] and press

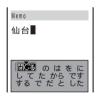

"仙台" is entered. A selection of words that are expected to succeed the word "仙台" appears in the matching words list.

#### 5 Select [閉じる] and press

The matching words list closes and "仙台" is finalized.

## Entering Text in the User Conversion Mode

 The word entered by the User conversion mode is automatically saved in the Prediction conversion dictionary and displayed in the matching words list next time.

Example: Entering "仙台" (せんだい)

- Change the conversion mode to [User].
  - Follow the same steps as in Changing the Conversion Mode (P.180, step 1 to 2).
- 2 Check the input method, conversion mode and character mode in the text input display.

Check that the 5-touch, User conversion and kanji/hiragana mode are selected.

#### 3 Enter a text.

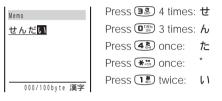

▲ Press ▼.

| Memo           | The first conversion target word appears.         |
|----------------|---------------------------------------------------|
| 先代             | To finalize this word<br>Press (ok).              |
|                | When the target word does not match Go to step 5. |
| 000/100byte 漢字 |                                                   |

```
5 Press 🔽, select [仙台] and press
                     "仙台" is finalized.
    仙台
                     To cancel the conversion
     日先代
     21川内
                       Press 🖾 (cancel).
    ₿仙台
    日千台
    5千代
```

003/010item 漢字

## **Changing the Conversion Mode**

Select the conversion mode from Prediction conversion or User conversion.

 The Prediction conversion mode is valid only when selecting the 5-touch method as the input method and kanji/ hiragana as the character mode. The conversion mode is changed to the User conversion mode when you change the input method to the 2-touch method.

| From the Menu,                  | select [Tool]  | [JPdictionary]                                  | [Conversion] and press                                                                                                    |
|---------------------------------|----------------|-------------------------------------------------|----------------------------------------------------------------------------------------------------|
| Select conversion<br>Prediction | [Prediction] : | characters appears d                            | cters, a selection of words predicted by the ynamically in the matching words list. This is a a look-ahead strategy is applied to by the Mova. |
| User                            | [User] :       | Enter the entire readi<br>conventional conversi | ng of the word before conversion. This is the on mode.                                                                                         |

2 Select a conversion mode and press

The selected conversion mode is set.

To change the conversion mode in the text input display, from the submenu, select [sel conversion].

# **Changing the Input Method**

Select the input method from 5-touch or 2-touch.

- The conversion mode is changed to the User conversion mode when you change the input method to the 2-touch method.
  - Press 🖾 (option) in the text input display.

The submenu appears.

2 Select [input method] an input method and press

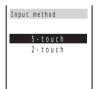

The selected input method is set.

## **Entering Common Phrases**

For common phrases, see P.194.

Common phrases that are available vary depending on the contents to be edited. Unavailable categories are disabled for selection.

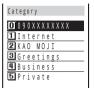

Press 🗊 (mode) in the text input display, select [定型] and press 📒

| 2 | Select a com | mon phrase fr | om the category | and press |  |
|---|--------------|---------------|-----------------|-----------|--|
|---|--------------|---------------|-----------------|-----------|--|

The selected common phrase is entered.

# **Entering Pictographs/Symbols**

For pictographs and symbols, see P.192.

Example: Entering multiple full-width symbols all at once

1 Press 🗈 (mode) in the text input display, select [記号] and press

| Symbols |    |        |    |        |        |
|---------|----|--------|----|--------|--------|
| 2 I *   | 。' | ÷      | :  | :      | ;      |
| 2 00 V  | *  | ۲<br>- | کر | "<br>/ | 순<br>\ |
| ~       |    |        | 4  | ΄,     | "      |

To enter half-width symbols Select [†] ウ].

To enter pictographs Select [♣¥].

## 2 Select a symbol and press 🔳 (cont).

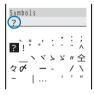

The selected symbol is displayed on the top of the text input display. Repeat the same step to select all desired symbols.

#### To cancel the selection

Press *Pup*. The last one of the symbols displayed on the top of the text input display is canceled.

#### To enter only 1 symbol

Move the cursor to the symbol and press \_\_\_\_ (select).

## 3 Press 🖾 (return).

The selected symbols are entered all at once.

## Quoting Data from the Phonebook, etc.

Entries saved in the Phonebook and the Own number (my data) can be quoted as a text entry in the text input display when you compose mail or input information on a site.

Example: Quoting from the Phonebook

Press I (option) in the text input display.

The submenu appears.

2 Select [quoted phone] and press

The Phonebook appears.

To auote the Own number

Select [quoted my data].

3 Select a name an item to be quoted and press

The selected item appears in the text input display.

When the selected item contains more characters than the maximum number of characters that can be entered, the extra characters are deleted.

## **Editing/Saving Common Phrases**

The default set of common phrases can be edited according to the intended use. Your own common phrases can also be added as new entries.

Example: Editing ".co.jp" saved in the "Internet" category

**1** From the Menu, select [Tool] [Com phrases] and press [JPdictionary]

The Common phrases display appears.

2 Select [Internet] [.co.jp] and press

#### To restore the common phrase to the default setting

Move the cursor to the common phrase and from the submenu, select [reset] [Yes]. To restore the default set of common phrases in a category, select a category, then from the [Yes]. To restore the default set of common phrases in all submenu, select [reset all] categories, from the submenu, select [reset all] [Yes].

#### To delete a common phrase

Move the cursor to the common phrase and from the submenu, select [delete] [Yes].

#### 3 Press i (edit) and edit the contents.

Enter a common phrase within 64 full-width or 128 half-width characters. Editing is completed.

The phone number of the Mova appears in the category 0. Even if you edit the category 0, the phone number of the Mova does not change.

# **Cutting/Copying/Pasting Text**

The entered characters can be pasted to the other input display by cutting or copying. The characters cut or copied are saved in the clipboard and pasted when the Paste function is selected. The contents of the clipboard can be pasted as many times as needed.

- The clipboard is a special memory area where cut or copied data is temporarily saved. The clipboard can hold only 1 item and it is replaced with new data when copying or cutting next data to it. The data in it is deleted when the Mova is powered OFF or the Reset is performed.
- Up to 250 full-width or 500 half-width characters can be cut or copied at a time.
- A character that cannot be entered to the destination display is replaced with a half-width space when pasted. Any extra characters that exceed the maximum allowable number of characters are deleted.

#### Cutting

Cut the selected characters and save them in the clipboard (the selected characters are deleted from the source display).

| Function name | Setting option         |
|---------------|------------------------|
| cut           | Cut the selected text. |

#### Copying

Copy the selected characters and save them in the clipboard (the selected characters are not deleted from the source display).

| Function name                  | Setting option                                        |
|--------------------------------|-------------------------------------------------------|
| сору                           | Copy the selected text.                               |
| attach no. (copy phone number) | Copy a phone number.                                  |
| copy (copy item)               | Copy a phone number, mail address, etc. item by item. |
| copy (copy memo)               | Copy the contents of memo.                            |

#### Pasting

Paste the contents of the clipboard.

| Function name                                   | Setting option                                     |
|-------------------------------------------------|----------------------------------------------------|
| paste                                           | Paste the copied or cut data.                      |
| paste no. (paste phone number)                  | Paste the copied or cut phone number.              |
| paste add/no. (paste mail address/phone number) | Paste the copied or cut mail address/phone number. |
| paste (paste item)                              | Paste the copied or cut data item by item.         |

## **Copying/Cutting Text**

The submenu appears.

2 Select [copy] and press

To cut

Select [cut].

3 Select the Start point and press

The first character to be copied is set.

4 Select the End point and press

The range of characters to be copied is set and saved in the clipboard.

## **Pasting Text**

Select the position to paste in the text input display and press  $\square$  (option).

The submenu appears.

Select [paste] [Yes] and press

The copied or cut text is pasted.

# Entering Text Using Kuten Codes

You can enter characters, numbers and symbols using corresponding 4-digit kuten codes as listed in the Kuten code list.

For kuten codes, see P.195.

Press (option) in the text input display.

The submenu appears.

2 Select [input kuten] and press

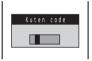

## 3 Enter a kuten code.

The character corresponding to the entered kuten code is entered.

# Saving the Frequently Used Kanji Words

Frequently used Kanji words can be saved in the Prediction or User dictionary. Saved words are displayed in the matching words list/conversion target words by priority when you convert characters.

| 2 | Save words that you want to display in the matching words list by priority when you use the Prediction conversion. Up to 300 words can be saved. |
|---|----------------------------------------------------------------------------------------------------|
|   | Save words that you want to display in the conversion target words by priority when you use the User conversion. Up to 200 words can be saved.   |

- The words saved in the User dictionary are automatically saved in the Prediction dictionary, but not vice versa.
- If a word is deleted from either of these dictionaries, it is not automatically deleted from the other. It is required to delete words individually from both dictionaries.
- Pictographs included in the Pictographs 2 cannot be saved to either of these dictionaries.

Example: Saving a word in the Prediction dictionary

Word(Prediction)

1 From the Menu, select [Tool] [Edit predict] and press \_\_\_\_, then [JPdictionary] press 🔳 (new). To add a word to the User dictionary Edit prediction Select [Tool] [JPdictionary] [Edit user]. Reading(Keyword

#### To delete a word

Move the cursor to the word and from the submenu, select [delete] [Yes]. To delete all words, from the submenu, select [delete all], enter the Security code and select [Yes].

## 2 Enter the reading in the reading input field.

Enter a reading within 16 hiragana characters.

### 3 Enter the word in the word input field.

Enter a word within 16 full-width or 32 half-width characters.

• Up to 300 different words of the same reading can be saved in the Prediction dictionary, and up to 10 in the User dictionary.

## ▲ Press (cmplt).

The entered word is saved in the Prediction dictionary.

# **Restoring the Default Settings**

The Mova's dictionary has a data learning feature. The data leaning feature memorizes the frequency in which individual words are used and give priority to the frequently used words when displaying them in the matching words list/conversion target words. If you reset the learning data, the order of priority resets to the default.

1 From the Menu, select [Tool] [JPdictionary] [Reset data] and press The screen confirming whether to reset the learning data appears.

## 2 Select [Yes] and press

The learning data is reset.

# Using the Downloaded Dictionary

Up to 20 dictionaries can be downloaded using i-mode for use with the Mova. When enabling a downloaded dictionary, words saved in it appear in the matching words list. When you download more than one dictionary, you can change the order of the dictionaries in the list to display words of a frequently used dictionary by priority.

Example: Enabling [大阪弁辞書] and giving it the highest searching priority

From the Menu, select [Tool] [JPdictionary] [Dictionaries] and press

The downloaded dictionaries are listed.

| Dictionary folder |
|-------------------|
| <b>毫流行語辞書</b>     |
| 日エリア辞書            |
| 圖大阪弁辞書            |
|                   |
|                   |
|                   |

#### To display the detailed information

Move the cursor to the dictionary and from the submenu, select [information].

#### To change the name

Move the cursor to the dictionary and from the submenu, select [edit name]. Enter a name within 7 full-width or 14 half-width characters.

#### To delete a dictionary

Move the cursor to the dictionary and from the submenu, select [delete] [Yes]. To delete all dictionaries, from the submenu, select [delete

all], enter the Security code and select [Yes].

## 2 Select [大阪弁辞書] [Valid] and press

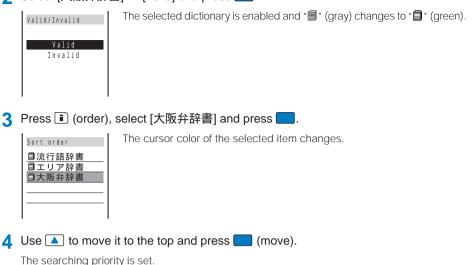

If many dictionaries are enabled at the same time, some words may not be displayed in the matching words list.

The dictionary can be downloaded from "SO@Planet". [i Menu] [メニューリスト] [ケータイ電話メーカー] [SO@Planet]

# Entering Text Using the 2-touch Method

When entering text using the 2-touch method, it is required to select the input method beforehand (P.180).

Example: Entering "毎日" (まいにち)

Enter characters in the text input display.

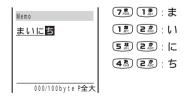

## 2 Select [毎日] and press

Press 
 to display the first conversion target word. Press 
 again to display the conversion target words list.

"毎日" is finalized.

#### To cancel the conversion

Press 🖾 (cancel).

# Appendix

| List of Menus                                                                                           | 188 |
|----------------------------------------------------------------------------------------------------|-----|
| Characters Assigned to Keys (5-touch [Kana] method)                                                     | 190 |
| Characters Assigned to Keys (2-touch method)                                                            | 191 |
| Special Symbols                                                                                         | 192 |
| Pictographs                                                                                             | 192 |
| Face Marks                                                                                              | 193 |
| Common Phrases                                                                                          | 194 |
| Preset Images                                                                                           | 194 |
| Kuten Codes                                                                                             | 195 |
| List of Radio Frequencies                                                                               | 199 |
| Services Available for the Mova                                                                         | 203 |
| Optional and Related Equipment                                                                          | 204 |
| Connecting to Car Navigation System/"PlayStation" <i-navi "playstation"="" connect="" link=""></i-navi> | 205 |
| Introduction of Data Link Software                                                                      | 206 |
| Troubleshooting                                                                                         |     |
| Troubleshooting                                                                                         | 207 |
| Error Messages                                                                                          | 208 |
| Warranty and After Sales Services                                                                       | 210 |
| SAR Certification Information                                                                           | 212 |

# **List of Menus**

- The functions marked with are not available during a call.
- The function with \* cannot be operated during i-mode stand-by ("" is flashing).
- Each menu name is followed by a number that indicates its menu number.

| MySelection | i mode        |    | i Menu          | P.98           |
|-------------|---------------|----|-----------------|----------------|
|             |               | 1  | Msg Request     | P.117          |
|             |               | İ  | Msg Free        | P.117          |
|             |               | İ  | Go to location  | P.104          |
|             |               | İ  | Bookmark        | P.105          |
|             |               | İ  | Screen Memo     | P.107          |
|             |               |    | Last URL        | P.100          |
|             |               |    | Check new msg   | P.117, 127     |
|             |               |    | i-mode setting  | P.111, etc.    |
|             | Mail          |    | Inbox           | P.130          |
|             |               | ł  | Outbox          | P.130          |
|             |               | İ  | Compose message | P.124          |
|             |               | İ  | Mail setting    | P.135, etc.    |
|             |               |    | Check new msg   | P.117, 127     |
|             | Ring volume   |    | -               | P.59           |
|             | Ring tone     |    | -               | P.56           |
|             | Font size     |    | -               | P.72           |
|             | Check msg     |    | -               | P.117, 127     |
|             | Check NW inf  |    | -               | P.169          |
|             | Bookmark      |    |                 | P.105          |
|             | Schedule      |    | -               | P.149          |
|             | Alarm         |    | -               | P.147          |
|             | Calculator    |    | _               | P.160          |
|             | Call data     |    | -               | See [Settings] |
|             | Security      |    |                 | See [Settings] |
| Phone       | Phonebook     |    | -               | P.48           |
| THONE       | Call record   |    | -               | P.33, 40       |
|             | Record msg    |    | Play msg 11     | P.46           |
|             | I Record msg  |    |                 | P.45           |
|             |               |    |                 | P.155          |
|             |               |    |                 | P.46           |
|             | Own number    |    | -               | P.29           |
| Tool        | Schedule      | 20 |                 | P.149          |
| 1001        | Memo          | 21 | -               | P.160          |
|             | Clock         | 21 |                 | P.28           |
|             | CIUCK         | ł  |                 | P.147          |
|             |               |    |                 | P.146          |
|             |               |    |                 | P.146          |
|             | JPdictionary  |    |                 | P.184          |
|             | of dictionary | ł  |                 | P.184          |
|             |               | ł  |                 | P.185          |
|             |               | ł  |                 | P.180          |
|             |               | ł  |                 | P.182          |
|             |               | ł  |                 | P.185          |
|             | Calculator    | 22 | -               | P.160          |
| Settings    | Ringer        | 22 | Ring volume 31  | P.59           |
|             | runger        |    |                 | P.56           |
|             |               |    |                 | P.57           |
|             |               |    | 0               | P.62           |
|             |               |    |                 | P.58           |
|             |               |    |                 | P.144          |
|             |               |    |                 | P.62           |
|             |               |    |                 | P.60           |
|             |               |    | 30              | 1.00           |

| Settings | Ringer       |                                                                    | P.61          |
|----------|--------------|--------------------------------------------------------------------|---------------|
|          |              | Volume 37                                                          |               |
|          | Display      | Stand-by 41                                                        |               |
|          |              |                                                                    | P.66          |
|          |              | Graphics 43                                                        |               |
|          |              | Call picture 44                                                    | P.67          |
|          |              | Displaylight 46                                                    | P.68          |
|          |              | Indicator 45                                                       | P.70, 71, 72  |
|          |              | Power saver 50                                                     | P.68          |
|          |              | Color taste 47                                                     | P.69          |
|          |              | Font size 39                                                       | P.72          |
|          |              | Set language 48                                                    | P.72          |
|          | Manner       | Manner mode 51                                                     | P.64          |
|          |              | Orig manner 52                                                     | P.64          |
|          | Call         | Send own no. 53                                                    |               |
|          |              | Auto answer 55                                                     |               |
|          |              |                                                                    | P.174         |
|          |              | Fringe alarm 54                                                    |               |
|          |              | Noise redct 57                                                     |               |
|          |              |                                                                    | P.41          |
|          |              |                                                                    | P.159         |
|          |              |                                                                    | P.159<br>P.26 |
|          |              |                                                                    |               |
|          |              | Hands-free 62                                                      |               |
|          | 1            |                                                                    | P.78          |
|          | i-mode/mail  | i-mode lock * 64                                                   |               |
|          |              | Mail secur 65                                                      |               |
|          |              | Call dur i 66                                                      |               |
|          |              | i connection 67                                                    |               |
|          |              |                                                                    | P.114         |
|          | Security     | Keypad lock 80                                                     |               |
|          |              | Remote lock 79                                                     |               |
|          |              | Keydial lock 86                                                    | P.79          |
|          |              | Denied no ID 87                                                    | P.83          |
|          |              | Accept calls 88                                                    | P.81          |
|          |              | Reject calls 89                                                    | P.81          |
|          |              | Secret mode 84                                                     | P.80          |
|          |              | Reset 85                                                           | P.165         |
|          |              | Change code 90                                                     |               |
|          | Call data    | Last call 93                                                       |               |
|          |              | Total calls 91                                                     |               |
|          |              |                                                                    | P.156         |
|          |              | Call billing 95                                                    |               |
|          |              | Time alert 94                                                      |               |
|          | Service      | Check NW inf * (Visible only if you have signed up for service) 97 |               |
|          | Service      | Store result (Visible only if you have signed up for service) 98   |               |
|          |              | Divert msg 81                                                      |               |
|          |              |                                                                    | P.171<br>P.37 |
|          |              |                                                                    | P.37<br>P.163 |
|          | Cuprent      |                                                                    | P.163         |
|          | Support menu | i-mode lock *                                                      |               |
|          |              | Mail secur                                                         | P.81          |
|          |              | Keypad lock                                                        | P.76          |
|          |              | Keydial lock                                                       | P.79          |
|          |              | Change code                                                        | P.75          |
|          |              | Remote lock                                                        | P.76          |
|          |              | Call billing                                                       | P.158         |
|          | Initial      | Change code                                                        | P.75          |
|          |              | Date/time                                                          | P.28          |
|          |              | Ring tone                                                          | P.56          |
|          |              | Stand-by                                                           | P.65          |
|          |              | Send own no.                                                       | P.28          |
|          |              | Edit my data                                                       | P.29          |

# Characters Assigned to Keys (5-touch [Kana] method)

| Character<br>mode<br>Keys | Kanji/Hiragana mode                | Katakana mode                                         | Alphabetic mode         | Numeric mode           |
|---------------------------|------------------------------------|-------------------------------------------------------|-------------------------|------------------------|
| 1.85                      | あいうえお<br>ぁぃぅぇぉ                     | アイウエオ<br>ァィゥェォ                                        | . @ / : - ~ 1           | 1                      |
| 2 #                       | かきくけこ                              | カキクケコ ヵ ヶ                                             | ABCabc2                 | 2                      |
| 30                        | さしすせそ                              | サシスセソ                                                 | DEFdef3                 | 3                      |
| 4 m                       | たちつてとっ                             | タチツテトッ                                                | GHlghi4                 | 4                      |
| 5 ×.                      | なにぬねの                              | ナニヌネノ                                                 | JKLjkI5                 | 5                      |
| 6                         | はひふへほ                              | ハヒフヘホ                                                 | M                       | 6                      |
| 7:55                      | まみむめも                              | マミムメモ                                                 | P Q R S p q r s 7       | 7                      |
| 8                         | やゆよゃゅょ                             | ヤユヨャュョ                                                | T U V t u v 8           | 8                      |
| <b>G</b>                  | らりるれろ                              | ラリルレロ                                                 | W X Y Z w x y z 9       | 9                      |
|                           | わをんわ 、<br>。~・!?                    | ワヲンヮ 、。<br>〜・!?「」                                     | !?-,';( )<br>"_ ~ & ¥ 0 | 0                      |
| <b>*</b> **               | 、。 - ・ ! ?                         | ° ° 、 。 ー · ! ? Г 」                                   | !?-,';( )"<br>_ ~ & ¥   | *                      |
| #2                        |                                    | nments in the reverse or<br>d (after acceptance of ch |                         | #                      |
|                           | Move cursor left/Erase cursor)     | half-width space (blan                                | k) (only when there is  | no character after the |
|                           | Move cursor right/Inser<br>cursor) | rt half-width space (bla                              | nk) (only when there is | no character after the |

- indicates a space (blank).
- Characters marked with appear in the full-width character mode only.
- · Blue colored characters appear in the half-width character mode only.
  - 1 When entering a mail address or URL, lower case precedes upper case (e.g. characters are displayed in a sequence such as a b c A B C).
  - 2 Press before finalizing a character to insert a voice or semivoice sound symbol and change its case from upper to lower case or vice versa.

# **Characters Assigned to Keys (2-touch method)**

| $\square$    |            |   |     | ç   | Sec | ond | col | umi | n |   |   |
|--------------|------------|---|-----|-----|-----|-----|-----|-----|---|---|---|
|              | $\searrow$ | 1 | 2   | 3   | 4   | 5   | 6   | 7   | 8 | 9 | 0 |
|              | 1          | あ | 1 J | う   | え   | お   | А   | В   | С | D | Е |
|              | 2          | か | き   | <   | け   | こ   | F   | G   | н | Т | J |
| L            | 3          | さ | し   | す   | せ   | そ   | К   | L   | Μ | Ν | 0 |
| First column | 4          | た | ち   | っ   | τ   | と   | Ρ   | Q   | R | S | Т |
| CO           | 5          | な | に   | る   | ね   | σ   | U   | V   | W | Х | Υ |
| irst         | 6          | は | ひ   | ιīs | ~   | ほ   | Ζ   | ?   | ! | - | / |
|              | 7          | ま | み   | む   | め   | も   | ¥   | &   |   | 1 |   |
|              | 8          | せ | (   | Þ   | )   | よ   | *   | #   |   | * | 1 |
|              | 9          | 5 | IJ  | S   | れ   | 3   | 1   | 2   | 3 | 4 | 5 |
|              | 0          | わ | を   | h   | *   | 0   | 6   | 7   | 8 | 9 | 0 |
|              |            |   |     |     |     |     |     | 2   |   |   |   |

Full-Width (2-byte) Uppercase Mode

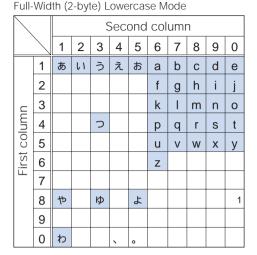

Half-Width (1-byte) Uppercase Mode

| - Tun        |             |   | - ) | , | - 1- 1- |           |     | nour | - |   |   |
|--------------|-------------|---|-----|---|---------|-----------|-----|------|---|---|---|
| $\square$    |             |   |     | 0 | Seco    | ond       | col | umi  | ſ |   |   |
|              | $\setminus$ | 1 | 2   | 3 | 4       | 5         | 6   | 7    | 8 | 9 | 0 |
|              | 1           | ア | イ   | ウ | Т       | オ         | А   | В    | С | D | Е |
|              | 2           | カ | +   | ク | ケ       | $\exists$ | F   | G    | Н | I | J |
|              | 3           | サ | シ   | ス | セ       | ソ         | κ   | L    | Μ | Ν | 0 |
| First column | 4           | タ | チ   | ッ | テ       | F         | Р   | Q    | R | S | Т |
| CO           | 5           | ナ | =   | ヌ | ネ       | ノ         | U   | V    | W | Х | Y |
| irst         | 6           | Л | Ł   | フ |         | 朩         | Ζ   | ?    | ! | - | / |
|              | 7           | マ | Ξ   | Ц | X       | Ŧ         | ¥   | &    |   | ß |   |
|              | 8           | ヤ | (   | ュ | )       | Ξ         | *   | #    |   | ¥ | 1 |
|              | 9           | ラ | IJ  | ル | レ       |           | 1   | 2    | 3 | 4 | 5 |
|              | 0           | ヮ | F   | ン | *       | o         | 6   | 7    | 8 | 9 | 0 |

Half-Width (1-byte) Lowercase Mode

| $\overline{\backslash}$ |             |   |   | ç | Seco | ond | col | umi | n |   |   |
|-------------------------|-------------|---|---|---|------|-----|-----|-----|---|---|---|
|                         | $\setminus$ | 1 | 2 | 3 | 4    | 5   | 6   | 7   | 8 | 9 | 0 |
|                         | 1           | ア | 1 | ゥ | Т    | オ   | а   | b   | с | d | е |
|                         | 2           |   |   |   |      |     | f   | g   | h | i | j |
|                         | 3           |   |   |   |      |     | k   | Ι   | m | n | 0 |
| First column            | 4           |   |   | ッ |      |     | р   | q   | r | s | t |
| CO                      | 5           |   |   |   |      |     | u   | v   | w | х | у |
| irst                    | 6           |   |   |   |      |     | z   |     |   |   |   |
| ш                       | 7           |   |   |   |      |     |     |     |   |   |   |
|                         | 8           | ヤ |   | ュ |      | Ξ   |     |     |   |   | 1 |
|                         | 9           |   |   |   |      |     |     |     |   |   |   |
|                         | 0           |   |   |   | ,    |     |     |     |   |   |   |

• A blank indicates a space (blank).

• For , press 🐲 after entering a character to change its case between upper and lower.

1 Press ( ■) ( ) () to change the character mode between upper case (left table) and lower case (right table). Each of ( ) and ( ) is 2 bytes long. They can be used only when pictograph entries are available.

2 \*\* " and " ° " in the full-width (2-byte) character mode are only available for the full-width characters to which voice or semivoice sound symbols are attached.

Characters assigned to keys (2-touch method)

## **Special Symbols**

· Symbols marked with may not be displayed correctly when sending to i-mode non-compatible mobile phones or PCs.

#### Full-width symbols

?

 $\sim$ ,,

}

J

=

ď

¢

☆

←

⇔

Ξ

S

ŧ

Ζ

Ξ X

ζ

ξ

АБВГ ÷ χ ψ ω Л F ё Ж З И Й ł К П ۲, 순 НОПРС ``ل M Т ١ ۲ 11 У 々へつ Φ хцчшшъы -Ш T " ... • • Ь ЭЮ Я а б в Г { ( Ĺ ] Ε ] ) л е ë ж з и й к Ē < > « 》 ſ 1 п м н Ο пр С т 1 + ľ \_ X ÷ +v ф х Ш чшшъ ≦*"* È ≠ ? 00 .... ы ь э юя 오 ℃¥ L \$  $\vdash$ --+£%#& Ĺ × @ § Г \_ L т 0  $\diamond$ ٠ ×  $\cap$ •  $\nabla$ \* ₹ \_\_\_\_ Δ V + (1) (2)۸  $\rightarrow$ 3 ↑  $\downarrow = \in \ni \subseteq$ ⊇ 4567891 (1) 12 13 14 15 16 17 18 19 υnΛ  $\supset$ V \_  $\Rightarrow$ A Ξ Ζ  $\bot$ 9  $\nabla$ 20 Ι Π  $\ll \gg \sqrt{}$ တလ 狐区X乳も挈 メーグラ ÷ 22 Å ‰ # トン アー 介介 リッ ワッ カロ ドル キン þ ♪ t 銃 乿 矿 mm cm km mg kg ¶ Ο АВГ ΔE " ΗΘ ΙΚΛΜΝ cc㎡碱 " No. K.K. Tel ΟΠΡΣ Т YΦ 巴巴尼定百㈱间代 Ψ 聯左翻≒≡∫∮Σ Ωαβ δε γ  $\bot \angle \sqcup \angle \Box \because \cap \cup$ ηθικλ μν  $\sqrt{}$ οπρστ υ φ

#### Half-width symbols

| · · · ; ; ; ~ |  | )<br>=<br>, | 。<br> | 、<br>/<br>#<br>\$ | •<br>+<br>¥ | ·<br>!<br>,<br>彩 | ? | :<br>;<br>[ | @<br>(<br><<br>] |  |
|---------------|--|-------------|-------|-------------------|-------------|------------------|---|-------------|------------------|--|
|---------------|--|-------------|-------|-------------------|-------------|------------------|---|-------------|------------------|--|

- Pictographs are not displayed correctly when sending to i-mode non-compatible mobile phones or PCs.
- "Pictographs 2" may not be displayed correctly depending on the type of recipient's i-mode compatible mobile • phone.

#### Pictographs 1

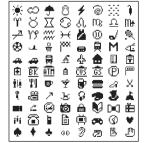

Pictographs

C Ť Ġ, ĸ, - 960° ŵ 2 寄 4 ⊘ Ħ Э  $\geq$ sin in: ena ena FAX 5 7 0 8 <del>4</del>  $\square$ 500 100 10 11 11 12 12 ⊕ ¥ Ð CL ī ₽ 5 2 Q, ĭE¥ গি Е 4 6 Ð 0 v ø Ð ÷  $\simeq$  $\times$  $\sim$ Ť ÷  $\odot$ 8 ょ ய \* ! !? õ. അ • እካ £ ZZZ 11 28 Co 6 =3 ~~ <u>ok</u> 37

#### Pictographs 2

| α       | R        | ម            | A  | A            | 8  | -36 | $\sim$ |
|---------|----------|--------------|----|--------------|----|-----|--------|
|         | _        |              | ۲  | ð            |    | ×.  | Ý      |
| •       | Ť        | Ę,           | *3 | ×            | Ø  | ш   | ъ      |
| 8       | de       | Ő            | Ō  | ×            | v  | 20  | 20     |
| Ъй.     |          | ŝ            | 追  | 퓽            | Υ. | ŝŧ  | ×      |
| 55      | ᄨ        | ŏ            | NG | Ø            | 0  | TM  | .rk    |
| 銐       | Ð        | ®            | ≙  | 뽚            | 空  | 合   | 講      |
| +       | <b>‡</b> | ß            | 2  | <u>A</u>     | ÷  | eÅ. |        |
| Ð       | Ű.       | ٠.           | *  |              | ۵  | ≙   | 8,     |
| <b></b> | Ø.       | è            | Ο  | $\mathbf{a}$ | œ1 | îĤ  | 22     |
| 5       | $\Xi$    | $\mathbf{P}$ | ŵ  |              |    |     |        |

# Face Marks

When you enter the following readings in the kanji/hiragana mode, face marks are entered. Blue colored characters: Appear only when the Prediction conversion is used.

| あいた (>.<br>あせ (^.<br>^_ | Kao moji    | Word<br>かお | Kao moji                      | Word<br>にこ | Kao moji           |
|-------------------------|-------------|------------|-------------------------------|------------|--------------------|
| あせ (^<br>^_             | `_^;)       |            |                               |            | (^o^)              |
|                         |             |            | ۲ ۲ ۲ ۲ ۲ ۲ ۲ ۲ ۲ ۲ ۲ ۲ ۲ ۲ ۲ |            | 8->                |
| <br>あら (/-              |             |            | (^O^)                         |            | :)                 |
|                         | <br>/)/     |            | (~_~)                         |            | :-)                |
|                         | <u>`)</u>   |            | (~_~;)                        |            | :->                |
|                         | <u> </u>    |            | (~o~)                         | ねてる        | () zzz             |
|                         | ) ()        | きす         | :-*                           | ばいばい       | (;_;)/~~~          |
|                         | -0+)        | くすん        | (;                            |            | (^. ^)/~~~         |
|                         | `o^)/       | くたばる       | (*_*)                         |            | (^_^)/~            |
|                         | ^)/         |            | (+_+)                         |            | (^^)/~~~           |
|                         | `0^)/       |            | (>_<)                         | はずかしい      | (*^*)              |
|                         | `_^)/       | さかな        | () <<                         |            | (0^-^0)            |
|                         | <u>, ()</u> | さざえ        | 8 (*^^*) 8                    | びくっ        | (*_*)              |
| かお(^                    | `o^)        | しくしく       | ('_')                         |            | (*_*;              |
| >^                      | <           |            | (:_;)                         |            | (+_+)              |
| ^/                      | /^          |            | (;0;)                         |            | (@_@)              |
|                         | ^;          |            | (;_:)                         | ひやあせ       | (^_^;              |
| (                       | )           |            | (;_;                          |            | (^_^;)             |
|                         | 0^)         |            | (;_;)                         |            | (^.^;              |
|                         | ^)          |            | (/_;)                         |            | (^o^;              |
|                         | `)          |            | (T_T)                         | 15161      | (^_^) v            |
|                         | `_^)        | じと         | ()                            |            | (^^) v             |
| (^.                     | `_^;)       | すみません      | m () m                        | ぷんぷん       | :-<                |
|                         | 0_0^)       | たのしい       | (*^. ^*)                      | ぺこり        | m()m               |
|                         | ^o^(        |            | (^_^)                         |            |                    |
|                         | _^;         |            | (^_^;)                        |            | _(^)_              |
|                         | )           |            | (^^)                          |            | _()_               |
|                         | +)          |            | (^o^)                         |            | <m ()="" m=""></m> |
|                         | (_*)        | たら         | (-o-;                         | めがね        | (@_@)              |
|                         | .)          | てれ         | (*^^*)                        | わーい        | )^0^(              |
|                         | _;)         | なく         | (;_;)                         |            |                    |
|                         | <u>&lt;</u> |            | (T. T)                        |            | (^v^)              |
|                         | @)          |            | (T^T)                         |            | (^u^)              |
|                         | _T)         |            | (T_T)                         |            | (^�^)<br>(^₽₽₽)    |
|                         | ·)          | なぜ         | (?_?)                         |            | (^0^)              |
|                         |             | にこ         | (^_^)                         |            | $(\hat{0})$        |
|                         | ()m         |            | (*^_^*)                       |            | (^O^)              |
|                         | ;)          |            | (#^. ^#)                      | わくわく       | 0(^-^)0            |
|                         | ·_^)        |            | (^. ^)                        |            | 0(^^)0             |
|                         | ()_         |            | <^! >                         |            | 0(^0^)0            |

## **Common Phrases**

| Category        | Commo                                     | on phrase       |
|-----------------|-------------------------------------------|-----------------|
| Display the Mov | a's phone number at the time of purchase. |                 |
|                 | 🖸 .co.jp                                  | 5 .go.jp        |
|                 | 1 .ne.jp                                  | 6 @docomo.ne.jp |
| 1 Internet      | 2 .com                                    | I http://       |
|                 | 3 .or.jp                                  | B https://      |
|                 | I.ac.jp                                   | 9 www.          |
|                 | 0 ^^;                                     | 5 (>_<)         |
|                 | <b>1</b> (^.^)                            | ك ^^ ) 6        |
| 2 KAO MOJI      | 2 >^_^<                                   | 7 (@_@)         |
|                 | 3 (;_;)                                   | 8 (•••)         |
|                 | <b>4</b> (+_+)                            | 9 m()m          |
|                 | おはようございます                                 | ⑤ お疲れさまでした      |
|                 | ① おやすみなさい                                 | ⑤ お世話になっております   |
| Greetings       | 2 昨日は、どうもありがとうございました                      | こんにちは           |
|                 | 3 行ってきます                                  | 8 こんばんは         |
|                 | II いってらっしゃい                               | ⑨ よろしくお願い致します   |
|                 | ◎ 直行します                                   | ⑤本日の会議は中止となりました |
|                 | ① 直帰します                                   | ⑥ 出欠をご連絡ください    |
| Business        | 2 休暇をとります                                 | ⑦ 次の指示を待ってください  |
|                 | ③ 半休します                                   | 8 携帯の電源を切ります    |
|                 | • 電車遅延のため、遅れます                            | ⑨ メールで連絡してください  |
|                 | 回 遊びに行こう                                  | ⑤ 先に行きます        |
|                 | ① 飲みにいきませんか?                              | ⑥ 先に帰ります        |
| 5 Private       | 2 遅れます                                    | ☑ 時間です          |
|                 | <ol> <li>③ 変更します</li> </ol>               | 图 何してるの?        |
|                 | ④ 中止です                                    | 9 どこにいるの?       |
|                 | 0 OKです                                    | ⑤ 今忙しい          |
|                 |                                           | ⑥ 後で連絡を入れます     |
| 6 Reply         | 2 ありがとう                                   | 2 保留です          |
|                 | <ol> <li>ごめんなさい</li> </ol>                | 8 キャンセルです       |
|                 | 🖳 待ってて!                                   | 9 時間がありません      |
| Original        |                                           |                 |

# Appendix Common phrases/Preset images

# **Preset Images**

Listed below are the typical images available on the Mova at the time of purchase.

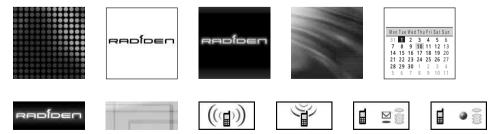

# **Kuten Codes**

In the following Kuten code list, a 4-digit kuten code is expressed by the combination of the row for the first 3 digits and the column for the last digit.

Example: When you wish to input " " (corresponding to kuten code "0190"), locate it in the Kuten code list and determine the kuten code for it from its row ("019") and column ("0").

The display of the Kuten code list may be different from the actual display.

| 区点           |                   | -         |                |         |                              | 4桁目         |             |        |             |             | 区点           |                 |                 |                    |                  |                 | 4桁目              |                        |             |                                                 | -                   | 区点                |        |        |                |        | 区点:    |             |                 | _            |                                       |                    |
|--------------|-------------------|-----------|----------------|---------|------------------------------|-------------|-------------|--------|-------------|-------------|--------------|-----------------|-----------------|--------------------|------------------|-----------------|------------------|------------------------|-------------|-------------------------------------------------|---------------------|-------------------|--------|--------|----------------|--------|--------|-------------|-----------------|--------------|---------------------------------------|--------------------|
| 1~3桁目<br>010 | 0                 | 1<br>(~~) | 2              | 3       | 4                            | 5           | 6           | 7      | 8           | 9<br>?      | 1~3桁目<br>077 | 0<br>ф          | 1<br>X          | <u>2</u><br>ц      | 3<br>Ч           | 4<br>Ш          | 5<br>Щ           | 6<br>Ъ                 | 7<br>Ы      | <u>8</u><br>ь                                   | 9<br>Э              | 1~3桁目<br>195      | 0<br>赫 | 1<br>較 | 2<br>郭         | 3<br>閣 | 4<br>隔 | 5<br>革      | 6<br>学          | 7<br>岳       | 8<br>楽                                | 9<br>額             |
| 011<br>012   | ! *               | 7         | ÿ              | °,<br>" | '、<br>순                      | <br>々       | ^<br>X      | O      | ;           | 2           | 078          | ю               | я               | -                  | Ċ                | -               | _                | 5                      | 5.          | D                                               | Ŭ                   | 196<br>197        | 顎恰     | 掛括     | 第 笠 活          | 樫渇     | 橿滑     | - 梶葛        | ,<br>鰍<br>褐     | 1潟轄          | 「割且                                   | 喝鰹                 |
| 013<br>014   | - "               | <i>,</i>  | $\overline{(}$ | ~<br>)  | <br>[                        | <br>]       | <br>[       | <br>]  | •<br>{      | ,<br>}      | 080<br>081   | ⊥               | -+              | <u> </u>           | ſ                | ٦<br>۲          | _<br>_           |                        | F           | Ŧ                                               | <br> -              | 198<br>199        | 叶噛     | 椛鴨     | 樺栢             | 鞄茅     | 株萱     | 兜           | 竃               | 蒲            | 釜                                     | 鎌                  |
| 015<br>016   | 〈<br>+            | >         | 《<br>±         | 》<br>×  | г<br>÷                       | 1           | 『<br>≠      | ]<br>< | ן<br><      | 】<br>≦      | 082<br>083   | +               | +<br>+<br>+     | +++                | F                | T               | -1               | -                      | +           | F                                               | т                   | 200<br>201        | 勘      | 粥勧     | 刈巻             | 苅喚     | 瓦堪     | 乾姦          | 侃完              | 冠官           | 寒寛                                    | 刊于                 |
| 017<br>018   | ≥<br>\$           | ∞<br>¢    | :.<br>£        | ∂¹<br>% | ÷<br>우<br>#                  | 。<br>&      | ,<br>*      | "<br>@ | °C<br>§     | –<br>¥<br>☆ | 130          |                 | 1               | ②                  | 3                | <b>(4)</b>      | (5)              | 6                      | (7)         | (8)                                             | <b>(9</b> )         | 202<br>203        | 幹款     | 最歓     | L<br>感<br>汗    | 慣漢     | 「憾澗    | 換潅          | 敢環              | 柑甘           | 桓監                                    | ·<br>棺<br>看        |
| 019          | Ť                 | Ó         |                |         | $\stackrel{\circ}{\diamond}$ |             | $\nabla$    | -      | *           | Ŧ           | 131<br>132   | 10<br>20        | Ű               | 12<br>II           | (13)<br>Ⅲ        | ∭<br>Ⅳ          | 15<br>V          | 16<br>VI               | Ŭ           | 18<br>VII                                       | (19)<br>IX          | 204<br>205        | 竿諌     | 管貫     | 簡還             | 《緩鑑    | 缶間     | 輸閑          | 肝関              | I<br>艦<br>陥  | 莞韓                                    | I<br>観<br>館        |
| 021 022      | $\rightarrow$     | ÷         | Ť              | Ţ       | =                            |             |             | ∋      | ⊆           | ⊇           | 133<br>134   | X<br>Uvy<br>FJL | 7.7             | ミリ 加二              | キー<br>ドル         | セチャント           | メール パセ           | グム リル                  | トン          | λ-<br>mm                                        | ~2<br>9-ル<br>Cm     | 206<br>207        | 舘贋     | (丸雁    | 含頑             | 岸顔     | [巌願    | 玩           | 癌               | 眼            | 岩                                     | 翫                  |
| 023          | C                 | ⊃         | U<br>A         | ∩<br>V  | _                            | ⇒           |             | A      | Е           |             | 135<br>136   | km              | mg              | kg                 | CC<br>平成         | m <sup>*</sup>  | Or               | No.                    | K.K.        | Tel                                             | Ē                   | 207               | 154    | 7102   |                | wa     |        | 上<br>企      | 伎               | 危            | 喜                                     | 器                  |
| 024          | Z                 | T         | $\sim$         | •<br>0  | ▽                            | =           | <br>≒       | *      | л<br>≫      |             | 137<br>138   | ⊕<br>≒          | ⊕<br>≡          | Æ<br>∫             | ™<br>(fi)<br>(f) | (株)<br>Σ        | ″<br>(有)         | NO.<br>(代)<br>上        | 船と          | 柾                                               | □聯□                 | 208<br>209        | 基旗     | 奇既     | 嬉期             | 寄棋     | 岐棄     | 希           | 幾               | 忌            | 逼揮                                    | 机                  |
| 027          | ŝ                 | ~         | ∵<br>Å         | ∫<br>‰  | າ<br>#                       | -<br>b      |             | †      | <i>"</i>    | ۲<br>۹      | 139          |                 | $\cap$          | Ŭ                  | 9                |                 | ×<br>あ           | -                      | ~           | _                                               |                     | 210               | 紀      | 機徽     | 帰規             | 報記     | 未気貴    | 汽起          | 畿<br>軌          | 祈輝           | 季飢                                    | 稀騎                 |
| 028          |                   |           | A              | 700     | 0                            | D           | 1           | '      | +           | 11          | 160<br>161   | 太               | 亜               | 唖穐                 | 娃悪               | 阿握              | 家渥               | 愛旭                     | 挨蓋          | 姶<br>芦                                          | 逢                   | 212               | 鬼      | 御亀疑    | <b></b> 偽<br>祇 | 儀      | 貝妓蟻    | 直誼          | <b>叭</b> 戯<br>議 | 技            | 凱擬菊                                   | <b>駒</b><br>欺<br>鞠 |
| 031          |                   | -         | ~              | 7       | 0                            | 0           | 0           | 1      | 2           | 3           | 162          | 葵梓              | 茜圧1             | <b>俺</b><br>斡<br>粟 | 扱                | <b>催</b> 宛安     | 姐                | 虻                      | 飴           | 絢                                               | 鯵綾                  | 214               | 犠吉宮    | 吃      | 私喫虐            | 義枯漢    | 職橋丘    | 詰           | 砧               | 掬杵           | 沗                                     | 却                  |
| 032          | 4                 | 5         | 6              | 7<br>A  | 8<br>B                       | 9<br>C      | D           | Е      | F           | G           | 163<br>164   | 鮎<br>鞍          | 或杏              | *                  | 袷                | 女し              | 庵                | 按                      | 暗           | 案                                               | 闇                   | 215<br>216        | 客宮     | 脚弓窗    | 急              | 逆救犯    | 朽      | 久求          | 仇汲              | 休泣           | 及灸                                    | 吸球日                |
| 034<br>035   | H<br>R            | I<br>S    | J<br>T         | K<br>U  | L<br>V                       | M<br>W      | N<br>X      | 0<br>Y | P<br>Z      | Q           | 164          |                 | -               |                    | 伊                | 位               | 依                |                        | 囲           | 夷                                               | 委日                  | 217<br>218        | 究巨     | 窮拒     | 笈拠             | 級挙     | 糾渠     | 給虚          | 旧<br>許          | 牛<br>距       | 去<br>鋸                                | 居漁                 |
| 036<br>037   | f                 | g         | h              | i       | j                            | a<br>k      | b<br>I      | c<br>m | d<br>n      | e<br>o      | 165<br>166   | 威移              | 尉維              | 惟緯                 | 意胃               | 慰萎              | 易衣               | 椅謂                     | 為違          | 畏遺                                              | 異医                  | 219<br>220        | 禦      | 魚供     | 亨侠             | 享僑     | 京兇     | 競           | 共               | 凶            | 協                                     | 匡                  |
| 038<br>039   | p<br>z            | q         | r              | s       | t                            | u           | v           | w      | ×           | У           | 167<br>168   | 井稲              | 亥茨              | 域芋                 | 育鰯               | 郁允              | 磯<br>印           | 咽                      | 壱員          | 溢因                                              | 逸姻                  | 221<br>222        | 卿挟     | 叫教     | 喬橋:            | 境況     | 峡狂     | 強狭          | 彊矯              | 怯<br>胸       | 恐脅                                    | 恭興                 |
| 040<br>041   | お                 | あか        | あが             | いき      | いぎ                           | うく          | うぐ          | えけ     | えげ          | おこ          | 169<br>170   | 引               | 飲院              | 淫陰                 | 胤隠               | 蔭韻              | 吋                |                        |             |                                                 |                     | 223<br>224        | 蕎業     | 郷局:    | 鏡曲             | 響極     | 饗玉     | 驚桐          | 仰粁              | 凝僅           | 尭<br>勤                                | 暁均                 |
| 042<br>043   | ごぞと               | さた        | ざだ             | しち      | じぢ                           | すっ          | ずつ          | せづ     | ぜて          | そで          | 170          |                 |                 |                    |                  |                 | 5                | 右                      | 宇           | 烏                                               | 羽                   | 225<br>226        | 巾      | 錦菌     | 斤衿             | 欣襟     | 欽謹     | 琴近          | 禁金              | 禽吟           | 筋<br>銀                                | 緊                  |
| 044<br>045   | ひ                 | ど<br>び    | なぴ             | にふ      | ぬぷ                           | ねぷ          | のへ          | はべ     | ばペ          | ぱほ          | 171<br>172   | 迂唄              | 雨欝              | 卯蔚                 | 鵜鰻               | 窺姥              | 丑厩               | 碓浦                     | 日瓜          | 渦閨                                              | 噓噂                  | 226               |        |        |                |        | 4      | <           |                 |              |                                       | 九                  |
| 046<br>047   | ぼゆ                | ぽょ        | まよ             | みら      | むり                           | める          | も<br>れ      | やろ     | やわ          | ゅわ          | 173          | 굸               | 運               | 雲                  |                  |                 | ž.               |                        |             |                                                 |                     | 227<br>228        | 倶駒     | 句具     | 区愚             | 狗虞     | 玖喰     | 矩空          | 苦偶              | 躯寓           | 駆遇                                    | 駈隅                 |
| 048          | ಹಿ                | 魚         | を              | ю       |                              |             |             |        |             |             | 173<br>174   | 曳               | 栄               | 永                  | 荏泳               | 餌洩              | 叡瑛               | 営盈                     | 嬰穎          | 影頴                                              | 映英                  | 229<br>230        | 串      | 櫛掘     | 釧<br>窟         | 屑沓     | 屈<br>靴 | 轡           | 窪               | 熊            | 隈                                     | 粂                  |
| 050<br>051   | ォ                 | ア<br>カ    | アガ             | イキ      | イギ                           | ゥク          | ウグ          | ェケ     | エゲ          | オコ          | 175<br>176   | 衛閲              | 詠榎              | 鋭厭                 | 液円               | 疫園              | 益堰               | 駅<br>奄                 | 悦宴          | 謁<br>延                                          | 越怨                  | 231<br>232        | 栗郡     | 繰      | 桑              | 鍬      | 勲      | 君           | 薫               | 訓            | 群                                     | 軍                  |
| 052<br>053   | ゴゾ                | サタ        | ザダ             | シチ      | ジヂ                           | スッ          | ズツ          | セヅ     | ゼテ          | ソデ          | 177<br>178   | 掩艶              | 援苑              | 沿薗                 | 演遠               | 炎鉛              | 焔鴛               | 煙塩                     | 燕           | 猿                                               | 縁                   | 232               |        | 赴      | 袈              | 祁      | 係      | ナ<br>傾      | 刑               | 兄            | 啓                                     | 圭                  |
| 054<br>055   | ト<br>ヒ            | ドビ        | ナピ             | ニ<br>フ  | ヌブ                           | ネプ          | ノヘ          | ハベ     | バペ          | パホ          | 178          |                 |                 |                    |                  |                 | 5                |                        | 於           | 汚                                               | 甥                   | 233<br>234        | 珪携     | 型敬     | 契景             | 形桂     | 径渓     | 恵畦          | 慶稽              | 慧系           | 憩経                                    | 揭継                 |
| 056<br>057   | ボユ                | ポョ        | マ<br>ヨ         | ミラ      | ムリ                           | メル          | モレ          | ヤロ     | ヤワ          | ュワ          | 179<br>180   | 凹               | 央押              | 奥旺                 | 往横               | 応欧              | 殴                | Ŧ                      | 翁           | 襖                                               | 鴬                   | 235<br>236        | 繁鶏     | 王 王    | 茎迎             | 荊鯨     | 蛍劇     | 計載          | 詣撃              | 警激           | 軽隙                                    | 頚桁                 |
| 058          | <b></b>           | Ī         | F              | Ś       | ٠́                           | ,,<br>,,    | ケ           |        | -           | -           | 181<br>182   | 鴎<br>牡          | ;;黄乙            | 岡俺                 | (沖卸              | 荻恩              | ⑥温               | 屋穏                     | 憶音          | 臆                                               | 桶                   | 237<br>238        | 傑倹     | 欠倦     | 一決健            | 潔兼     | 穴券     | 結剣          | 血喧              | 訣圏           | 月堅                                    | ::件<br>嫌           |
| 060<br>061   | к                 | A<br>A    | B<br>M         | Г<br>N  | ∆<br>Ξ                       | E<br>O      | Z<br>П      | H<br>P | Θ<br>Σ      | <br>T       | 182          | 14              |                 | 175                | - First          |                 | <u>ייש</u><br>זי | 4241                   |             | 下                                               | 化                   | 239<br>240        | 建      | 憲検     | 懸権             | 拳牽     | 港犬     | 献           | 一研              | 圓硯           | 王絹                                    | 県                  |
| 062          | Y                 | φ         | Х              | Ψα      | Ω<br>β                       | r           | δ           | י<br>3 | ζ           | η           | 183<br>184   | 仮家              | 何寡              | 伽科                 | 価暇               | 佳果              | 加架               | 可歌                     | 嘉河          | 夏火                                              | 「嫁珂                 | 241               | 肩鹸     | 見元     | 1種 謙原          | 4 賢厳   | へ軒幻    | ⊪遣 弦        | 鍵減              | <b>诉</b> 険源  | 帽顕玄                                   | 示<br>験<br>現        |
| 064          | $\theta_{\sigma}$ | ιτ        | к<br>U         | λ<br>φ  | μ<br>χ                       | ν<br>ψ      | υ<br>ξ<br>ω | с<br>0 | ς<br>π      | ρ           | 185<br>186   | ☞ 禍 蝦           | <sup>芬</sup> 禾課 | 科稼嘩                | <sup>収</sup> 箇貨  | 木花迦             | 木苛過              | <b>新茄</b> 霞            | <b>尚荷</b> 蚊 | 英華俄                                             | <sup>퍼</sup> 菓<br>峨 | 242               | 絨      | 舷      | 原言             | 敞諺     | 限      | 72          | //以             | <i>III</i> T | 4                                     | ÷                  |
| 070          | 0                 | ۲         | Б              | Ψ<br>B  | х<br>Г                       |             | E           | Ë      | ж           | 3           | 187          | <sup>戰</sup> 我介 | 林开会             | 嘩 画 解              | 員臥回              | <u>一</u> 芽塊     | 迴蛾壊              | <sub>段</sub><br>賀<br>廻 | ¥<br>雅<br>快 | 13 13 13 14 14 14 14 14 14 14 14 14 14 14 14 14 | - 戦 駕 悔             | 243<br>244        | 姑      | 孤      | 2              | 庫      | 弧      | -<br>乎<br>戸 | 個<br>故          | 古枯           | 呼湖                                    | 固狐                 |
| 070          | И<br>Т            | й<br>У    | К<br>Б         | л<br>Х  | мЦ                           | Д<br>Н<br>Ч | С<br>О<br>Ш | ПШ     | л<br>Р<br>Ъ | С<br>Ы      | 189          | 恢               | 云懐魁             | <b></b>            | 回拐械              | <sup>远</sup> 改海 | 坂灰               |                        |             |                                                 |                     | 244<br>245<br>246 | 知糊顧    | 加袴鼓    | L<br>股<br>五    | 単胡互    | 弧菰伍    | 戸虎午         | □<br>誇<br>呉     | 跨            | ····································· | 雇後                 |
| 073          | Ь                 | у<br>Э    | ю              | х<br>Я  | ц                            | Ч           | ш           | щ      | Б           |             | 191          | 蟹               | 開               | 階                  | <b>惯</b> 員碍      | 凱               | 劾                | 界外                     | 皆咳鎧         | 絵害                                              | 芥崖畑                 | 247               | 御      | 悟      | 梧              | 檎      | 瑚      | 碁           | 語               | 吾誤           | 護                                     | 醐                  |
| 074          | б                 | в         | г              | д       | е                            | ë           | ж           | з      | и           | а<br>й      | 192<br>193   | 慨馨              | 概蛙              | 涯垣                 | 柿                | 蓋蛎              | 街鈎               | 該劃                     | 嚇           | 骸各                                              | 浬廓                  | 248<br>249        | 乞効     | 鯉勾1    | 交厚             | 校口は    | 侯向い    | 候           | 倖               | 光            | 公                                     | 功                  |
| 076          | К                 | Л         | М              | Н       | 0                            | П           | р           | С      | Т           | У           | 194          | 拡               | 撹               | 格                  | 核                | 殻               | 獲                | 確                      | 穫           | 覚                                               | 角                   | 250               |        | 后      | 喉              | 坑      | 垢      | 好           | 孔               | 孝            | 宏                                     | I                  |

| 区点           | 0      | 1      | 0           |        | 区点:           |        |        | -      | 0            | 0      | 区点<br>1~3桁目 | 0   | 4      | 0      |        |     | 4桁目    |        | -   | 0      | 0      | 区点           | 0      | 1           | 0      |        | 区点4     |            |        | -      | 0      |        |
|--------------|--------|--------|-------------|--------|---------------|--------|--------|--------|--------------|--------|-------------|-----|--------|--------|--------|-----|--------|--------|-----|--------|--------|--------------|--------|-------------|--------|--------|---------|------------|--------|--------|--------|--------|
| 1~3桁目<br>251 | 0<br>巧 | 1<br>巷 | 2<br>幸      | 3<br>広 | <u>4</u><br>庚 | 5<br>康 | 6<br>弘 | 7<br>恒 | 8<br>慌       | 9<br>抗 |             | 0   | 1      | 2      | 3      |     | 5<br>± | 6      | 7   |        | 9      | 1~3桁目<br>385 | 0<br>寅 | 1<br>西<br>エ | 2<br>瀞 | 3<br>噸 | 4<br>屯  | 5<br>惇     | 6<br>敦 | 7<br>沌 | 8<br>豚 | 9<br>遁 |
| 252<br>253   | 拘江     | 控洪     | 攻浩          | 昂港     | 晃溝            | 更甲     | 杭皇     | 校硬     | 梗稿           | 構糠     | 320<br>321  | 勢   | 姓      | 征      | 性      | 世成  | 瀬政     | 畝整     | 是星  | 凄晴     | 制棲     | 386          | 頓      | 呑           | 曇      | 鈍      | t,      | i,         |        | _      | -      |        |
| 254<br>255   | 紅航     | 紘荒     | 絞行          | 綱衡     | 耕講            | 考貢     | 肯購     | 肱郊     | 腔酵           | 膏鉱     | 322<br>323  | 栖西  | 正誠     | 清誓     | 牲請     | 生逝  | 盛醒     | 精青     | 聖静  | 声斉     | 製税     | 386<br>387   | 謎      | 灘           | 捺      | 鍋      | 奈楢      | 那馴         | 内緒     | 乍畷     | 凪南     | 薙楠     |
| 256<br>257   | 砿      | 鋼      | 閤           | 降      | 項             | 香      | 高      | 鴻      | 剛            | 劫      | 324         | 脆   | 隻      | 席      | 惜      | 戚   | 斥      | 昔      | 析   | 石      | 積      | 388          | 軟      |             |        | 24440  |         |            | 4.46   | ~~~    |        | 1113   |
| 258          | 号告     | 合国     | 壕穀          | 拷酷     | 濠鵠            | 豪黒     | 轟獄     | 麹漉     | 克腰           | 刻甑     | 325<br>326  | 籍接  | 績摂     | 脊折     | 責設     | 赤窃  | 跡節     | 蹟説     | 碩雪  | 切<br>絶 | 拙舌     | 388          |        |             |        | _      | 尼       | _<br>弐     | 迩      | 匂      | 賑      | 肉      |
| 259<br>260   | 忽      | 惚此     | 骨頃          | 狛今     | 込困            | 坤      | 墾      | 婚      | 恨            | 懇      | 327<br>328  | 蝉扇  | 仙撰     | 先栓     | 千栴     | 占泉  | 宣浅     | 専洗     | 尖染  | 川潜     | 戦煎     | 389<br>390   | 虹      | 廿如          | 日尿     | 乳韮     | 入任      | 妊          | 忍      | 認      |        |        |
| 261          | 昏      | 昆      | 根           | 棞      | 混             | 痕      | 紺      | 艮      |              | _      | 329<br>330  | 煽   | 旋繊     | 穿羨     | 箭腺     | 線舛  | 船      | 薦      | 詮   | 賎      | 践      | 390          |        |             |        |        | ø2~     |            |        |        | 濡      | 禰      |
| 261          |        |        | <b>n</b> 48 |        |               |        | *      | Nh     | <b>T</b> 100 | 些      | 331         | 選   | 遷      | 銭      | 銑      | 閃   |        |        | 善   | 漸      | 然      | 391          |        | 寧           | 葱      | 猫      | 熱       | 年          | 念      | 捻      | 撚      | 燃      |
| 262<br>263   | 佐詐     | 叉鎖     | 唆裟          | 嵯坐     | 左座            | 差挫     | 査債     | 沙催     | 瑳再           | 砂最     | 332         | 全   | 褝      | 繕      | 膳      | 糎   | E      |        |     |        |        | 392<br>393   |        | 乃<br>膿      | 廼農     | 之覗     | 埜蚤      | 囊          | 悩      | 濃      | 納      | 能      |
| 264<br>265   | 哉災     | 塞采     | 妻犀          | 宰砕     | 彩砦            | 才祭     | 採斎     | 栽細     | 歳菜           | 済裁     | 332<br>333  | 曽   | 楚      | 狙      | 疏      | 疎   | 噌礎     | 塑<br>祖 | 岨租  | 措粗     | 曾素     | 393          |        |             |        |        | (;      | t<br>巴     | 把      | 播      | 覇      | 杷      |
| 266<br>267   | 載<br>堺 | 際榊     | 剤<br>肴      | 在咲     | 材崎            | 罪埼     | 財碕     | 冴鷺     | 坂<br>作       | 阪削     | 334<br>335  | 組倉  | 蘇喪     | 訴壮     | 阻奏     | 遡爽  | 鼠宋     | 僧<br>層 | 創匝  | 双惣     | 叢想     | 394<br>395   | 波拝     | 派排          | 琶敗     | 破杯     | 婆盃      | 罵牌         | 芭背     | 馬肺     | 俳輩     | 廃配     |
| 268          | 咋      | 搾      | 昨           | 朔      | 柵             | 窄      | 箣策     | 鳥索     | 錯            | 樹桜     | 336         | 捜   | 掃      | 挿      | 掻      | 操   | 早      | 曹      | 巣   | 槍      | 槽      | 396          | 倍      | 培           | 媒      | 梅      | 楳       | 煤          | 狽      | 買      | 売      | 賠      |
| 269<br>270   | 鮭      | 笹察     | 匙<br>拶      | 冊撮     | 刷擦            | 札      | 殺      | 薩      | 雑            | 皐      | 337<br>338  | 漕草  | 燥荘     | 争葬     | 瘦蒼     | 相藻  | 窓装     | 糟<br>走 | 総送  | 綜遭     | 聡<br>鎗 | 397<br>398   | 陪柏     | 這泊          | 蝿白     | 秤箔     | 矧<br>粕  | 萩舶         | 伯薄     | 剥<br>迫 | 博曝     | 拍漠     |
| 271          | 鯖惨     | 捌撒     | 錆散          | 鮫桟     | 皿燦            | 晒珊     | 三産     | 傘算     | 参纂           | 山蚕     | 339<br>340  | 霜   | 騒臓     | 像<br>蔵 | 増<br>贈 | 憎造  | 促      | 側      | 則   | 即      | 息      | 399<br>400   | 爆      | 縛函          | 莫箱     | 駁硲     | 麦箸      | 肇          | 筶      | 櫨      | 幡      | 肌      |
| 273          |        | 賛      | 酸           |        | 斬             |        | 残      |        | -15          |        | 341<br>342  | 捉卒  | 東袖     | 測其     | 足揃     | 速存  | 俗孫     | 属尊     | 賊損  |        | 続遜     | 401<br>402   | 畑<br>抜 | 一畠筏         | 八閥     | 鉢鳩     | 一溌<br>噺 | 発塙         | 醗蛤     | 髪隼     | 伐伴     | 罰判     |
| 273          |        |        | _           |        |               |        |        | 仕      | 仔            | 伺      |             |     |        |        |        | 1   | 2      |        |     |        |        | 403          | 半      | 反           | 叛      | 帆      | 搬       | 斑          | 板      | 氾      | 汎      | 版      |
| 274<br>275   | 使子     | 刺屍     | 司市          | 史師     | 嗣志            | 四思     | 士指     | 始支     | 姉孜           | 姿斯     | 343<br>344  | 他柁  | 多舵     | 太楕     | 汰陀     | 詑駄  | 唾騨     | 堕<br>体 | 妥堆  | 惰対     | 打耐     | 404<br>405   | 犯頒     | 班<br>飯      | 畔挽     | 繁晩     | 般番      | 藩盤         | 販磐     | 範蕃     | 釆蛮     | 煩      |
| 276<br>277   | 施紙     | 旨紫     | 枝肢          | 止脂     | 死<br>至        | 氏視     | 獅詞     | 祉詩     | 私試           | 糸誌     | 345<br>346  | 岱腿  | 帯苔     | 待袋     | 怠貸     | 態退  | 戴逮     | 替<br>隊 | 泰黛  | 滞鯛     | 胎代     | 405          |        |             |        |        | τ       | ٨          |        |        |        | 匪      |
| 278          | 諮      | 資      | 賜           | 雌      | 飼             | 歯      | 事      | 似      | 侍            | 见      | 347         | 台   | 大      | 第      | 醍      | 題   | 鷹      | 滝      | 瀧   | 卓      | 啄      | 406          | 卑      | 否           | 妃      | 庇      | 彼       | 悲          | 扉      | 批      | 披      | 斐      |
| 279<br>280   | 字      | 寺次     | 慈滋          | 持治     | 時爾            | 璽      | 痔      | 磁      | 示            | 而      | 348<br>349  | 宅諾  | 托茸     | 択凧     | 拓蛸     | 沢只  | 濯      | 琢      | 託   | 鐸      | 濁      | 407<br>408   | 比誹     | 泌費          | 疲避     | 皮非     | 碑<br>飛  | 秘樋         | 緋<br>簸 | 罷備     | 肥<br>尾 | 被微     |
| 281          | 耳軸     | 自宍     | 蒔雫          | 辞七     | 汐叱            | 鹿執     | 式失     | 識嫉     | 鴫室           | 竺悉     | 350<br>351  | 棚   | 叩<br>谷 | 但狸     | 達鱈     | 辰樽  | 奪誰     | 脱<br>丹 | 巽単  | 竪嗼     | 辿坦     | 409<br>410   | 枇      | 毘鼻          | 琵柊     | 眉稗     | 美匹      | 疋          | 髭      | 彦      | 膝      | 菱      |
| 283<br>284   | 湿屡     | 漆蕊     | 疾縞          | 質舎     | 実写            | 蔀射     | 篠捨     | 偲赦     | 柴斜           | 芝煮     | 352<br>353  | 担綻  | 探      | 旦胆     | 歎蛋     | 淡誕  | 湛      | 炭      | 短壇  | 端弾     | 箪断     | 411<br>412   | 肘百     | 弼謬          | 必俵     | 畢彪     | 筆標      | 逼氷         | 桧漂     | 姫瓢     | 媛票     | 紐表     |
| 285          | 社      | 紗      | 者           | 謝      | 車             | 遮      | 蛇      | 邪      | 借            | 勽      | 354         | 暖   | 檀      |        | 勇      | 談   |        | 121    | 10  | 7#     | 1271   | 413          | 評      | 豹           | 廟      | 描      | 病       | 秒          | 苗      | 錨      | 鋲      | 蒜      |
| 286<br>287   | 尺惹     | 杓主     | 灼<br>取      | 爵守     | 酌手            | 釈朱     | 錫殊     | 若狩     | 寂珠           | 弱種     | 354         |     |        |        |        | 7   | 値      | 知      | 地   | 弛      | 恥      | 414<br>415   | 蛭敏     | 鰭瓶          | 品      | 彬      | 斌       | 浜          | 瀕      | 貧      | 賓      | 頻      |
| 288<br>289   | 腫綬     | 趣需     | 酒囚          | 首収     | 儒周            | 受      | 呪      | 寿      | 授            | 樹      | 355<br>356  | 智畜  | 池竹     | 痴筑     | 稚蓄     | 置逐  | 致秩     | 蜘<br>窒 | 遅茶  | 馳<br>嫡 | 築着     | 415          |        |             | 不      | 付      | 埠       | 、<br>夫     | 婦      | 富      | 富      | 布      |
| 290<br>291   | 終      | 宗繍     | 就習          | 州臭     | 修舟            | 愁蒐     | 拾衆     | 洲襲     | 秀讐           | 秋蹴     | 357<br>358  | 中註  | 仲酎     | 宙鋳     | 忠駐     |     | 昼瀦     |        | 注苧  | 虫著     | 衷貯     | 416<br>417   | 府膚     | 怖芙          | 扶譜     | 敷負     | 斧賦      | 普赴         | 浮阜     | - 父 附  | 一符侮    | 腐撫     |
| 292          | 輯      | 週      | 酋           | 酬      | 集             | 醜      | 什      | 住      | 充            | +      | 359         | 五丁  | 兆      | 凋      | 喋      | 竉   |        |        |     |        |        | 418          | 武      | 舞           | 葡      | 蕪      | 部       | 赴封         | 阜楓     | 風      | 谨      | 掘蕗     |
| 293<br>294   | 従夙     | 戎宿     | 柔淑          | 汁祝     | 渋縮            | 獣粛     | 縦塾     | 重熟     | 銃出           | 叔術     | 360<br>361  | 暢   | 帖朝     | 帳潮     | 庁牒     | 弔町  | 張眺     | 膨聴     | 徴脹  | 懲腸     | 挑蝶     | 419<br>420   | 伏      | 副<br>福      | 復腹     | 幅複     | 服覆      | 淵          | 弗      | 払      | 沸      | 仏      |
| 295<br>296   | 述旬     | 俊楯     | 峻殉          | 春淳     | 瞬準            | 竣潤     | 舜盾     | 駿純     | 准巡           | 循遵     | 362<br>363  | 調直  | 諜朕     | 超沈     | 跳<br>珍 | 銚賃  | 長鎮     | 頂<br>陳 | 鳥   | 勅      | 捗      | 421<br>422   | 物粉     | 鮒糞          | 分紛     | 吻雰     | 噴文      | 墳聞         | 憤      | 扮      | 焚      | 奮      |
| 297<br>298   | 醇署     | 順書     | 処薯          | 初藷     | 一所諸           | 暑助     | 曙 叙    | 礼 渚 女  | 庶序           | 結徐     | 363         |     |        | .,,,   |        |     | 2      | 1215   | 海   | 服業     | 14     | 422          |        | ~~          |        | 25     |         | ·          | Ŧ      | 併      | 兵      | 旧      |
| 299          | 者恕     | 鋤      | 除           | 傷      | 償             |        |        |        |              |        | 364         | 槌   | 追      | 鎚      | 痛      | 通   | 塚      | 栂      | 津掴  | 墜槻     | 椎佃     | 423          | 幣      | 平           | 弊      | 柄      | 並       | 蔽          | 丙閉     | 陛      | *      | 塀頁     |
| 300<br>301   | 妾      | 勝娼     | 匠宵          | 升将     | 召<br>小        | 哨少     | 商尚     | 唱庄     | 嘗床           | 奨廠     | 365<br>366  | 漬嬬  | 柘紬     | 辻爪     | 蔦吊     | 綴釣  | 鍔鶴     | 椿      | 潰   | 坪      | 壷      | 424<br>425   | 僻片     | 壁篇          | 癖編     | 碧辺     | 別<br>返  | 瞥遍         | 蔑<br>便 | 箆勉     | 偏<br>娩 | 変弁     |
| 302<br>303   | 彰<br>松 | 承梢     | 抄<br>樟      | 招樵     | 掌沼            | 捷消     | 昇渉     | 昌湘     | 昭<br>焼       | 晶焦     | 366         |     |        |        |        |     | C      | 亭      | 低   | 停      | 偵      | 426          | 鞭      |             |        |        | (       |            |        |        | _      |        |
| 304<br>305   | 照      | 症      | 省           | 硝      | 礁             | 祥      | 称裳     | 章訟     | 笑証           | 粧      | 367<br>368  | 剃   | 貞      | 呈斑     | 堤坦     | 定   | 帝江     | 底      | 庭   | 廷      | 弟      | 426<br>427   | 抽      | 保草          | 舗墓     | 鋪      | 圃       | 捕          | 步      | 甫      | 補      | 輔      |
| 306          | 紹詳     | 肖象     | 菖賞          | 蒋醤     | 蕉鉦            | 衝鍾     | 鐘      | 障      | 鞘            | 詔上     | 369         | 悌艇  | 抵訂     | 挺諦     | 提蹄     | 梯逓  | 汀      | 碇      | 禎   | 程      | 締      | 428          | 穂俸     | 募包          | 呆      | 慕報-    |         | 暮宝         | 母峰     | 簿峯     | 菩<br>崩 | 倣<br>庖 |
| 307<br>308   | 丈情     | 丞擾     | 乗条          | 冗<br>杖 | 剰浄            | 城状     |        | 壌穣     |              | 常譲     | 370<br>371  | 的   | 邸笛     | 鄭適     | 釘鏑     | 溺   | 泥哲     | 徹      | 擢撤  | 敵轍     | 滴迭     | 429<br>430   | 抱      | 捧法          |        | 方烹     | 朋<br>砲  | 縫          | 胞      | 芳      | 萌      | 蓬      |
| 309<br>310   |        | 錠拭     |             | 埴殖     | 飾燭            | 織      | 職      | 色      | 触            | 食      | 372<br>373  | 鉄転  | 典      | 填<br>点 | 天伝     | 展殿  | 店澱     | 添田     | 纏電  |        |        | 431<br>432   | 蜂亡     | 褒傍          | 訪<br>剖 | 豊<br>坊 | 邦<br>妨  | 鋒帽         | 飽<br>忘 | 鳳      | 鵬房     | 乏暴     |
| 311          | 蝕      | 辱      | 尻           | 伸      | 信             | 侵      | 唇      | 娠      | 寝            | 審申     |             | 7/4 | 794    | 711    | .44    |     |        |        | -12 | Ħ      | ᇿ      | 433          | 亡望鉾    | 某           | 棒      | 冒頬     | 紡       | 肪          | 膨      | 忙謀墨    | 貌      | 貿      |
| 312<br>313   | 疹      | 真      | 振神進         | 新秦針    | 音紳            | 新臣     | 榛芯仁    | 浸薪     | 親            | 診      | 373<br>374  | 堵   | 塗      | 妬      | 屠      | 徒   | 斗      |        | 渡   | 登      | 吐菟     | 434<br>435   | 牧      | 睦           | 穆      | 釦      | 北勃      | ( <u>実</u> | ト<br>殆 | 壷堀     | 撲<br>幌 | 朴奔     |
| 314<br>315   | 身<br>尋 | 辛<br>甚 | 進尽          | 針<br>腎 | 震訊            | 臣人迅    | 仁陣     | 刃靭     | 塵            | Ŧ      | 375<br>376  | 賭怒  | 途倒     | 党      | 鍍冬     | 砥凍  | 砺刀     | 努<br>唐 | 度塔  | 土塘     | 奴套     | 436          | 本      | 翻           | 凡      | 盆      | ī       | ŧ          |        |        |        |        |
| 315          |        |        |             |        | 3             | ţ      |        |        | 笥            | 諏      | 377<br>378  | 宕盗  | 島淘     | 嶋湯     | 悼涛     | 投灯  | 搭燈     | 東当     | 桃痘  |        | 棟等     | 436<br>437   | 昧      | 枚           | 毎      | 哩      | 摩槙      | 磨幕         | 魔<br>膜 | 麻枕     | 埋<br>鮪 | 妹<br>柾 |
| 316          |        |        | 区           |        | 逗             | 吹      |        | 帥      | 推            | 水      | 379         | 答   | 筒      | 糖      | 統      | 到   |        |        |     |        |        | 438          | 鱒      | 桝           | 亦      | 俣      | 又       | 抹          |        | 沫      |        |        |
| 317          | 瑞      | 睡髄     | 崇           | 翠嵩     |               | 逐枢     | 酔趨     | 錐雛     | 錘<br>据       | 随杉     | 380<br>381  | 鐙   | 董陶道    | 蕩頭     | 藤騰     | 討闘  | 謄働     | 動      | 踏同道 | 堂      | 透導     | 439<br>440   | 繭      | 麿漫          | 万蔓     | 慢      |         |            |        |        |        |        |
| 319<br>320   | 椙      | 菅澄     | 頗<br>摺      | 雀<br>寸 | 裾             |        |        |        |              |        | 382<br>383  | 憧鴇  | 撞匿     |        | 瞳徳     | 童涜凸 | 胴特     | 萄督椴    | 道禿  | 篤      | 峠毒     | 440          |        |             |        | 味      |         | 魅          |        | 箕      |        | 密      |
|              |        |        |             |        |               |        |        |        |              |        | 384         | 独   |        | 栃      | 橡      | 凸   | 突      | 椴      | 屇   | 鳶      | 苫      | 441          | 蜜      | 湊           | 蓑      | 稔      |         |            |        | 民      |        |        |

| 区点                                                          | 0             |           |        |        |             | 4桁目         |        | -      |         |        | 区点                                                          | <u>_</u>   |            |                  |               | 区点               |            |            | -          |           |           | 区点                                                          | 0             |              |           |            | 区点4           |           |             | -         | 0         |           |
|-------------------------------------------------------------|---------------|-----------|--------|--------|-------------|-------------|--------|--------|---------|--------|-------------------------------------------------------------|------------|------------|------------------|---------------|------------------|------------|------------|------------|-----------|-----------|-------------------------------------------------------------|---------------|--------------|-----------|------------|---------------|-----------|-------------|-----------|-----------|-----------|
| 1~3桁目                                                       | U             | 1         | 2      | 3      | 4<br>đ      | 5<br>5      | b      | 7      | 8       | 9      | 1~3桁目<br>498                                                | 0<br>剞     | 1 剔        | 2<br>剪<br>劈      | 3<br>剴        | 4<br>剩           | 5<br>剳     | 6<br>剿     | 7<br>剽     | 8<br>劍    | 9<br>劔    | 1~3桁目<br>575<br>576                                         | 0<br>捍        | 1<br>搜       | 2<br>捏    | 3<br>掖     | 4 持           | 5<br>掀    | 6<br>掫      | 7<br>捶    | 8<br>掣    | 9 掏       |
| 441<br>442                                                  | 夢             | 無         | 牟      | 矛      |             | <u>鵡</u>    | 椋      | 婿      | 娘       | 務      | 499<br>500<br>501                                           | 劒動         | 剱辧勦        | 劈劬飭              | 劑劭勠           | 辨劼勳              | 劵勵         | 勁勸         | 勍勹         | 勗匆        | 勞匈        | 576<br>577<br>578                                           | 掉揉攝           | 掟插搗          | 掵揶搨       | 捫揄搏        | 捩搖摧           | 掾搴擊       | 揩搆          | 揀搓摎       | 揆搦攪       | 揣搶撕       |
| 442<br>443<br>444                                           | 名<br>免        | 命<br>棉    | 明<br>綿 | 盟緬     | 迷面          | 銘麺          | 鳴      | 姪      | 牝       | 冥滅     | 502<br>503<br>504<br>505                                    | 甸匸卮厰       | 匍區夘ム       | 匐卆卻参             | 匏卅卷簒          | と世厂雙             | に 井 厖 叟    | 匣卍厠曼       | 匯凖厦燮       | 匱卞厥叮      | 匳卩厮叨      | 579<br>580<br>581<br>582                                    | 撓 舉擺          | 撥據擠攀         | 撩擒擡擽      | 撈擅抬攘       | 撼擇擣攜          | 撻擯攅       | 髶<br>攬<br>攤 | 擂擶攣       | 擱擴攫       | 擧擲攴       |
| 444<br>445<br>446<br>447                                    | 孟目紋           | 毛杢門       | 猛勿匁    | 盲<br>餅 | 網尤          | 耗戻          | 摸蒙籾    | 模儲貰    | 茂木問     | 妄黙悶    | 506<br>507<br>508<br>509                                    | 叭吩咒咥       | 叺吝呻咬       | 吁呎咀哄             | 叶咏呶哈          | 呀呵咄咨             | 听咎咐        | 吭呟咆        | 吼呱哇        | 吮呷咢       | 呐呰咸       | 583<br>584<br>585<br>586                                    | 攵敞斷旡          | ·攷歈旃旱        | 收敲旆杲      | 攸數旁昊       | 畋 斂 旄 昃       | 效斃旌旻      | 敖變旒杳        | ·敕斛旛昵     | 敍斟旙昶      | 敘斫无昴      |
| 447<br>448<br>449                                           | 矢鑓            | 厄         | 役      | 也約     | 冶薬          | 訳           |        | 耶靖     | 野<br>柳  | 弥薮     | 510<br>511<br>512<br>513                                    | 唔售咯        | 咫哽啜喊       | 哂哮啅喟             | 咤哭啖啻          | 咾哺啗啾             | 咼哢唸喘       | 哘唹唳喞       | 哥啀啝單       | 哦啣喙啼      | 唏啌喀喃      | 587<br>588<br>589<br>590                                    | 昜晟曁           | 晏晢暹曄         | 晄晰曉暸      | 晉暃暾曖       | 晁暈暼曚          | 晞暎 曠      | 畫暉昿         | 晤暄 曦      | 晧暘 曩      | 晨暝 日      |
| 449<br>450<br>451<br>452                                    | 悠祐            | 諭         | 愈輸揖誘   | 油唯有遊   | * 癒佑柚邑      | 優湧          | 勇涌雄    | 友猶融    | 宥猷タ     | 幽由     | 514<br>515<br>516<br>517<br>518<br>519                      | 喻嘔嘴嚀嚼囹     | 喇嗷嘶嚊囁圀     | 喨嘖嘲嚠囃囿           | 嗚嗾嘸嚔囀圕        | 嗅嗽噫嚏囈圉           | 嗟嘛噤嚥囎      | 嗄嗹嘯嚮囑      | 嗜噎噬嚶囓      | 嗤噐噪嚴□     | 嗔營嚆囂囮     | 591<br>592<br>593<br>594<br>595<br>596                      | 曵朶枉枷柢桀        | 曷杁杰柯柮桍       | 朏朸枩枴枹栲    | 朖朷杼柬柎桎     | <b>朞杆杪枳柆梳</b> | 朦杞枌柩柧栫    | 朧杠枋枸檜桙      | 霸杙枦柤栞档    | 朮杣枡柞框桷    | 束杤枅柝栩桿    |
| 452<br>453<br>454<br>455                                    | 余揚窯           |           | 誉擁耀!   | 輿曜葉:   | 預楊蓉         | 傭様要         | 幼洋謡    | 妖溶踊    | 容熔遥     | 予庸用陽   | 520<br>521<br>522<br>523                                    | 圷坿埔        | 圈址炮埒       | 國坎垓埓             | 圍圻垠堊          | 圓址垳埖             | 團坏垤埣       | 圖坩垪堋       | 嗇埀垰堙       | 圜垈埃堝      | 圦坡埆塲      | 597<br>598<br>599<br>600                                    | 梟梵椢           | 梏梠椦棔         | 梭梺棡棧      | 梔椏椌棕       | 條梍棍椶          | 梛桾 椒      | 梃椁 椄        | 檮棊 棗      | 梹椈 棣      | 桴棘 椥      |
| 456<br>456<br>457<br>458                                    | 養螺乱           | 慾 裸卵      | 抑 来嵐   | 欲莱欄    | 沃 頼濫        | 浴雷藍         | 翌洛蘭    | 翼 絡覧   | 淀落      | 羅酪     | 524<br>525<br>526<br>527<br>528                             | 堡墟壗壻夭      | 塢墫壙壼夲      | 塋墺壘 <b></b> 壽夸   | <b>塰壞</b> 壥夂夾 | 毀墙壜夊竒            | 塒墸壤敻奕      | 堽墮壟夛奐      | 塹壅壯梦奎      | 墅壓壺夥奚     | 墹壑壹夬奘     | 601<br>602<br>603<br>604<br>605                             | 棹楷楙榿榧         | 棠楜椰槁樮        | 棯楸楡槓榑     | 椨楫楞榾榠      | 椪楔楝槎榜         | 椚楾榁寨榕     | 椣楮楪槊榴       | 椡椹榲槝槞     | 棆楴榮榻槨     | 楹椽槐槃樂     |
| 458<br>459                                                  | 履             | 李应        | 梨園     | 理      | 璃           | J<br>##     | 味      | 傳      |         | 吏      | 529<br>530<br>531                                           | 奢姜奶        | 奠奸妍        | 奥妁姙嫔             | 獎妝姚姬          | 奩<br>佞<br>娥<br>取 | 侫娟婢        | 妣娑林        | 妲娜         | 姆娉        | 姨娚        | 606<br>607<br>608                                           | 樛樔樶           | 槿槫橸数         | 權樊橇墩      | 槹樒橢合       | 槲櫁橙           | 槧樣橦       | 樅樓橈         | 榱橄樸       | 樞樌樢       | 槭橲檐       |
| 460<br>461<br>462<br>463<br>464<br>465                      | 葎隆両糧厘         |           | 裏略龍寮諒淋 | 裡劉侶料遼燐 | 里流慮梁量琳      | 離溜旅涼陵臨れ     | 陸琉虜猟領輪 | 律留了療力隣 | 率硫亮瞭緑鱗  | 立粒僚稜倫麟 | 532<br>533<br>534<br>535<br>536<br>537                      | 婀嫋嬌孀學寔寶    | 婬嫂嬋孑斈寐劫    | 婉媽嬖孕孺寤           | 娵嫣嬲孚 [ 實東     | 娶嫗嫐孛它寢對          | :嫦嬪孥宦寞     | 婪嫩嬶孩宸寥尠    | 媚嫖嬾孰寃寫+    | 媼嫺孃孳寇寰轳   | 媾嫻孅孵寉寶尸   | 609<br>610<br>611<br>612<br>613<br>614<br>614               | 檍 櫑欖歉殀晾       | 檠檗櫟鬱歐殄躁      | 檄蘗檪欟歙殃殱   | 檢檻櫩欸歔殍殳    | 樯櫃櫪欷歛殘昏       | 櫂櫻盜歟殕訵    | 檸櫸欹歡殞毆      | 檳蘗飮歸殤日    | 檬櫺歇歹殪鋴    | 櫞欒歃歿殫尖    |
| 466<br>467<br>468<br>469                                    | 瑠嶺齡漣          | 煉         | 涙玲歴簾   | 累礼列練   | る類苓劣聯       | 令鈴烈         | 伶隷裂    | 例零廉    | 冷霊恋     | 励麗憐    | 538<br>539<br>540<br>541<br>542                             | 寶尹 岑峇      | 尅屁屐岔峙      | 將屆屏妛峩            | 專屎孱岫峽         | 屓屬岻峺             | 尓 屮岶峭      | 乢岼嶌        | 九 屶岷峪      | 尨 屹峅崋     | 岌岾崕       | 615<br>616<br>617<br>618<br>619                             | 殯毬氣汾泅         | 殲毫汞汨泝        | 毳汕汳沮      | 毯汢沒沱       | 殷麾汪沐沾         | 殼氈沂泄 1    | 氓沍泱         | 毋气沚泓 (    | 毓氛沁沽      | 笔氤沛泗 ;    |
| 470<br>470<br>471<br>472<br>473                             | 露牢肋           | 労狼        | 連 婁篭論  | 錬 廊老   | 呂弄聾         | 5魯朗蝋        | 櫓楼郎    | 炉榔六    | 賂浪麓     | 路漏禄    | 543<br>544<br>545<br>546<br>547<br>548                      | 崗嵌嶢巓帑幟     | 嵜嵒嶝巒帛幢     | 崟嵎嶬巖帶幤           | 崛嵋嶮巛帷幇        | 崑嵬嶽巫幄幵           | 崔差隆已幃并     | 崢嵶嶷巵幀幺     | 崚嶇嶼帋幎麼     | 崙嶄巉帚帼广    | 崘嶂巍帙幔庠    | 620<br>621<br>622<br>623<br>624<br>625                      | 洽浚涵淅渙         | 沺洸浹淇淺湲       | 泛洙浙淦淙湟    | 泯洵涎涸淤渾     | 泙洳涕淆淕渣        | 泪洒濤淬淪湫    | 洟洌涅淞淮渫      | 衍浣淹淌渭湶    | 洶涓渕淨湮湍    | 洫浤渊淒渮這    |
| 473<br>474<br>475                                           | <u></u> か や 碗 | 録         | 雨      | 倭亘     | 才<br>和<br>鰐 | っ<br>話<br>詫 | 歪藁     | 賄蕨     | 脇椀      | 惑湾     | 549<br>550<br>551<br>552                                    | 廁 廬彜       | 廂廖廱弋       | 厦廣廳弑             | 廐廝廰弖          | 廏廚廴弩             | 廛廸弭        | 廢廾弸        | 廡弃彁        | 廨弉彈       | 廩彝彌       | 626<br>627<br>628<br>629                                    | <b>與湃滉溥滲</b>  | 渺溷滂漱         | 湎滓溟滯      | 渤溽潁漲       | 滿溯漑滌          | 渝滄灌       | 游溲滬         | 溂滔滸       | 溪滕滾       | 渟溘溏漿 .    |
| 476<br>477<br>478<br>479<br>480<br>481<br>482<br>483<br>484 | 乖亟仂佝⊄         | 弌乘 - 仗佗伴! | 丐亂亢仞佇  | 佶      | 个豫亳仟侈佛      | 侏           | > 舒从伉侘 | 井弎仍佚佻知 | ノ于仄估佩約  | 又亞仆佛伯魚 | 553<br>554<br>555<br>556<br>557<br>558<br>559<br>560<br>561 | 彎徃徠悳怕恊悁 惠頌 | 弯徂徨忿怫恆悍悄倦掉 | <b>旦彿徭怡怦恍惧悛悴</b> | 悃悖忰           | 彗很忖怙怺恃悚悗悽        | 彙徑忻怐恚恤 悒惆炯 | 乡徇忤怩恁恂 俐悵娘 | 彭從忸怎恪恬 悋惘惚 | 彳徙忱忽恷恫 惡慍 | 彷徘忝怛恟恙 悸愕 | 630<br>631<br>632<br>633<br>634<br>635<br>636<br>637<br>638 | 潜澳濔瀏瀲炮熙熕塘     | 漾濳澣濘濾灑焑熈熨    | 漓潭澡濱瀛灣烋煦熬 | 滷澂澤濮瀚炙烝煢燗は | 澆潼澹濛潴炒烙煌熹¢    | 潺潘濆瀉瀝炯焉煖熾 | 潸澎澪瀋瀘烱烽煬燒   | 澁澑濟濺瀟炬焜熏燉 | 澀濂濕瀑瀰炸焙燻燔 | 潯潦濬瀁瀾炳煥熄燎 |
| 485<br>486<br>487<br>488<br>489<br>490<br>491               | 侑俑倅偃傀 僮       | 俚伜假傚僉價    | 俐俶會傅僊僵 | 俤倡偕傴傳儉 | 儘俥倩偐傲僂儁     | 倚倬偈 僖儂      | 僞儖     | 倔俯偖 僥儕 | 俘倪們您 楷儔 | 倆偸 僣儚  | 562<br>563<br>564<br>565<br>566<br>567<br>568               | 愆愍愴慴憇應懣    | 博傷憬懷懶      | 惷慇慂慥憔懈懺          | 偢愾慄慱憚懃懴ᅕ      | 惴愨慳慟憊懆懿喜         | 惺愧慷慝憑憺懽    | 愃慊慘慓憫懋懼    | 愡愿慙慵憮罹懾    | 惻愼慚憙懌懍戀   | 惱愬慫憖懊懦戈   | 639<br>640<br>641<br>642<br>643<br>644<br>645               | 燠 爲犂狆猗獎网      | <b>爻犁狄猊獏</b> | 燧燿爼犇狎猜默   | 爍爿犒狒猖獗     | 燼爐牀犖狢猝獪       | 爛牆犢狠猴獨珀   | 牋犧狡猯獰       | 爭牘犹狹猩獸調   |           | 爰牾狃倏猾獻    |
| 492<br>493<br>494<br>495<br>496<br>497                      | 兢冏ン几          | 競冑决處      | 兩冓冱凩   | 兪冕冲凭   | 凰           | 冀冤况凵        | 呕      | 兒囘冢凅刄剄 | 兌册冩凉刋剋  | 兔冉冪凛刔剌 | 569<br>570<br>571<br>572<br>573<br>574                      | 戉 扞抓拆挌     | 成戞扣抖擔拮     | 戌戡扛拔拈拱           | <b></b> 我     | 夏戮               | 戰扼拗拊挈      | 戲抂拑拂拯      | 戳抉抻拇拵      | 扁找拏抛捐     | 扎抒拿拉挾     | 646<br>647<br>648<br>649<br>650<br>651                      | <b>獺琅瑁璧</b> 瓷 | 珈瑯瑜瓊瓠甄       | 瑩瓏瓣       | 珸瑰瓔瓧       | 玻琲瑣珱瓩甌        | 琺瑪 瓮      | 瑶           | 珮琿瑾 瓰甕    | 瑟璋        | 璢瑙璞 瓸甞    |

| 区点         |                   |           |               | E      | 区点(    | 4桁目         | 1             |     |      |           | 区点         |     |              |                   | Þ          | ≤点4           | 4桁目 | 1      |                   |                |               | 区点         |           |        |         | [        | ≤点4           | 1桁目     | 1       |          |               |              |
|------------|-------------------|-----------|---------------|--------|--------|-------------|---------------|-----|------|-----------|------------|-----|--------------|-------------------|------------|---------------|-----|--------|-------------------|----------------|---------------|------------|-----------|--------|---------|----------|---------------|---------|---------|----------|---------------|--------------|
| 1~3桁目      | 0                 | 1         | 2             | 3      | 4      | 5           | 6             | 7   | 8    | 9         | 1~3桁目      | 0   | 1            | 2                 | 3          | 4             | 5   | 6      | 7                 | 8              | 9             | 1~3桁目      | 0         | 1      | 2       | 3        | 4             | 5       | 6       | 7        | 8             | 9            |
| 652        | 甦                 | 甬         | 甼             | 畄      | 畍      | 畊           | 畉             | 畛   | 畆    | 畚         | 729        | 蓼   | 蕀            | 蕣                 | 蕘          | 蕈             |     |        |                   |                |               | 806        | 靺         | 鞆      | 鞋       | 鞏        | 鞐             | 鞜       | 鞨       | 鞦        | 鞣             | 鞳            |
| 653        | 畩                 | 畤         | 畧             | 畫      | 畭      | 畸           | 當             | 疆   | 疇    | 畴         | 730        |     | 蕁            | 蘂                 | 蕋          | 蕕             | 薀   | 薤      | 薈                 | 薑              | 薊             | 807        | 鞴         | 韃      | 韆       | 韈        | 韋             | 韜       | 韭       | 齏        | 韲             | 竟            |
| 654        | 疊                 | 疉         | 疂             | 疔痘     | 疚      | 疝           | 疥             | 疣   | 痂    | 疳         | 731        | 薨   | 蕭            | 薔                 | 薛          | 藪菇            | 薇   | 薜      | 蕷                 | 蕾藜             | 薐             | 808<br>809 | 韶         | 韵      | 頏       | 頌        | 頸             | 頤       | 頡       | 頷        | 頹             | 顆            |
| 655<br>656 | 痃痣                | 疵痞        | 疽痾            | 疽痿     | 疼痼     | 疱瘁          | 痍痰            | 痊痺  | 痒痲   | 痙痳        | 732<br>733 | 藉蘊  | 薺蘓           | 藏蘋                | 薹藾         | 藐<br>藺        | 藕蘆  | 藝蘢     | 藥蘚                | 祭蘰             | 藹蘿            | 810        | 顏         | 顋顱     | 顫顴      | 顯顧       | 顰颪            | 颯       | 颱       | 颶        | 飄             | 飃            |
| 657        | 瘟                 | 癌         | 痾             | 度瘟     | 瘧      | 瘠           | 瘡             | 瘢   | 瘤    | 瘴         | 734        | 塩虎  | 禰乕           | 頭虔                | 號          | 虧             | 颪   | 躬      | 監                 | 授蚩             | <sup>新田</sup> | 811        | 飆         | 顧飩     | 顀飫      | 顧餃       | 餉             | 照       | 館       | 餘        | 船             | 篋            |
| 658        | 瘰                 | 瘻         | 癇             | 瘟癈     | 癆      | 癜           | 癘             | 癡   | 癢    | 癨         | 735        | 蚋   |              | 威                 | 蚯          | 蛄             | 蛆   | 蚰      | 蛉                 | 虹虹             | 蚫             | 812        | 餞         | 能      | 餅       | 餬        | 餮             | 餽       | 餾       | 饂        | 饉             | 韻            |
| 659        | 癩                 | 癩         | 癧             | 癬      | 癰      | 11104       | //            |     |      |           | 736        | 蛔   | 蛞            | 蛩                 | 蛬          | 蛟             | 蛛   | 蛯      | 蜒                 | 蜆              | 蜈             | 813        | 饐         | 饋      | 饑       | 饒        | 饌             |         | 馗       | 馘        | 馥             | 馭            |
| 660        |                   | 癲         | 癶             | 癸      | 發      | 皀           | 皃             | 皈   | 皋    | 皎         | 737        | 蜀   | 螷            | 蛻                 | 蜑          | 蜉             | 蜍   | 蛹      | 蜊                 | 蜴              | 蜿             | 814        | 馮         | 馼      | 駟       | 駛        | 駝             | 駘       | 駑       | 駭        | 駮             | 駱            |
| 661        | 皖                 | 皓         | 皙             | 皚      | 皰      | 皴           | 皸             | 皹   | 皺    | 盂         | 738        | 蜷   | 蜻            | 蜥                 | 蜩          | 蜚             | 蝠   | 蝟      | 蝸                 | 蝌              | 蝎             | 815        | 駲         | 駻      | 駸       | 騁        | 騏             | 騅       | 駢       | 騙        | 騫             | 騷            |
| 662        | 盍                 | 盖         | 盒             | 盞      | 盡      | 盥           | 盧             | 盪   | 蘯    | 盻         | 739        | 蝴   | 蝗            | 蝨                 | 蝮          | 蝙             | -   |        |                   | **             |               | 816        | 驅         | 驂      | 驀       | 驃        | 騾             | 驕       | 驍       | 驛        | 驗             | 驟            |
| 663        | 眈                 | 眇         | 眄             | 眩      | 眤      | 眞           | 眥             | 眦   | 眛    | 眷         | 740        | sz. | 蝓            | 蝣                 | 蜴          | 蠅             | 螢   | 螟      | 螂                 | 螯              | 蟋             | 817        | 驢         | 驥      | 驤       | 驩        | 驫             | 驪       | 骭       | 骰        | 骼             | 髀            |
| 664<br>665 | 眸瞎                | 睇         | 睚瞑            | 睨瞠     | 睫瞞     | 睛瞰          | 睥瞶            | 睿曖  | 睾瞿   | 睹瞼        | 741<br>742 | 螽蟯  | 蟀蟲           | 蟐蟠                | 雖蠏         | 螫蠍            | 蟄蟾  | 螳<br>蟶 | 蟇蟷                | 蟆蠎             | 螻蟒            | 818<br>819 | 髏髫        | 髑髮     | 髓髴      | 體髱       | 髞髷            | 髟       | 髢       | 髣        | 髦             | 髯            |
| 666        | <sup>咕</sup><br>瞽 | 嗚膽        | 時朦            | 壁矍     | 膈      | 甌           | 順矜            | 唆矣  | 重矮   | ᇞ矼        | 742        | 蜿蠑  | 蟅蠖           | 蠕                 | 齋蓋         | 蠍螽            | 蝠蟲  | 蛭蠶     | 12 五              | 蚈蠧             | 勞             | 820        | 召         | ※ 髻    | 勇鬆      | 包鬘       | 曲鬚            | 鬟       | 鬢       | 鬣        | ×             | 鬧            |
| 667        | 砌                 | 砒         | 礦             | 虿      | 礪      | 强           | 碎             | 众硴  | 碆    | 硼         | 744        | 衄   | 衂            | 衒                 | 衙          | 衞             | 衢   | 1111   | 袁                 | 衾              | 袞             | 821        | 閧         | 圎      | 鬪       | 鬮        | 鬯             | 鬲       | 魄       | 鯎        | 魏             | 魍            |
| 668        | 碚                 | 碌         | 碣             | 碵      | 碪      | 碯           | 磑             | 磆   | 磋    | 磔         | 745        | 衵   | 衽            | 袵                 | 衲          | 袂             | 衫   | 袒      | 袮                 | 袙              | 祥             | 822        | 魎         | 魑      | 魘       | 魴        | 鮓             |         | 鮑       | 鮖        | 鮗             | 鮟            |
| 669        | 碾                 | 碼         | 磅             | 磊      | 磬      |             |               |     |      |           | 746        | 袍   | 袤            | 袰                 | 袿          | 袱             | 裃   | 裄      | 裔                 | 裘              | 裙             | 823        | 鮠         | 鮨      | 鮴       | 鯀        | 鯊             | 鮹       | 鯆       | 鯏        | 鯑             | 鯒            |
| 670        |                   | 磧         | 磚             | 磽      | 磴      | 礇           | 礒             | 礑   | 礙    | 礬         | 747        | 裝   | 裹            | 褂                 | 裼          | 裴             | 裨   | 裲      | 褄                 | 褌              | 褊             | 824        | 鯣         | 鯢      | 鯤       | 鯔        | 鯡             | 鰺       | 鯲       | 鯱        | 鯰             | 鰕            |
| 671        | 礫                 | 祀         | 祠             | 祗      | 祟      | 祚           | 秘             | 祓   | 祺    | 祿         | 748        | 褓   | 褎            | 褞                 | 褥          | 褪             | 褫   | 襁      | 襄                 | 褻              | 褶             | 825        | 鰔         | 鰉      | 鰓       | 鰌        | 鰆             |         | 鰒       | 鯟        | 鰄             | 鰮            |
| 672        | 禊                 | 禝         | 禧             | 齋我     | 禪      | 禮           | 禳             | 禹   | 禺    | 秉         | 749        | 褸   | 襌            | 褝                 | 襠          | 襞             | 袖田  | 489    | 计图                | Ŧ              | तक            | 826        | 鰛         | 鰥      | 鰤       | 鰡        | 鰰             | 鱇       | 鰲       | 鱆頭       | 鰾             | 鱚            |
| 673<br>674 | 秕稟                | 秧禀        | 秬稱            | 秡稻     | 秣稾     | 稈稷          | 稍穃            | 稘穗  | 稙穉   | 稠穡        | 750<br>751 | 覈   | 襦覊           | 襤覓                | 襭覘         | 襪覡            | 襯覩  | 襴覦     | 襷覬                | 西<br>覯         | 覃覲            | 827<br>828 | 鱠<br>鴃    | 鱧鴆     | 鱶鴪      | 鱸鴦       | 鳧鶯            |         | 鳰鴟      | 鴉鵄       | 鴈鴕            | 鳫鴿           |
| 675        | 禾穢                | 景穩        | 禰             | 福穰     | 業      | 修穽          | 俗窈            | 窗   | 缩    | 溜窘        | 752        | 敫覺  | 鸭覽           | 見覿                | 觀          | 觚             | 缸觜  | 觗      | 贶解                | 觞              | 覧觸            | 829        | 脉鵁        | 鴿      | 稿       | 鳥銜       | 鳥鵈            | 口時      | 马马      | 均        | 局じ            | 口局           |
| 676        | 窖                 | 窩         | 竈             | 窰      | 夏      | <u>デ</u> 竅  | 竄             | 窿   | 邃    | 竇         | 753        | 訃   | 克訖           | 詽                 | 訂          | 訛             | 爵   | 訥      | 訶                 | 訪              | 詛             | 830        | ×10       | 鵝      | 鵞       | 鵤        | 鵑             | 鵐       | 鵙       | 鵲        | 鶉             | 鶇            |
| 677        | 竊                 | 计         | 竏             | 竕      | 〔      | 站           | 竚             | 竝   | 竡    | _<br>竢    | 754        | 詒   | 詆            | 詈                 | 詼          | 詭             | 詬   | 詢      | 誅                 | 誂              | 誄             | 831        | 鶫         | 鵯      | 鵺       | 鴉        | 鶤             | 鶩       | 鶲       | 鷄        | 鷁             | 鶻            |
| 678        | 竦                 | 竭         | 竰             | 笂      | 笏      | 笊           | 笆             | 笳   | 笘    | 笙         | 755        | 誨   | 誡            | 誑                 | 誥          | 誦             | 誚   | 誣      | 諄                 | 諍              | 諂             | 832        | 鶸         | 鶺      | 鷆       | 鷏        | 鷂             | 鷙       | 鷓       | 鷸        | 鷦             | 鷭            |
| 679        | 笞                 | 笵         | 笨             | 笶      | 筐      |             |               |     |      |           | 756        | 諚   | 諫            | 諳                 | 諧          | 諤             | 諱   | 謔      | 諠                 | 諢              | 諷             | 833        | 鷯         | 鷽      | 鸚       | 鸛        | 鸑             | 鹵       | 鹹       | 鹽        | 麁             | 麈            |
| 680        |                   | 筐         | 笄             | 筍      | 笋      | 筌           | 筅             | 筵   | 筥    | 筴         | 757        | 諞   | 諛            | 謌                 | 謇          | 謚             | 諡   | 謖      | 謐                 | 謗              | 謠             | 834        | 麋         | 麌      | 麒       | 麕        | 麑             | 麝       | 麥       | 麩        | 麸             | 麪            |
| 681        | 筧                 | 筰         | 筱             | 筬      | 筮      | 箝           | 箘             | 箟   | 箍    | 箜         | 758        | 謳   | 鞫            | 警                 | 謫          | 謾             | 謨   | 譁      | 譌                 | 譏              | 謪             | 835        | 麭         | 靡      | 黌       | 黎        | 黏             | 黐       | 黔       | 黜        | 點             | 黝            |
| 682<br>683 | 箚                 | 箋         | 箒             | 箏篩     | 筝簑     | 箙           | 篋篦            | 篁   | 篌籠   | 篏簀        | 759<br>760 | 證   | 諧躁           | 譛譬                | 譚譯         | 譫             | 83  | 志志     | 志志                | 讎              | -00           | 836<br>837 | 黠         | 黥      | 黨       | 黯皷       | 黴鼕            | 黶鼡      | 黷鼬      | 黹鼾       | 黻齊            | 黼            |
| 684        | 箴簇                | 篆簓        | 苒篳            | 師篷     | 衰簗     | 簔           | 毘             | 篥   | 龍簧   | 頁簪        | 761        | 讓   | 識            | 言讙                | 辞讃         | 譴<br>谺        | 譽豁  | 讀谿     | 識豈                | 睡豌             | 讒豎            | 838        | 黽<br>齔    | 鼇齣     | 鼈齟      | 」の翻      | 銮齡            |         | 讈齧      |          | 質齪            | 齒            |
| 685        | 簟                 | 簷         | 簫             | 進簽     | 素      | 蜜籃          | <u></u> 籔     | 負籏  | 窗    | 盲籐        | 762        | 豐   | 承            | 電豢                | 豬          | 昭新            | 霸   | 貂      | 畜                 | 貅              | 豆貊            | 839        | 齲         | 齶      | 龕       | 龜        | 龠             | MIX     | 1881    |          | MAC           | ₩±           |
| 686        | 籘                 | 籟         | 籖             | 籠      | 籥      | 籬           | 新             | 粃   | 粐    | 粤         | 763        | 狸   | 貎            | 貔                 | 豼          | 貘             | 戝   | 盾      | 貪                 | 貽              | 背             | 840        | m         | 堯      | 槇       | 遙        | 瑤             | 凜       | 熙       |          |               |              |
| 687        | 粭                 | 粢         | 粫             | 粡      | 粨      | 粳           | 粲             | 粱   | 粮    | 粹         | 764        | 貢   | 貢            | 貶                 | 賈          | 賁             | 賤   | 賣      | 賚                 | 賽              | 賺             |            |           |        |         |          |               |         |         |          |               |              |
| 688        | 粽                 | 糀         | 糅             | 糂      | 糘      | 糒           | 糜             | 糢   | 鬻    | 糯         | 765        | 賻   | 贄            | 贅                 | 贊          | 贇             | 贏   | 贍      | 贐                 | 齎              | 贓             | 890        |           | 纊      | 褜       | 鍈        | 銈             | 蓜       | 俉       | 炻        | 昱             | 棈            |
| 689        | 糲                 | 糴         | 糶             | 糺      | 紆      |             |               |     | 6.00 |           | 766        | 賍   | 贔            | 贖                 | 赧          | 赭             | 赱   | 赳      | 趁                 | 趙              | 跂             | 891        | 鋹         | 曻      | 彅       | 1        | 仡             | 任       | 伀       | 伃        | 伹             | 佖            |
| 690        |                   | 紂         | 紜             | 紕      | 紊      | 絅           | 絋             | 紮   | 紲    | 紿         | 767        | 맓   | 趺            | 跏                 | 跚          | 跖             | 跌   | 跛      | 跋                 | 跪              | 跫             | 892        | 侒         | 侊      | 侚       | 侔        | 俍             |         | 倢       | 俿        | 倞             | 偆            |
| 691<br>692 | 紵                 | 絆         | 絳絛            | 絖      | 新      | 絲           | 絨             | 絮綮  | 絏    | 絣         | 768<br>769 | 跟   | 跣踵           | 跼踰                | 踈踴         | 踉蹊            | 跿   | 踝      | 踞                 | 踐              | 踟             | 893        | 偰刀        | 偷      | 康力      | 間        | 僘             |         | 兤       | 冝        | 冷             | 凬            |
| 693        | 經緇                | 綉綽        | 條綫            | 綏總     | 絽綢     | 綛綯          | 綺縣            | 窯綸  | 綣綟   | 綵綰        | 709        | 蹂   | 埋蹇           | 雌                 | 踢蹌         | <b>峡</b><br>蹐 | 蹈   | 蹙      | 蹤                 | 蹠              | 踪             | 894<br>895 | 刕厲        | 加級     | 劦       | 勀咜       | 勛<br>咊        | 匀咩      | 匇<br>哿  | 国喆       | 卲<br>坙        | 厓坦           |
| 694        | 編                 | 緝         | 機線            | 福級     | 綱緻     | 綱           | 橋             | 縅   | 縦縊   | 縣         | 771        | 蹣   | 建理           | 顕                 | 蹲          | 蹼             | 躍   | 遭躇     | 躅                 | 噓躄             | 躋躋            | 896        | 周垬        | 城坡     | 受埇      | 叱塔       | 塚             | 增增      | 可墲      | 愛        | 室奓            | 宙            |
| 695        | 縡                 | 縒         | 縱             | 縟      | 縉      | 縋           | 騰             | 繆   | 繦    | 縻         | 772        | 躊   | 躀            | 躑                 | 躔          | 躙             | 躪   | 躡      | 躬                 | 蘇              | 軆             | 897        | 裔         | 奣      | 奶奶      | 妹        | ~ 孖           | 寀       | 甯       | 寘        | 寛             | 寮            |
| 696        | 縵                 | 縹         | 繃             | 縷      | 縲      | 縺           | 繧             | 繝   | 繖    | 繞         | 773        | 躱   | 躾            | 軅                 | 軈          | 軋             | 軛   | 軣      | 軼                 | 軻              | 軫             | 898        | 岦         | 岺      | 峵       | 崧        | 嵓             |         | 嵂       |          | 嶸             | 嶹            |
| 697        | 繙                 | 繚         | 繹             | 繪      | 繩      | 繼           | 繻             | 纃   | 緕    | 繽         | 774        | 軾   | 輊            | 輅                 | 輕          | 輒             | 輙   | 輓      | 輜                 | 輟              | 輛             | 899        | 巐         | 弡      | 弴       | 彧        | 德             |         |         |          |               |              |
| 698        | 辮                 | 繿         | 纈             | 纉      | 續      | 纒           | 纐             | 纓   | 纔    | 纎         | 775        | 輌   | 輦            | 輳                 | 輻          | 輹             | 轅   | 轂      | 輾                 | 轌              | 轉             | 900        |           | 忞      | 恝       | 悅        | 悊             | 惞       | 惕       | 愠        | 惲             | 愑            |
| 699        | 纎                 | 纛         | 纜             | 缸      | 缺      | <i>k</i> ## |               | 710 |      |           | 776        | 轆   | 轎            | 轗                 | 轜          | 轢             | 轣   | 轤      | 辜                 | 辟              | 辣             | 901        | 愷         | 愰      | 憘       | 或        | 抦             | 揵       | 摠       | 撝        | 擎             | 敎            |
| 700<br>701 | 뿜                 | 罅罠        | 罌罨            | 罌罩     | 罎罧     | 罐罸          | 网羂            | 罕罷  | 罔冪   | 罘羈        | 777<br>778 | 辭逅  | 辯迹           | <u></u><br>ご<br>酒 | 迚逑         | 迥逕            | 迢逡  | 迪<br>逍 | 迯逞                | 邇逖             | 迴<br>逋        | 902<br>903 | 盷晴        | 昕哲     | 昂睶      | 昉暠       | 昮<br>暲        | 昞暿      | 昤曺      |          | 晗朗            | 晙杦           |
| 702        | 古羇                | 民羌        | 電羔            | 旱羞     | 林羝     | 討羚          | 補星            | 賜羯  | 兼義   | 幣羹        | 779        | 迎逧  | 迹逶           | 迎逵                | 述達         | 遥迸            | 这   | 坦      | 뇬                 | 心              | 쁘             | 903        | ····<br>枻 | 音桒     | 喑柀      | 高栁       | <b>峄</b><br>桄 | ·晤<br>得 | 盲栟      | 朎楨       | <b>翊</b><br>榉 | 条            |
| 702        | 輸羹                | <u>売</u>  | 羸             | 盘譱     | 翅      | 霓           | 単翊            | 翕   | 藰    | 美翡        | 780        | 12  | 遏            | 遐                 | 遑          | 道             | 逎   | 遉      | 逾                 | 遖              | 遘             | 905        | 槢         | 木樰     | 板横      | 橆        | 橳             | 禄       | 櫢       | 櫤        | 停毖            | 流            |
| 704        | 翦                 | 翩         | 翳             | 翹      | 飜      | 耆           | 耄             | 耋   | 耒    | 耘         | 781        | 遞   | 遨            | 遯                 | 遶          | 隨             | 遲   | 邂      | 遽                 | 邁              | 邀             | 906        | 汜         | 這沆     | 汰       | 泚        | 洄             |         | 浯       | 涖        | 泽             | 淏            |
| 705        | 耙                 | 耜         | 耡             | 耨      | 耿      | 耻           | 聊             | 聆   | 聒    | 聘         | 782        | 邊   | 邉            | 邏                 | 邨          | 邯             | 邱   | 邵      | 郢                 | 郤              | 扈             | 907        | 清         | 淲      | 淼       | 渹        | 湜             | 渧       | 渼       | 溿        | 澈             | 澵            |
| 706        | 聚                 | 聟         | 聢             | 聨      | 聳      | 聲           | 聰             | 푪   | 聹    | 聽         | 783        | 郛   | 鄂            | 鄒                 | 뫎          | 鄮             | 鄰   | 酊      | 酖                 | 酘              | 酣             | 908        | 濵         | 瀅      | 瀇       | 瀨        | 炅             | 炫       | 焏       | 焄        | 煜             | 煆            |
| 707        | 聿                 | 肄         | 肆             | 肅      | 肛      | 肓           | 肚             | 肭   | 冒    | 肬         | 784        | 酥   | 酩            | 酳                 | 酲          | 醋             | 醉   | 榊      | 醢                 | 醫              | 醯             | 909        | 煇         | 凞      | 燁       | 燾        | 犱             | 76-     |         | T14      | 76            | Take         |
| 708<br>709 | 胛                 | 胥脩        | 胙辰            | 胝睛     | 冑腋     | 胚           | 胖             | 脉   | 胯    | 胱         | 785<br>786 | 醪   | 醵            | 醴                 | 醺釼         | 釀釵            | 釁釶  | 釉      | 釋釿                | 釐鈔             | 釖<br>鈬        | 910        | I₹        | 犹四     | 猤呠      | 猪        | 循             |         | 珉       |          | 珣瑆            | 建版           |
| 709        | 脛                 | )<br>隋    | 脣腆            | 脯脾     | 服腓     | 腑           | 胼             | 腱   | 腮    | 腥         | 786        | 釟鈕  | 釜鈑           | 釛<br>鉞            | 勁<br>鉗     | 蚁鉅            | 虵鉉  | 鈞鉤     | <u></u><br>釿      | <b></b> 鈔<br>銕 | 新鈿            | 911<br>912 | 琇畯        | 珵皀     | 琦皜      | 琪皞       | 琩<br>皛        | 琮皦      | 瑢益      | 璉睆       | 璟<br>劯        | 瓶砡           |
| 711        | 腦                 | 腹         | <b>厥</b><br>膃 | 膈      | 膊      | 腑膀          | <i>而</i><br>督 | 膠   | 膨膕   | <u></u> 唐 | 788        | 迎鉋  | <u></u><br>新 | 幽銜                | 部銖         | <u></u><br>至  | 젋銛  | 銄      | <u></u><br>シ<br>シ | 贱銹             | <u></u><br>銷  | 912        | 曖硎        | 巨破     | 响硺      | 짝礰       | 前礼            |         | 金祥      | 玩禔       | 初福            | 征禛           |
| 712        | 膣                 | 腟         | 膓             | 膩      | 膰      | 膵           | 膾             | 脑   | 膽    | 臀         | 789        | 鋩   | 錏            | 鋺                 | 鍄          | 錮             |     | ~/r    | ~~                | ~/3            | *0            | 914        | 竑         | 竧      | 靖       | 竫        | 箞             |         | 約       | 絜        | 綷             | 綠            |
| 713        | 臂                 | 膺         | 臉             | 臍      | 臑      | 臙           | 臘             | 臈   | 臚    | 臟         | 790        | -   | 錙            | 錢                 | 錚          | 錣             | 錺   | 錵      | 錻                 | 鍜              | 鍠             | 915        | 緒         | 繒      | 罇       | 羡        |               |         | 荢       |          | 菇             | 菶            |
| 714        | 臠                 | 臧         | 臺             | 臻      | 臾      | 舁           | 舂             | 舅   | 與    | 舊         | 791        | 鍼   | 鍮            |                   | 鎰          | 鎬             | 鎭   | 鎔      | 鎹                 | 鏖              | 鏗             | 916        | 葈         | 蒴      | 蕓       | 蕙        | 蕫             | 﨟       | 薰       | 蘒        | 甡             | 蠇            |
| 715        | 舍                 | 舐         | 舖             | 舩      | 舫      | 舸           | 舳             | 艀   | 艙    | 艘         | 792        | 鏨   | 鏥            | 鏘                 | 鏃          | 鏝             | 鏐   | 鏈      | 鏤                 | 鐚              | 鐔             | 917        | 裵         | 訒      | 訷       | 詹        | 誧             |         | 諟       |          | 諶             | 譓            |
| 716        | 艝                 | 艚         | 艟             | 艤芍     | 艢<br>芒 | 艨           | 艪             | 艫   | 舮    | 艱         | 793        | 鐓   | 鐃            | 鐇                 | 鐐          | 鐶             | 鐫   | 鐵      | 鐡                 | 鐺              | 鑁             | 918        | 譿         | 賰      | 賴鄉      | 贒鄧       | 赶釚            | 赳       | 軏       | 返        | 逸             | 遧            |
| 717<br>718 | 艶苣                | 州芍        | 艾茜            | 勺苣     | ビガ     | 芫苺          | 芟莓            | 芻范  | 芬苻   | 苡<br>苹    | 794<br>795 | 鑒鑷  | 鑄鑚           | 鑛鑚                | 鑠鑼         | 鑢鑾            | 鑞钁  | 鑪<br>鑿 | 鈩閂                | 鑰閇             | 鑵閊            | 919<br>920 | 郞         | 都剑     | 鄉釞      | 剅<br>AT  | 凱             | ₽4      | £л.     | 金小       | <u>م</u>      | 鈊            |
| 719        | 巨苞                | 苟茆        | 苒苜            | 旦芋     | 茎苙     | 4           | 74            | 26  | ٦v   | -4-       | 795        | 麵閔  | 蛽閖           | 頭閘                | 蠅閙         | 盗閨            | 蠖閨  | 鑿閧     | 閭                 | 同閼             | 固             | 920        | 鈺         | 釗<br>鉀 | 紒       | 針        | 釮鉙            | 釤鉑      | 釥<br>鈹  | 鉛鉧       | 鈐銧            | <b></b><br>鉄 |
| 720        | <del>ت</del>      | 茵         | 茴             | 「苴茉茖   | 茲      | 茱           | 荀             | 茹   | 荐    | 苔         | 797        | 閹   | 閾            | 闊                 | 濶          | 国関            | 圛闍  | 闌      | 闕                 | 闔              | 闖             | 922        | 錏鉸        | 鋧      | 鈼鋗      | 釭鉎鋙:     | 銢             | 歸       | 皷鋕      |          | 釽鋓            | 新            |
| 721        | 茯                 | I 茫 莎     | [茗 莇          | 茘      | 莅荼     | 茱莚莵         | 我荳            | 蒼荵  | 莁    | 莖         | 798        | 關   | 闡            | 闥                 | 闢          | 阡             | 阨   |        | 阯                 |                | 陌             | 923        | 錡         | 鋻      | 鋍       | 錞        | 鋐鋿            | 錝       | 錂       | 鍰        | 鍗             | 鎤            |
| 722        | 茣                 | 莎         | 莇             | 莊      | 荼      | 莵           | 荳             | 荵   | 莠    | 莉         | 799        | 陏   | 陋            | 陷                 | 陜          | 陞             |     |        |                   | _              |               | 924        | 鏆         | 鏞      | 鏸       | 鐱        | 鑅             | 鑈       | 閒       | 隆        | 鴎             | 鴎            |
| 723        | 莨                 | 菴         | 萓             | 菫      | 菎      | 菽           | 萃             | 菘   | 萋    | 菁         | 800        |     | 陝            | 陟                 | 陦          | 陲             | 陬   | 隍      | 隘                 | 隕              | 隗             | 925        | 隯         | 霳      | 霻       | 靃        | 靍             | 靍       | 青       |          | 顗             | 顥            |
| 724        | 蒂森                | 萇葭        |               | 菲<br>萼 | 萍蕚     | 萢蒄          | 萠葷            | 莽葫  | 萸蒭   | 蓤葮        | 801        | 險雋  | 隧雉           | 陟隱雍               | 隲襍         | 陲隰雜           | 隴   | 隶<br>雕 | 隸雹                | 隹              | 雎             | 926        | 飯         | 飼鮱     | 霻餧鮻     | 館鰀       | 馞鵰            | 驎       | 髙       |          | 魵             | 魲            |
| 725<br>726 | 林蒂                | 叚葩        | 科葆            | 咢萬     | 萼葯     | 冠葹          | 軍高            | 胡蓊  | 蜀蓋   | 段兼        | 802<br>803 | 高霈  | 雉霓           | 维霋                | <b>忁</b> 霑 | 雜霏            | 霍霖  | 雕霙     | 苞雷                | 霄霮             | 霆霰            | 927<br>928 | 鮏         | 舵<br>i | 黢<br>ii | 鰀<br>III | 间局<br>iv/     | 鵫<br>V  | 鶴<br>vi | 鸙<br>vii | 黑<br>viii     | ix           |
| 727        | 帝蒿                | <b></b> 一 | 保蓙            | 禹著     | 約蒻     | 施蓚          | 向蓐            | 溺蓁  | 盆蓆   | 兼蓖        | 803        | 沛霹  | 見霽           | 要霾                | 沾靄         | 非謎            | 林靈  |        | 留靉                | 溫靜             | 散靠            | 920        | х         | ÷      | ï       | ų.       | iv<br>"       | v       | VI.     | VII      | VIII          | 14           |
| 728        | 高蒡                | 蔡         | 葿             | 蓴      |        |             | 莽蔬            | 蒹   |      | 藍蔔        | 805        | 靤   | 靦            | 靨                 | 蘍          | 靫             | 靸   | 靹      | 蘂鞅                | 靼              | 鞁             |            | ^         |        | 1       |          |               |         |         |          |               |              |
|            |                   |           |               |        |        | -           |               |     |      |           |            |     |              |                   |            |               |     |        |                   |                |               |            |           | _      |         |          |               | _       | _       | _        | -             |              |

# List of Radio Frequencies

- · Numbers preceded by "S" in the Freq. or Channel column represent satellite stations. The satellite stations are those that broadcast same programs while located in the same area.
- "Preset No." in the lists is an abbreviation for "Preset tuning number".

#### 1 Hokkaido (Hokkaido)

| AM<br>Preset | No.                                                                                   | 1                                                                                                   | 2                                                          | 3                                                                                 | 4                                                         | 5 | 6 | Unit: kHz<br>7 |
|--------------|---------------------------------------------------------------------------------------|----------------------------------------------------------------------------------------------------|------------------------------------------------------------|-----------------------------------------------------------------------------------|-----------------------------------------------------------|---|---|----------------|
| Station      | -                                                                                     | NHK第1                                                                                               | NHK第2                                                      | HBC<br>ラジオ                                                                        | STV<br>ラジオ                                                |   |   |                |
| Freq.        | S1<br>S2<br>S3<br>S4<br>S5<br>S6<br>S7<br>S8<br>S9<br>S10<br>S11<br>S12<br>S13<br>S14 | 567<br>585<br>603<br>621<br>675<br>792<br>837<br>927<br>945<br>1026<br>1161<br>1188<br>1341<br>1584 | 747<br>702<br>1125<br>1152<br>1359<br>1467<br>1539<br>1602 | 1287<br>801<br>864<br>900<br>1098<br>1269<br>1368<br>1404<br>1449<br>1494<br>1557 | 1440<br>639<br>882<br>909<br>1062<br>1071<br>1197<br>1485 |   |   |                |

| FM      |                                                                                        |                                                                                      |                                                      |                                                                                                    |                               |                     |   | (Unit: MHz) |
|---------|----------------------------------------------------------------------------------------|--------------------------------------------------------------------------------------|------------------------------------------------------|----------------------------------------------------------------------------------------------------|-------------------------------|---------------------|---|-------------|
| Preset  | No.                                                                                    | 1                                                                                    | 2                                                    | 3                                                                                                    | 4                             | 5                   | 6 | 7           |
| Statior | 1                                                                                      | AIR-G '                                                                              | FM NORTH<br>WAVE                                     | NHK FM                                                                                                    |                               |                     |   |             |
| Freq.   | S1<br>S2<br>S3<br>S5<br>S6<br>S7<br>S8<br>S9<br>S10<br>S11<br>S12<br>S13<br>S14<br>S15 | 80.4<br>76.4<br>78.5<br>79.2<br>81.9<br>83.1<br>86.4<br>86.5<br>87.8<br>88.8<br>89.4 | 82.5<br>77.2<br>79.4<br>79.5<br>79.8<br>80.7<br>82.1 | 85.2<br>81.6<br>84.2<br>84.3<br>84.5<br>85.1<br>85.8<br>85.0<br>87.0<br>87.5<br>88.0<br>87.5<br>88.0<br>88.2<br>88.5<br>89.1<br>89.9 |                               |                     |   |             |
| ΤV      |                                                                                        |                                                                                      |                                                      |                                                                                                    |                               |                     |   | (Unit: ch)  |
| Preset  | No.                                                                                    | 1                                                                                    | 2                                                    | 3                                                                                                    | 4                             | 5                   | 6 | 7           |
| Statior | 1                                                                                      | HBC<br>テレビ                                                                           | NHK総合                                                | HTB                                                                                                    | STV<br>テレビ                    | NHK教育               |   |             |
| Ch.     | S1<br>S2<br>S3<br>S4<br>S5<br>S6<br>S7<br>S8                                           | 1<br>2<br>4<br>6<br>7<br>9<br>10<br>11                                               | 3<br>4<br>9<br>11                                    | 4                                                                                                    | 5<br>6<br>7<br>10<br>11<br>12 | 12<br>2<br>10<br>11 |   |             |

|                                                                      |                                                                      |                                                                                                    |                                                                                                    |                                                                                                    | (                                                                                                    | Unit: MHz)                                                                                                    |
|----------------------------------------------------------------------|----------------------------------------------------------------------|----------------------------------------------------------------------------------------------------|----------------------------------------------------------------------------------------------------|----------------------------------------------------------------------------------------------------|----------------------------------------------------------------------------------------------------|----------------------------------------------------------------------------------------------------|
| 1                                                                    | 2                                                                    | 3                                                                                                    | 4                                                                                                    | 5                                                                                                    | 6                                                                                                    | 7                                                                                                    |
| FM岩手                                                                 | FM青森                                                                 | FM秋田                                                                                                    | NHK FM                                                                                                    |                                                                                                    |                                                                                                    |                                                                                                    |
| 76.1<br>77.0<br>79.2<br>79.7<br>80.3<br>80.7<br>82.2<br>85.9<br>89.3 | 80.0<br>78.4<br>81.3<br>84.3                                         | 82.8<br>77.1<br>77.7<br>78.0<br>78.9<br>89.2<br>89.7                                                                                                    | 86.0<br>81.6<br>81.8<br>82.7<br>83.1<br>83.4<br>83.5<br>83.6<br>83.8<br>83.9<br>84.9<br>85.1<br>85.5<br>86.7                                                                                                    |                                                                                                    |                                                                                                    |                                                                                                    |
|                                                                      | FM岩手<br>76.1<br>77.0<br>79.2<br>79.7<br>80.3<br>80.7<br>82.2<br>85.9 | FM歯季         FM南森           76.1         80.0           77.0         78.4           79.2         81.3           79.7         84.3           80.3         80.7           82.2         85.9           89.3         89.3 | FM岩手         FM青森         FM秋田           76.1         80.0         82.8           77.0.0         78.4         77.1           79.2         81.3         77.7           79.7         84.3         78.0           80.3         78.9         80.7         89.9           80.7         89.7         89.7         89.3 | FM岩手         FM貴直         FM线田         NHK FM           76.1         80.0         82.8         86.0           77.0         77.0         77.1         81.6           79.2         81.3         77.7         81.8           79.7         84.3         77.80         82.7           80.3         78.9         78.4         78.0         82.7           80.3         78.9         83.1         83.5         83.5           85.9         83.8         83.8         83.9           84.9         85.5         85.5         86.7 | FM岩手         FM南森         FM秋田         NHK FM           76.1         80.0         82.8         86.0           77.0         77.0         78.4         77.1         81.6           79.7         81.3         77.7         81.8         79.7           80.3         78.9         83.1         82.7           80.7         89.2         83.4         83.4           82.2         89.7         83.5         83.6           89.3         83.8         83.8           89.3         83.9         84.9           85.1         85.5         86.7 | 1         2         3         4         5         6           FM#3F         FM#3R         PMKE         NHK FM         NHK FM           76.1         80.0         82.8         86.0         7           77.0         78.4         77.1         81.6         7           79.2         81.3         77.7         78.8         8           79.7         84.3         78.0         82.7         80.3           80.7         89.2         83.4         8         8           80.7         89.2         83.4         83.5         83.5           85.9         83.7         83.5         83.9         83.9           84.9         85.1         85.5         86.7 |

| ΤV       |                                        |               |                       |                        |                              |                          |   | (Unit: ch) |
|----------|----------------------------------------|---------------|-----------------------|------------------------|------------------------------|--------------------------|---|------------|
| Preset I | No.                                    | 1             | 2                     | 3                      | 4                            | 5                        | 6 | 7          |
| Station  |                                        | RAB<br>テレビ    | NHK総合                 | NHK教育                  | IBC<br>テレビ                   | ABS<br>テレビ               |   |            |
| Ch.      | S1<br>S2<br>S3<br>S4<br>S5<br>S6<br>S7 | 1<br>10<br>11 | 3<br>2<br>4<br>5<br>9 | 5<br>2<br>7<br>8<br>12 | 6<br>1<br>2<br>3<br>10<br>11 | 11<br>1<br>6<br>10<br>12 |   |            |

#### 3 Tohoku-2 (Miyagi, Yamagata, Fukushima)

| AM       |                                                           |                                                                          |            |                                                      |                             |                                     | ( | Unit: kHz ) |
|----------|-----------------------------------------------------------|--------------------------------------------------------------------------|------------|------------------------------------------------------|-----------------------------|-------------------------------------|---|-------------|
| Preset I | No.                                                       | 1                                                                        | 2          | 3                                                    | 4                           | 5                                   | 6 | 7           |
| Station  |                                                           | NHK第1                                                                    | YBC<br>ラジオ | NHK第2                                                | TBC<br>ラジオ                  | RFC                                 |   |             |
| Freq.    | S1<br>S2<br>S3<br>S4<br>S5<br>S6<br>S7<br>S8<br>S9<br>S10 | 891<br>540<br>846<br>981<br>1026<br>1161<br>1323<br>1341<br>1368<br>1584 | 918        | 1089<br>1035<br>1359<br>1512<br>1521<br>1539<br>1602 | 1260<br>801<br>1215<br>1557 | 1458<br>801<br>1098<br>1395<br>1431 |   |             |

#### 2 Tohoku-1 (Aomori, Akita, Iwate)

| AM      | AM (U                                                            |                                                                                 |                     |                                                             |                            |                              |      |   |  |  |
|---------|------------------------------------------------------------------|---------------------------------------------------------------------------------|---------------------|-------------------------------------------------------------|----------------------------|------------------------------|------|---|--|--|
| Preset  | No.                                                              | 1                                                                               | 2                   | 3                                                           | 4                          | 5                            | 6    | 7 |  |  |
| Station |                                                                  | NHK第1                                                                           | IBC<br>ラジオ          | NHK第2                                                       | ABS<br>ラジオ                 | RAB<br>ラジオ                   | AFN  |   |  |  |
| Freq.   | S1<br>S2<br>S3<br>S4<br>S5<br>S6<br>S7<br>S8<br>S9<br>S10<br>S11 | 531<br>576<br>846<br>963<br>999<br>1026<br>1161<br>1323<br>1341<br>1503<br>1584 | 684<br>1062<br>1557 | 774<br>1359<br>1377<br>1386<br>1467<br>1521<br>1539<br>1602 | 936<br>801<br>1485<br>1557 | 1233<br>1062<br>1215<br>1485 | 1575 |   |  |  |

|         | S9<br>S10                                                                      | 1368<br>1584                 |                                 |                                   |                                                                                                    |                         |              |             |
|---------|--------------------------------------------------------------------------------|------------------------------|---------------------------------|-----------------------------------|----------------------------------------------------------------------------------------------------|-------------------------|--------------|-------------|
| FM      | 010                                                                            | 1001                         |                                 |                                   |                                                                                                    |                         | (            | Unit: MHz ) |
| Preset  | No                                                                             | 1                            | 2                               | 3                                 | 4                                                                                                    | 5                       | 6            | 7           |
| Station |                                                                                | Date fm                      | FM山形                            | ふくしま<br>FM                        |                                                                                                    | 0                       | 0            |             |
| Freq.   | S1<br>S2<br>S3<br>S4<br>S5<br>S6<br>S7<br>S8<br>S9<br>S10<br>S11<br>S12<br>S13 | 77.1<br>81.3<br>81.4<br>84.1 | 80.4<br>76.9<br>77.3<br>78.2    | 81.8<br>78.6<br>79.8<br>82.8      | 82.5<br>82.1<br>83.3<br>83.6<br>84.2<br>84.3<br>84.5<br>84.5<br>84.6<br>85.3<br>85.9<br>86.0<br>86.1<br>88.3 |                         |              |             |
| TV      |                                                                                |                              |                                 |                                   |                                                                                                    |                         |              | (Unit: ch)  |
| Preset  | No.                                                                            | 1                            | 2                               | 3                                 | 4                                                                                                    | 5                       | 6            | 7           |
| Station | I                                                                              | TBC<br>テレビ                   | NHK総合                           | NHK教育                             | YBC<br>テレビ                                                                                                   | FTV                     | 仙台放送         |             |
| Ch.     | S1<br>S2<br>S3<br>S4<br>S5<br>S6<br>S7<br>S8                                   | 1<br>4<br>9<br>10            | 3<br>1<br>2<br>4<br>5<br>6<br>8 | 5<br>2<br>3<br>4<br>6<br>10<br>11 | 10<br>1<br>11                                                                                                | 11<br>6<br>8<br>9<br>10 | 12<br>6<br>8 |             |

#### 4 Kanto-1 (Chiba, Saitama, Tokyo, Kanagawa)

| AM       |                                              |              |                                      |              |                      |           | (                                                            | Unit: kHz ;  |
|----------|----------------------------------------------|--------------|--------------------------------------|--------------|----------------------|-----------|--------------------------------------------------------------|--------------|
| Preset I | No.                                          | 1            | 2                                    | 3            | 4                    | 5         | 6                                                            | 7            |
| Station  |                                              | NHK第1        | NHK第2                                | AFN          | TBS<br>ラジオ           | 文化放送      | ニッポン<br>放送                                                   | ラジオ<br>日本    |
| Freq.    | S1<br>S2                                     | 594          | 693                                  | 810          | 954                  | 1134      | 1242                                                         | 1422<br>1485 |
| FM       |                                              |              |                                      |              |                      |           | (L                                                           | Jnit: MHz )  |
| Preset I | No.                                          | 1            | 2                                    | 3            | 4                    | 5         | 6                                                            | 7            |
| Station  |                                              | inter FM     | BAY-FM                               | NACK5        | TOKYO<br>FM          | J-WAVE    | NHK FM                                                       | FM<br>ヨコハマ   |
| Freq.    | S1<br>S2<br>S3<br>S4<br>S5<br>S6<br>S7<br>S8 | 76.1<br>76.5 | 78.0<br>77.7<br>79.3<br>79.7<br>87.4 | 79.5<br>77.5 | 80.0<br>76.7<br>84.3 | 81.3      | 82.5<br>79.0<br>80.7<br>81.9<br>83.5<br>83.7<br>83.9<br>85.1 | 84.7<br>80.4 |
| τv       |                                              |              |                                      |              |                      |           |                                                              | (Unit: ch)   |
| Preset I | No.                                          | 1            | 2                                    | 3            | 4                    | 5         | 6                                                            | 7            |
| Station  |                                              | NHK総合        | NHK教育                                | 日本<br>テレビ    | TBS<br>テレビ           | フジ<br>テレビ | テレピ<br>朝日                                                    | テレビ<br>東京    |
| Ch.      | S1                                           | 1            | 3                                    | 4            | 6                    | 8         | 10                                                           | 12           |

| FM      |                                                                                              |                                                                      | -                                                            |                        |                                                                                                    | -                  |   | (Unit: MHz) |
|---------|----------------------------------------------------------------------------------------------|----------------------------------------------------------------------|--------------------------------------------------------------|------------------------|----------------------------------------------------------------------------------------------------|--------------------|---|-------------|
| Preset  |                                                                                              | 1                                                                    | 2                                                            | 3                      | 4                                                                                                    | 5                  | 6 | 7           |
| Station | 1                                                                                            | K-MIX                                                                | FM長野                                                         | FM-FUJI                | NHK FM                                                                                                    |                    |   |             |
| Freq.   | S1<br>S2<br>S3<br>S4<br>S5<br>S6<br>S7<br>S8<br>S9<br>S10<br>S11<br>S12<br>S13<br>S14<br>S15 | 79.2<br>78.4<br>80.3<br>80.5<br>81.6<br>83.0<br>85.8<br>85.9<br>86.6 | 79.7<br>78.1<br>80.3<br>81.5<br>81.8<br>83.3<br>86.4<br>88.3 | 83.0<br>78.6<br>80.5   | 88.8<br>77.4<br>82.1<br>83.0<br>83.8<br>84.0<br>84.2<br>84.7<br>84.8<br>84.9<br>85.3<br>85.6<br>85.7<br>86.0 |                    |   |             |
| TV      |                                                                                              |                                                                      |                                                              |                        |                                                                                                    |                    |   | (Unit: ch   |
| Preset  | No.                                                                                          | 1                                                                    | 2                                                            | 3                      | 4                                                                                                    | 5                  | 6 | 7           |
| Statior | 1                                                                                            | NHK総合                                                                | YBS                                                          | NHK教育                  | SBC<br>テレビ                                                                                                   | SBS<br>テレビ         |   |             |
| Ch.     | S1<br>S2<br>S3<br>S4<br>S5<br>S6                                                             | 2<br>1<br>4<br>5<br>9                                                | 5                                                            | 9<br>2<br>3<br>8<br>10 | 11<br>5<br>6<br>7<br>10<br>12                                                                                | 11<br>5<br>6<br>12 |   |             |

#### 5 Kanto-2 (Ibaraki, Gunma, Tochigi)

| Preset N | lo.                                          | 1                                    | 2            | 3                                                            | 4                                                            | 5            | 6          | 7                   |
|----------|----------------------------------------------|--------------------------------------|--------------|--------------------------------------------------------------|--------------------------------------------------------------|--------------|------------|---------------------|
| Station  | -                                            | NHK第1                                | NHK第2        | TBS<br>ラジオ                                                   | 文化放送                                                         | IBS          | ニッポン<br>放送 | CRT                 |
| Freq.    | S1<br>S2<br>S3                               | 594                                  | 693          | 954                                                          | 1134                                                         | 1197<br>1458 | 1242       | 1530<br>864<br>1062 |
| FM       |                                              |                                      |              |                                                              |                                                              |              | ( L        | Jnit: MHz )         |
| Preset N | lo.                                          | 1                                    | 2            | 3                                                            | 4                                                            | 5            | 6          | 7                   |
| Station  |                                              | RADIO<br>BERRY                       | 放送大学         | NHK FM                                                       | FM<br>ぐんま                                                    |              |            |                     |
| Freq.    | S1<br>S2<br>S3<br>S4<br>S5<br>S6<br>S7<br>S8 | 76.4<br>78.3<br>78.5<br>79.1<br>84.4 | 78.8<br>77.1 | 83.2<br>80.3<br>80.5<br>81.6<br>82.9<br>83.4<br>83.7<br>84.2 | 86.3<br>76.7<br>77.8<br>79.4<br>82.0<br>82.2<br>87.1<br>88.0 |              |            |                     |
| TV       |                                              |                                      |              |                                                              |                                                              |              |            | (Unit: ch)          |
| Preset N | lo.                                          | 1                                    | 2            | 3                                                            | 4                                                            | 5            | 6          | 7                   |
| Station  |                                              | NHK総合                                | NHK教育        | 日本<br>テレビ                                                    | TBS<br>テレビ                                                   | フジ<br>テレビ    | テレビ<br>朝日  | テレビ<br>東京           |
| Ch.      | S1                                           | 1                                    | 3            | 4                                                            | 6                                                            | 8            | 10         | 12                  |

#### 6 Chubu (Yamanashi, Shizuoka, Nagano)

| AM      |                                                                         |                                                     |            |                                                                                      |                                             |                      |   | (Unit: kHz) |
|---------|-------------------------------------------------------------------------|-----------------------------------------------------|------------|--------------------------------------------------------------------------------------|---------------------------------------------|----------------------|---|-------------|
| Preset  | No.                                                                     | 1                                                   | 2          | 3                                                                                    | 4                                           | 5                    | 6 | 7           |
| Station |                                                                         | NHK第2                                               | YBS<br>ラジオ | NHK第1                                                                                | SBC<br>ラジオ                                  | SBS<br>ラジオ           |   |             |
| Freq.   | S1<br>S2<br>S3<br>S4<br>S5<br>S6<br>S7<br>S8<br>S9<br>S10<br>S11<br>S12 | 639<br>1359<br>1467<br>1512<br>1521<br>1539<br>1602 | 765        | 882<br>540<br>576<br>621<br>819<br>927<br>981<br>999<br>1026<br>1161<br>1341<br>1584 | 1098<br>864<br>1062<br>1197<br>1458<br>1485 | 1404<br>1062<br>1557 |   |             |

| 7 To    | 7 Tokai (Aichi, Gifu, Mie)       |                                            |                                     |                                           |                                            |                     |   |            |  |  |  |
|---------|----------------------------------|--------------------------------------------|-------------------------------------|-------------------------------------------|--------------------------------------------|---------------------|---|------------|--|--|--|
| AM      |                                  |                                            |                                     |                                           |                                            |                     | ( | Unit: kHz) |  |  |  |
| Preset  | Preset No.                       |                                            | 2                                   | 3                                         | 4                                          | 5                   | 6 | 7          |  |  |  |
| Station |                                  | NHK第1                                      | NHK第2                               | CBC<br>ラジオ                                | 東海<br>ラジオ                                  | 岐阜<br>ラジオ           |   |            |  |  |  |
| Freq.   | S1<br>S2<br>S3<br>S4<br>S5<br>S6 | 729<br>792<br>1026<br>1161<br>1341<br>1368 | 909<br>1125<br>1359<br>1539<br>1602 | 1053<br>639<br>720<br>801<br>1062<br>1485 | 1332<br>801<br>864<br>1062<br>1458<br>1485 | 1431<br>720<br>1197 |   |            |  |  |  |

|         | \$7                                                                     |              |                                                              | 1557                 | 1557                                 |                     |                                                                                              |             |
|---------|-------------------------------------------------------------------------|--------------|--------------------------------------------------------------|----------------------|--------------------------------------|---------------------|----------------------------------------------------------------------------------------------|-------------|
| FM      |                                                                         |              |                                                              |                      |                                      |                     | (L                                                                                           | Init: MHz ) |
| Preset  | No.                                                                     | 1            | 2                                                            | 3                    | 4                                    | 5                   | 6                                                                                            | 7           |
| Station |                                                                         | ZIP-FM       | FM三重                                                         | RADIO-i              | RADIO<br>80                          | FM<br>AICHI         | NHK FM                                                                                       |             |
| Freq.   | S1<br>S2<br>S3<br>S4<br>S5<br>S6<br>S7<br>S8<br>S9<br>S10<br>S11<br>S12 | 77.8<br>77.1 | 78.9<br>78.1<br>80.4<br>83.2<br>84.9<br>85.0<br>85.5<br>85.7 | 79.5<br>79.9<br>83.0 | 80.0<br>78.3<br>79.3<br>81.5<br>82.1 | 80.7<br>81.3        | 82.5<br>81.8<br>82.8<br>83.6<br>84.4<br>84.5<br>84.8<br>84.9<br>85.3<br>85.6<br>85.8<br>86.1 |             |
| TV      |                                                                         |              |                                                              |                      |                                      |                     | (                                                                                            | (Unit: ch)  |
| Preset  | No.                                                                     | 1            | 2                                                            | 3                    | 4                                    | 5                   | 6                                                                                            | 7           |
| Station |                                                                         | THK          | NHK総合                                                        | CBC<br>テレビ           | NHK教育                                | NBN                 |                                                                                              |             |
| Ch.     | S1<br>S2<br>S3<br>S4                                                    | 1<br>8<br>9  | 3<br>2<br>4                                                  | 5<br>6<br>8<br>10    | 9<br>2<br>12                         | 11<br>6<br>10<br>12 |                                                                                              |             |

| ~ |   |
|---|---|
| 6 |   |
| B |   |
| ä |   |
| ¥ |   |
|   | h |
|   |   |

200

## 8 Hokuriku (Niigata, Toyama, Ishikawa, Fukui)

| AM      |                                                                                       |            |                                                                                                    |             |              |                                      | (L                                                           | Jnit: kHz ) |
|---------|---------------------------------------------------------------------------------------|------------|----------------------------------------------------------------------------------------------------|-------------|--------------|--------------------------------------|--------------------------------------------------------------|-------------|
| Preset  | No.                                                                                   | 1          | 2                                                                                                    | 3           | 4            | 5                                    | 6                                                            | 7           |
| Station |                                                                                       | KNB<br>ラジオ | NHK第1                                                                                                 | FBC<br>ラジオ  | MRO<br>ラジオ   | BSN<br>ラジオ                           | NHK第2                                                        |             |
| Freq.   | S1<br>S2<br>S3<br>S4<br>S5<br>S6<br>S7<br>S8<br>S9<br>S10<br>S11<br>S12<br>S13<br>S14 | 738        | 837<br>540<br>648<br>792<br>927<br>981<br>999<br>1026<br>1161<br>1224<br>1323<br>1341<br>1368<br>1584 | 864<br>1557 | 1107<br>1485 | 1116<br>1026<br>1062<br>1485<br>1530 | 1593<br>1035<br>1359<br>1386<br>1467<br>1512<br>1521<br>1539 |             |

| FM      |                                                                  |                                                      |                                                      |                          |                                      |                                                                                      | (                                       | Unit: MHz) |
|---------|------------------------------------------------------------------|------------------------------------------------------|------------------------------------------------------|--------------------------|--------------------------------------|--------------------------------------------------------------------------------------|-----------------------------------------|------------|
| Preset  | No.                                                              | 1                                                    | 2                                                    | 3                        | 4                                    | 5                                                                                    | 6                                       | 7          |
| Station | I                                                                | FM福井                                                 | FM新潟                                                 | FM<br>PORT               | FM石川                                 | NHK FM                                                                               | FM<br>とやま                               |            |
| Freq.   | S1<br>S2<br>S3<br>S4<br>S5<br>S6<br>S7<br>S8<br>S9<br>S10<br>S11 | 76.1<br>80.3<br>82.0<br>82.5<br>84.7<br>86.3<br>86.4 | 77.5<br>79.2<br>80.2<br>80.4<br>81.7<br>84.7<br>86.5 | 79.0<br>83.2<br>87.9     | 80.5<br>78.4<br>81.9<br>85.5<br>89.9 | 82.3<br>81.5<br>82.2<br>83.0<br>83.4<br>83.5<br>84.4<br>84.9<br>85.1<br>86.0<br>87.5 | 82.7<br>84.6<br>85.8                    |            |
| TV      |                                                                  |                                                      |                                                      |                          |                                      |                                                                                      |                                         | (Unit: ch) |
| Preset  | No.                                                              | 1                                                    | 2                                                    | 3                        | 4                                    | 5                                                                                    | 6                                       | 7          |
| Station | I                                                                | KNB<br>テレビ                                           | BSN<br>テレビ                                           | MRO                      | NHK総合                                | FBC<br>テレビ                                                                           | NHK教育                                   |            |
| Ch.     | S1<br>S2<br>S3<br>S4<br>S5<br>S6<br>S7<br>S8                     | 1                                                    | 5<br>6<br>9<br>10<br>11                              | 6<br>5<br>10<br>11<br>12 | 8<br>2<br>3<br>4<br>5<br>6<br>9      | 11<br>7<br>8                                                                         | 12<br>1<br>3<br>5<br>8<br>9<br>10<br>11 |            |

#### 9 Kinki-1 (Osaka, Kyoto, Hyogo)

| AM       |                                  |             |                                          |                             |            |                      |            | ( Unit: kHz ) |
|----------|----------------------------------|-------------|------------------------------------------|-----------------------------|------------|----------------------|------------|---------------|
| Preset I | No.                              | 1           | 2                                        | 3                           | 4          | 5                    | 6          | 7             |
| Station  |                                  | ラジオ<br>関西   | NHK第1                                    | NHK第2                       | ABC<br>ラジオ | KBS京都                | MBS<br>ラジオ | OBC           |
| Freq.    | S1<br>S2<br>S3<br>S4<br>S5<br>S6 | 558<br>1395 | 666<br>585<br>621<br>999<br>1026<br>1161 | 828<br>1359<br>1539<br>1602 | 1008       | 1143<br>1215<br>1485 | 1179       | 1314          |

| FM      |                                                                                |                |              |              |                                                                                                    |                                      | (                                                    | Unit: MHz ) |
|---------|--------------------------------------------------------------------------------|----------------|--------------|--------------|----------------------------------------------------------------------------------------------------|--------------------------------------|------------------------------------------------------|-------------|
| Preset  | No.                                                                            | 1              | 2            | 3            | 4                                                                                                    | 5                                    | 6                                                    | 7           |
| Station |                                                                                | FM<br>CO·CO·LO | FM802        | fm<br>osaka  | NHK FM                                                                                               | -<br>STATION                         | Kiss-FM                                              |             |
| Freq.   | S1<br>S2<br>S3<br>S4<br>S5<br>S6<br>S7<br>S8<br>S9<br>S10<br>S11<br>S12<br>S13 | 76.5           | 80.2<br>78.3 | 85.1<br>77.4 | 88.1<br>82.8<br>82.9<br>83.1<br>83.2<br>83.5<br>83.9<br>84.2<br>84.8<br>86.1<br>86.5<br>88.6<br>89.2 | 89.4<br>79.8<br>81.3<br>85.4<br>87.2 | 89.9<br>77.6<br>78.3<br>78.4<br>79.9<br>87.1<br>87.9 |             |
| ΤV      |                                                                                |                |              |              |                                                                                                    |                                      |                                                      | (Unit: ch)  |
| Preset  | No.                                                                            | 1              | 2            | 3            | 4                                                                                                    | 5                                    | 6                                                    | 7           |
| Station |                                                                                | NHK総合          | MBS<br>テレビ   | ABC<br>テレビ   | KTV                                                                                                  | YTV                                  | NHK教育                                                |             |
| Ch.     | S1                                                                             | 2              | 4            | 6            | 8                                                                                                    | 10                                   | 12                                                   |             |

#### 10 Kinki-2 (Shiga, Nara, Wakayama)

|          |                                                           | · · · ·                           | ,                   |              | , ,                                                                          |              |                                      |                              |
|----------|-----------------------------------------------------------|-----------------------------------|---------------------|--------------|------------------------------------------------------------------------------|--------------|--------------------------------------|------------------------------|
| AM       |                                                           |                                   |                     |              |                                                                              |              | (                                    | Unit: kHz ;                  |
| Preset I | No.                                                       | 1                                 | 2                   | 3            | 4                                                                            | 5            | 6                                    | 7                            |
| Station  |                                                           | NHK第1                             | NHK第2               | ABC<br>ラジオ   | KBS京都                                                                        | MBS<br>ラジオ   | OBC                                  | WBS<br>ラジオ                   |
| Freq.    | S1<br>S2<br>S3<br>S4<br>S5                                | 666<br>585<br>945<br>1026<br>1161 | 828<br>1359<br>1602 | 1008         | 1143<br>1215<br>1485                                                         | 1179         | 1314                                 | 1431<br>1233<br>1485<br>1557 |
| FM       |                                                           |                                   |                     |              |                                                                              |              | (L                                   | Init: MHz )                  |
| Preset I | No.                                                       | 1                                 | 2                   | 3            | 4                                                                            | 5            | 6                                    | 7                            |
| Station  |                                                           | FM<br>CO·CO·LO                    | E-Radio             | FM802        | NHK FM                                                                       | fm<br>osaka  | STATION                              |                              |
| Freq.    | S1<br>S2<br>S3<br>S4<br>S5<br>S6<br>S7<br>S8<br>S9<br>S10 | 76.5                              | 77.0                | 80.2<br>78.3 | 84.0<br>81.8<br>83.2<br>83.4<br>83.7<br>83.8<br>83.9<br>84.7<br>87.4<br>88.5 | 85.1<br>77.4 | 89.4<br>79.8<br>81.3<br>85.4<br>87.2 |                              |
| τv       |                                                           |                                   |                     |              |                                                                              |              | (                                    | (Unit: ch)                   |
| Preset I | No.                                                       | 1                                 | 2                   | 3            | 4                                                                            | 5            | 6                                    | 7                            |
| Station  |                                                           | NHK総合                             | MBS<br>テレビ          | ABC<br>テレビ   | KTV                                                                          | YTV          | NHK教育                                |                              |
| Ch.      | S1                                                        | 2                                 | 4                   | 6            | 8                                                                            | 10           | 12                                   |                              |

#### [1] Chugoku (Tottori, Shimane, Okayama, Hiroshima, Yamaguchi)

| Preset  | No.                                                                                          | 1                                                                                   | 2                          | 3                           | 4                                                                                                    | 5                    | 6          | 7    |
|---------|----------------------------------------------------------------------------------------------|-------------------------------------------------------------------------------------|----------------------------|-----------------------------|----------------------------------------------------------------------------------------------------|----------------------|------------|------|
| Station |                                                                                              | NHK第2                                                                               | KRY<br>ラジオ                 | BSS<br>ラジオ                  | NHK第1                                                                                                    | RCC<br>ラジオ           | RSK<br>ラジオ | AFN  |
| Freq.   | S1<br>S2<br>S3<br>S4<br>S5<br>S6<br>S7<br>S8<br>S9<br>S10<br>S11<br>S12<br>S13<br>S14<br>S15 | 702<br>1035<br>1125<br>1359<br>1377<br>1386<br>1467<br>1521<br>1539<br>1593<br>1602 | 765<br>918<br>1458<br>1485 | 900<br>1431<br>1485<br>1557 | 1071<br>585<br>603<br>675<br>792<br>927<br>963<br>999<br>1026<br>1161<br>1296<br>1323<br>1341<br>1368<br>1584 | 1350<br>1458<br>1530 | 1494       | 1575 |

| FM      |                                                                                              |                                                      |                                                                              |                                                                                                    |                                                                      |                                                                                                    | (                   | Unit: MHz )   |
|---------|----------------------------------------------------------------------------------------------|------------------------------------------------------|------------------------------------------------------------------------------|----------------------------------------------------------------------------------------------------|----------------------------------------------------------------------|----------------------------------------------------------------------------------------------------|---------------------|---------------|
| Preset  | No.                                                                                          | 1                                                    | 2                                                                            | 3                                                                                                    | 4                                                                    | 5                                                                                                    | 6                   | 7             |
| Station | 1                                                                                            | FM岡山                                                 | FM山陰                                                                         | 広島<br>FM放送                                                                                           | FM山口                                                                 | NHK FM                                                                                                    |                     |               |
| Freq.   | S1<br>S2<br>S3<br>S4<br>S5<br>S6<br>S7<br>S8<br>S9<br>S10<br>S11<br>S12<br>S13<br>S14<br>S15 | 76.8<br>80.4<br>81.3<br>82.9<br>83.8<br>84.1<br>84.3 | 77.4<br>77.2<br>78.8<br>80.7<br>82.1<br>82.7<br>83.4<br>86.6<br>86.9<br>87.3 | 78.2<br>76.4<br>77.1<br>77.8<br>80.4<br>81.3<br>81.4<br>81.7<br>82.1<br>82.3<br>83.5<br>85.5<br>86.3 | 79.2<br>77.7<br>77.9<br>78.3<br>78.6<br>81.5<br>82.1<br>88.6<br>89.4 | 88.3<br>80.1<br>83.1<br>83.3<br>84.0<br>84.3<br>84.5<br>84.8<br>85.3<br>85.5<br>85.7<br>85.7<br>85.8<br>85.9<br>88.7 |                     |               |
| ΤV      |                                                                                              |                                                      |                                                                              |                                                                                                    |                                                                      |                                                                                                    |                     | (Unit: ch)    |
| Preset  | No.                                                                                          | 1                                                    | 2                                                                            | 3                                                                                                    | 4                                                                    | 5                                                                                                    | 6                   | 7             |
| Station | ١                                                                                            | NKT                                                  | NHK教育                                                                        | RCC<br>テレビ                                                                                           | NHK総合                                                                | BSS<br>テレビ                                                                                                    | 山陽放送<br>山口放送        |               |
| Ch.     | S1<br>S2<br>S3<br>S4<br>S5<br>S6<br>S7<br>S8                                                 | 1<br>5<br>8                                          | 3<br>1<br>4<br>5<br>6<br>7<br>9<br>12                                        | 4<br>7<br>9<br>10                                                                                    | 5<br>1<br>2<br>3<br>6<br>8<br>9<br>11                                | 10<br>5                                                                                                    | 11<br>4<br>10<br>12 | 12<br>5<br>11 |

#### 12 Shikoku (Tokushima, Kagawa, Ehime, Kochi)

| AM      |                                                                         |                             |                                                                                        |      |                                                              |            | (          | Unit: kHz |
|---------|-------------------------------------------------------------------------|-----------------------------|----------------------------------------------------------------------------------------|------|--------------------------------------------------------------|------------|------------|-----------|
| Preset  | No.                                                                     | 1                           | 2                                                                                      | 3    | 4                                                            | 5          | 6          | 7         |
| Station |                                                                         | RKC<br>ラジオ                  | NHK第1                                                                                  | RNB  | NHK第2                                                        | JRT<br>ラジオ | RNC<br>ラジオ |           |
| Freq.   | S1<br>S2<br>S3<br>S4<br>S5<br>S6<br>S7<br>S8<br>S9<br>S10<br>S11<br>S12 | 900<br>1197<br>1395<br>1557 | 990<br>792<br>846<br>945<br>963<br>999<br>1026<br>1161<br>1323<br>1341<br>1368<br>1584 | 1116 | 1152<br>1035<br>1359<br>1476<br>1512<br>1521<br>1539<br>1602 | 1269       | 1449       |           |

3

FM徳島

5 6

FM高知 NHK FM (Unit: MHz)

| Preset  | No. | 1          | 2     | 3   | 4          | 5          | 6     | 7   |
|---------|-----|------------|-------|-----|------------|------------|-------|-----|
| Statior | I   | KBC<br>テレビ | NHK総合 | RKB | NBC<br>テレビ | OBS<br>テレビ | NHK教育 | TNC |
| Ch.     | S1  | 1          | 3     | 4   | 5          | 5          | 6     | 9   |
|         | S2  | 2          | 5     | 8   |            |            | 1     | 10  |
|         | S3  |            | 6     |     |            |            | 2     |     |
|         | S4  |            | 7     |     |            |            | 11    |     |
|         | S5  |            | 8     |     |            |            | 12    |     |
|         | S6  |            | 9     |     |            |            |       |     |

#### 14 Kyushu-2 (Kumamoto, Miyazaki, Kagoshima, Okinawa)

| AM      |                                                                                              |                                                                                                    |             |     |     |              | (          | Unit: kHz)                                                          |
|---------|----------------------------------------------------------------------------------------------|----------------------------------------------------------------------------------------------------|-------------|-----|-----|--------------|------------|---------------------------------------------------------------------|
| Preset  | No.                                                                                          | 1                                                                                                    | 2           | 3   | 4   | 5            | 6          | 7                                                                   |
| Station |                                                                                              | NHK第1                                                                                                    | RBC         | ROK | MRT | MBC          | RKK<br>ラジオ | NHK第2                                                               |
| Freq.   | S1<br>S2<br>S3<br>S4<br>S5<br>S6<br>S7<br>S8<br>S9<br>S10<br>S11<br>S12<br>S13<br>S14<br>S15 | 576<br>531<br>540<br>549<br>621<br>756<br>792<br>846<br>1026<br>1062<br>1161<br>1341<br>1368<br>1503<br>1584 | 738<br>1152 | 864 | 936 | 1107<br>1449 | 1197       | 1386<br>873<br>1125<br>1359<br>1467<br>1512<br>1521<br>1539<br>1602 |

| Freq.   | S1  | 78.6 | 79.7  | 80.7  | 81.6 | 86.0 |     |            |
|---------|-----|------|-------|-------|------|------|-----|------------|
|         | S2  |      | 77.6  | 77.7  | 78.5 | 81.3 |     |            |
|         | S3  |      | 78.8  | 78.4  | 79.9 | 83.4 |     |            |
|         | S4  |      | 80.0  | 82.3  | 80.6 | 83.8 |     |            |
|         | S5  |      | 80.2  |       | 81.3 | 84.4 |     |            |
|         | S6  |      | 80.6  |       | 82.7 | 84.8 |     |            |
|         | S7  |      | 82.1  |       |      | 85.0 |     |            |
|         | S8  |      | 89.2  |       |      | 85.9 |     |            |
|         | S9  |      |       |       |      | 86.5 |     |            |
|         | S10 |      |       |       |      | 87.0 |     |            |
|         | S11 |      |       |       |      | 87.5 |     |            |
|         | S12 |      |       |       |      | 87.7 |     |            |
| TV      |     |      |       |       |      |      |     | (Unit: ch) |
| Preset  | No. | 1    | 2     | 3     | 4    | 5    | 6   | 7          |
| Station | 1   | JRT  | NHK総合 | NHK教育 | RKC  | RNC  | RNB |            |
|         |     | テレビ  |       |       | テレビ  | テレビ  | テレビ |            |
| Ch.     | S1  | 1    | 4     | 6     | 8    | 9    | 10  |            |
|         | S2  | 8    | 1     | 1     | 3    | 12   | 4   |            |
|         | S3  |      | 2     | 2     |      |      | 6   |            |
|         | S4  |      | 3     |       |      |      | 11  |            |
|         | S5  |      | 6     | 11    |      |      |     |            |
|         | S6  |      | 8     | 12    |      |      |     |            |
|         | S7  |      | 9     |       |      |      |     |            |

#### 13 Kyushu-1 (Fukuoka, Saga, Nagasaki, Oita)

| AM         |                                                                                       |                                                                                                    |                                              |                      |                                              |                      |                     | (Unit: kHz) |
|------------|---------------------------------------------------------------------------------------|----------------------------------------------------------------------------------------------------|----------------------------------------------|----------------------|----------------------------------------------|----------------------|---------------------|-------------|
| Preset No. |                                                                                       | 1                                                                                                   | 2                                            | 3                    | 4                                            | 5                    | 6                   | 7           |
| Station    |                                                                                       | NHK第1                                                                                               | NHK第2                                        | OBS<br>ラジオ           | NBC<br>ラジオ                                   | RKB<br>ラジオ           | KBC<br>ラジオ          |             |
| Freq.      | S1<br>S2<br>S3<br>S4<br>S5<br>S6<br>S7<br>S8<br>S9<br>S10<br>S11<br>S12<br>S13<br>S14 | 612<br>531<br>540<br>639<br>684<br>927<br>945<br>963<br>981<br>1026<br>1161<br>1323<br>1341<br>1584 | 1017<br>1377<br>1467<br>1512<br>1521<br>1602 | 1098<br>1269<br>1557 | 1233<br>1062<br>1098<br>1116<br>1431<br>1458 | 1278<br>1062<br>1197 | 1413<br>720<br>1485 |             |

| FM         |                                                                                       |                                                      |                                      |                              |                                                                                                    |                        | (       | Unit: MHz )                  |
|------------|---------------------------------------------------------------------------------------|------------------------------------------------------|--------------------------------------|------------------------------|----------------------------------------------------------------------------------------------------|------------------------|---------|------------------------------|
| Preset No. |                                                                                       | 1                                                    | 2                                    | 3                            | 4                                                                                                    | 5                      | 6       | 7                            |
| Station    |                                                                                       | FM<br>中九州                                            | FM<br>鹿児島                            | FM宮崎                         | NHK FM                                                                                                    | FM沖縄                   | AFN     |                              |
| Freq.      | S1<br>S2<br>S3<br>S4<br>S5<br>S6<br>S7<br>S8<br>S9<br>S10<br>S11<br>S12<br>S13<br>S14 | 77.4<br>76.8<br>76.9<br>78.4<br>80.4<br>81.3<br>82.0 | 79.8<br>76.6<br>79.0<br>80.5<br>81.4 | 83.2<br>80.7<br>84.9<br>89.5 | 86.2<br>82.2<br>82.5<br>82.8<br>83.7<br>84.1<br>84.4<br>84.7<br>84.8<br>84.9<br>85.4<br>85.6<br>87.0<br>88.1 | 87.3<br>83.7           | 89.1    |                              |
| TV         |                                                                                       |                                                      |                                      |                              |                                                                                                    |                        |         | (Unit: ch                    |
| Preset     | No.                                                                                   | 1                                                    | 2                                    | 3                            | 4                                                                                                    | 5                      | 6       | 7                            |
| Station    |                                                                                       | MBC                                                  | NHK総合                                | NHK教育                        | OTV                                                                                                    | MRT<br>テレビ             | RBC     | RKK<br>テレビ                   |
| Ch.        | S1<br>S2<br>S3<br>S4<br>S5<br>S6                                                      | 1<br>6<br>10<br>11<br>12                             | 3<br>2<br>4<br>6<br>7<br>8           | 5<br>1<br>2<br>4<br>6<br>9   | 8                                                                                                    | 10<br>1<br>4<br>5<br>6 | 10<br>4 | 11<br>1<br>4<br>5<br>6<br>10 |

#### 15 JR (A new model of cars of Tokaido and Sanyo Shinkansen trains (excluding Green cars))

S4 S5 S6 S7 S8

| FM     | ( l | Jnit: MHz ) |      |      |      |      |   |   |
|--------|-----|-------------|------|------|------|------|---|---|
| Preset | No. | 1           | 2    | 3    | 4    | 5    | 6 | 7 |
| Freq.  | S1  | 76.0        | 76.6 | 77.5 | 78.8 | 79.6 |   |   |

|          | 011                                                                                          | 1001                 |                      |                                      |                                              |                                                      |                                                                                                    |                                              |
|----------|----------------------------------------------------------------------------------------------|----------------------|----------------------|--------------------------------------|----------------------------------------------|------------------------------------------------------|----------------------------------------------------------------------------------------------------|----------------------------------------------|
| FM       |                                                                                              |                      |                      |                                      |                                              |                                                      | (L                                                                                                    | Init: MHz                                    |
| Preset I | No.                                                                                          | 1                    | 2                    | 3                                    | 4                                            | 5                                                    | 6                                                                                                    | 7                                            |
| Station  |                                                                                              | Love FM              | FM佐賀                 | CROSS-<br>FM                         | SMILE-<br>FM                                 | FM福岡                                                 | NHK FM                                                                                                    | FM大分                                         |
| Freq.    | S1<br>S2<br>S3<br>S4<br>S5<br>S6<br>S7<br>S8<br>S9<br>S10<br>S11<br>S12<br>S13<br>S14<br>S15 | 76.1<br>82.5<br>82.7 | 77.9<br>79.7<br>79.9 | 78.7<br>77.0<br>86.5<br>87.2<br>87.8 | 79.5<br>77.8<br>78.9<br>79.2<br>80.3<br>89.3 | 80.7<br>80.0<br>81.3<br>81.8<br>82.1<br>84.1<br>87.0 | 84.8<br>81.6<br>82.2<br>82.9<br>83.0<br>83.4<br>83.6<br>83.8<br>84.2<br>84.5<br>85.7<br>85.8<br>86.0<br>86.2<br>88.9 | 88.0<br>80.7<br>81.8<br>84.9<br>85.1<br>89.3 |

FM

Preset No.

FM香川 -FM愛媛

Station Freq.

## Services Available for the Mova

| Service                                                                                                    | Phone number                                                          |
|----------------------------------------------------------------------------------------------------|-----------------------------------------------------------------------|
| Collect Call (fees paid by the recipient of the call)                                                                                                    | (no area code) 106                                                    |
| Information on ordinary telephone numbers and DoCoMo mobile phones<br>(paid)<br>(Phone numbers of customers who declined to disclose their number<br>information are not available.) | (no area code) 104                                                    |
| Telegram service (paid: telegram fee): 8 a.m 10 p.m.                                                                                                    | (no area code) 115                                                    |
| Time (paid)                                                                                                    | (no area code) 117                                                    |
| Weather (paid)                                                                                                    | Area code of the area you wish to hear the weather forecast for + 177 |
| Emergency call to Police                                                                                                    | (no area code) 110                                                    |
| Emergency call to Fire/Ambulance                                                                                                    | (no area code) 119                                                    |
| Emergency call to Maritime rescue                                                                                                    | (no area code) 118                                                    |
| Disaster Message Board Service (paid)                                                                                                    | (no area code) 171                                                    |

When placing a Collect Call through 106, the recipient pays for the call charge and a handling fee of 90 yen (94.5 yen including tax) per call (as of September 2005).

When calling the Directory Assistance at 104, you are required to pay a service charge of 100 yen (105 yen including tax) besides the call charge (as of September 2005). Note that Operator Services are free to the people with impairment in the vision or upper limbs. For more details, contact 116 (NTT Sales Office) from an ordinary phone.

When you call the Police (110), Maritime rescue (118) or Fire/Ambulance (119) from the mobile phone, they cannot locate where you are calling from. Clearly indicate that you are calling from a mobile phone, then give your present location and mobile phone number, since the Police or Fire/Ambulance may have to get in contact with you. Also, make a point to call in a stationary position to prevent the call from being dropped. Do not power OFF the mobile phone for at least 10 minutes after the emergency call just in case the Police or Fire/Ambulance may have to get in contact with you.

Note that you may not connect to the local Fire Department or Police Station depending on where you are calling from. In this case, try to call from a payphone or an ordinary phone in the neighborhood.

If you have an ordinary phone with subscription to the Call Forwarding Service and you designate your mobile phone number to forward your calls to, the caller may hear a ringing sound even if the mobile phone is busy, outside of the service area or powered OFF depending on the settings of the ordinary phone/mobile phone.

Note that 116 (NTT Sales Office), Dial Q2, Message Dial, Credit calls cannot be called from the Mova (note that Automatic Credit Calls may be used when calling from ordinary phones to the Mova).

## **Optional and Related Equipment**

A variety of commercially available optional devices allows you to expand the Mova's capabilities by supporting a wide range of applications, including personal and business uses. Some accessories are only available in some areas. For details, please contact our service counter (DoCoMo shop, etc.). For details on optional devices, see the user's manual of each device.

Carrying Case SO017 Flat-Plug Switched Earphone Mic P01, P02 Flat-Plug Stereo Earphone Set P01 Earphone Jack Conversion Adapter P001 Switched Earphone Mic P001, P002 Stereo Earphone Set P001 Earphone Terminal P001 The Switched Earphone Mic, Stereo Earphone Set, and Earphone Terminal are available only when they are connected to the Mova through the Earphone Jack Conversion Adapter. DC Adapter SO001 In-Car Hands-Free Kit 01 ( ) mova In-Car Hands-Free Cable 01

To connect the "In-Car Hands-Free Kit 01" to the Mova SO213iWR, the "mova In-Car Hands-Free Cable 01" is required.

Battery Pack SO009 AC Adapter SO005 Desktop Holder SO013

Rear Cover SO015 USB Data Link Cable F001 Data Link Cable SO003 External Mova (800MHz) Antenna for Indoor Use

Mobile Card Triplex N

A data card that supports 3 transmission modes: DoPa, 9,600bps data communication and PHS data communication. The Mova supports only 9,600bps data communication.

## **Connecting to Car Navigation System**

An i-mode compatible car navigation system (commercially available) enables you to view a site or to send/receive i-mode mail via the navigation system display when the Mova is connected to it (i-navi link).

i-mode operation is performed by the car navigation system while the Mova is connected to it (i-mode operation from the Mova is disabled).

Please see the user's manual supplied with the i-mode compatible car navigation system to learn about its operation.

 The display on the left appears when the Mova is connected to the i-mode compatible car navigation system.

Note that bookmarks or Screen Memos saved in the Mova cannot be used.

Note that i-mode mail or message received with an i-mode compatible car navigation system is not saved in the Mova but saved in the memory of the car navigation system.

## **Connecting to "PlayStation"**

Connecting the Mova to the "PlayStation" allows you to enjoy i-mode compatible "PlayStation" software (commercially available) in a way, such as by obtaining or exchanging necessary data through the Mova.

Some i-mode compatible software may not be able to control all i-mode operations provided with the Mova.

To use i-mode by connecting the Mova to the "PlayStation", a mobile phone connecting cable (provided by Sony Computer Entertainment, Inc.), the "PlayStation" itself ("PlayStation", "PS one" or "PlayStation 2"), and i-mode compatible "PlayStation" software are required in addition to the Mova.

For details on the operation of i-mode compatible "PlayStation" software, see the user's manual for individual software.

Note that i-mode mail or message received with the "PlayStation" is not saved in the Mova but saved in the memory card of the "PlayStation".

## Introduction of Data Link Software

The "Mova SO-series Data Link Software" allows you to transfer data between the Mova and a PC.

#### Data that can be transferred

The transferable data includes Phonebook, Received mail (1), Sent mail (1), Bookmark, Schedule, and Graphic folder (2).

- 1 Link information of graphics cannot be transferred.
- 2 Data transfer between the Mova and a PC is not available, with the only exception that GIF format graphics can be transferred from a PC to the Mova.
- To connect the Mova to a PC, the optional "USB Data Link Cable F001" or "Data Link Cable SO003\*" is required.
- When you listen to the radio with the Mova connected to a PC using the optional "USB Data Link Cable F001" or "Data Link Cable S0003\*", reception may become noisy.
  - \* To use the "Data Link Cable SO003", you need to download the dedicated driver software.

#### Downloading the software

The data link software and dedicated driver software can be downloaded from http:// www.SonyEricsson.co.jp/so213iwr/SOdatalink/.

For information on the software, such as how to download, transferable data, operating environment, how to operate the software and restrictions, see the web site described above or the data link software help.

- To download the software, you need a PC that has access to the Internet.
- · Some transmission charge is required for downloading the software.

#### Supported operating system

Windows Me, Windows 2000 Professional or Windows XP

PC/AT compatible machine running one of above operating systems

#### Notes on using the data link software

#### Copyright Notice

Although this software is distributed for free as a freeware, its copyrights all belong to Sony Ericsson Mobile Communications Japan, Inc.

#### Immunity

Sony Ericsson Mobile Communications Japan, Inc. will not assume any legal defect liabilities including nonperformance or improper performance of this software or any other guarantee responsibilities. Also note that Sony Ericsson Mobile Communications Japan, Inc. will not guarantee this software's merchantability and fitness for your particular purpose.

#### For inquiries on the data link software (in Japanese only)

Sony Ericsson Mobile Communications Japan, Inc. Customer Support Center

Check the number you call and dial it correctly.

| Navidial                    | : 0570-00-2516<br>Can be called anywhere in Japan with the same call charge as for the<br>area call.                      |
|-----------------------------|----------------------------------------------------------------------------------------------------|
| From mobile phones and PHSs | : 0466-31-2516                                                                                                    |
| Operation hours             | : 10:00 - 18:00 (Weekday)<br>10:00 - 17:00 (Saturday, Sunday, public holidays, and year-end through<br>New Year holidays) |

Appendix Introduction of data link software

# Troubleshooting

| Trouble                                                                                                    | Cause and Remedy                                                                                                    |
|----------------------------------------------------------------------------------------------------|----------------------------------------------------------------------------------------------------|
| The Mova cannot be used.                                                                                                | <ul> <li>Check if the battery pack is attached properly (P.23).</li> <li>Check if the battery pack is not run out (P.26).</li> <li>Check if the Lock key is set (P.79).</li> </ul>                                                                                                    |
| Cannot power the Mova ON.                                                                                               | <ul><li>Check if the battery pack is attached properly (P.23).</li><li>Check if the battery pack is not run out (P.26).</li></ul>                                                                                                    |
| Cannot place a call even if you press the keypad.                                                                       | <ul><li>Check if the Self mode is set (P.78).</li><li>Check if the Lock key is set (P.79).</li></ul>                                                                                                    |
| Cannot place a call during i-mode.                                                                                      | <ul> <li>Check if other than [Answer] is set for the Call during i-mode (P.111).</li> <li>Check if "forward to the Voice mail 1451", "forward to a forwarding number 1452" or "play a busy tone 1459" is set for the responses to calls during i-mode communication (P.169, 171).</li> </ul>                                                                                                    |
| The message <b>"タダイマタイヘンコミアッテイ<br/>マス</b> " or <b>" しばらくお待ちください</b> " appears in<br>the display and does not disappear. | <ul> <li>The traffic is heavy. Call again after a while. Press I for over<br/>a second to delete the message (P.32).</li> <li>A call to emergency numbers (110, 119, 118) is still available.<br/>However, the call may not be connected in some cases.</li> </ul>                                                                                                    |
| " 🎟 appears and cannot operate anything.                                                                                | Check if the Lock key is set (P.79).                                                                                                    |
| The dark display or the clock appears and cannot operate anything.                                                      | <ul> <li>Check if the Mova is powered ON (P.27).</li> <li>Check if the Power saver mode is [ON] (P.68).</li> <li>Check if the Lock key is set (press to cancel the Power saver and "##" can be checked) (P.79).</li> </ul>                                                                                                    |
| The incoming indicator flashes in certain cycle.                                                                        | Check if there are Missed calls or unread mail (P.71).                                                                                                    |
| The charge indicator stays lit.                                                                                         | <ul> <li>Check if the Power saver mode is [OFF] (P.68).</li> <li>In this setting, it may take time to complete the charging, but<br/>this is not a malfunction.</li> </ul>                                                                                                    |
| The set stand-by display does not appear and<br>the dark display appears. The power saver<br>indicator stays flashing.  | Check if the Power saver mode is [ON] (P.68).                                                                                                    |
| The Mail/Message tone does not sound and the incoming indicator does not flash.                                         | Check if the Alert time is set to 0 second (P.62).                                                                                                    |
| The Mail tone different from the one you set sounds when receiving mail.                                                | Check if the Mail tone is set at the Designated ring tone setting (P.57).                                                                                                    |
| The radio cannot be heard clearly.                                                                                      | <ul> <li>Check if the AM antenna is covered with your hands (P.87).</li> <li>Check if the Earphone is connected to the Mova (P.87).</li> <li>Check if you use the radio near electronic equipment. When listen to the radio, keep the Mova as away from such equipment as possible (P.87).</li> <li>Check if you use the radio with the DC adapter, hands-free compatible devices, or data link cable connected to the Mova. Listen to the radio after removing these devices (P.25, 38, 87, 206).</li> </ul> |
| The radio is heard even if the Manner mode is set.                                                                      | Check if the radio is turned on (P.87). The radio keeps playing even if the Manner mode is set.                                                                                                    |
| Even if [Earphone only] is set for the Earphone,<br>the radio sound is still heard through the<br>speaker.              | <ul> <li>Check if the Sound output switch @ is in the "スピーカー"<br/>position (P.87).</li> </ul>                                                                                                    |
| Pressing <b>BE+ BE-</b> does not affect the volume of the ring tone, etc.                                               | <ul> <li>ET are only for use with the radio. The volume of a sound<br/>from other than the radio including a ring tone can be adjusted<br/>accordingly, such as using the Volume display of each tone<br/>(P.59, etc.).</li> </ul>                                                                                                    |
| When answering a call while listening to the radio, there is no response on the phone.                                  | Check if the earphone is connected to the Mova. When it is connected, a call is available only through the Earphone Mic.                                                                                                    |
| The radio turns off unexpectedly.                                                                                       | <ul> <li>Check if the battery pack is not run out (P.26).</li> <li>Check if the Radio auto off timer is set to either [120 minutes], [90 minutes], [60 minutes], or [30 minutes] (P.92).</li> </ul>                                                                                                    |

# Error Messages

• In some cases, a 3-digit number may be displayed together with a message. This is a DoCoMo own code that DoCoMo displays on the Mova.

| Message                                     | Symptom/Cause                                                                                                    | Remedy                                                                                                    |
|---------------------------------------------|----------------------------------------------------------------------------------------------------|----------------------------------------------------------------------------------------------------|
| Accessing external device                   | You cannot use i-mode, etc. when connecting to the external device.                                                                               | Disconnect the external device.                                                                                                    |
| Authentication type is not supported        | The Mova does not support the authentication of this site.                                                                                        | -                                                                                                    |
| Cannot attach                               | The selected melody cannot be attached to mail since it is copyrighted.                                                                           | -                                                                                                    |
| Cannot mail attached melody                 | The mail with a melody attachment cannot be sent as Short Mail.                                                                                   | Delete the melody and send the mail or send as i-mode mail (P.124, 125).                                                                      |
| Cannot retrieve image                       | Failed to obtain the graphic.                                                                                                    | Obtain the graphic again (P.109).                                                                                                    |
| Certificate is rejected (tampered)          | There are some problems with a certificate.                                                                                                    | -                                                                                                    |
| Connection interrupted                      | The i-mode data cannot be obtained.                                                                                                    | Obtain the data again.                                                                                                    |
| Connection is not valid                     | The host number set in the Host selection is incorrect.                                                                                           | Set the Host selection to " $F \exists E$ " set at the time of purchase (P.113).                                                              |
| Data size is too large to edit              | Failed to edit because the data size<br>exceeds 500 bytes including the<br>number of characters in the mail main<br>body and the attached melody. | Change the attached melody to the one of smaller data size (P.125).                                                                           |
| Dictionary data was found error             | Some words cannot be saved since<br>part of the dictionary data has an error<br>(the words you could save can be<br>used as the dictionary data). | -                                                                                                    |
| i-mode browsing                             | Cannot operate since the Mova is in i-mode stand-by ("#" is flashing).                                                                            | Terminate i-mode (P.103).                                                                                                    |
| i-mode is locked                            | Fail to operate since i-mode is locked.                                                                                                    | Cancel the i-mode lock (P.115).                                                                                                    |
| Insufficient memory to protect graphic data | The number of protected Graphics mail has reached 5.                                                                                              | Cancel the protection of unnecessary Graphics mail (P.133).                                                                                   |
| Melody is too large to be attached          | The selected melody data cannot be attached to mail since it is too large.                                                                        | Attach the melody after decreasing<br>the number of characters in the mail<br>main body or select the melody of<br>smaller data size (P.125). |
| Memory shortage                             | i-mode cannot be continued since the memory is insufficient.                                                                                      | Connect to i-mode again (P.99).                                                                                                    |
|                                             | The next page cannot be displayed since the memory is insufficient.                                                                               | -                                                                                                    |
| No memory space                             | The number of protected screen memos has reached the largest number (20-40).                                                                      | Cancel the protection of unnecessary screen memos (P.108).                                                                                    |
|                                             | The total number of unsent and protected sent mail has reached 100.                                                                               | Cancel the protection of unnecessary mail or delete unnecessary mail                                                                          |
|                                             | The next mail cannot be sent to multiple addresses when the total number of unsent and protected sent mail has reached 99.                        | (P.133).                                                                                                    |

| Message                            | Symptom/Cause                                                                                                    | Remedy                                                                                                    |
|------------------------------------|----------------------------------------------------------------------------------------------------|----------------------------------------------------------------------------------------------------|
| No memory space                    | 700 entries are saved in the Phonebook.                                                                                                    | Delete unnecessary entries in the Phonebook (P.53).                                                                          |
|                                    | 100 schedules are saved.                                                                                                    | Delete unnecessary schedules<br>(P.151).                                                                                     |
|                                    | 50 bookmarks are saved.                                                                                                    | Delete unnecessary bookmarks<br>(P.106).                                                                                     |
| Out of <b>§</b> -mode service area | The i-mode service cannot be used<br>since you are outside the i-mode<br>service area or in a location without<br>the radio wave.                                       | Move to a location where "a" is turned on (P.21).                                                                            |
| Part of text is deleted            | Since the number of characters in the mail main body exceeds 250 full-<br>width or 500 half-width characters, part (the ending) of the main body has been deleted.      | Edit the mail main body as necessary (P.128).                                                                                |
| Root certificate is not valid      | The SSL list is set to [Invalid].                                                                                                    | Set the SSL list to [Valid] (P.114).                                                                                         |
| Server is full                     | Mail cannot be held at the<br>i-mode center when the holding<br>number of mail reaches the maximum<br>on the recipient's side.                                          | Send again after the recipient makes<br>a setting to receive mail (P.126).                                                   |
| Service is not registered          | The i-mode service cannot be used since you do not subscribe to i-mode.                                                                                                 | Subscribe to i-mode.                                                                                                    |
|                                    | The i-mode outgoing communication is restricted.                                                                                                    | Set the i connection to [ON] (P.98).                                                                                         |
| Signature space is not available   | Signature cannot be attached since<br>the total number of characters in the<br>mail main body and signature<br>exceeds 250 full-width or 500 half-<br>width characters. | Decrease the number of characters<br>in the mail main body or send without<br>attaching the signature (P.124, 136,<br>137).  |
| Size of this page is not supported | The reception has been canceled<br>since the data you are obtaining on<br>the site or Internet site exceeds the<br>maximum size of a page.                              | -                                                                                                    |
| SSL session cannot be established  | The SSL session failed.                                                                                                    | Connect again.                                                                                                    |
| Syntax error                       | There is no data that can be displayed on the Mova.                                                                                                    | -                                                                                                    |
| This name already exist            | The same name has been already saved in the mail list.                                                                                                    | Save as a different name (P.138).                                                                                            |
| Transmission failed                | An error occurs when sending mail.                                                                                                    | Make sure that "a" appears and send<br>again. When the message appears<br>again, wait for a while and send again<br>(P.126). |
|                                    | The recipient of Short Mail is incorrect.                                                                                                    | Enter the correct recipient (phone number) and send again (P.141).                                                           |
| URL address is not valid           | The data on the site cannot be displayed since it is invalid.                                                                                                    | -                                                                                                    |
| URL too long to be registered      | Failed to save in the bookmark since<br>the URL exceeds 256 half-width<br>characters (P.105).                                                                           | -                                                                                                    |

## Warranty and After Sales Services

#### Warranty

Make sure that the warranty is received with the Mova upon purchase.

Check to be sure that the name of the retailer, date of purchase, and other items have been filled out on the warranty before storing it in a safe place.

If any necessary information is not provided, immediately contact the retailer and request to complete the warranty. The Mova comes with a year warranty from the date of purchase.

Specifications of this product and its accessories are subject to change for improvement without prior notice

#### After Sales Services

#### If you have problems with the Mova...

Before requesting for repairs, refer to the "Troubleshooting" section of this manual to see if the problem can be remedied (P.207).

If the Mova still malfunctions, call the "Contact for Repair" on the backcover of this manual.

If repair is required resultingly

Bring the Mova to the DoCoMo repair handling service counter. However, it must be taken during business hours of the DoCoMo repair handling service counter. Make sure to bring a warranty card with the product when you visit the shop.

#### Within the warranty period

- We will repair the Mova free of charge in accordance with the terms documented in the warranty.
- When requesting a repair, make sure to bring the warranty card with the Mova. Repair requests that are not accompanied by the warranty or that involve malfunction and damage due to incorrect handling by the owner will only be repaired at the owner's expense, even if the warranty period is still effective.
- Malfunction due to use of devices and consumable parts other than those specified by DoCoMo will only be repaired at the owner's expense, even if the warranty period is still effective.

#### Note that repair may be refused in the following cases.

We may not repair the Mova if the water leak seal is reacted or if the Mova has corrosion due to water leakage, condensation, perspiration, etc. or if the internal circuit board is damaged or deformed. Even if repair is possible, it will be done at the owner's expense, as this type of corrosion or damage is not covered by the warranty.

#### If the warranty period expires

We will repair the Mova at the owner's expense if it is possible to restore proper operations.

#### Parts stock period

The functional parts necessary to repair the Mova will be available for a minimum of 6 years after the manufacture is discontinued.

This period is considered as a repairable period. Note that repairs may be possible, depending on the malfunction, even if the stock period has expired. For more information, call the "Contact for Repair" on the backcover of this manual.

#### Precautions

Never modify the Mova or its accessories.

- Doing so may result in fire, injuries or malfunctions.
- The technical standards of the Mova are stipulated by legislation to prevent mixture of radio waves and network malfunctions. Mobile phones that do not satisfy the technical standards must not be used.
- Modified phones may be repaired only if all the modified parts (replacement of parts, modification, paint, etc.) are restored to the original conditions (DoCoMo Standard Parts). Note that repairs of the phone may be refused depending on the modifications.
- Malfunction and damage due to modifications will be repaired at the owner's expense, even if the warranty
  period is still effective.

The model sticker must not be removed from the Mova.

The model sticker certifies that the Mova satisfies technical standards. It should be noted that if the sticker is removed or is replaced with a different sticker, and the original model sticker cannot be verified, it may disqualify the unit from repairs due to not being able to determine the technical standards of that particular phone.

Note that the ON/OFF settings, total call charges, and other information may be reset (cleared) as a result of malfunction, repair or other handling. In this case, make the settings again.

If the Mova has gotten wet or moist, immediately power OFF the Mova and remove the battery pack from the Mova, and then bring the Mova to the DoCoMo repair handling service counter as soon as possible. However, note that we may not repair the Mova depending on the extent of the damage.

#### Precautions on Memory Dial (Phonebook Function) and Downloaded Data

It is strictly recommended to back up all the data you have saved in the Mova on other recording media. DoCoMo shall have no liability for any change or loss of the data. Users of a PC (running Windows Me, Windows 2000 Professional or Windows XP) can transfer and save data such as saved in the Phonebook to the PC using the dedicated data link software (P.206). Regarding repair of the Mova, etc., note that data downloaded using the i-mode is not transferred to a new mobile phone.

Note that data you created or data you retrieved or downloaded from sources other than your Mova may be changed or lost when you change the model or have repairs done to the Mova. DoCoMo shall have no liability for any change or loss of any kind. Under some circumstances, DoCoMo may replace your Mova with its equivalent instead of repairing it. In that case, the data saved in the Mova, with some exceptions, cannot be transferred to the new one.

# **SAR Certification Information**

This model phone Mova SO213iWR meets the MIC's\* technical regulation for exposure to radio waves.

The technical regulation established permitted levels of radio frequency energy, based on standards that were developed by independent scientific organizations through periodic and thorough evaluation of scientific studies. The regulation employs a unit of measurement known as the Specific Absorption Rate, or SAR. The SAR limit is 2 watts/kilogram (W/kg)\*\* averaged over ten grams of tissue. The limit includes a substantial safety margin designed to assure the safety of all persons, regardless of age and health. The value of the limit is equal to the international guidelines recommended by ICNIRP\*\*\*. All phone models should be confirmed to comply with the regulation, before they are available for sale to the public. The highest SAR value for this model phone is 0.852 W/kg. It was taken by the Telecom Engineering Center (TELEC), a Registered Certification Agency on the Radio Law. The test for SAR was conducted in accordance with the MIC testing procedure using standard operating positions with the phone transmitting at its highest permitted power level in all tested frequency bands. While there may be differences between the SAR levels of various phones and at various positions, they all meet the MIC's technical regulation. Although the SAR is determined at the highest certified power level, the actual SAR of the phone during operation can be well below the maximum value.

| For further information about SAR, please see the following websites: |                                                            |  |  |  |  |
|-----------------------------------------------------------------------|------------------------------------------------------------|--|--|--|--|
| World Health Organization (WHO): http://www.who.int/peh-emf/          |                                                            |  |  |  |  |
| ICNIRP:                                                               | http://www.icnirp.de/                                      |  |  |  |  |
| MIC:                                                                  | http://www.soumu.go.jp/english/index.html                  |  |  |  |  |
| TELEC:                                                                | http://www.telec.or.jp/ENG/index_e.htm                     |  |  |  |  |
| NTT DoCoMo:                                                           | http://www.nttdocomo.co.jp/product/ (Japanese only)        |  |  |  |  |
| Sony Ericsson Mobile Communications Japan, Inc.:                      |                                                            |  |  |  |  |
|                                                                       | http://www.SonyEricsson.co.jp/product/SAR/ (Japanese only) |  |  |  |  |

Ministry of Internal Affairs and Communications

- \*\* The technical regulation is provided in Article 14-2 of the Ministry Ordinance Regulating Radio Equipment.
- <sup>\*\*\*</sup> International Commission on Non-Ionizing Radiation Protection

# Easy Search/Index/ Quick Manual

| Easy Search  | 214 |
|--------------|-----|
| Index        | 216 |
| Quick Manual | 220 |

## Easy Search

You can search a function that you want to know or you consider useful to know from a listing sorted by purpose or by a function name.

## **Useful Functions for a Call**

| Sending your phone number or keeping it anonymous                                          | P.28 (Send own number) |
|--------------------------------------------------------------------------------------------|------------------------|
| Adjusting the volume of a caller's voice                                                   | <b>P.60</b> (Volume)   |
| Allowing the recipient to hear your voice normally even if you speak <b>in a low voice</b> | P.39 (Whisper mode)    |
| Putting a current call <b>on hold</b>                                                      | <b>P.41</b> (Holding)  |

## Measures for When Being Unable to Answer a Call

## Available Settings with the Melody and Indicator

| Muting the <b>keypad sound</b>                                 | . P.61 | (Keypad sound)        |
|----------------------------------------------------------------|--------|-----------------------|
| Changing a <b>ring tone</b>                                    | . P.56 | (Ring tone)           |
| Using a <b>ring tone</b> specific to individual callers        | . P.57 | (Des phone/mail tone) |
| Adjusting the volume of the ring tone                          | . P.59 | (Ring volume)         |
| Muting the sound effect when canceling the Lock key            | . P.58 | (Sound effect)        |
| Setting the Manner mode                                        | . P.63 | (Manner mode)         |
| Setting the vibrator to notify incoming calls and mail         | . P.60 | (Vibrator)            |
| Changing the color and flashing type of the indicator          | . P.70 | (Color taste)         |
| Using an <b>indicator color</b> specific to individual callers | . P.70 | (Designated)          |
| Suppressing the flashing of the <b>power saver indicator</b>   | . P.68 | (Power saver)         |

## How to Customize the Display and More about the Display

| Changing the stand-by display P.65 (Stand-by display                    | ') |
|-------------------------------------------------------------------------|----|
| Setting the clock to the proper timeP.28 (Date/time)                    |    |
| Changing the font size P.72 (Font size)                                 |    |
| Learning what the icons in the display represent P.21 (Use the display) |    |

## **Useful Functions for Mail**

| Broadcasting mail (up to 10 persons at a time) | . P.138 (Mail list)           |
|------------------------------------------------|-------------------------------|
| Sorting received mail automatically            | . <b>P.135</b> (Sort inbox)   |
| Adding a <b>signature</b> to mail messages     | . P.136 (Edit sign/Signature) |

## More Convenient Use of the Radio

| Listening to the radio with clear sound quality     | . P.87 (Keep clear sound quality) |
|-----------------------------------------------------|-----------------------------------|
| Saving favorite stations in the memory              | . P.90 (My-memory tuning)         |
| Turning off the radio automatically                 | . P.92 (Radio auto off)           |
| Locking the radio keys to prevent an accidental use | . <b>P.92</b> (Lock radio keys)   |

## For Secure Operations of the Mova

| Displaying saved secret contents                          | . P.80 (Secret mode)        |
|-----------------------------------------------------------|-----------------------------|
| Rejecting a call if no caller's phone number is presented | . P.83 (Denied no ID)       |
| Locking the key operation of the missing Mova             | . P.76 (Remote keypad lock) |
| Locking the keys to prevent an accidental use             | . <b>P.79</b> (Lock key)    |

## **Other Useful Functions**

| Using quick access to the often used functionsP.155 (MySelection) |
|-------------------------------------------------------------------|
| Improving the life of the battery P.41 (Battery saver)            |
| Using the Mova as a calculator P.160 (Calculator)                 |
| Using the Mova as an alarm clock P.147 (Alarm)                    |

For search methods other than using the Easy Search, see "Information on Using the Manual and How to Look up in the Manual" (P.1).

Operating procedures for most commonly used functions, etc. are summarized in the Quick Manual (P.220).

The RADIDEN Guide is recommended for those who use the Mova SO213iWR for the first time.

# Index

## Α

## В

| Battery23         |
|-------------------|
| Battery level 26  |
| Battery time24    |
| Charge 24         |
| Battery pack23    |
| Battery saver 41  |
| Bookmark          |
| Add bookmark 105  |
| Confirm URL 106   |
| Delete 106        |
| Display sites 105 |
| Edit folder 106   |
| Edit title 106    |
| Move 106          |

## С

| Cache 10                       | )1 |
|--------------------------------|----|
| Calculator 16                  | 30 |
| Calendar 65, 15                | 51 |
| Call billing 15                | 58 |
| Call billing alarm 15          | 59 |
| Call charge 15                 | 6  |
| Call data 15                   | 6  |
| Call duration 15               | 6  |
| Call during i-mode settings 11 | 11 |

| Call Forwarding Service 170           |
|---------------------------------------|
| Call light72                          |
| Call menu 34                          |
| Call picture 67                       |
| Call Waiting Service 170              |
| Caller ID Display Request Service 174 |
| Caller's voice volume 60              |
| Car navigation system 205             |
| Certificate 99, 114                   |
| Change mail address 121               |
| Characters assigned to keys 190, 191  |
| Charge24                              |
| Charging time24                       |
| Display light 68                      |
| Sound effect 58                       |
| Check new message/mail 117, 127       |
| Check new msg image 66                |
| Inquiry setting 137                   |
| Sound effect 58                       |
| Check NW information 169              |
| Clock                                 |
| Clock alarm 147                       |
| Color taste 70                        |
| Common phrase 181                     |
| Edit 182                              |
| List of common phrases 194            |
| Contents 4                            |
| Сору 183                              |
| Cursor                                |
| Cut 183                               |
|                                       |

## D

| Data communication 163   |
|--------------------------|
| Data link software 206   |
| Date/time 28             |
| Delete text message 32   |
| Denied no ID 83          |
| Designated indicator70   |
| Designated tone 57       |
| Dial frequency record 33 |
| Dictionary               |
| Download 185             |
| Save 184                 |
| Display21                |
| Display light 68         |
| Guide display 20         |
| LCD color taste 69       |
| Display light 68         |
| Display sites            |
| Divert message 171       |

#### Download

| Dictionary | 185 |
|------------|-----|
| Graphic    | 109 |
| i-melody   | 109 |

## Е

| Easy Search                | 214 |
|----------------------------|-----|
| Edit prediction dictionary | 184 |
| Edit user dictionary       | 184 |
| Enter key                  | 20  |
| Error messages             | 208 |
| EV-Link                    | 161 |

## F

| Face marks        | 193 |
|-------------------|-----|
| Fax communication | 163 |
| Features          | 6   |
| Font size         | 72  |
| Four-way keys     | 20  |
| Fringe alarm      | 61  |
| FW to voice mail  | 169 |
|                   |     |

G

#### Graphic

| Individual display 102 |
|------------------------|
| Mail 126, 130          |
| Save graphics 109      |
| Set image display 114  |
| Graphic folder 144     |
| Delete 145             |
| Display 144            |
| Edit title 144         |
| lcon 144               |
| Protect on/off 145     |
| Save graphics 109      |
| Graphics mail          |
| Display 130            |
| Graphics URL 130       |
| Image data 140         |
| Protect on/off 130     |
| Save graphics130       |
| Send 126               |
| Guide display20        |
|                        |

## Н

| Handling precautions | 14 |
|----------------------|----|
| Hands-free           | 38 |

#### Harmonized ringing melody ..... 109 Hold

I

| •                          |       |
|----------------------------|-------|
| i-anime                    | 96    |
| Icon                       | 21    |
| i connection               | 98    |
| i-melody96,                | , 109 |
| i-mode                     | 94    |
| Auto distinct              | . 115 |
| Bookmark                   | . 105 |
| Call during i-mode         | . 111 |
| Change i-mode password     | . 104 |
| Clock                      | . 103 |
| Display previous/next page | . 101 |
| Display sites              | 5, 99 |
| Host selection             | . 113 |
| i connection               | 98    |
| i-mode lock                | . 115 |
| i-mode menu                | 98    |
| Individual display         | . 102 |
| Internet                   | . 104 |
| Last URL                   | . 100 |
| My Menu                    | . 103 |
| Reload                     | . 101 |
| Save graphics              | . 109 |
| Screen memo                | . 107 |
| Set image display          |       |
| Set timeout                | . 112 |
| SSL list                   | . 114 |
| SSL site                   | 99    |
| Terminate                  | . 103 |
| URL                        | . 102 |
| URL address                | . 104 |
| URL list                   | . 105 |
| Use sites                  | . 100 |
| Word translate             |       |
| i-mode mail                | . 120 |
| Add signature              | . 137 |
| Add to phonebook           | . 129 |
| Alert time                 | 62    |
| Attach>                    | . 139 |
| Auto play                  | . 140 |
| Change mail address        |       |
| Check new mail             |       |
| Compose and send           | . 124 |
| Confirm mail address       |       |
| Data paste                 | . 140 |
| Delete                     |       |
| Designated tone            |       |
| U U                        |       |

| Display 130                         |
|-------------------------------------|
| Display all130                      |
| Edit                                |
| Edit folder                         |
| Edit signature                      |
| •                                   |
| Font size72                         |
| Forward 128                         |
| Graphics mail 126, 130              |
| lcon 130, 131, 132                  |
| i connection 98                     |
| Image data140                       |
| Indicator color                     |
| Inquiry setting 137                 |
| Mail information                    |
| Mail list 124, 138                  |
| Mail menu 124                       |
| Mail receiving image                |
| Mail security 81                    |
|                                     |
| Mail sending image                  |
| Mail setting 135                    |
| Melody mail 125                     |
| Memory status 134                   |
| Move 132                            |
| Protect on/off 133                  |
| Quote 139                           |
| Quote message 139                   |
| Receive 127                         |
| Receive divided mail 121            |
| Receiving Mail settings 121         |
| Reply 128                           |
| Reset mail address 121              |
| Ring tone56                         |
| Ring volume                         |
| Save 126                            |
| Save melody 129                     |
| Search                              |
| Secret code 49, 121                 |
| Signature 137                       |
| 5                                   |
| Sort                                |
| Sort inbox                          |
| Sort outbox 135                     |
| Sound effect 58                     |
| Suspend mail121                     |
| Trans ranking 124                   |
| i-mode password74                   |
| Change 104                          |
| i-navi link 205                     |
| Indicator 19                        |
| Call light 72                       |
| Color taste70                       |
| Designated70                        |
| Missed call71                       |
| Power saver 69                      |
| Information on Using the Manual and |
| <b>J</b>                            |

| How to Look up in the Manual 1 |
|--------------------------------|
| Initial setting 27             |
| Inquiry setting 137            |
| Intellectual property right 15 |
| International call 36          |
| Internet 104                   |

#### 

L

#### 

## Μ

| Mail address           | . 120, 121 |
|------------------------|------------|
| Mail menu              | 124        |
| Mail security          | 81         |
| Mail To                | 110        |
| Main display           |            |
| Malicious Caller Block |            |
| Manner mode            | 63         |
| Original manner        | 64         |
| Set                    | 64         |
| Silent                 | 63         |
| Manual tuning          |            |
| Melody folder          | 144        |
| Delete                 | 145        |
| Edit title             | 144        |
| lcon                   | 144        |
| Play                   | 144        |
| Play all               |            |
| Protect on/off         | 145        |

Index

#### Melody mail

| Melody Inali                |
|-----------------------------|
| Attach melody 125           |
| Auto play140                |
| Confirm melody 129          |
| Data paste 140              |
| Delete melody 125           |
| Play melody 129             |
| Save melody 129             |
| Send 125                    |
| Memo 160                    |
| Menu                        |
| LCD color taste 69          |
| Select                      |
| Menu number 22, 188         |
| Message                     |
| Alert time62                |
| Auto-display 116            |
| Check new message 117       |
| Delete 118                  |
| Display117                  |
| lcon 117                    |
| Indicator color70           |
| Protect on/off 118          |
| Receive 116                 |
| Ring tone56                 |
| Ring volume 59              |
| Save graphics 109           |
| Message F (Free) 96, 117    |
| Message R (Request) 96, 117 |
| Missed call 43              |
| Indicator71                 |
| Ringing time 40             |
| My data                     |
| Edit                        |
| Quote 182                   |
| My-memory tuning            |
| My Menu 103                 |
| My phone no 174             |
| MySelection                 |
|                             |

#### Ν

Network security code ......74 Network service Call Forwarding Service ..... 170 Call Waiting Service 170

| Nuisance Call Blocking Service 1    | 72 |
|-------------------------------------|----|
| Noise reduction                     | 38 |
| Noise cut                           | 91 |
| Voice Mail Service 10               | 68 |
| Three-Way Calling Service 1         | 72 |
| Number Plus Service                 | 73 |
| Nuisance Call Blocking Service 1    | 72 |
| Caller ID Display Request Service 1 | 74 |
| Call Walting Service                | 10 |

0 On hold during call ..... 41 On hold while receiving ...... 41 Optional and related equipment .. 204 Own number ...... 29

Quoted my data ..... 182 Secret mode ...... 80 Voice notify ..... 156

Ρ Part names and functions ...... 18 Password ......74 Phone To ..... 110 Accept calls ..... 81 Add to phonebook ...... 48 Delete ..... 53 Display by ..... 52 

Group name ...... 50 Memory status ...... 54 Place call ..... 51 Reject calls ...... 81 Secret mode ...... 80 Voice notify ..... 156 2-touch dial ..... 54 Phonebook lock ......78 Pictograph ..... 181 List of pictographs ...... 192 

Phonebook ......51

Sending image ...... 66

Auto power off ..... 146 Auto power on ..... 146 Power off image ...... 66 Radio power ...... 87 Sound effect ..... 58 

"PlayStation" ..... 205

Power saver ...... 68 Prediction conversion ...... 178

Preset images ..... 194

#### Public mode ...... 42, 43

# Q

| Quick | Manual         | 220 |
|-------|----------------|-----|
| Quick | record message | 45  |

## R

| Radio                             | 86 |
|-----------------------------------|----|
| Area setting                      | 88 |
| Change tuning mode                | 90 |
| List of areas                     | 88 |
| List of radio frequencies 1       | 99 |
| Lock radio keys                   |    |
| Manual tuning                     | 91 |
| My-Memory tuning                  | 90 |
| Noise cut                         |    |
| Radio auto off                    |    |
| Radio on/off                      |    |
| Set satellite station             | 89 |
| Super Area Call tuning            | 90 |
| Switch sound output               | 87 |
| Volume 89,                        |    |
| Radio auto off                    | 92 |
| Radio display 21,                 | 86 |
| Radio lock key 19, 86,            | 92 |
| Receive call                      | 39 |
| Call picture                      |    |
| Designated indicator              | 70 |
| Designated tone                   | 57 |
| Indicator                         | 70 |
| Receiving image                   |    |
| Ring tone                         | 56 |
| Ring volume                       | 59 |
| Receive mail from selected        |    |
| domains 1                         |    |
| Receive/Reject only i-mode mail 1 |    |
| Receive/Reject selected mail 1    |    |
| Received record                   |    |
| Add to phonebook                  |    |
| Delete                            |    |
| Font size                         |    |
| Record display                    |    |
| Voice notify 1                    |    |
| Reconnect                         | 37 |
| Record                            |    |
| Answering message                 |    |
| Voice memo 1                      |    |
| Record display                    |    |
| Record message                    |    |
| Delete                            |    |
| Play                              |    |
| Quick record message              | 45 |

| Set record message 45                                                                                                    |
|----------------------------------------------------------------------------------------------------|
| Redial record 33                                                                                                    |
| Add to phonebook 50                                                                                                    |
| Delete                                                                                                    |
| Font size 72                                                                                                    |
| Record display 80                                                                                                    |
| Voice notify 156                                                                                                    |
| Reject calls 81                                                                                                    |
| Reject mass i-mode mail senders 121                                                                                                   |
| Reject unsolicited ad mail 121                                                                                                    |
| Remote lock76                                                                                                    |
| Reset 165                                                                                                    |
|                                                                                                    |
| Reset data 185                                                                                                    |
| Reset data 185<br>Ring tone                                                                                                    |
|                                                                                                    |
| Ring tone                                                                                                    |
| Ring tone<br>Designated tone                                                                                                    |
| Ring tone<br>Designated tone                                                                                                    |
| Ring tone<br>Designated tone                                                                                                    |
| Ring tone<br>Designated tone                                                                                                    |
| Ring tone 57<br>Designated tone 57<br>Mail tone 56<br>Message F tone 56<br>Message R tone 56<br>My phone no. ring tone 174            |
| Ring toneDesignated tone57Mail tone56Message F tone56Message R tone56My phone no. ring tone174Ring tone56                             |
| Ring tone57Designated tone57Mail tone56Message F tone56Message R tone56My phone no. ring tone174Ring tone56Ring tone during i-mode112 |

S

| Safety precautions<br>SAR certification information 21:<br>Schedule |   |
|---------------------------------------------------------------------|---|
| Delete                                                              | 1 |
| Display15                                                           | 1 |
| Display by 15:                                                      | 2 |
| Memory status 153                                                   | 3 |
| Save                                                                | 9 |
| Secret mode 80                                                      | 0 |
| Select day 15                                                       | 1 |
| Set alarm 149, 15                                                   | 4 |
| Set holiday 15                                                      | 3 |
| Screen memo                                                         |   |
| Add screen memo 10                                                  | 7 |
| Delete 10                                                           | 8 |
| Display10                                                           | 7 |
| Edit title 10                                                       | 7 |
| Protect on/off 10                                                   | 8 |
| URL 10                                                              | 7 |
| Secret                                                              |   |
| Own number 30                                                       | С |
| Phonebook49                                                         | 9 |
| Schedule 150                                                        | С |
| Secret code 49, 12                                                  | 1 |
| Secret mode 8                                                       | 0 |
| Security code74                                                     | 4 |
| Change code7                                                        | 5 |
|                                                                     |   |

| Select conversion 180                |
|--------------------------------------|
| Self mode 78                         |
| Send own number 28                   |
| Services available for the Mova 203  |
| Set language72                       |
| Short Dial 34                        |
| Short Mail                           |
| Compose and send 141                 |
| Receive 142                          |
| Reject 121                           |
| Sound effect 58                      |
| SSL site                             |
| Certificates 99, 114                 |
| Display99                            |
| Valid/Invalid 114                    |
| Stand-by display 65                  |
| Store result 169                     |
| Submenu 23                           |
| Super Area Call tuning 88            |
| Supplied and optional accessories 16 |
| Support menu 162                     |
| Suspend mail 121                     |
| Switched monaural earphone mic       |
|                                      |
| Auto answer 164                      |
| Connection18                         |
| Earphone 62                          |
| Place call                           |
| Receive call 164                     |
| Symbol 181                           |
| List of special symbols 192          |
|                                      |

## Т

| Text input 176                       |
|--------------------------------------|
| Character mode 176                   |
| Characters assigned to keys 190, 191 |
| Common phrase 181, 194               |
| Сору 183                             |
| Cut 183                              |
| Delete 177                           |
| Dictionaries 185                     |
| Edit common phrases 182              |
| Edit prediction dictionary 184       |
| Edit user dictionary 184             |
| Information 185                      |
| Input method 180                     |
| Insert 177                           |
| Kuten code 184, 195                  |
| Paste 183                            |
| Pictograph 181, 192                  |
| Prediction conversion                |
| Quoted my data 182                   |
| Quoted phone 182                     |

| Reset data 185                |
|-------------------------------|
| Select conversion 180         |
| Symbol 181, 192               |
| User conversion179            |
| 2-touch method186             |
| 5-touch (Kana) method 178     |
| Three-Way Calling Service 172 |
| Time alert 159                |
| Total calls 156               |
| Reset 157                     |
| Touch-tone                    |
| Troubleshooting 207           |
|                               |

## U

| URL display     | 102 |
|-----------------|-----|
| URL list        | 105 |
| User conversion | 179 |

## V

| Vibrator              | 60  |
|-----------------------|-----|
| Voice Mail Service    | 168 |
| Voice memo            | 155 |
| Delete                | 46  |
| Play                  | 46  |
| Record                | 155 |
| Voice notify          | 156 |
| Volume                |     |
| Auto volume           | 159 |
| Caller's voice volume | 60  |
| Keypad sound          | 61  |
| Ring volume           | 59  |
| Sound effect volume   | 58  |
|                       |     |

## W

| Wake-up 27                            |
|---------------------------------------|
| Sound effect 58                       |
| Wake-up image66                       |
| Warranty and after sales services 210 |
| Web To 110                            |
| Whisper mode 39                       |
| Word translate 102                    |
| WORLD CALL 36                         |

## Numbers

| 186/184                         |    |
|---------------------------------|----|
| 2-touch dial 54                 |    |
| 2-touch method 186              |    |
| Characters assigned to keys 191 |    |
| 5-touch (Kana) method 178       |    |
| Characters assigned to keys 190 | 2. |

Index

## **Quick Manual**

The Quick Manual on the following pages provides convenient reference. Cut and fold these pages into a booklet and take it with you.

#### Cutting the pages

Cut the pages along the printed line ( \_\_\_\_\_).

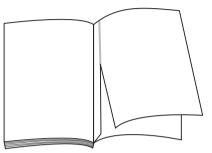

#### Folding the cut pages

Fold the pages you cut off along the printed line ( \_\_\_\_\_\_) as shown in the illustrations below.

2

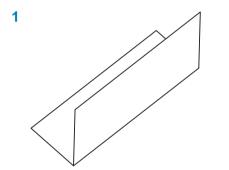

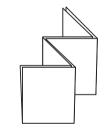

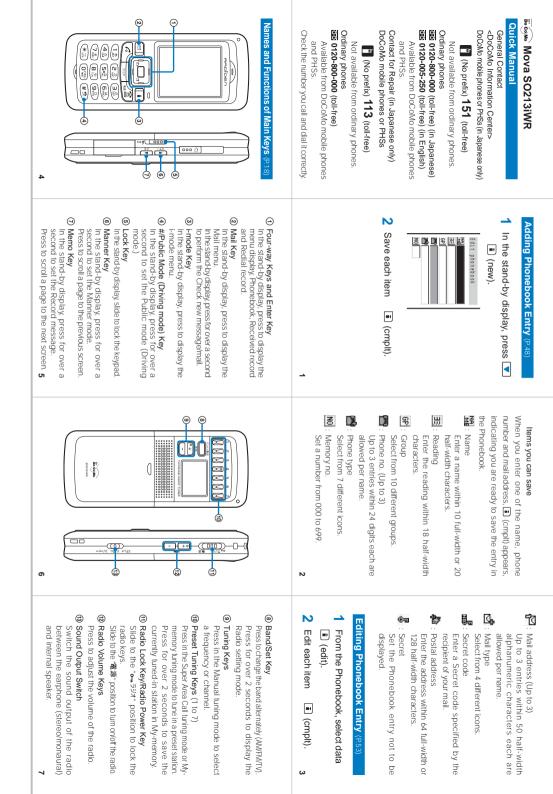

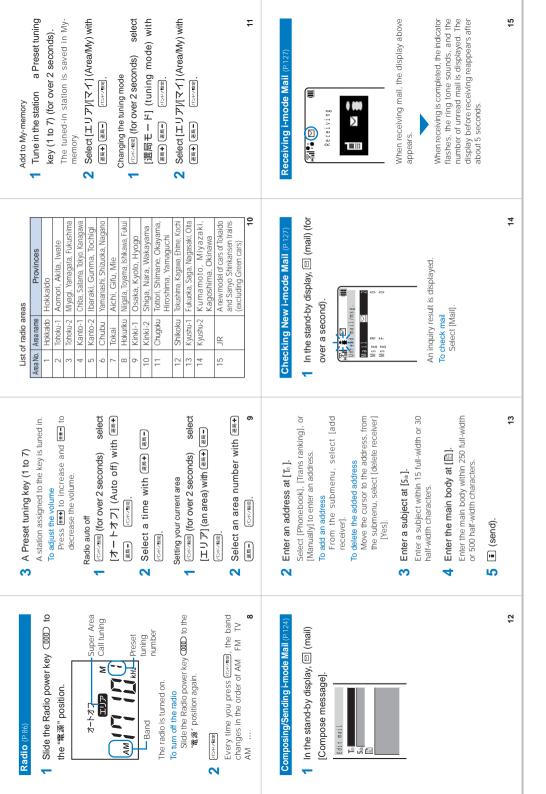

| Bettings         Font size         39           Manner         Set language         48           Manner         Orig manner         51           Call         Send own no.         53           Aulo answer         55           My phone no.         56           Fringe alarm         54           Noise redct         57           Batt saver         58           Auto volume         59           Batt saver         58           Auto soncetton         61           Hands-free         62           Call duri         64           I-mode lock         64           I connection         67           Security         Keypad lock         80                                                                                                    | List of Menus (Prie)<br>Selecting the menu<br>1 In the stand-by display, (menu).<br>List of menus<br>Each menu name is followed by a<br>number that indicates its menu number.<br>I mode i Menu<br>Mys Request<br>Msg Free<br>Go to location<br>Bookmark<br>Screen Memo<br>Last URL<br>Check new msg<br>I-mode setting                                                                                                    |
|----------------------------------------------------------------------------------------------------|----------------------------------------------------------------------------------------------------|
| Security     Remote lock     79       Keydial lock     86       Denied no ID     87       Accept calls     88       Reject calls     89       Secret mode     84       Reset     89       Call data     Last call       Total calls     91       Last call     92       Call billing     95       Call billing     95       Service     Check NW inf       Support menutiation     83       Initial     93                                                                                                    | Mail         Inbox           Quibox         Compose message           Mail Setting         Mail Setting           Font size         Check new msg           Check msg         Check new msg           Schedule         Schedule           Alarm         Calculator           Call data         Schedule           Phonebook         Phonebook                                                                                                    |
| <ul> <li>Entering Text (P176)</li> <li>Memo</li> <li>Memo</li> <li>Demonstrate</li> <li>Oppering Text (D12/100 by telp (D2))</li> <li>Oppering Text (D12/100 by telp (D2))<!--</th--><th>Phone         Record msg         Play msg         11           Phone         Set msg         12           Own number         Play memo         13           Schedule         Clock         Date/time         20           Very         Aldrm         21         21           Very         Aldrm         23         23           Auto pwr on         25         24         24           Dictionaries         28         28         26           Conversion         18         27         24</th></li></ul> | Phone         Record msg         Play msg         11           Phone         Set msg         12           Own number         Play memo         13           Schedule         Clock         Date/time         20           Very         Aldrm         21         21           Very         Aldrm         23         23           Auto pwr on         25         24         24           Dictionaries         28         28         26           Conversion         18         27         24 |
| Changing the conversion mode<br>Submenu [sel conversion] a conversion<br>mode.<br>Changing the input method<br>Submenu [input method] an input method<br>Changing the character mode<br>Imode) a character mode.<br>5-louch (Kana) method<br>[力力]: Full-width takana<br>[カ力]: Full-width takana<br>[カ力]: Full-width takana<br>[1 2]: Full-width takana<br>[1 2]: Fu                                                                                          | Ringer     Ring volume     31       Ring volume     31       Ring tone     32       Designated     29       Ater time     30       Sound effect     34       Vibrator     35       Volume     37       Call picture     40       Graphics     43       Call picture     44       Displaylight     46       Color tasle     47                                                                                                    |

| Services Available for the Mova (P.203)       Services Available for the Mova (P.203)       Service     Phone number       Collect Call     106       Directory Assistance (paid)     104       Time (paid)     117       Weather (paid)     117       Weather (paid)     117       Emergency call to Police     110       Emergency call to Police     110       Emergency call to Maritime     118       Problance     118       Emergency call to Maritime     118       Prostore (paid)     117                                                                                                    | 27 | Mova SO213IWR     Mova SO213IWR     General Contact     General Contact     General Contact     Cookononie prones or PHSs (in Japanese only)     T     (No prefix) 151 (toil-free)     Not available from ordinary phones.     Outland phones     or120-000-000 (toil-free) (in Japanese)     Se 0120-000-000 (toil-free) (in Lapanese)     Se 0120-000-000 (toil-free) (in Lapanese)     Se 0120-000-000 (toil-free) (in Lapanese)     Se 0120-000-000 (toil-free) (in Lapanese)     Se 0120-000-000 (toil-free) (in Lapanese)     Se 0120-000-000 (toil-free) (in Lapanese)     Se 0120-000-000 (toil-free) (in Lapanese)     Not available from DocOoko mobile phones     and PHSs     Contact for Repair (in Japanese only)     DocOko mobile phones or PHSs     Se 0120-800-000 (toil-free)     Not available from DocOoko mobile phones     and PHSs     Se 0120-800-000 (toil-free)     Not available from DocOko mobile phones     and PHSs     Se 0120-800-000 (toil-free)     Not available from DocOko mobile phones     Se 0120-800-000 (toil-free)     Available from DocOko mobile phones     and PHSs     Se 0120-800-000 (toil-free)     Not available from DocOko mobile phones     Se 0120-800-000 (toil-free)     Available from DocOko mobile phones     and PHSs     Se 0120-800-000 (toil-free)     Available from DocOko mobile phones     Se 0120-800-000 (toil-free)     Available from DocOko mobile phones     Se 0120-800-000 (toil-free)     Available from DocOko mobile phones     Se ontact PHS     Se ontact PHS     Se onta |
|----------------------------------------------------------------------------------------------------|----|----------------------------------------------------------------------------------------------------|
| Call Forwarding Service (P.170)<br>This service forwards a call automatically when<br>you are outside the service area or the Mova<br>is powered OFT. This service area or the Mova<br>spowered OFT. This service is available within<br>any service area in Japan.<br>Saving a forwarding number<br>(1) (A) (2) (2) (2) (2) (2) (2) (2) (2) (2) (2                                                                                                    | 26 | <ul> <li>ⓓ ((((((((((((((((((((((((((((((((((((</li></ul>                                                                                                    |
| Call Waiting Service (P.170)<br>The beeps notify you of an incoming call that<br>arrives during a call. You can answer the call<br>by putting the current call on hold.<br>Stating the service<br>(D) (D) (D) (D) (D) (D) (D) (D) (D) (D)                                                                                                    | 25 | <ul> <li>③ ● : Lights when i-mode communication<br/>Earabled<br/>Flashes during i-mode stand-by<br/>→ : During i-mode conmunication</li> <li>→ : During i-mode communication</li> <li>→ : During i-mode lock</li> <li>→ : Unread mail</li> <li>○ ○ ○ ○ □ : Unread mail</li> <li>○ ○ ○ □ : Unread mail</li> <li>○ ○ ○ □ : The Mova is full of received mail</li> <li>○ ○ ○ □ : New mail/message at the i-mode<br/>messages</li> <li>○ ○ □ : Record message is set (there are<br/>non-played back record messages)</li> <li>○ 1/2/3 : Number of record messages</li> <li>● 1 : The Car Adaptor is connected</li> <li>● 6 : Secret mode is [Display ON]</li> </ul>                                                                                                    |
| Network Services (P.168)<br>A subscription is required for using the<br>DoCoMo Network Services.<br>Voice Mail Service (P.168)<br>This service answers a call with an answering<br>message and takes a message on behalf of<br>you when you are outside the service area or<br>the Mova is powered OFF. The Voice Mail<br>message can be checked anywhere in Japan.<br>Playing back new messages<br>and the service area or<br>Starting the service<br>and the service area or<br>Stopping the service<br>and an area or an area of a service<br>and an area of a service area or<br>stopping the service area of a service<br>and an area of a service area of a service area of | 24 | Using the Main Display (P21)         0       0       0       0       0       0       0       0       0       0       0       0       0       0       0       0       0       0       0       0       0       0       0       0       0       0       0       0       0       0       0       0       0       0       0       0       0       0       0       0       0       0       0       0       0       0       0       0       0       0       0       0       0       0       0       0       0       0       0       0       0       0       0       0       0       0       0       0       0       0       0       0       0       0       0       0       0       0       0       0       0       0       0       0       0       0       0       0       0       0       0       0       0       0       0       0       0       0       0       0       0       0       0       0       0       0       0       0       0       0       0       0       0       0       0       <                                                                                                    |

## Don't forget your Mova or your manners!

When you use the Mova, be careful not to disturb others around you.

#### Set the Public mode in the following cases

When you are driving

Using the Mova while driving is dangerous because it may interfere safe driving. Use the Mova after stopping the vehicle to park in a safe place or use the Public mode (Driving mode).

When you are in a public place such as in a theater, movie theater or museum Power OFF the Mova in a quiet public place since it may disturb others around you.

## Power OFF the Mova in the following cases

When you are in a place where the use is prohibited

In airplanes and hospitals, power OFF the Mova.

Power OFF the Mova not only inside hospital wards but also in the lobby or waiting rooms since electronic medical equipment may be used nearby.

When there is a possibility that the implantable cardiac pacemaker or implantable cardioverter defibrillator is used nearby such as on rush-hour trains

The Mova may affect the operation of implantable cardiac pacemaker or implantable cardioverter defibrillator.

## Be careful of where you use the Mova and the volume of your voice and ring tone

Be careful of the volume of your voice when you use the Mova in a quiet place such as in a restaurant or hotel lobby.

Use the Mova in a place where you do not disturb passengers on the streets.

#### Features to support public manners

The Mova is equipped with helpful features, such as muting sounds, not answering incoming calls, etc.

Public mode (P.42, 43)

Manner mode (P.63)/Original manner mode (P.64)

Vibrator setting (P.60)

Record message (P.44)

This manual was printed and produced in such a way to allow easy recycling. Please dispose it for recycling when it is no longer needed.

Subscriptions to the DoCoMo's convenient services, such as the "Voice Mail Service", "Call Waiting Service", "Call Forwarding Service", "Nuisance Call Blocking Service", and "WORLD CALL" can be made online using i-mode or from a PC.

Using i-mode i Menu ➡ 料金&お申込 (Charge & Subscription) ➡ドコモeサイト (DoCoMo e-site) Free packet charge From a PC My DoCoMo (https://www.mydocomo.com/) → 各種手続き (ドコモe サイト) (Applications and Procedures (DoCoMo e-site)) For access using i-mode, the "network security code" is required. For access using i-mode, no packet charge is required, except for from abroad. For access from a PC, the "My DoCoMo ID/Password" are required. If you have not yet obtained the "network security code" or "My DoCoMo ID/Password", or you forget them, call the "General Contact" below. Access to the services may not be available depending on the subscription detail. DoCoMo e-site may be inaccessible because of the system maintenance. General Contact Contact for Repair (in Japanese only) From DoCoMo mobile phones or PHSs From DoCoMo mobile phones or PHSs (in Japanese only) (No prefix) **113** (toll-free) (No prefix) **151** (toll-free) Not available from ordinary phones. Not available from ordinary phones. From ordinary phones From ordinary phones **0120-800-000** (toll-free) 0120-800-000 (toll-free) (in Japanese)

0120-005-250 (toll-free) (in English) Available from DoCoMo mobile phones and PHSs.

Check the number you call and dial it correctly.

Available from DoCoMo mobile phones and PHSs.

Check the number you call and dial it correctly. For details refer to the "List of Service Stations in Japan" supplied with the Mova, etc.

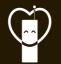

Don't forget your mobile phone ... or your manners!

When using your mobile phone in a public place, don't forget to show common courtesy and consideration for others around you.

## Sales: NTT DoCoMo Group

NTT DoCoMo Hokkaido. Inc. NTT DoCoMo Tokai, Inc. NTT DoCoMo Chugoku, Inc.

NTT DoCoMo Tohoku. Inc. NTT DoCoMo Hokuriku, Inc. NTT DoCoMo Shikoku, Inc.

NTT DoCoMo. Inc. NTT DoCoMo Kansai. Inc. NTT DoCoMo Kyushu, Inc.

Manufacturer: Sony Ericsson Mobile Communications Japan, Inc.

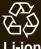

Return all spent battery packs to NTT DoCoMo or a dealer, or a recycling shop to protect the environment.

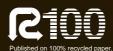

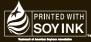

Printed with sovbean oil ink

'05.9 (Ver.1) 2-650-252-11(1)

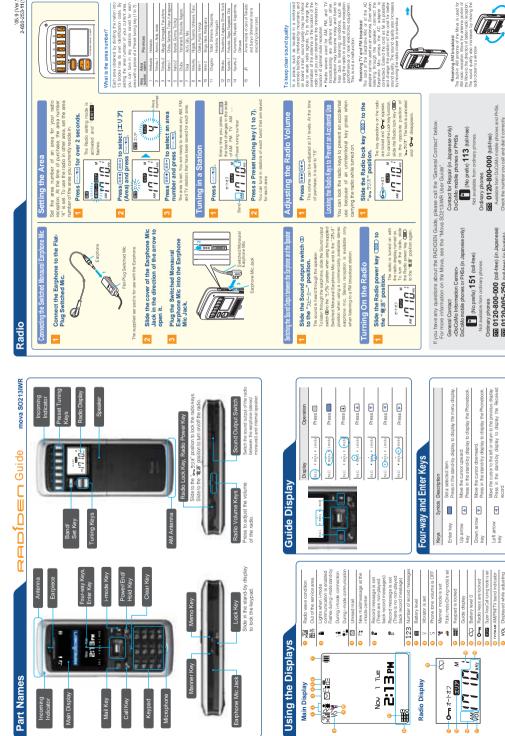

'05.9 (Ver.1) 2-650-253-11(1)

To keep clear sound quality

от раски слуга в саки, слуга в саки, слуга в саки, слуга в саки, слуга в саки, слуга в саки, слуга в саки, слуга в саки, слуга саки, саки, слуга саки, саки, слуга саки, саки, слуга саки, саки, слуга саки, саки, слуга саки, саки, слуга саки, саки, слуга саки, саки, слуга саки, саки, слуга саки, саки, слуга саки, саки, слуга саки, саки, слуга саки, саки, слуга саки, слуга саки

Receiving TV and FM broadcast The occi of the Estrytone Muc or of the AC adapter cambe used as an anterna. Even when Estroring through the sequency connect the Estrytone Mic unless the AC adapter is connected. Earth the order as as passible and charging the posterio of the order for bester

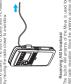

Receiving AM broadcast Receiving AM broadcast Am radio receptor. Move the arterna of the AM radio receptor. Move the arterna prodicor of the Mova to the drection of bitterinatio receptor. The sound quelity also increases by moving the radio closer to a window.

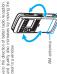

phones and PHSs.

Check the number you call and dial it correctly.

20120-800-000 (nll-free) (in Japanese) 20120-005-250 (nll-free) (in English) Available from DoCoMo mobile phones and PHSs.

activ.

Check the num

Move the cursor to the right or go to the next display. Press in the stand-by display to display the Redal record.

Right arrow 🔊

•

Left arrow key

O vol. Displayed while adjusting the radio volume

Radio frequency/Channel

Preset number

TV/MAM AM/EM/TV band indicator

# Initial Setting

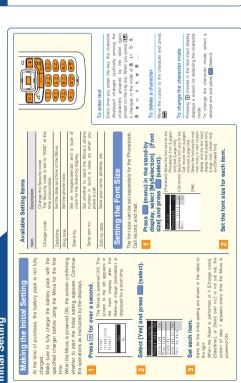

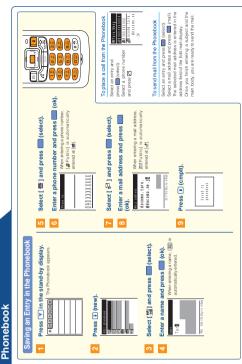

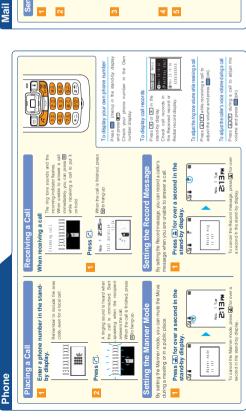

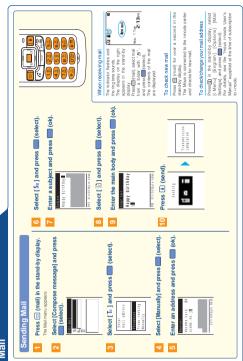